**BADJI MOKHTAR-ANNABA UNIVERSITY** UNIVERSITE BADJI MOKHTAR-ANNABA

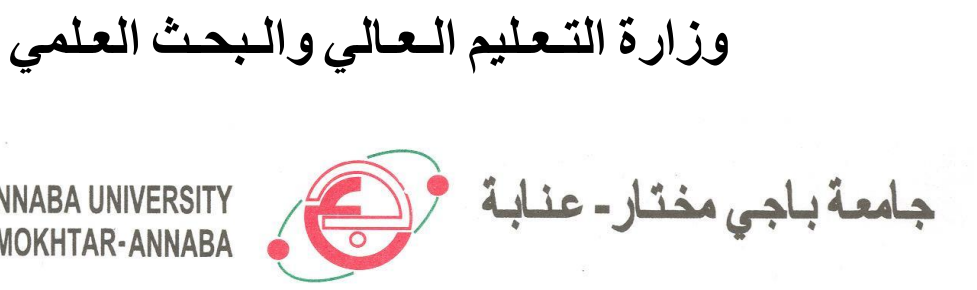

**Année : 2020**

**Faculté : Sciences de l'Ingéniorat Département : Génie Civil**

#### **MEMOIRE**

**Présenté en vue de l'obtention du diplôme de : MASTER**

**Thème :**

**Etude de comportement d'un pieu isolé et groupe de pieux sous** 

**chargement latérale avec Plaxis 3d**

**Domaine : Sciences et Technologies Filière : Génie Civil Spécialité : Géotechnique** 

> **Bouchemi Amira Belounis Aya Bougradja Roufeida**

**DIRECTEUR DE MEMOIRE** : **MED.MEKSAOUINE PR. UNIVERSITE DE ANNABA** DEVANT LE JURY

**PRESIDENT : A.Hacene chaoueche PR. UNIVERSITE DE ANNABA**

**EXAMINATEURS : B.Zbartai PR. UNIVERSITE DE ANNABA**

Remerciements

Nous remercions notre Dieu qui a donné le courage et la volonté de poursuivre nos études, ainsi que nos parents qui ont sacrifié leur vie pour notre réussite.

Nous tenons à remercier notre encadreur Monsieur Meksaouine Mohamed pour son incroyable dévotion à parfaire notre travail et à nous aider par ses orientations et ses précieux conseils pour l'élaboration de cette étude.

Nous remercions également le président et les membres de jury d'avoir accepté d'examiner notre travail.

Nous adressons nos remerciements à notre pays hôte l'Algérie ainsi qu'à tous les collègues de notre promotion.

Enfin, Nous remercions tous ceux qui ont contribué de près ou de loin à la mise en œuvre de ce travail.

I

#### **Résumé**

ce travail présente une modélisation numérique par éléments finis en utilisant le code de calcul tridimensionnel Plaxis 3D 2013 pour étudier le comportement d'un pieu et groupe de pieux sous sollicitation horizontale placés dans un sol sableux modélisé avec la loi de comportement de Mohr-coulomb .

 Le pieu est en acier doté d'une section rectangulaire et modélisé avec un comportement élastique.

 Les résultats numériques obtenus sont vérifiés en comparant avec des résultats d'essais réalisés sur des modèles réduits au laboratoire de géotechnique de l'institut national des sciences appliquées (I.N.S.A) de Lyon (France).

**Mots-clés :** pieu isolé, groupe de pieux, sollicitation horizontale, sol sableux, modélisation numérique, plaxis 3D.

#### **ملخص**

يقدم هذا العمل نمذجة رقمية باستخدام عناصر محددة باستخدام كود الكمبيوتر ثلاثي الأبعاد

2013 D3 Plaxis لدراسة سلوك وتد معزول ومجموعة اوتاد تحت ضغط أفقي موضوعة في تربة رملية ممثلة بقانون سلوك coulomb-Mohr.

الوتد مصنوع من الحديد وله مقطع مستطيل وممثل بسلوك مرن.

 يتم التحقق من النتائج العددية التي تم الحصول عليها من خالل المقارنة مع نتائج االختبارات التي أجريت على النماذج المصغرة في المختبر الجيوتقني التابع للمعهد الوطني للعلوم التطبيقية )A.S.N.I ) في ليون (فرنسا).

**الكلمات المفتاحية:**

وتد منعز ل، مجموعة اوتاد، ضغط افقي، تربة رملية، نمذجة رقمية، Plaxis 3D.

#### **ABSTRACT**

This work presents a numerical finite element modeling using the threedimensional Plaxis 3D 2013 computer code to study the behavior of a pile and group of piles under horizontal stress placed in a sandy soil modeled with the Mohr-coulomb constitutive law.

 The pile is made of steel with a rectangular cross section and modeled with elastic behavior.

 The numerical results obtained was verified by comparing with the results of tests carried out on reduced models at the geotechnical laboratory of the national institute of applied sciences (I.N.S.A) in Lyon (France).

#### **Keywords:**

Single pile, group of piles, horizontal stress, sandy soil, numerical modeling, Plaxis 3D.

## **LISTE DES FIGURES**

## **CHAOITRE Ⅰ : ETUDE BIBLIOGRAPHIQUR SUR LES PIEUX SOUSCHARGEMENT LATERALE.**

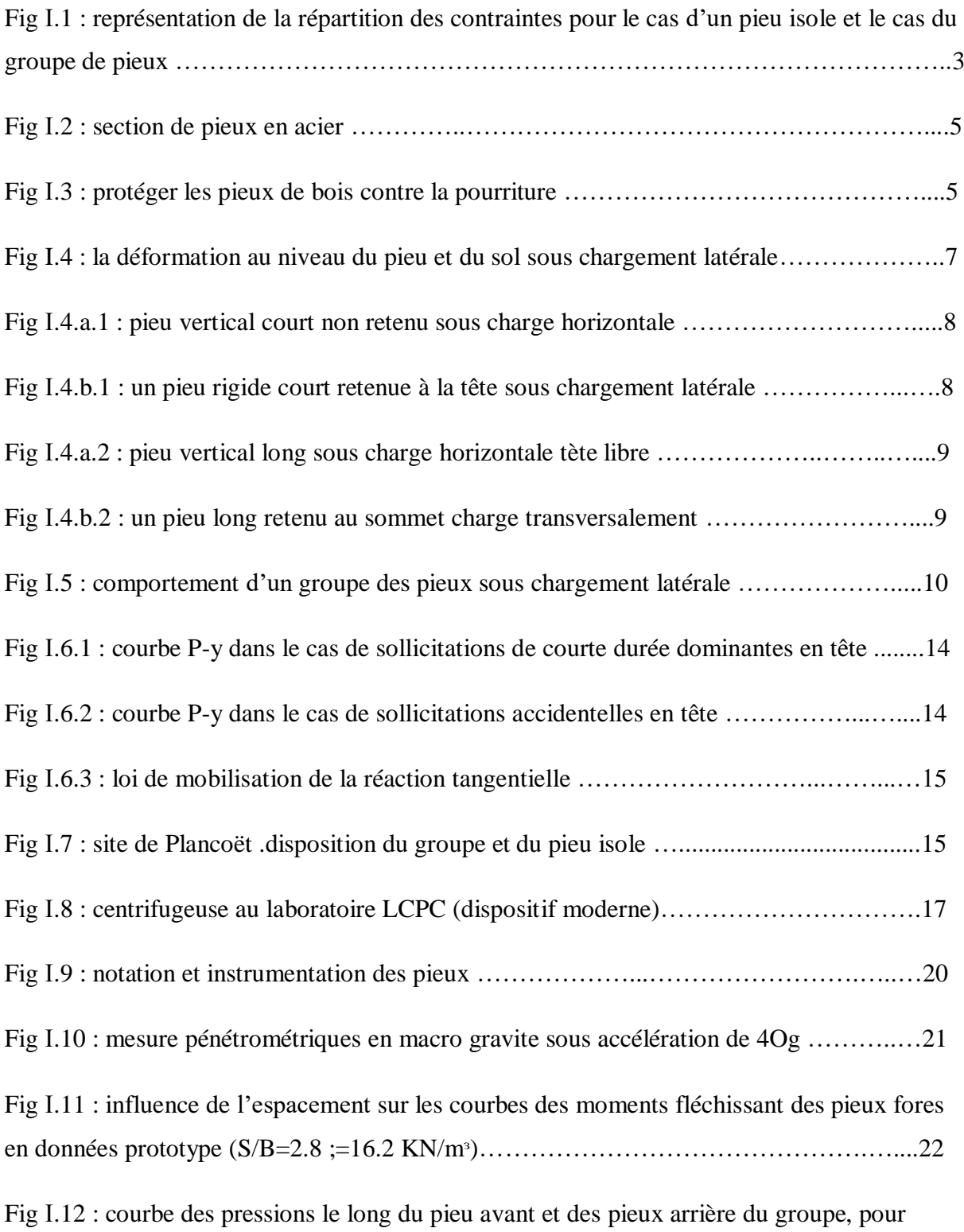

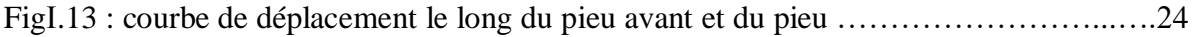

### **CHAPITRE Ⅱ : ETUDE EXPERIMENTALE SUR PIEUX METALLIQUE RIGIDE.**

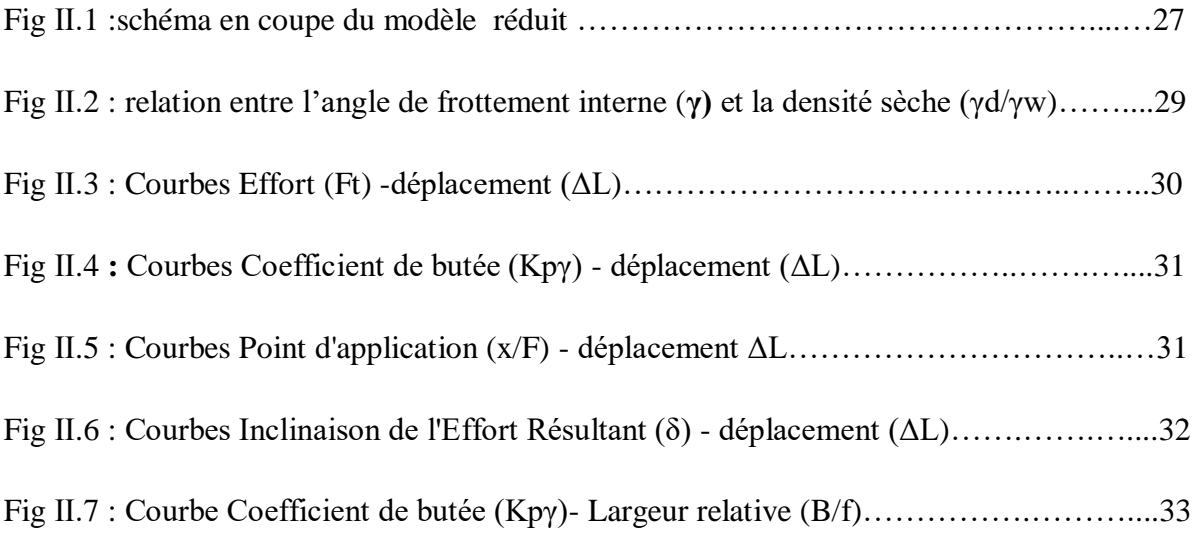

### **CHAPITRE Ⅲ : PRESENTATION DU CODE DE CALCUL PLAXIS 3D.**

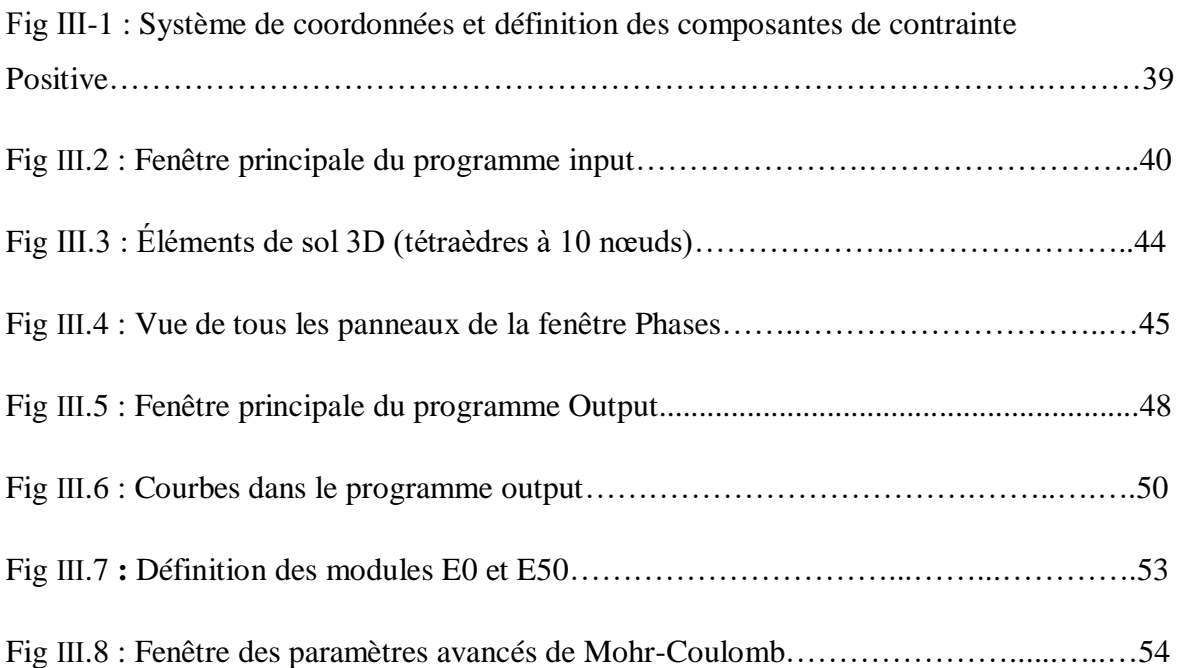

## **CHAPITRE Ⅳ : ÉTABLISSEMENT DU MODELE DE REFERENCE.**

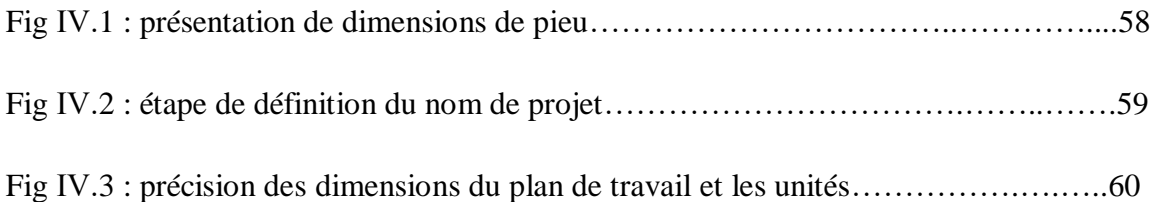

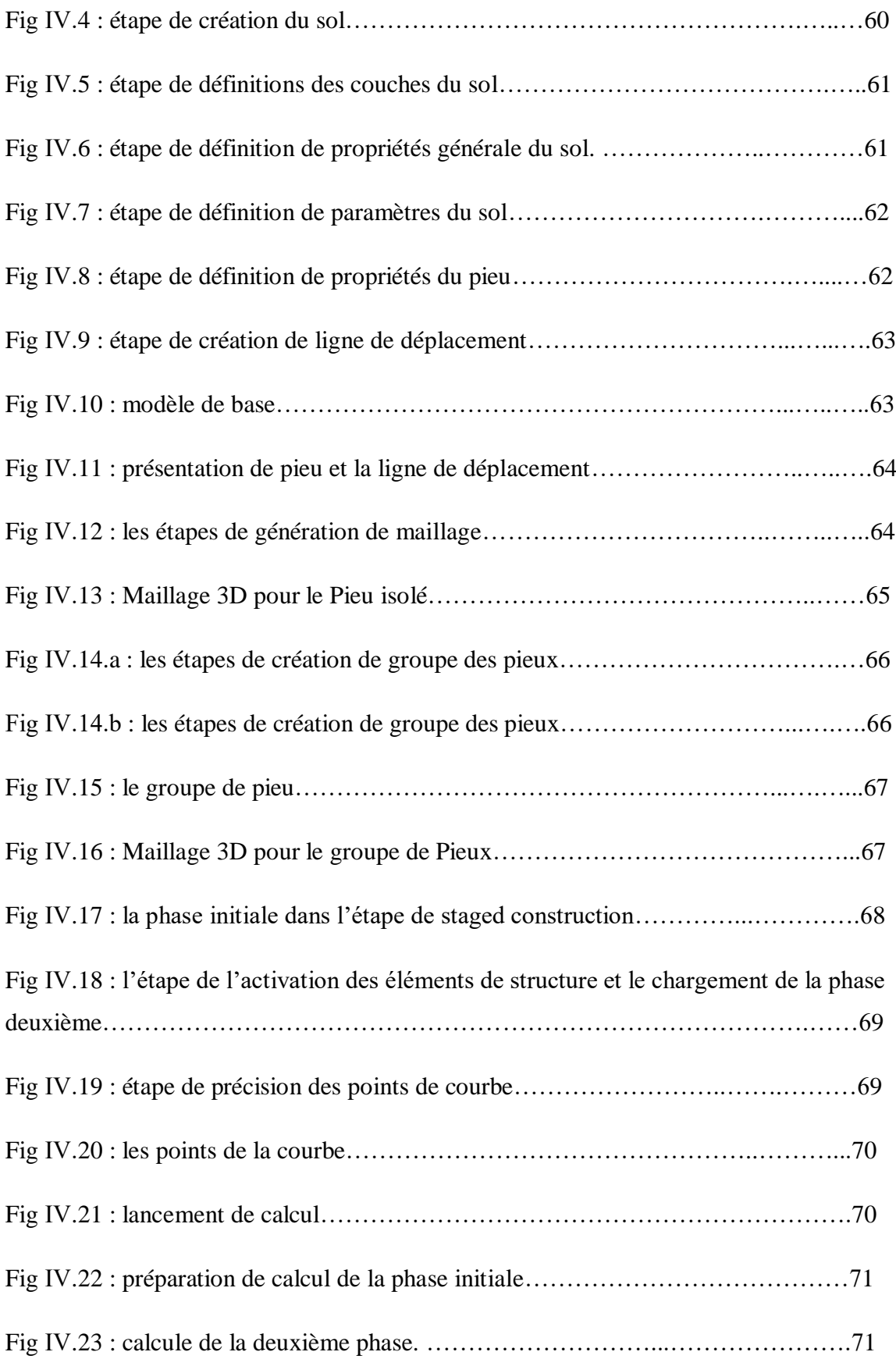

## **CHAPITRE V : ÉTUDE PARAMETRIQUE ET RESULTATS.**

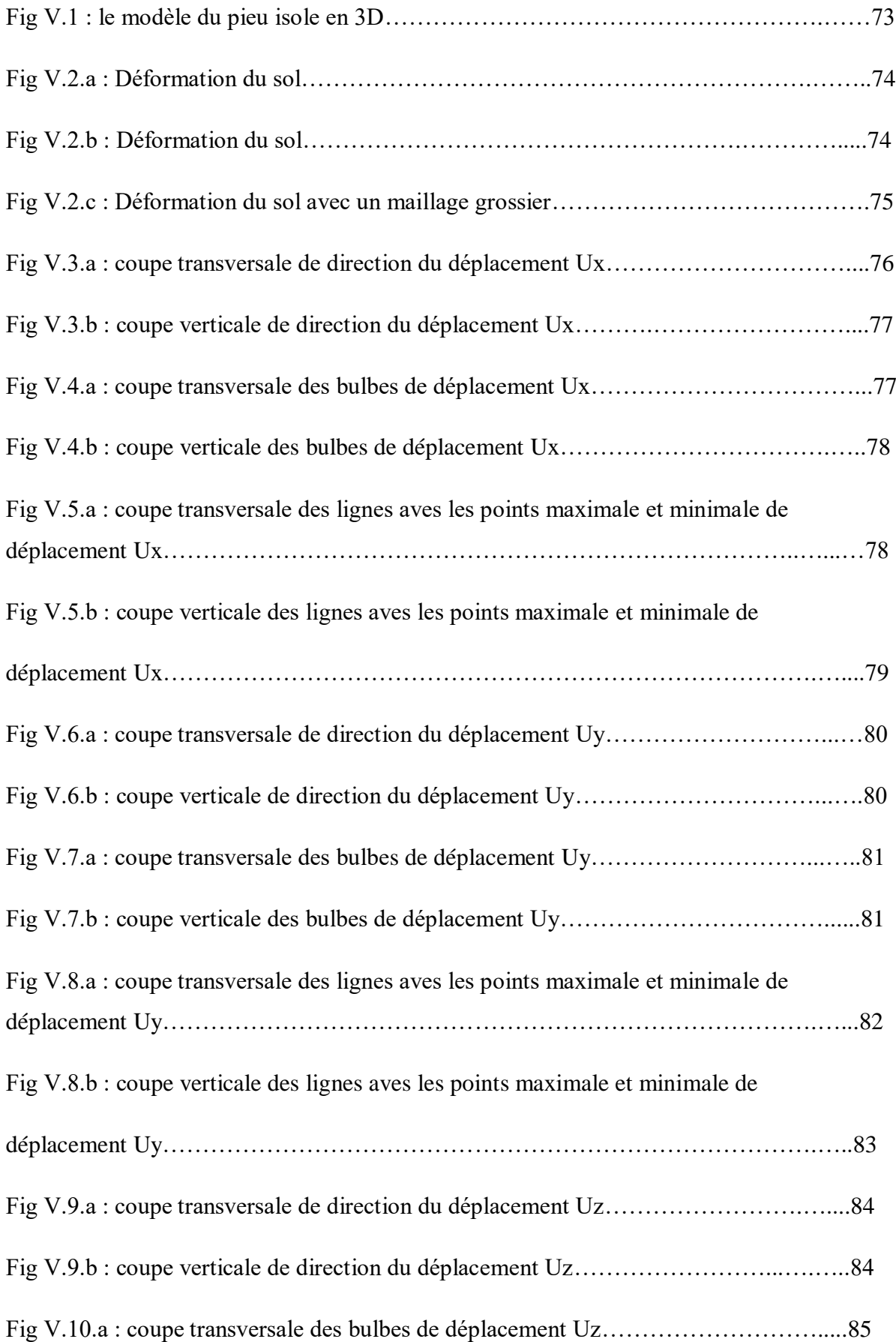

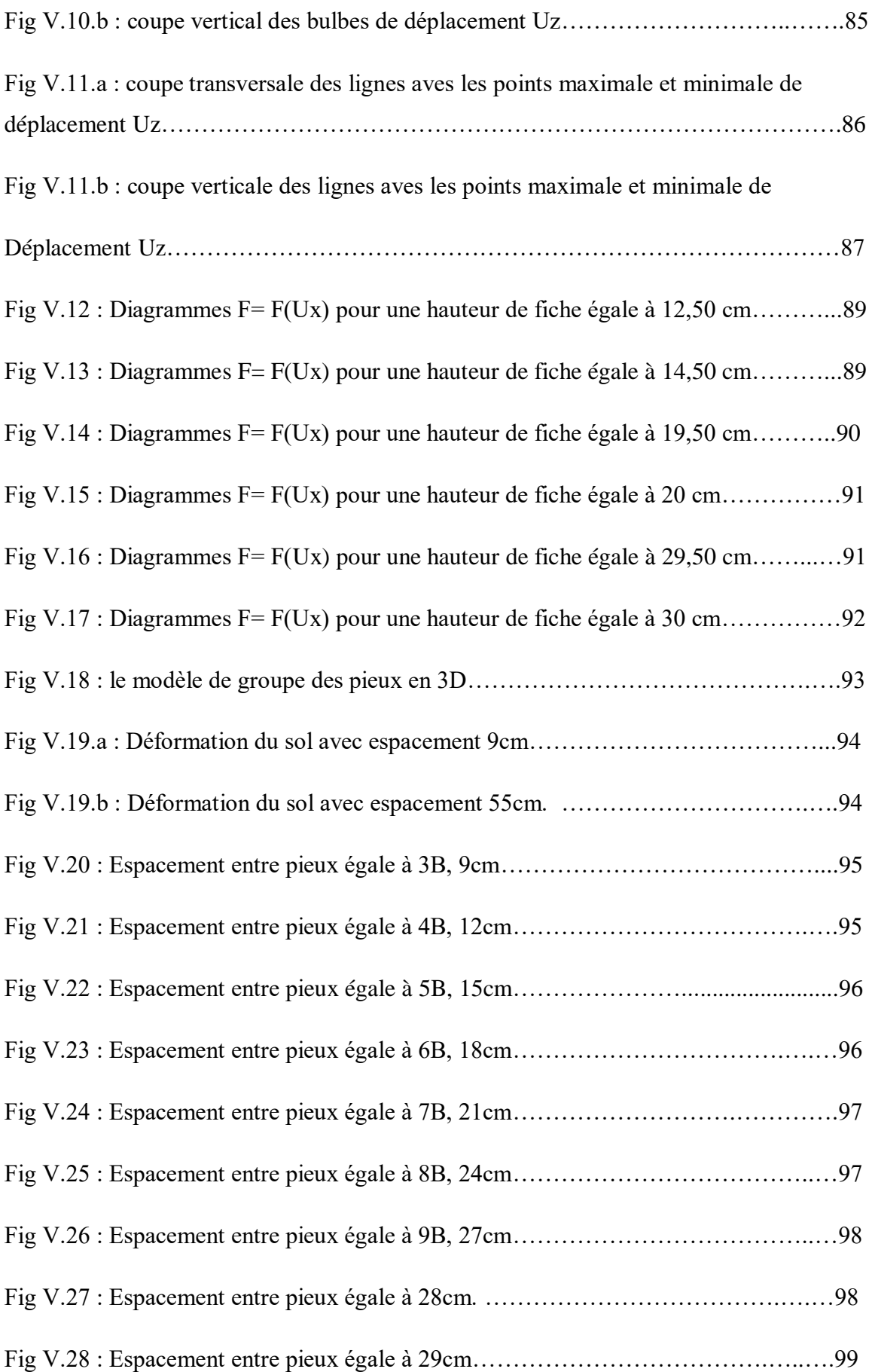

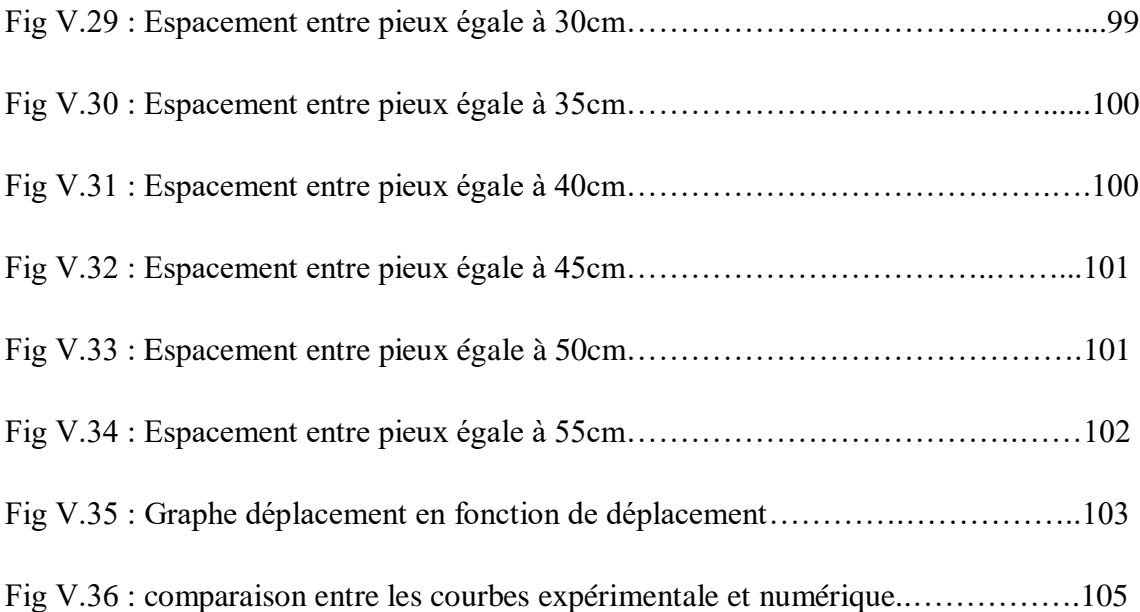

#### **LISTE DES TABLEAUX**

## **CHAPITRE I : ETUDE BIBLIOGRAPHIQUE SUR LES PIEUX SOUS CHARGEMENT LATERALE.**

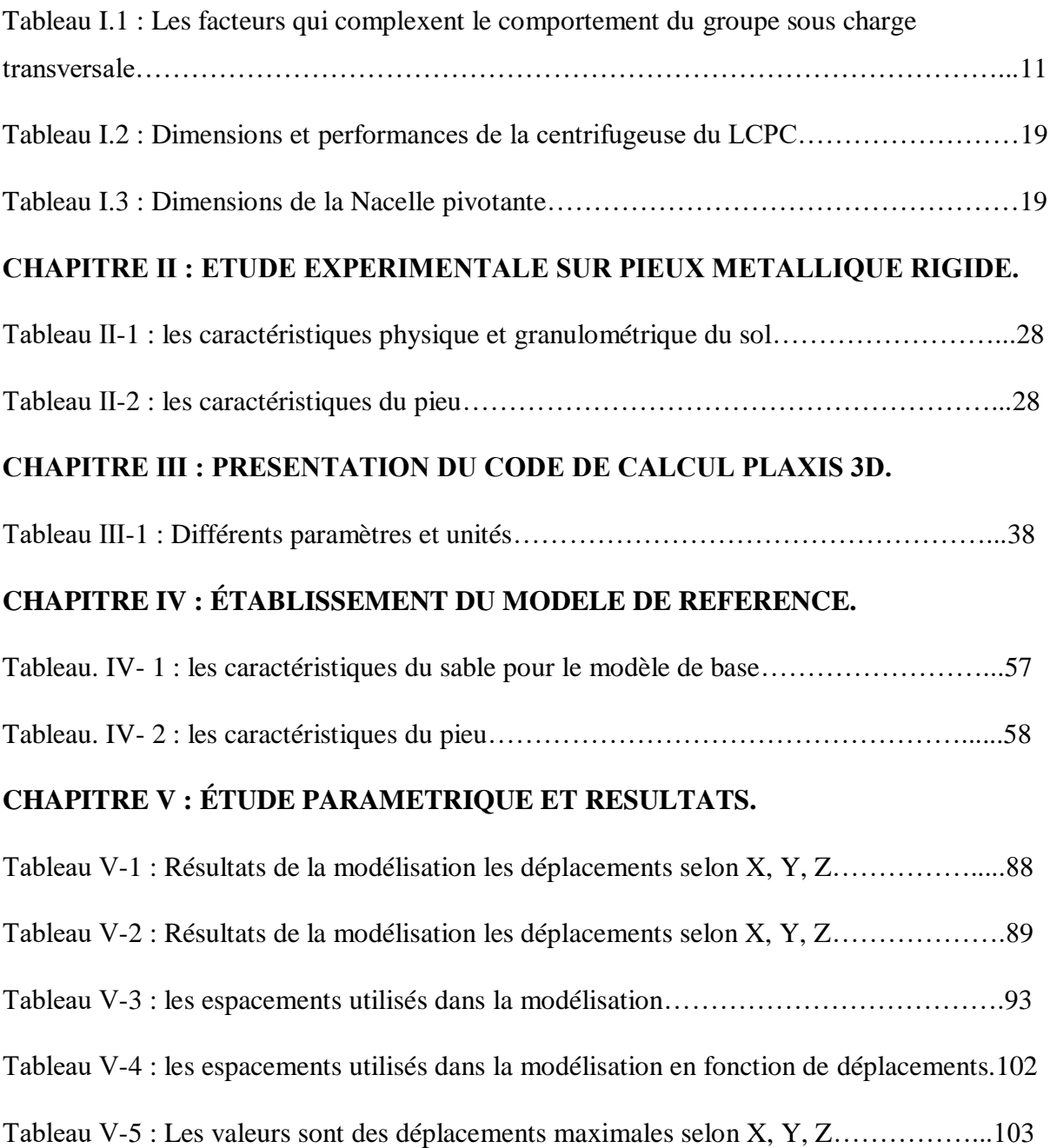

## **Tables des matières**

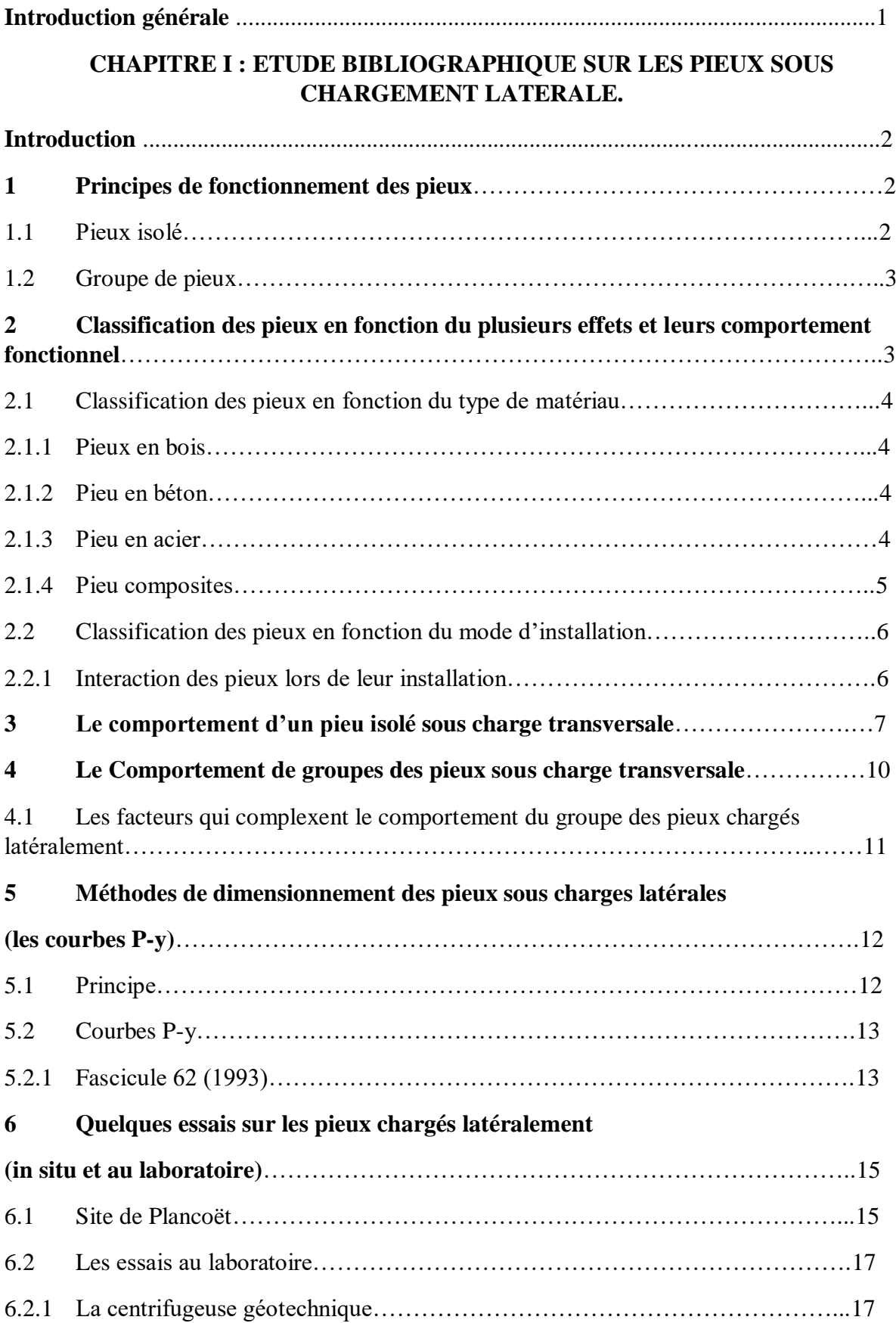

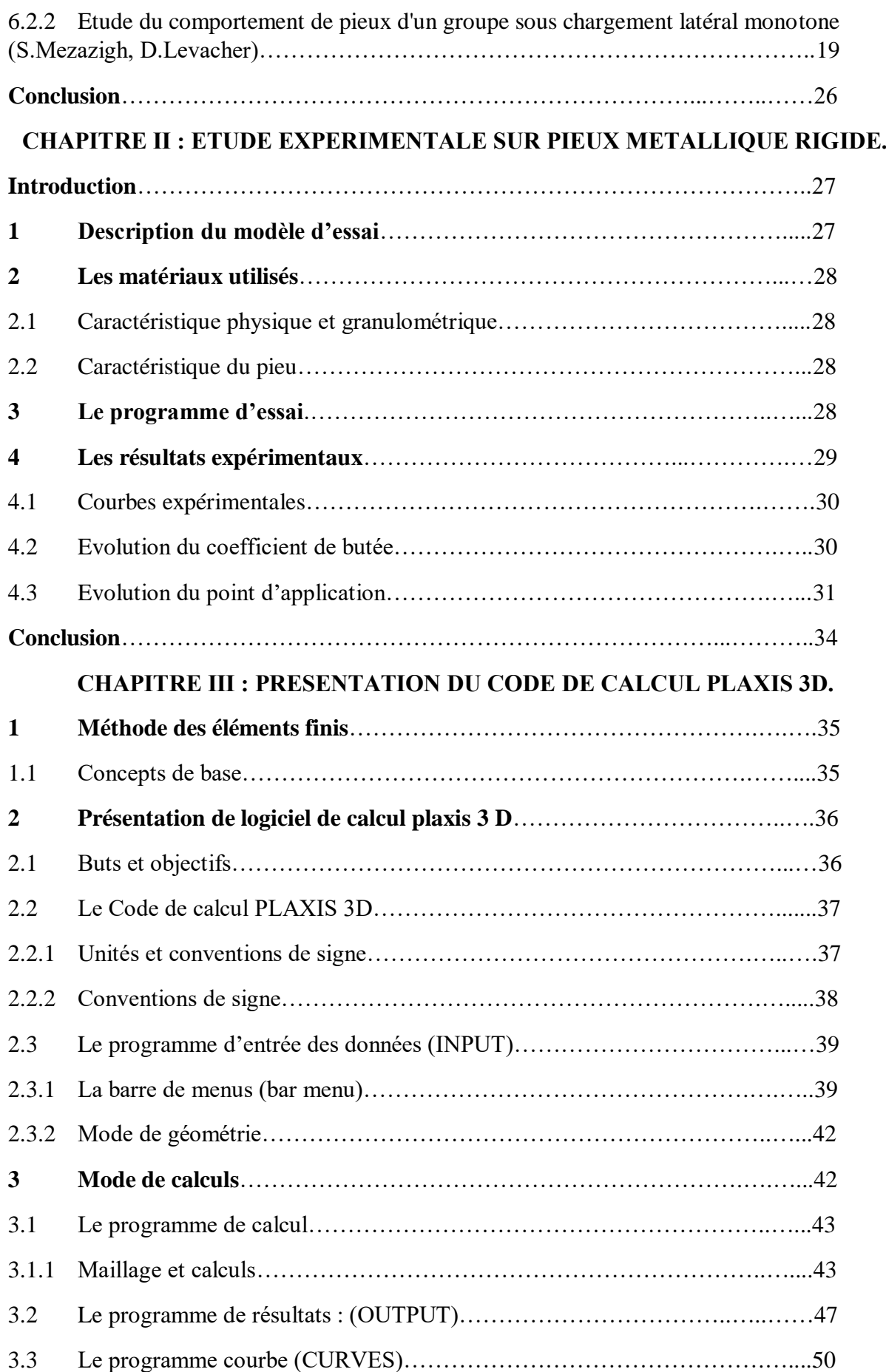

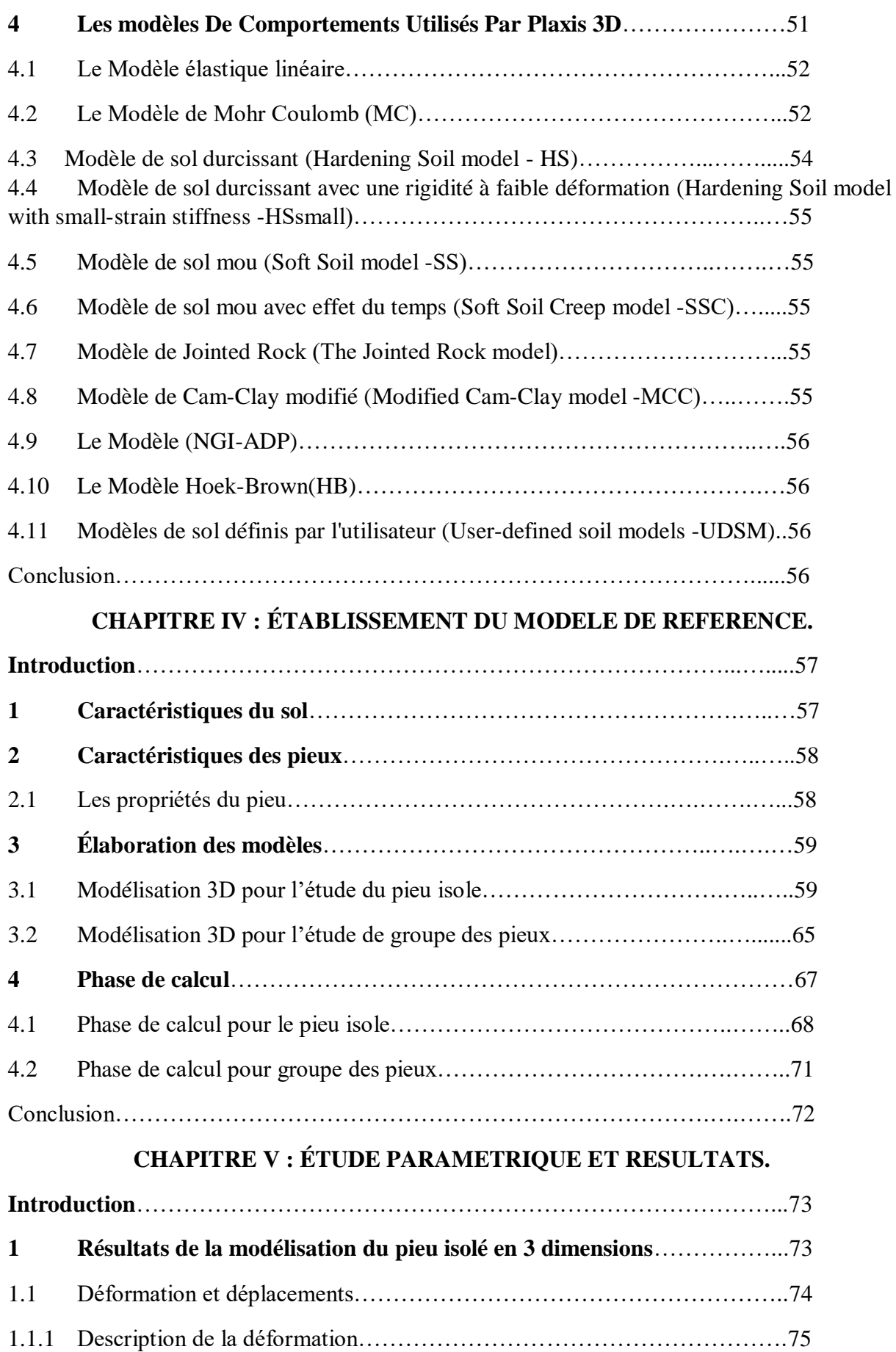

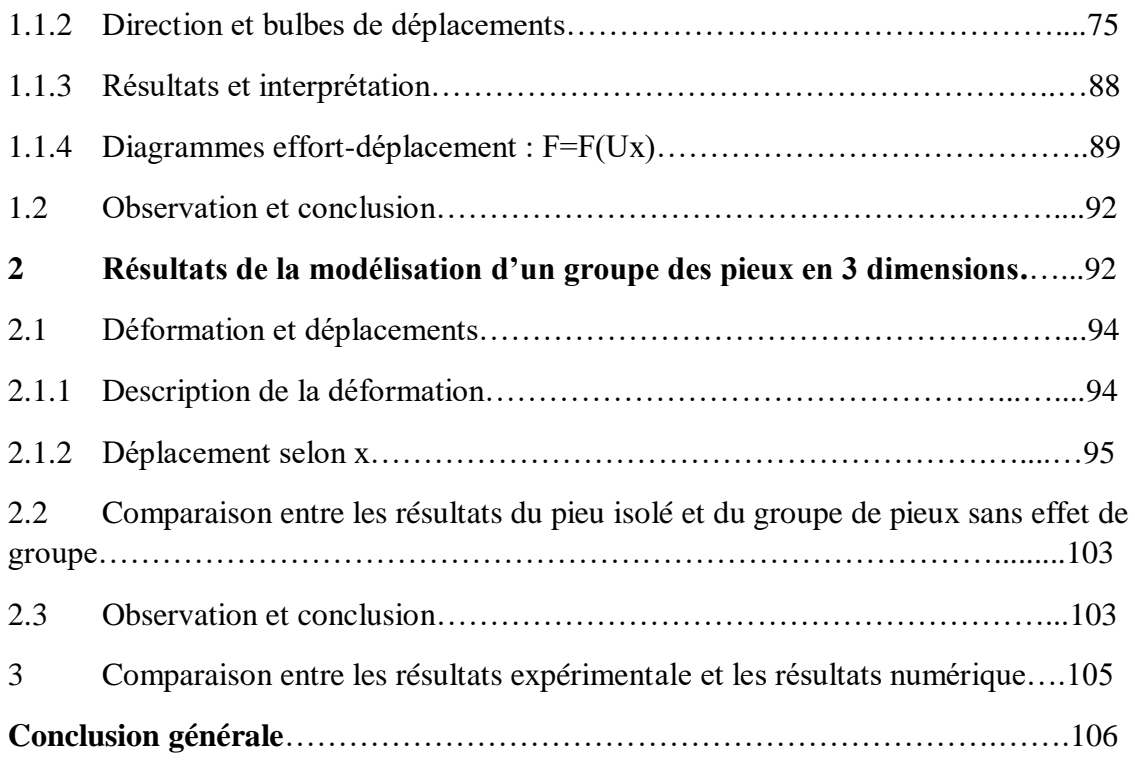

# **INTRODUCTION GENERALE**

Introduction générale

#### **Introduction générale**

Les pieux sont utilisés depuis longtemps dans le domaine du génie civil en tant que techniques de fondations profondes. Ils sont dimensionnés pour reprendre les efforts transmis par la structure portée, lorsque les couches superficielles du sol ne sont pas suffisamment résistantes.

En plus de les charges verticales qui doivent être portées par les pieux, des charges latérales peuvent être présentes et doivent être considéré dans la conception. Ces charges latérales peuvent être causées par diverses sources telles que les tremblements de terre, les vents violents, l'action des vagues, l'impact des navires, la liquéfaction et rupture de pente…etc.

Avec l'évolution de l'outil informatique et l'arrivée des logiciels de calcul basés sur les éléments finis spécialisés en géotechnique, Ces logiciels ont permis l'élaboration de modèles représentant des situations de chargement réel avec dimensions et caractéristiques réelles (vrais grandeur), ainsi que la modélisation d'essais au laboratoire réalisés sur modèle réduit.

On propose des modélisations tridimensionnelles par éléments finis intégrant le Sol et l'élément pieu pour mieux comprendre l'interaction entre eux.

Les objectifs de ce travail est :

- D'évaluer l'influence d'un chargement latéral sur le comportement d'un pieu isolé.
- D'évaluer l'influence d'un chargement latéral sur le comportement d'un Groupe de pieux.

Le travail de ce mémoire est structuré en cinq chapitres :

Le premier chapitre comporte des généralités sur les pieux sous chargement latéral. Le second chapitre présente une étude expérimentale sur pieux métalliques rigide. Le troisième chapitre est consacré à la présentation du code de calcul Plaxis 3D. Le quatrième chapitre présente une partie d'établissement du modèle de référence. Le dernier chapitre présente l'étude paramétrique et résultats.

## **Chapitre Ⅰ :**

# **Etude bibliographique sur les pieux sous chargement latérale.**

## **CHAPITRE I : ETUDE BIBLIOGRAPHIQUE SUR LES PIEUX SOUS CHARGEMENT LATERALE.**

#### **Introduction**

Le comportement des pieux, sous chargement horizontal, est fonction de plusieurs facteurs, dont l'influence est plus au moins importante. Dans la plupart des cas, les pieux d'un système de fondation sont mis en place dans le sol verticalement. Les différentes méthodes utilisées ont une influence sur la résistance mobilisable du pieu. Cependant, le comportement et le dimensionnement dépendent essentiellement du type de chargement appliqué. On définit un chargement appliqué par :

- La direction d'application ;
- Le sens d'application : alterné ou non ;
- La nature du chargement : monotone ou cyclique ;
- La vitesse de chargement.

 Notre étude portera principalement sur le comportement des pieux, isolé et en groupe, soumis à un chargement latéral.

#### **1 Principes de fonctionnement des pieux :**

#### **1.1 Pieux isolé :**

Le rôle principal du pieu est de transmettre les charges vers les couches du sol ayant de bonnes caractéristiques physiques et mécaniques. La transmission des charges se fait par :

- L'appui de sa base en contact avec le sol résistant (effort de pointe noté Qp).

- Le frottement latéral entre le sol et le pieu (effort de frottement latéral noté Qs).

On note que l'effort de pointe est conditionné par :

- La section de la base du pieu.

- La résistance du substratum rocheux.

Et pour l'effort de frottement, il est conditionné de son côté par :

- La surface de contact pieu-sol.
- Le coefficient de frottement pieu-sol.

On définit aussi que le frottement latéral n'est mobilisable qu'en cas de déplacement relatif entre le pieu et le sol avoisinant. Et si le pieu a tendance à s'enfoncer dans un sol stable, le frottement sol-pieu crée un effort vertical ascendant et le frottement est alors dit ' frottement positif '. Dans l'autre cas, c'est-à-dire que lorsque le pieu reste figé et le sol a tendance à tasser alors le frottement est appelé ' frottement négatif '.

#### **1.2 Groupe de pieux :**

Lorsque les pieux sont disposés en Groupe plus au moins espacés ; la vérification de la résistance d'un pieu isolé n'est pas suffisante, car il se peut que la charge limite d'un Groupe de pieux Qgu soit inférieure à la somme des charges limites de chaque pieu Qiu.

Le coefficient d'efficacité du Groupe peut être alors définit comme suit :

 $Ce = Qgu / \Sigma Qiu$ .

Ceci est dû essentiellement à la diffusion des contraintes en profondeur ; qui est largement supérieure pour le cas du Groupe de pieux par rapport au cas d'un pieu isolé (figure I.1) .Ce phénomène est appelé « Effet radier ».

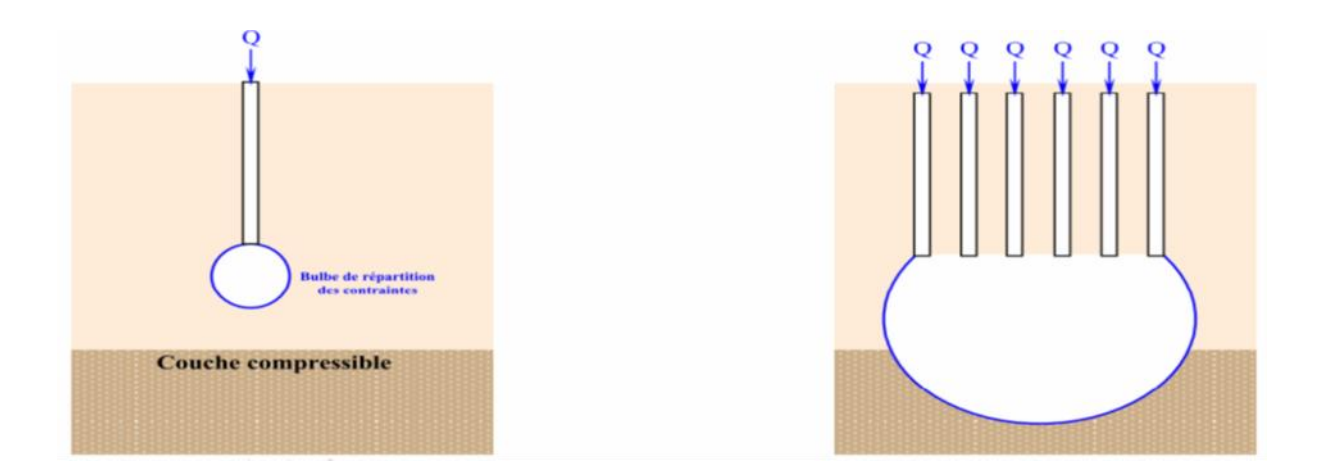

## **Fig I.1 : Représentation de la répartition des contraintes pour le cas d'un pieu isolé et le cas du Groupe de pieux (TSTP, 2008).**

## **2 Classification des pieux en fonction du plusieurs effets et leurs comportement fonctionnel :**

Les pieux peuvent être classés de plusieurs façons, les méthodes courantes étant :

- $\triangleright$  Par les matériaux dans lesquels ils sont formés.
- $\triangleright$  Par la méthode d'installation.

#### **2.1 Classification des pieux en fonction du type de matériau :**

#### **2.1.1 Pieux en bois :**

Utilisé dès le premier record et toujours utilisé pour les travaux permanents dans les régions où le bois est abondant. Le bois est le plus approprié pour les pieux à longue cohésion et les pieux sous les remblais. Le bois doit être en bon état et ne doit pas avoir été attaqué par des insectes. Pour les pieux en bois d'une longueur inférieure à 14 mètres, le diamètre de la pointe doit être supérieur à 150 mm. Si la longueur est supérieure à 18 mètres, une pointe d'un diamètre de 125 mm est acceptable. Il est essentiel que le bois soit conduit dans la bonne direction et ne soit pas enfoncé dans un sol ferme. Comme cela peut facilement endommager le pieu. Garder le bois en dessous du niveau de l'eau souterraine protégera le bois contre la pourriture et la putréfaction. Pour protéger et renforcer la pointe du pieu, les pieux en bois peuvent être munis d'un couvre-orteil. La créosotassions sous pression est la méthode habituelle de protection des pieux en bois.

#### **2.1.2 Pieu en béton :**

Pieux en béton préfabriqué, généralement de section carrée, triangulaire, circulaire ou octogonale, ils sont produits en courte longueur à des intervalles d'un mètre entre 3 et 13 mètres. Ils sont préfabriqués de sorte qu'ils peuvent être facilement connectés ensemble pour atteindre la longueur requise. Cela ne diminuera pas la capacité de charge nominale. Un renforcement est nécessaire à l'intérieur du pieu pour aider à résister à la fois aux contraintes. Des pieux en béton précontraint sont également utilisés et deviennent plus populaires que le béton préfabriqué ordinaire, car moins d'armatures sont nécessaires.

#### **2.1.3 Pieu en acier :**

Conviennent à la manipulation et à la conduite sur de longues distances. Leur section transversale relativement petite combinée à leur résistance élevée facilite la pénétration dans un sol ferme. Ils peuvent être facilement coupés ou assemblés par soudage. Si le pieu est enfoncé dans un sol à faible pH, il y a un risque de corrosion, mais le risque de corrosion n'est pas aussi grand qu'on pourrait le penser. Bien qu'un revêtement de goudron ou une protection cathodique puisse être utilisé dans les travaux permanents.

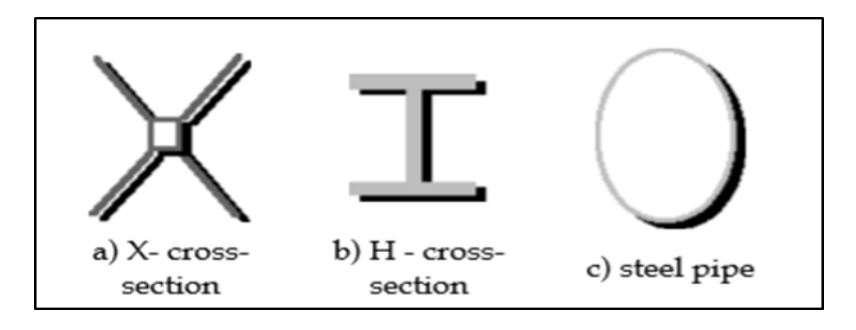

**Fig I.2 : Section de pieux en acier.**

Il est courant de s'attendre à un certain degré de corrosion en augmentant la section transversale de pieu. De cette façon, le processus de corrosion peut être prolongé jusqu'à 50 ans. Habituellement, le taux d'usure est de 0,2 à 0,5 mm / an, et dans le design, cette valeur peut être prise comme 1 mm / an.

#### **2.1.4 Pieu composites :**

Combinaison de différents matériaux dans la même pile. Comme indiqué précédemment, une partie d'un tas de bois installé au-dessus de l'eau souterraine pourrait être vulnérable aux attaques d'insectes et à la pourriture. Pour éviter cela, des pieux en béton ou en acier sont utilisés au-dessus du niveau des eaux souterraines, tandis que des pieux en bois sont installés sous le niveau des eaux souterraines.

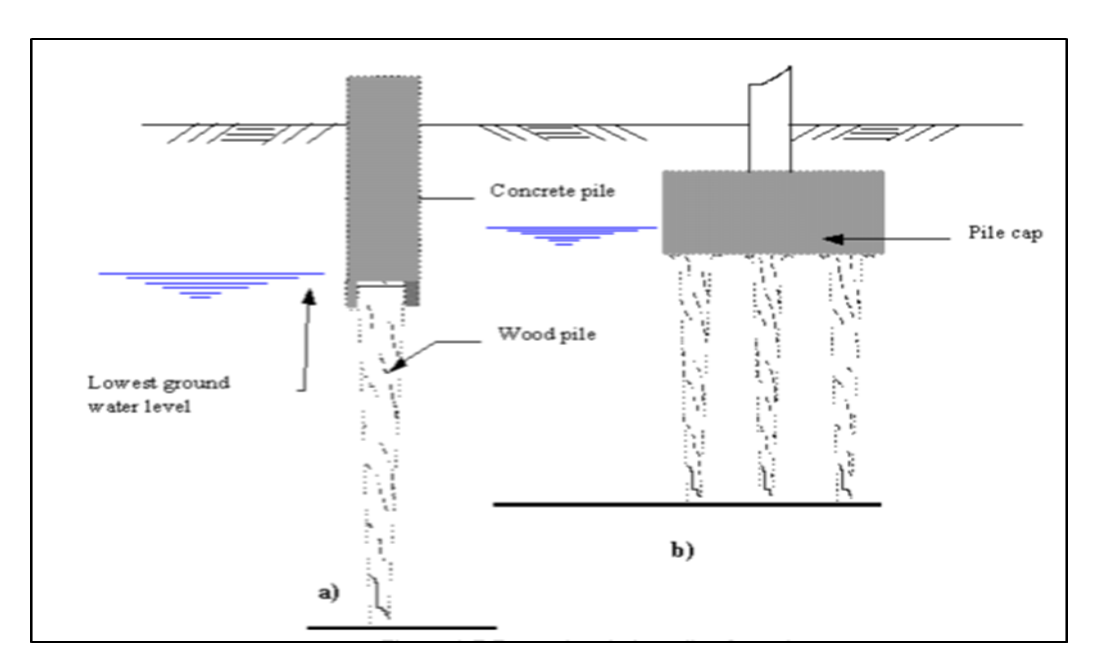

#### **Fig I.3 : Protéger les pieux de bois contre la pourriture :**

a) par section supérieure en béton préfabriqué au-dessus du niveau de l'eau.

b) en prolongeant la couverture du pieu sous le niveau de l'eau.

#### **2.2 Classification des pieux en fonction du mode d'installation :**

Ils sont généralement divisés en deux types pieux battus ou forés

#### **Les pieux battus :**

Les pieux battus sont considérés comme des pieux à déplacement. Dans le processus d'enfoncement du pieu dans le sol, le sol est déplacé radialement lorsque le puits du pieu pénètre dans le sol. Il peut également y avoir une composante du mouvement du sol dans le sens vertical.

#### **Les pieux forés :**

Les pieux forés (pieux de remplacement) sont généralement considérés comme des pieux non déplaçables. Un vide est formé par forage ou excavation avant la production des pieux. Les pieux peuvent être produits en coulant du béton dans le vide. Certains sols tels que les argiles rigides se prêtent particulièrement à la formation de pieux de cette manière, car les parois des trous de forage ne nécessitent pas de support temporaire. Dans un sol instable, comme le gravier, le sol nécessite un support temporaire du tubage ou de la suspension de bentonite. Alternativement, le boîtier peut être permanent, mais enfoncé dans un trou qui est percé à mesure que le boîtier avance. Une technique différente, qui est toujours essentiellement sans déplacement, consiste à empiéter sur un coulis ou un béton à partir d'une tarière qui est entraîné en rotation dans le sol granulaire et a donc produit une colonne de sol cimentée.

#### **2.2.1 Interaction des pieux lors de leur installation :**

Il est très rare de mener des études sur les effets d'installation. Il peut être généralement classé en trois catégories :

- Les études expérimentales visualiser l'état du sol autour des pieux.
- Études expérimentales et théoriques où la quantification directe ou indirecte des paramètres d'installation est envisagée.
- Étude par éléments finis qui est basée sur le comportement des pieux obtenu par modélisation.

Vue la difficulté de l'étudier à sa grandeur réel, des échantillons sont modélisés aux laboratoires, les modifications apportés les plus importantes sont au niveau des contraintes et de l'état de déformations, de la densité et quelquefois la distribution des grains du sol, Ces modifications sont utilisées dans le cas du pieu isolé, on peut observer une augmentation des contraintes latérales effectives et une densification des sables lâches. Ainsi que des

modifications au niveau des propriétés du sol autour du pieu par exemple une augmentation des contraintes latérales effectives et densification peuvent résulte une augmentation de la rigidité initiale et de la résistance ultime.

Les effets d'installation sont fortement influencés par :

- L'espacement entre les pieux.
- La technique de construction, incluant la méthode d'installation des pieux, ainsi que la vitesse et l'ordre selon lequel les pieux sont installés.
- La perméabilité, la résistance au cisaillement, la compressibilité, et l'état initial des contraintes effectives du sol.
- L'importance des effets diffère pour chaque pieu du groupe.

#### **3 Le comportement d'un pieu isolé sous charge transversale :**

Il y a plusieurs facteurs liés au comportement du sol qui affectent la réaction d'un pieu et encore difficile à comprendre. Le comportement d'un pieu isolé est compliqué principalement en raison de la nature du matériau dans lequel il est installé : le sol. Ainsi, par exemple lors de l'installation d'un pieu dans du sable, La densité du sol et la position des grains peuvent changer selon la taille, C'est là que réside la difficulté de comprendre le comportement des pieux, c'est-à-dire lors de son installation, et il est plus difficile lors de son chargement.

 Lorsque le pieu est chargé transversalement, les réactions du sol se développent le long du pieu pour permettre l'équilibre du système. Le pieu fléchit et le se déforme, la réaction du sol à une certaine profondeur continuera d'augmenter proportionnellement avec le déplacement sous l'effet d'augmentation de chargement. Par traitement d'image (Figure I.4).

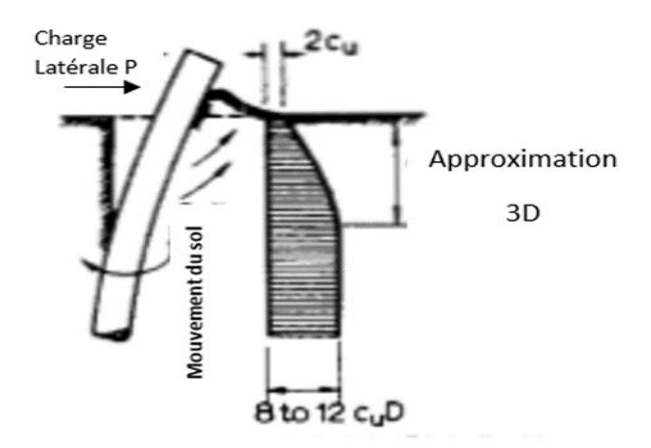

**Fig I.4 : la déformation au niveau du pieu et du sol sous chargement latérale.**

- Comme le montre l'image ci-dessus, les déformations sont prises en compte dans les couches superficielles du sol devant et derrière le pieu, elles commencent à diminuer plus la profondeur augmente.
- Un pieu rigide court non retenu au sommet et ayant un rapport longueur / largeur inférieur à 10 à 12 (Figure I.4.a.1) a tendance à tourner, et une résistance passive se développe au-dessus de l'orteil sur la face opposée pour ajouter à la résistance du sol près la surface du sol. Finalement, le pieu rigide échouera par rotation lorsque la résistance passive du sol à la tête et aux orteils sera dépassée.

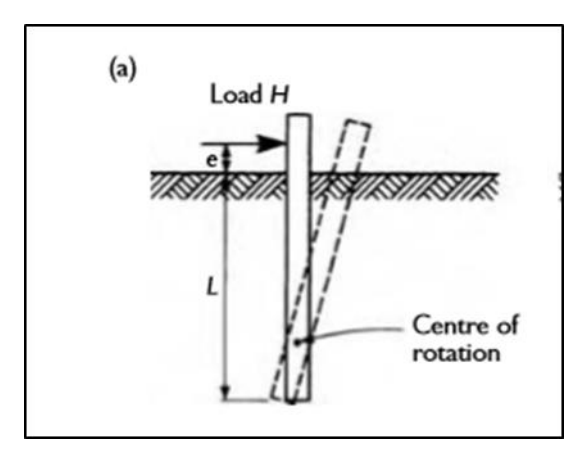

**Fig I.4.a.1 : Pieu vertical court non retenu sous charge horizontale.**

 Un pieu rigide court retenue au sommer par un puits ou un contreventement échouera par translation de manière similaire à un bloc d'ancrage qui ne parvient pas à restreindre le mouvement d'un mur de soutènement transmis à travers une tige horizontale attachée (Figure I.4.b).

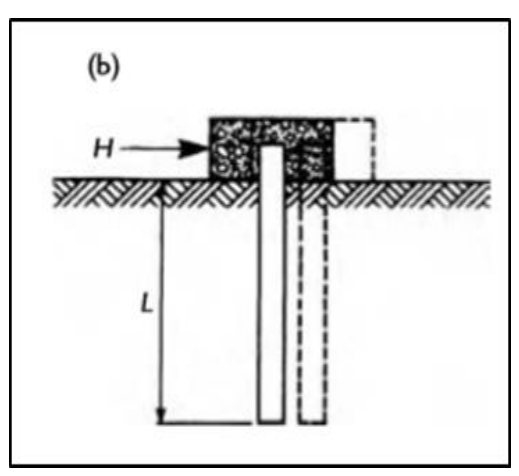

**Fig I.4.b.1 : Un pieu rigide court retenue à la tête sous chargement latérale.**

 Le mécanisme de défaillance d'un pieu infiniment longue est différent. La résistance passive de la partie inférieure de pieu est infinie, et donc la rotation de pieu ne peut pas se produire, la partie inférieure restant verticale tandis que la partie supérieure se déforme en une forme illustrée à la Figure 3-1-a-2. La rupture se produit lorsque le pieu se fracture au point de moment de flexion maximal et, aux fins de l'analyse, une charnière en plastique capable de transmettre le cisaillement est supposé se développer au point de rupture.

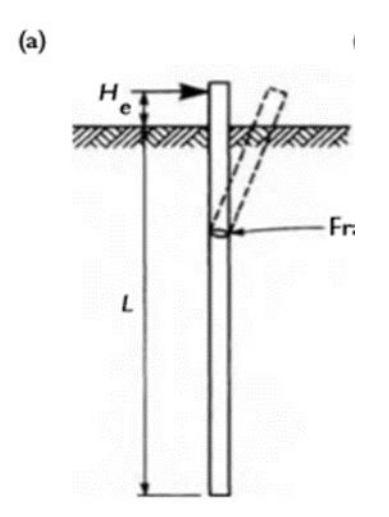

**Fig I.4.a.2 : Pieu vertical long sous charge horizontale Tête libre.**

 Dans le cas d'un pieu long retenu au sommet, des contraintes de flexion élevées se développent au point de retenue, par exemple, juste sous le chapeau du pieu, le pieu peut se rompre au point de retenue (Figure I.4.b.2).

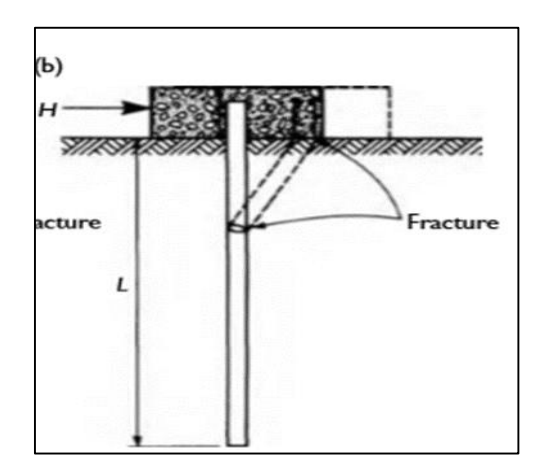

**Fig I.4.b.2 : un pieu long retenu au sommet chargé transversalement.**

#### **4 Le Comportement de groupes des pieux sous charge transversale :**

Le comportement d'un pieu isolé sert de référence pour les études des groupes de pieux. En effet lorsqu'elles fondations sont posées, un ensemble des pieux répartis judicieusement mis en place pour assurer la récupération et le transport des charges vers le sol. Par conséquent Il est nécessaire d'analyser le comportement de groupes de pieux soumis aux actions de la structure. Dans un groupe, le pieu se comporte différemment que lorsqu'il était isolé. La force portante sous pressions axiales, les réactions latérales, les poussées latérales du sol, le tassement et le frottement négatif sont autant de paramètres à recalculés lorsque le pieu est dans un groupe. En général le groupe de pieux est utilisé pour résister à des charges et des moments de trois degrés de liberté en translation et en rotation. Pour un groupe soumis à des charges transversales et des moments de renversement. Le comportement peut être similaire à celui qui est montré sur la figure 3-2. Le groupe a réagis à cette sollicitation comme suite :

- $\triangleright$  Le groupe s'incline dans la direction de la charge et du moment induisant des poussées axiales dans les pieux.
- Les pieux individuels tournent au niveau de leur point de connexion avec la structure.
- Chaque pieu fléchit sur sa longueur, induisant des moments de flexion interne.
- Les pieux se déplacent relativement les uns par rapport aux autres selon ce que leur permet la rigidité de la structure ou du chevêtre.

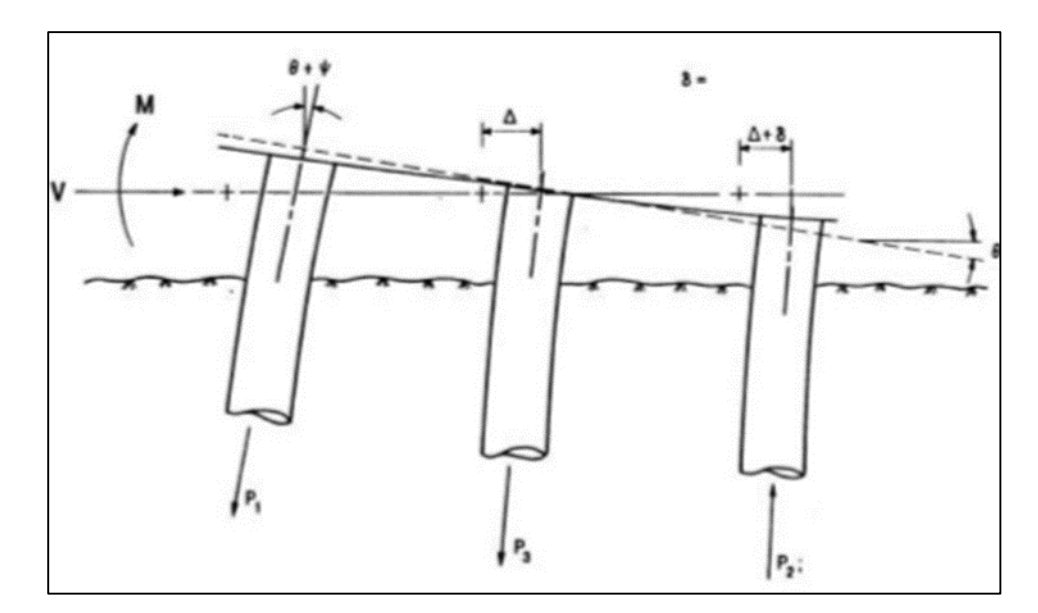

**Figure I.5 : comportement d'un groupe des pieux sous chargement latérale.**

On distinguer que :

- La réaction du sol sur les pieux arrière est réduite par rapport à celle du pieu avant en raison d'un effet d'ombre.
- Le déplacement de la tête du pieu est trop important pour être compatible avec la superstructure.

## **4.1 Les facteurs qui complexent le comportement du groupe des pieux chargés latéralement :**

Le comportement d'un groupe de pieux verticaux chargés transversalement est fonction de nombreuses variables liées, ces facteurs considérés comme géométriques ou structurels Ils ont une signification mécanique. D'après des essais précédentes en vraie grandeurs, il été marqué que trois facteurs sont important montré dans le tableau I.1.

## **Tableau I.1 : Les facteurs qui complexent le comportement du groupe sous charge transversale.**

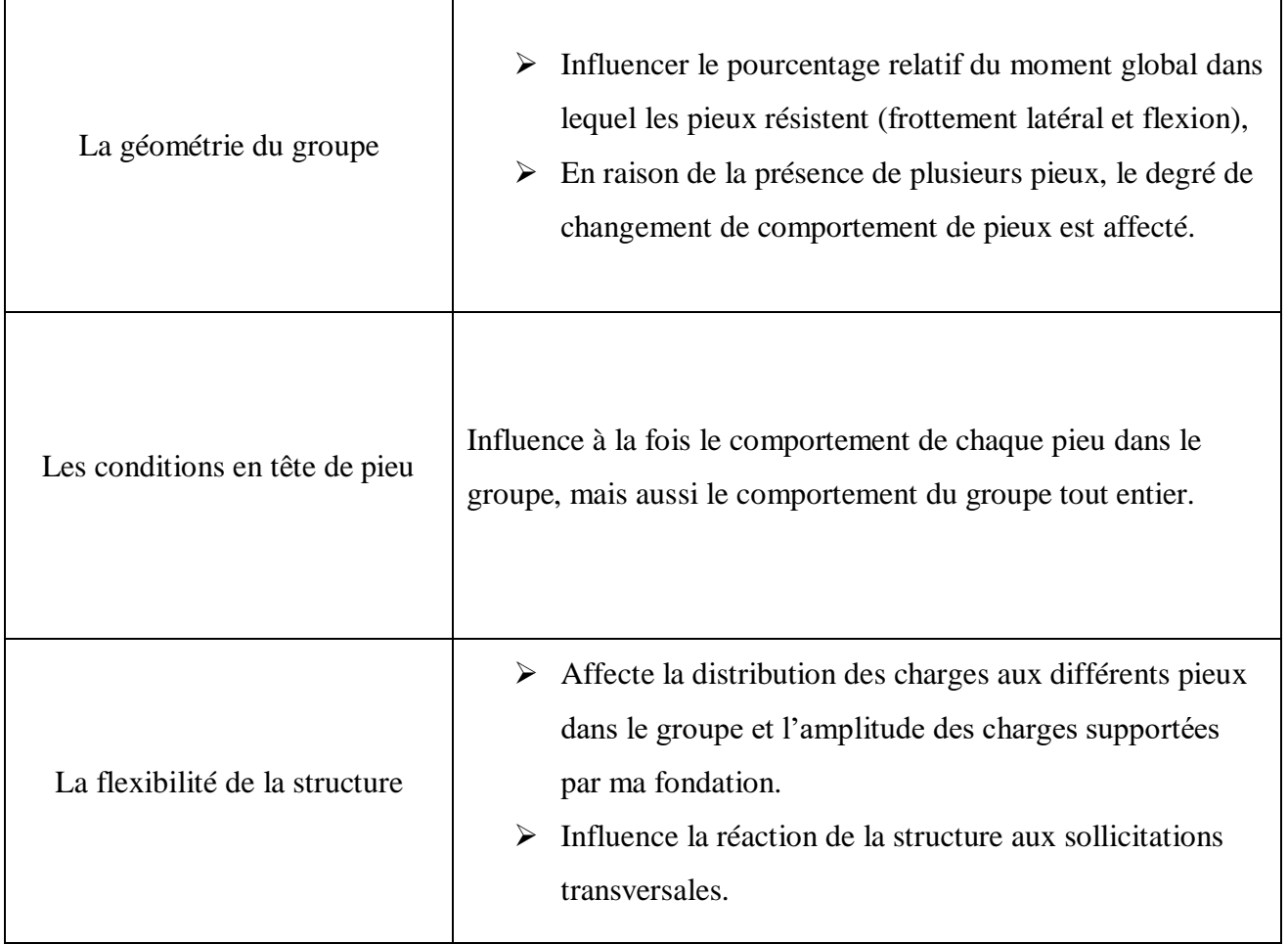

#### **5 Méthodes de dimensionnement des pieux sous charges latérales (les courbes P-y) :**

#### **5.1 Principe :**

Ce sont des méthodes basées sur la modélisation du sol par une série de ressorts découplés, reliant le déplacement horizontal 'y' du pieu à la réaction appelée 'p', de direction opposée au sens du déplacement 'y'. Ces modèles relayés par plusieurs chercheurs (Poulos, 1971) cités par (Remaud ,1999) ont été définis par Winkler en 1867. Ils relient directement le comportement du sol (la réaction 'p') au comportement du pieu (déplacement 'y') lors d'un chargement latéral. Les principales hypothèses du modèle sont :

- Le pieu est modélisé comme une poutre reposant sur des appuis élastiques.

- Le sol est représenté par des ressorts linéaires qui ne sont pas couplés.

Un coefficient de réaction du sol, noté Kh, permet de relier la réaction 'p' et le déplacement 'y' pour une profondeur 'z' donnée. Cette relation est linéaire et est donnée par l'expression :

 $p= Kh(z)$ . y

Avec :

Kh (z) est exprimé en N.m-3

p : représente la pression de réaction et est exprimée en N.m-2

y : Représente le déplacement horizontal du pieu et est exprimé en m.

Cette relation peut s'écrire également sous la forme :

 $P=$  Es. Y

Avec :

P : est la réaction du sol qui est une force répartie sur le pieu et est exprimée en N.m-1.

Es : est le module de réaction du sol, tel que Es= Kh.d, d étant le diamètre du pieu. Ce modèle suppose donc une relation linéaire entre p et y. Ce qui veut dire que le coefficient de réaction du sol Kh (ou module de réaction Es) a une influence importante sur le profil de la réaction du sol. La détermination de son expression doit donc déterminer le coefficient ou le module de réaction approprié.

#### **5.2 Courbes P-y :**

#### **5.2.1 Fascicule 62 (1993) :**

Les résultats sont tirés à partir de l'interprétation faite des essais in-situ au pressiomètre. Ménard (1969) cité par Remaud (1999) fait la similitude entre le tassement d'une fondation superficielle uniformément chargée et un pieu chargé latéralement.

On définit un module Kf égal à deux fois le module de réaction Es .Il est calculé par la formule Suivante :

$$
K_f = \frac{12.E_M}{\frac{4}{3} \cdot \frac{B_0}{B} \left(2.65 \cdot \frac{B_0}{B}\right)^{\alpha} + \alpha}
$$
 pour :  $B \ge B_0$   

$$
K_f = \frac{12.E_M}{\frac{4}{3} \cdot 2.65^{\alpha} + \alpha}
$$
 pour :  $B \le B_0$ 

 $Bo = 0.60$  m

α : coefficient rhéologique caractérisant le sol.

On admet que le sol exerce en chaque section de l'élément une réaction perpendiculaire à l'axe de celui-ci, fonction du déplacement transversal de la section considérée. Dans le cas de pieux de sections carrés ou circulaires, on considère que cette réaction se compose uniquement de pressions frontales. La pression frontale est modélisée par une pression uniforme s'exerçant sur la largeur de l'élément perpendiculairement au sens du déplacement, notée B.

La loi de mobilisation de la réaction frontale en fonction du déplacement du pieu est définie par :

- Un segment de droite passant par l'origine et de pente Kf,
- Un palier Pf égal à Bbf.

Cette loi est représentée par la figure I.6.1 dans le cas de sollicitations de courte durée en tête Dominantes.

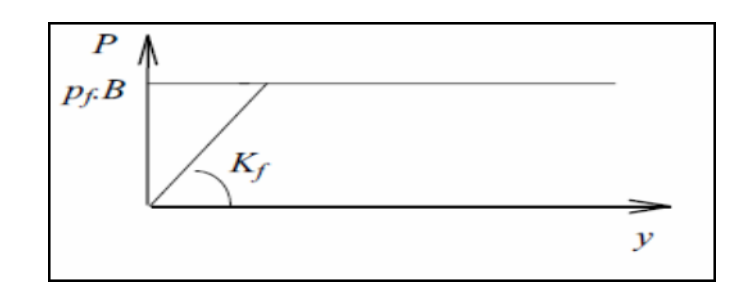

**Figure I.6.1 : Courbes P-y dans le cas de sollicitations de courte durée dominantes en tête.**

Pour certains calculs, par exemple vis-à-vis des sollicitations accidentelles très courtes (chocs), les justifications peuvent être menées à partir d'un diagramme d'interaction tel que celui représenté par la figure I.6.2.

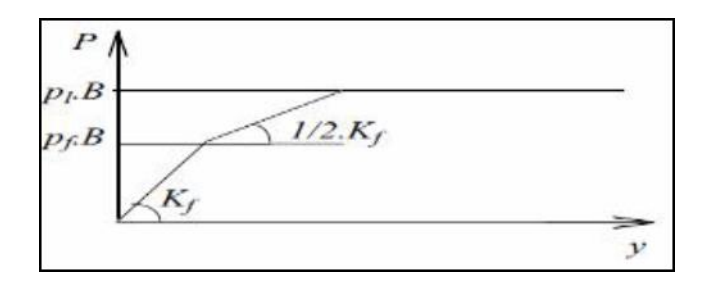

**Figure I.6.2 : Courbes P-y dans le cas de sollicitations accidentelles en tête.**

Dans le cas de fondations étendues, de type barrettes, un frottement se développe sur les surfaces latérales des éléments. La courbe de réaction globale P-y est décomposée en deux courbes : une courbe de réaction frontale comme définie précédemment et une courbe de réaction tangentielle (Figure I.6.3) définie par :

- Un segment de droite passant par l'origine et de pente Ks.
- Un palier Ps.

Le module Ks est pris égal au module de réaction frontale Kf défini précédemment. Le palier Ps est pris égal à :

### $Ps = 2.Ls.qs$

Où Ls est la longueur sur laquelle est calculée le frottement latéral et qs le frottement latéral unitaire limite.

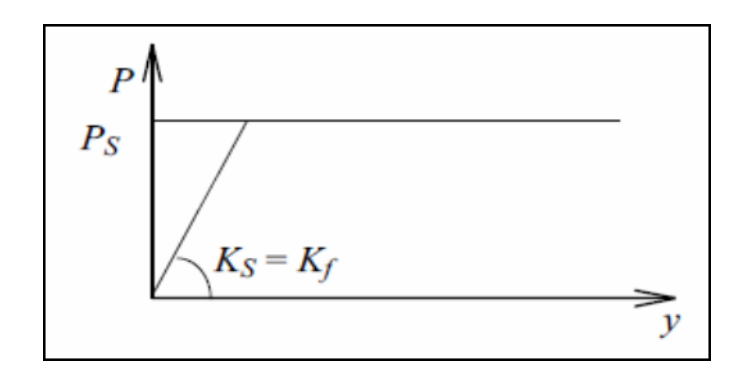

**Figure I.6.3 : Loi de mobilisation de la réaction tangentielle.**

#### **6 Quelques essais sur les pieux chargés latéralement (in situ et au laboratoire) :**

De nombreux tests et sociétés de test visent à comprendre le comportement du pieu sous chargement latérale, qu'il soit isolé ou en group. Pour obtenir le comportement réel des pieux chargés horizontalement, nous effectuons des expériences sur le terrain avec des grandeurs réelles.

#### **6.1 Site de Plancoët :**

En 1972, à la station des essaies de Plancoët, ce fut la première expérience à charger un pieu isolée transversalement (Bretagne, France) [BAGUELIN et JEZEQUEL, 1972]. Après un certain temps, le laboratoire central des ponts et routes s'est coordonné avec l'Institut français du pétrole pour installer un groupe de pieux sur le site. Après en 1983, Leur concentration était d'étudier l'effet du groupe sous charge latérale.

6 pieux verticaux disposés en deux rangées distinctes ont été chargés avec des charges statiques et cycliques empilés en deux rangées aves un espace de 3B entre axes et composées chacune de 3 pieux, espacés de 2B Comme le montre la figure I.7. Avec un test sur un pieu isolé identique aux pieux du groupe en 1984-1985.

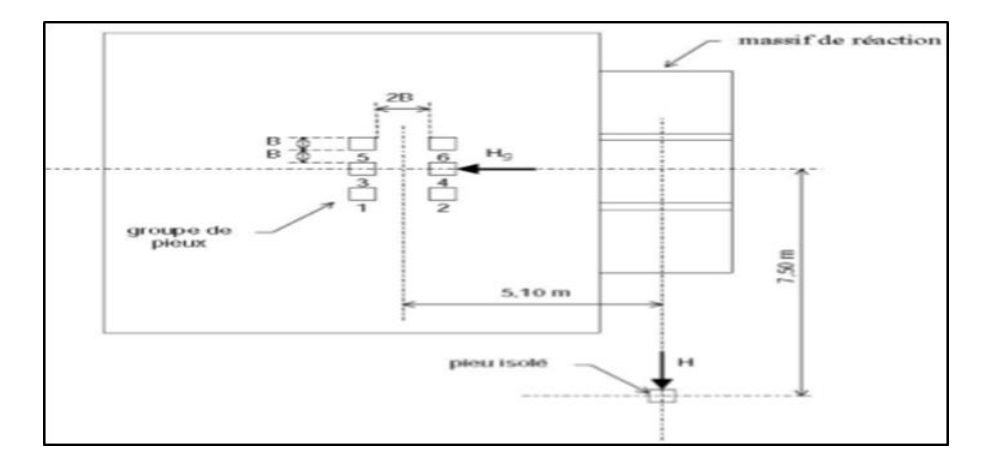

**Figure I.7 : Site de Plancoët. Disposition du groupe et du pieu isolé.**

Le pieu est fiché dans une bicouche argile sable. Une première couche d'argile très plastique de 1 m d'épaisseur, suivie d'une seconde couche d'argile peu plastique de 4 m d'épaisseur, surmontent une couche de sable de 4 m d'épaisseur.

Dans les deux essais (isolé et groupe), les pieux ont été mis en place par battage. Sont des poutrelles en acier sur lesquelles ont été fixées deux plaques latérales en acier. La section est donc rectangulaire de largeur frontale B=0,284 m et de hauteur h=0,27 m. La longueur L du pieu est de 9 m et sa profondeur D de 6,5 m.

Pour le pieu isolé, équipé de 28 paires de jauges de contraintes espacées de 0,25 m les deux premières paires étant hors sol. Pour certains essais, un inclinomètre a été utilisé pour mesurer les pentes et en déduire les déformations des pieux.

Dans le groupe des pieux, seuls les pieux 1, 2, 3 et 4 ont été instrumentés dans la même configuration pour des raisons de symétrie. Tandis que les pieux 5 et 6 ne sont équipés que de trois paires de jauges en tête pour obtenir l'effort repris par le pieu ainsi qu'à 1,25 m de profondeur où on suppose situés les moments fléchissant maximaux.

Le comportement du pieu isolé a été étudié à partir des données de moments fléchissant [JEZEQUEL et SAINTILAN, 1986, HADJADJI, 1993].Pour obtenir les déplacements, les moments fléchissant ont été réduits de polynômes de degré 7.Puis ils ont été intégrés deux fois en prenant pour hypothèses d'intégration que la rotation du pieu en pointe est nulle et le déplacement du pieu est nul à la profondeur où la réaction du sol est nulle.

Avec l'aide de PILATE et en utilisant les courbes P-y définies par MENARD, il est devenu possible de caler le comportement du pieu sous charge statique] HADJADJI, 1993]. Ils ont conclu que la courbe de réaction de Ménard doit être limitée à la pression de fluage ainsi que la valeur du module de réaction Es préconisée par Ménard doit être divisée par 3.

La même méthode d'exploitation des données expérimentales a été adoptée pour l'étude du groupe de 6 pieux [HADJADJI, 1993]. La rangée de pieux avant reprend plus d'effort que la rangée arrière, c'est l'effet d'ombre. Dans une même rangée, le pieu central reprend mois d'effort, c'est l'effet de voûte. Le groupe de pieux a subi de nombreux chargements au cours de son histoire. Les réductions purement empiriques proposées sont donc spécifiques au site HADJADJI [1993].

#### **6.2 Les essais au laboratoire :**

Les essais sont partagés en 2 types sur modèle réduit en cuve (gravité 1 g) et essais sur modèle réduit en centrifugeuse (gravité réglable). Ils permettre la modification de plusieurs facteurs tout en conservant le même but et sous les mêmes conditions et ça aide pour mieux comprendre le comportement des pieux sous chargement horizontal.

#### **6.2.1 La centrifugeuse géotechnique**

#### **6.2.1.1 Définition et domaine d'application :**

En 1985, la mise en service d'une centrifugeuse (Figure I.8) au Laboratoire central des ponts et chaussées (LCPC) représentait une innovation majeure et remarquable dans le cadre d'études et de recherches en macro-gravité. Aujourd'hui, la modélisation physique d'ouvrages géotechniques en centrifugeuse est une approche expérimentale répandue. Elle permet d'étudier le comportement d'ouvrages géotechniques comme les fondations, les ancrages offshore, les tunnels, les remblais ou les soutènements, en modèles réduits. Elle est utilisée régulièrement pour obtenir des données expérimentales difficiles à acquérir in situ ou résultant d'études paramétriques principalement dans des problématiques d'interaction solstructure.

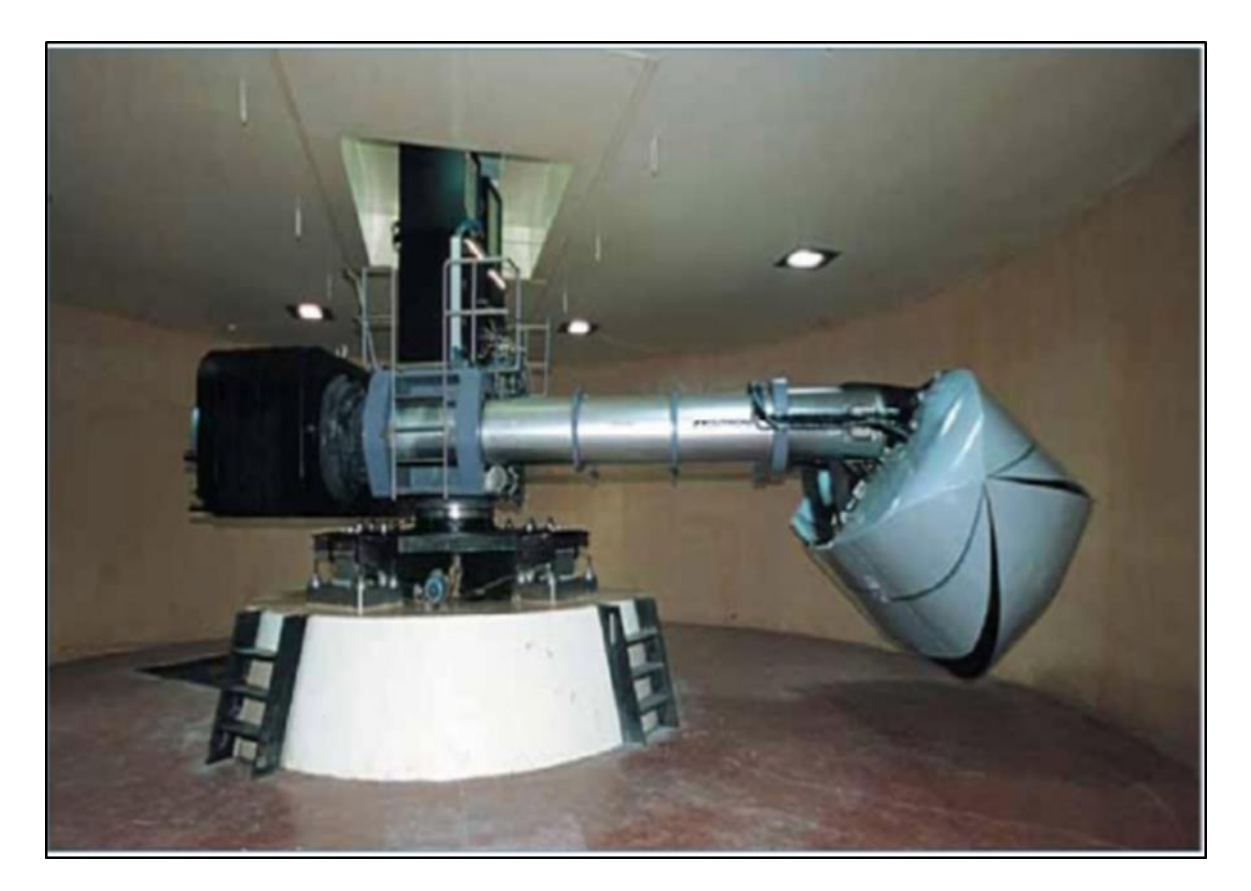

**Figure I.8 : Centrifugeuse au laboratoire LCPC (dispositif moderne).**

 La centrifugation des modèles réduits permet de reproduire des états de contrainte semblables à ceux régnant dans l'ouvrage prototype en vraie grandeur. Les conditions de similitude mécanique étant satisfaites, les résultats expérimentaux peuvent être extrapolés directement du modèle réduit vers l'ouvrage prototype, ou être comparés avec des modèles numériques. Les efforts sont exercés en vol à l'aide de vérins ou du téléopérateur, ou du simulateur de séismes, pilotés à distance depuis la salle de commande. Le facteur de réduction d'échelle est égal à l'accélération centrifuge qui lui est appliquée, au maximum 200 g. Des applications multiples à la fois dans le domaine géotechnique mais aussi dans d'autres domaines pour des recherches sur différents phénomènes physiques influencés par la gravité.

Des applications multiples à la fois dans le domaine géotechnique mais aussi dans d'autres domaines pour des recherches sur différents phénomènes physiques influencés par la gravité :

- Ancrages à effet de succion de plates-formes off-shore.
- Fondations profondes marines.
- Fondations superficielles.
- Fondations superficielles sur sols non saturés.
- Fondations profondes sous sollicitation statique ou cyclique.
- Micropieux et pieux vissés.
- Renforcement des sols.
- Tunnels à faible profondeur.
- Soutènements.
- Érosion des digues.
- Barrières anti-vibrations.
- Simulation de séismes.
- Contraintes et écoulement de matériaux granulaires.

## **6.2.1.2 Caractéristiques techniques et domaine d'application : (Centrifugeuse du LCPC) :**

Les dimensions ainsi que des détails techniques sont mentionnés dans les tableaux suivants :
| Dimensions                         |                   | Performances                  |                 |
|------------------------------------|-------------------|-------------------------------|-----------------|
| Distance axe à plate-forme nacelle | $05.50 \text{ m}$ | Masse du modèle (max)         | 2000 kg         |
| Longueur du rotor                  | $06.80 \text{ m}$ | Accélération maximale (à 5 m) | $200 \text{ G}$ |
| Diamètre salle de centrifugation   | $13.50 \text{ m}$ | Balourd admissible            | $+/- 100$ kN    |
| Diamètre salle de centrifugation   | $3.90 \text{ m}$  | Temps de montée à 200G        | 360 s           |

**Tableau I.2 : Dimensions et performances de la centrifugeuse du LCPC.**

#### **Tableau I.3 : Dimensions de la Nacelle pivotante.**

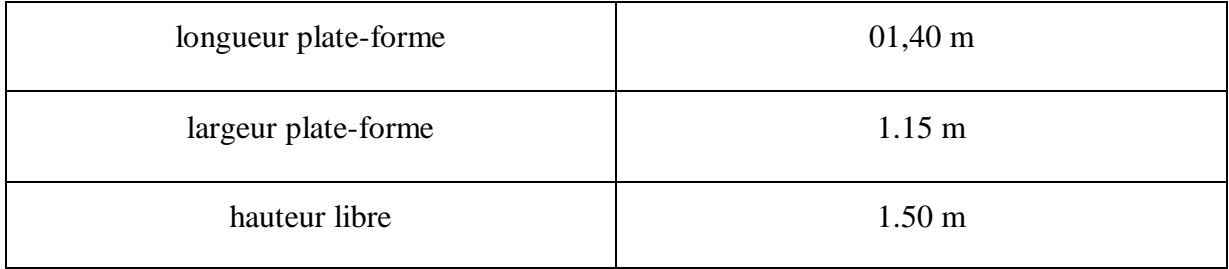

# **6.2.2 Etude du comportement de pieux d'un groupe sous chargement latéral monotone (S.Mezazigh, D.Levacher) :**

GRGC, Centre de Géomorphologie, UMR 6143 CNRS, 24, rue des Tilleuls, 14000 CAEN (2004)

#### **Introduction**

Les essais sur modèles réduits centrifugés constituent l'une des approches retenues car ils présentent les mêmes avantages que les essais sur modèles en laboratoire (répétitivité, contrôle rigoureux des conditions expérimentales, études paramétriques possibles, étalonnage de la réponse des pieux instrumentés avant essai, …). En outre, du fait du respect de certaines conditions de similitude et en particulier des forces de masses, les résultats peuvent être transposés aux ouvrages en vraie grandeur, ce qui n'est pas le cas des modèles de laboratoire. Sur ces considérations, une étude expérimentale a été entreprise sur l'effet de groupe. L'objectif final est de fournir aux praticiens des coefficients simples, à appliquer aux courbes

de réaction obtenues pour un pieu isolé pour déduire celles relatives aux pieux disposés en groupe.

#### **6.2.2.1 Etude expérimentale :**

#### **Instrumentation des pieux :**

Les pieux utilisés dans cette campagne d'essais sont des tubes en aluminium AU4G. Les pieux ont une longueur totale de 380 mm, un diamètre externe de 18 mm, une épaisseur de 1 mm et une rigidité de 201 N.m2. La fiche dans le sol est fixée à 300 mm. Les deux pieux ont été équipés identiquement par 20 paires de jauges de déformation régulièrement espacées de 15 mm le long des pieux. Les essais ont été conduits à une accélération centrifuge de 40g. Ceci permet donc de simuler des pieux prototypes de 720 mm de diamètre externe et de 12 m de fiche. La rigidité du pieu réel est de 514 MN.m2. Chaque pieu du couple a été instrumenté en tête par deux capteurs de déplacement inductifs de type HBM de course  $\pm 10$  mm. L'application de l'effort latéral est obtenue à l'aide d'un dispositif de chargement spécial (Mezazigh, 1995), et est transmis aux pieux grâce à un câble métallique passant par une poulie et traversant les deux pieux comme le montre la figure I.9. Les précisions de mesure des capteurs de déplacement sont de ±0.02 mm et de ±2N pour le capteur de force.

Le programme réalisé dans ce but comporte 40 essais sur des couples de pieux identiques disposés à différents espacements variant de 2 à 8B et répartis sur 5 conteneurs. Plusieurs modes et ordres de mise en place des pieux dans le massif de sable ont été testés. Les distances entre pieux sont comptées d'axe à axe (S=2B correspond donc à un entre-axe de 2B, par exemple).

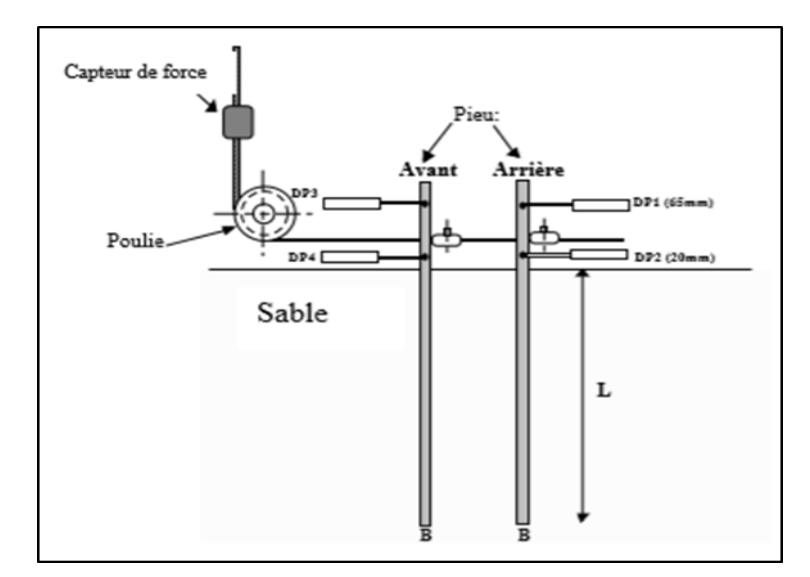

**Figure I.9 : Notation et instrumentation des pieux.**

#### **Massif de sol :**

Le massif de sable est constitué de sable fin de Fontainebleau blanc déposé dans des conteneurs rectangulaires (1,20 m x 0,80 m) par pluviation à l'aide d'une trémie automatique. Ce système de remplissage permet de confectionner un massif de sable homogène, avec des écarts sur les densités inférieurs à 1% (Garnier et al, 1993, 1995). Deux poids volumiques différents ont été considérés (16.2 kN/m3 et 15.4 kN/m3) correspondant respectivement à des indices de densité de 0.81 et 0.63. La densité de mise en place est contrôlée a posteriori à l'aide de boites calibrées placées au sein du massif lors du remplissage.

Il s'agit d'un sable fin siliceux propre dont le diamètre moyen des grains est de 200µm. Pour le modèle des pieux retenus, le rapport entre le diamètre du pieu et celui des grains est d' environ 90 donc très supérieur à la valeur minimale de 40 habituellement admise pour éviter les effets d'échelle (Ovesen, 1979). Une vérification de la bonne homogénéité du massif de sable est réalisée en cours de rotation à l'aide des essais au mini-pénétromètre statique Figure I.10.

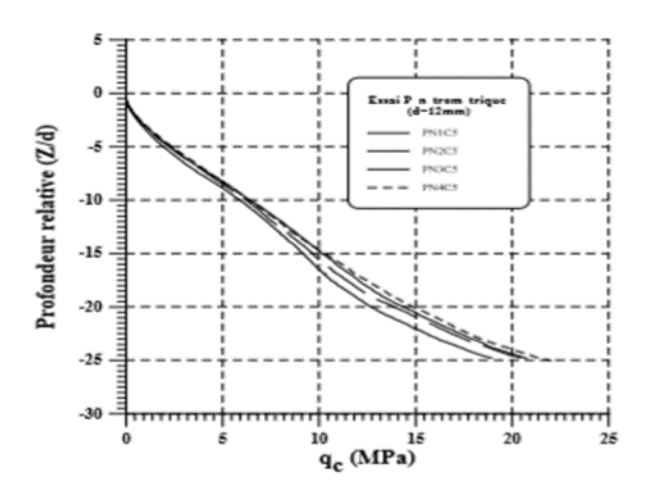

#### **Figure I.10 : Mesures pénétrométriques en macro gravité sous accélération de 40g.**

#### **Mode d'installation des pieux dans le massif sableux :**

Plusieurs modes de mise en place des pieux ont été utilisés, soit par pluviation du sable autour du pieu, ce qui peut être assimilé à l'installation d'un pieu dans un forage (sans refoulement de sol), soit par battage avec refoulement de sol ou par vérinage avec refoulement de sol.

Les paramètres étudiés sont la distance entre les pieux du couple : 2B à 8B, le mode de mise en œuvre (avec ou sans refoulement) et l'ordre de mise en œuvre (pour les pieux avec refoulement).

Les deux pieux utilisés dans le couple sont récupérés, après chaque essai, pour être réutilisés dans les groupes suivants. Afin d'éviter les interactions, les pieux ont été disposés de telle façon que la distance entre les bords du conteneur et entre chaque zone d'essai soit supérieure à 10B. D'abord, l'analyse des réponses des couples a révélé que ces derniers sont très peu affectés par l'ordre de mise en place. L'effet de groupe, le plus net, a été observé sur les pieux forés. Par conséquent, on se limitera ici à la présentation de l'analyse des courbes Py liée uniquement à ce mode d'installation.

#### **Résultats des essais :**

**Courbes des moments fléchissant :**

L'analyse des moments fléchissant relatifs aux pieux forés montre une influence plus marquée de l'espacement entre les pieux sur leur comportement sous charge latérale. La Figure I.11 illustre l'influence de l'espacement sur les moments fléchissant des deux pieux du groupe. Cette influence se manifeste d'abord sur la répartition de la charge latérale appliquée en tête. En effet, pour les faibles espacements on constate que le pieu avant du couple reprend une plus large part de l'effort latéral total appliqué en tête. Ainsi, le pourcentage de l'effort repris par le pieu avant est de l'ordre de 60% pour un espacement de 2B. La répartition de la charge s'équilibre entre les deux pieux du couple au fur et à mesure que leur espacement augmente et atteint 50% sur chacun des pieux à partir d'un espacement de 8B comme on le constate sur la Figure I.11. Par ailleurs, on note également une influence de l'espacement sur les moments maxima ainsi que sur leur position en profondeur. En effet, le moment maximum sur le pieu avant à des espacements de 2B et 4B est environ 20% fois supérieur à celui du pieu arrière du couple. Par contre, la position du moment maximum est plus profonde sur les pieux arrières pour les faibles espacements (2B et 4B) mais elle est la même sur les deux pieux pour S=8B comme le montrent les exemples de la Figure I.11.

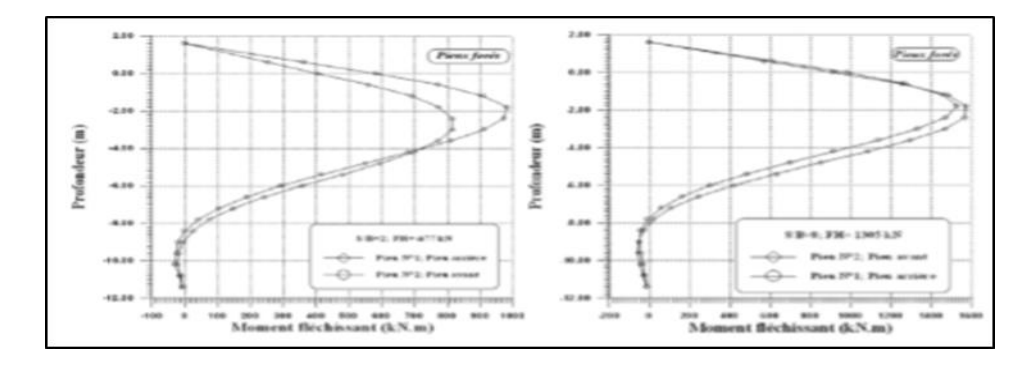

**Figure I.11 : Influence de l'espacement sur les courbes des moments fléchissant des pieux forés en données prototype (S/B=2,8 ; γ =16.2 kN/m3).**

#### **Influence de l'espacement des pieux sur les courbes de réaction :**

Les déformées de chacun des pieux du couple ont été déterminées par une double intégration des courbes des moments fléchissant et ce, pour les différents espacements variant de 2B à 8B. De même, les courbes de pression le long de chacun des pieux ont été obtenues par une double dérivation des courbes des moments fléchissant à l'aide du logiciel SLIVALICS (Degny, 1985). Les figures Figure I.12 et I.13 présentent des exemples des courbes de pression et de déplacement ainsi obtenues. Deux remarques importantes peuvent être faites à partir de ces figures. D'abord, on observe une forte interaction entre le pieu avant et le pieu arrière du couple pour les faibles espacements (S/B=2 et S/B=4). Cette interaction se traduit par une réduction des pressions sur le pieu arrière par rapport au pieu avant, d'autant plus forte que la distance entre les deux pieux diminue. On note d'autre part que les points de pression et de déplacement nuls coïncident toujours. Pour le pieu arrière, ce point est situé à plus grande profondeur que pour le pieu avant.

Pour un espacement de 2B, la profondeur du point de rotation varie de 0.35L à 0.45L pour le pieu avant alors que pour le pieu arrière cette profondeur varie de 0.45L à 0.55L (L étant la fiche du pieu). Pour les grands espacements (à partir de 8B) la profondeur du point de pression et de déplacement nuls se stabilise autour de 0.4L.

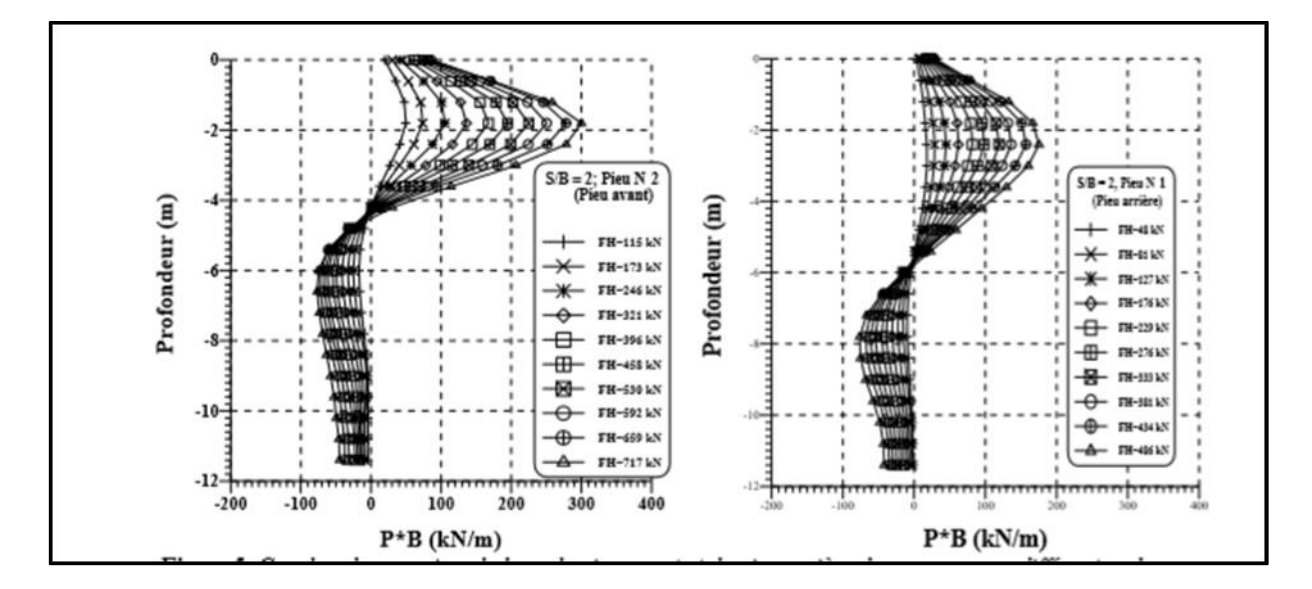

**Figure I.12 : Courbes des pressions le long du pieu avant et du pieu arrière du groupe, pour différentes charges appliquées en tête en données prototype (S/B=2).**

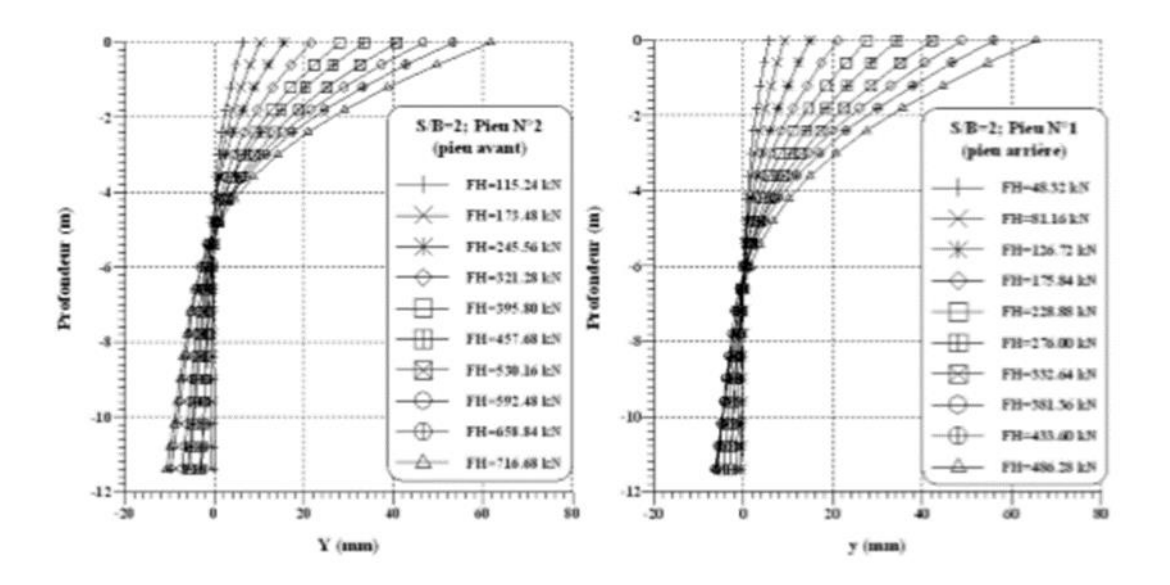

**Figure I.13 : Courbes de déplacement le long du pieu avant et du pieu arrière en données prototype (S/B=2, conteneur n°5).**

#### **E. Conclusion :**

Les essais avaient pour but de quantifier l'effet de groupe, en particulier sur les courbes de réactions P-y, dans le cas d'un couple de pieux. L'influence de plusieurs paramètres sur le comportement du couple de pieux disposés en ligne a été étudiée en utilisant toujours les mêmes pieux et le même sable. Pour les pieux sans refoulement (pieux forés), les résultats des essais montrent clairement l'influence de l'espacement sur le comportement des pieux. Comme ces pieux sans refoulement ne peuvent pas avoir fait évoluer les caractéristiques du massif, l'augmentation des efforts de groupe présentés ci-dessus proviennent d'interactions géométriques, uniquement liées à la proximité des pieux du couple.

L'étude a ainsi montré que l'effet de groupe est essentiellement géométrique (interaction des pieux entre eux à travers le massif de sol). La composante pouvant provenir de l'évolution du massif du fait de la mise en place des pieux n'est pas perceptible dans les configurations testées. Il convient cependant de rappeler que les pieux ont été mis en place à 1g, avant la centrifugation des modèles et que les essais n'ont porté que sur des massifs de sable.

L'effet de groupe observé sur certains couples de pieux battus pourrait se révéler encore plus important si les contraintes géostatiques avaient été simulées pendant la mise en place des pieux. Les travaux présentés portent sur l'étude directe de l'effet de groupe sur les courbes de réaction P-y. L'instrumentation des pieux du groupe par des jauges de déformations a donné la

possibilité de construire les courbes P-y de chaque pieu et d'en déduire ensuite l'influence de l'espacement sur ces courbes de réaction. On a pu d'abord mettre en évidence, pour les faibles espacements (2B et 4B), la forte pression exercée sur le pieu avant et d'autre part une nette réduction des pressions sur les pieux arrières. Des essais prévus sur les groupes de 4 et 9 pieux permettront par ailleurs de généraliser les résultats obtenus sur les couples.

Un lissage approprié de ces courbes dans la partie supérieure du pieu a montré que l'effet de l'espacement est peu ressenti par les courbes P-y du pieu avant. Le coefficient de réduction r est proche de 1 et donc les courbes P-y du pieu avant sont identiques à celles du pieu isolé indépendamment de l'espacement. Une influence considérable de l'espacement est notée sur les courbes P-y du pieu arrière. Les résultats des lissages ont montré qu'à un espacement de 2B, la résistance du sol au niveau du pieu arrière est réduite d'environ 50% par rapport à celle du pieu isolé. A partir de 8B l'effet de groupe disparaît et les courbes P-y du pieu arrière et du pieu isolé sont identiques**.**

#### **Conclusion**

Le comportement du pieu isolé sous chargement horizontal est très complexe, il dépend essentiellement du comportement du sol entourant le pieu. Pour l'étude de ce comportement, la plupart des travaux de recherches penchaient vers les mesures des déplacements en tête et des moments dans le pieu. Ces mesures permettent d'analyser le comportement du système sol-structure en fonction du chargement horizontal appliqué.

Le pieu résiste au chargement en flexion : lorsque le chargement augmente, le moment aussi augmente. Ce comportement du système sol-pieu peut être représenté à l'aide d'une fonction reliant la pression de réaction du sol au déplacement y du pieu. Cette relation entre le sol et le pieu peut être représentée par la courbe p-y.

Le comportement d'un pieu isolé soumis à un chargement latéral peut être vu comme un problème d'interaction sol-pieu et souvent l'hypothèse de base prise lors de la résolution de ce type de problème lorsque le pieu est installé dans un massif homogène infini. Or dés qu'un autre pieu est mis en place au voisinage de ce pieu, on obtient un groupe de pieux, et le milieu n'est pas homogène ; par conséquent, on a un problème d'interaction pieu-sol-pieu qu'on appelle « Effet du Groupe ».

# **Chapitre Ⅱ : Etude expérimentale sur pieux métallique rigide.**

#### **CHAPITRE Ⅱ : ETUDE EXPERIMENTALE SUR PIEUX METALLIQUE RIGIDE.**

#### **Introduction**

A travers les résultats d'essais de chargement de pieux courts rigides, réalisées dans différents types de sols (argiles limoneuses, sables limoneux) dans le cadre de recherches expérimentales sur le comportement de ce type de pieux sous charges horizontales et verticales outre le type de sol ,les essais réalisées différaient par la valeur de la charge verticale appliquée, la hauteur du point d'application de la charge horizontale au-dessus de la surface du sol la profondeur d'encastrement du pieu dans le sol ses dimensions et son type (pieux battus en béton arme, pieu fores et moules en place ),l'interprétation des résultats insiste sur les relations entre la force appliquées le déplacement horizontale du pieu sur la position du point neutre (point de rotation du pieu dans le sol ) et sur la distribution des pressions de contact entre le sol et le pieu.

#### **1 Description du modèle d'essai :**

Le professeur MEKSAOUINE MOHAMED (1993) a mis au point, au Laboratoire de Géotechnique de L'institut national des sciences appliquées (I.N.S.A.) de Lyon (France), un modèle réduit (figure II-1) composé de :

- Une cuve contenant le massif de sable, où l'on mobilise la butée au contact du pieu,
- Un bâti permettant la mise en translation d'un écran sur lequel est fixé le pieu,
- Une chaîne de mesure permettant de déterminer l'action du massif sur le pieu

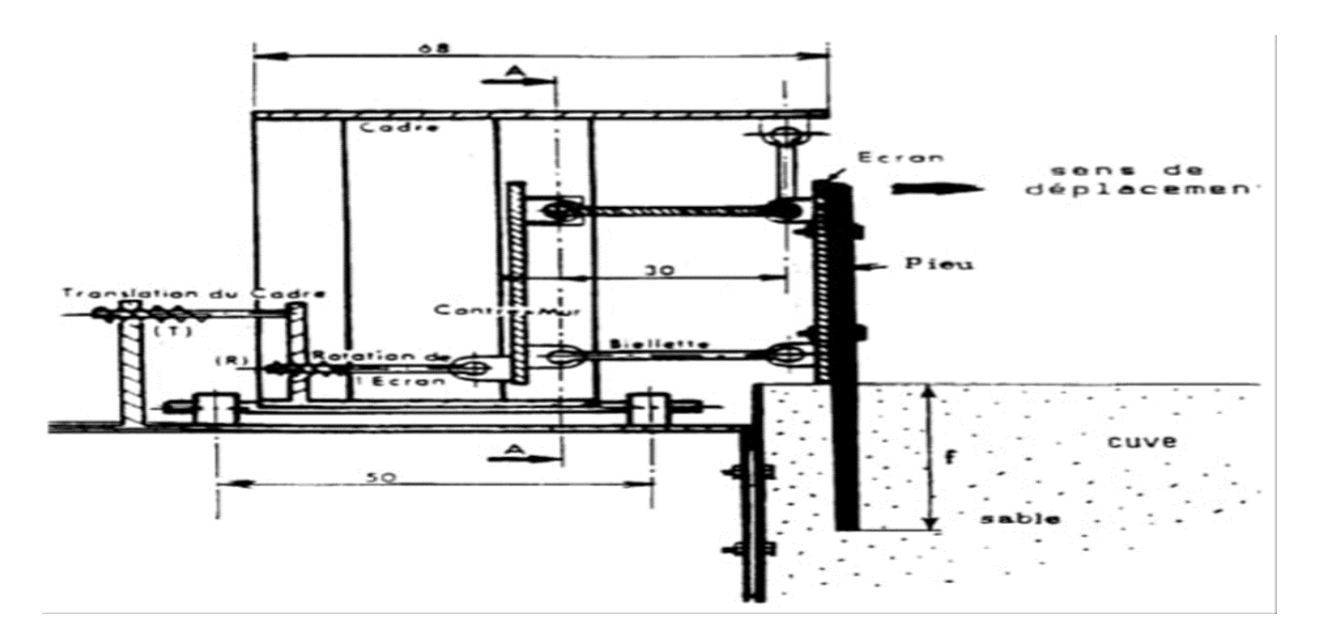

**Figure Ⅱ.1 : Schéma en coupe du modèle réduit.**

### **2 Les matériaux utilisés :**

## **2.1 Caractéristique physique et granulométrique :**

Le sable utilise provenant des carrières d'Hostun (drome), dans la vallée du Rhone. C'est un sable à granulométrie serrée le tableau :

#### **Tableau Ⅱ-1 : les caractéristiques physique et granulométrique du sol.**

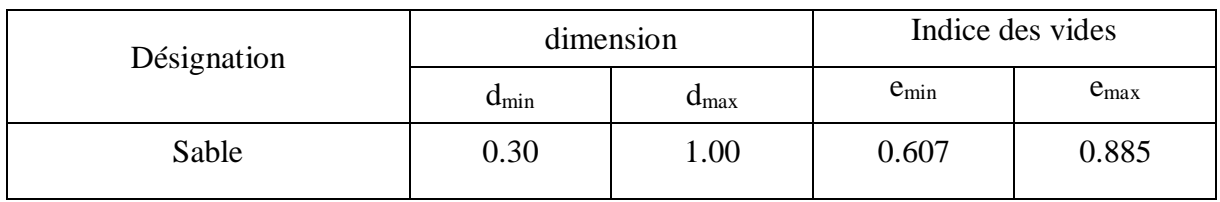

### **2.2 Caractéristique du pieu :**

#### **Tableau Ⅱ-2 : les caractéristiques du pieu.**

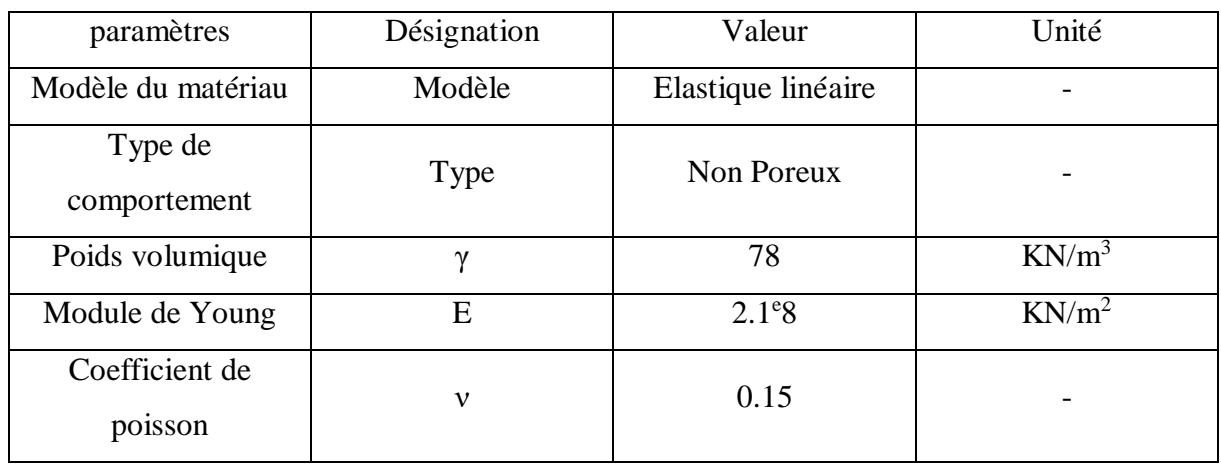

#### **3 Le programme d'essai :**

Dans tous les essais nous avons utilisé des pieux rigides en acier avec une surface lisse d'épaisseur égale 30mm en faisant varier les paramètres suivant :

- La forme des pieux (carrée, rectangulaire).
- La fiche "F" (12.5, 14.5, 19.5, 20, 29.5, 30 cm).
- La largeur "B" des pieux  $(1.5, 3, 5, 6, 9, 10 \text{ cm})$ .
- la densité du sable.

#### **4 Les résultats expérimentaux :**

La relation entre l'angle de frottement interne ф et la densité sèche (gd/gw) de ce sable à l'état sec a été déterminé à la boite de CASAGRANDE (BOURDEAU 1977) (figure Ⅱ.2).

Dans la cuve, le sable a été compacté par piquetage pour obtenir une gamme de densités allant d'un état moyennement dense (γ $\frac{1}{2}$ γw =1.51) à dense (γd/γw =1.63) ce qui correspond à des angles de frottement allant de 31° à 38°7.

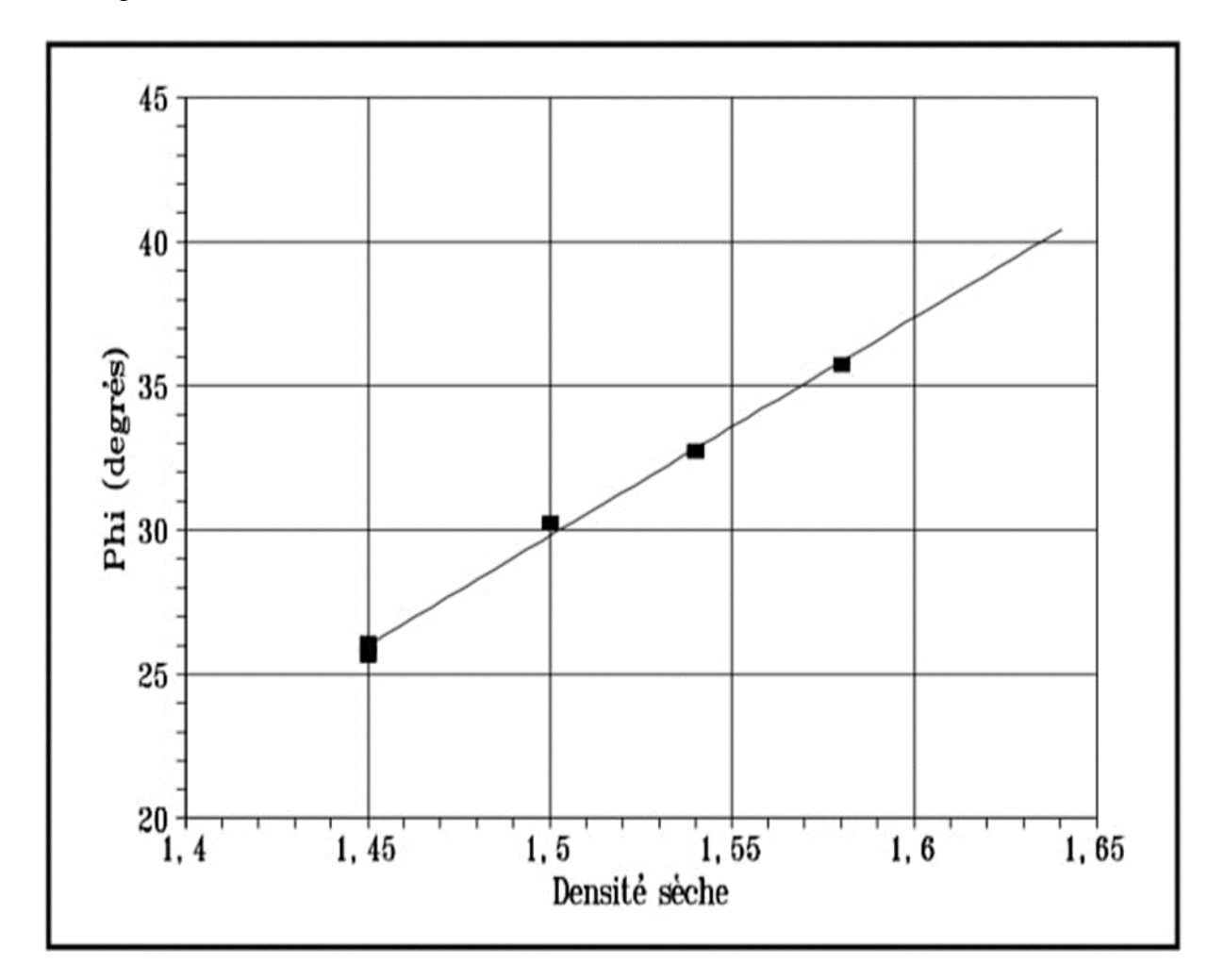

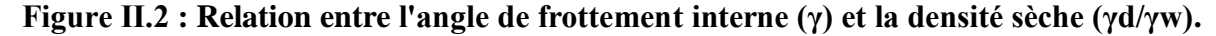

La densité sèche (γd/γw) du sable, bien sûr en fonction de la granulométrie du sable, recommandé, pour l'effet d'échelle, par KERISEL (1972).

#### **4.1 Courbes expérimentales :**

#### **Courbes effort-déplacement :**

Pour les écrans élancés (lorsque le rapport de largeur de l'écran B à sa fiche F est inférieur à 0.25), la courbe, après une augmentation rapide de l'effort, présente une pente toujours montante, sans palier, dans les limites des déplacements que nous avons explorés (figure a)

Pour les écrans plus larges (B/F>0.25), les courbes présentent un pic suivi d'un palier (Figure b)

En effet, L'examen de l'ensemble des courbes avec pic montre que celui-ci survient généralement pour des valeurs du déplacement relatif (DL/F) voisin de 10%. C'est cette valeur de 10% que nous retiendrons comme critère pour définir le seuil de rupture dans le cas des écrans élancés sur la figure Ⅱ.3.

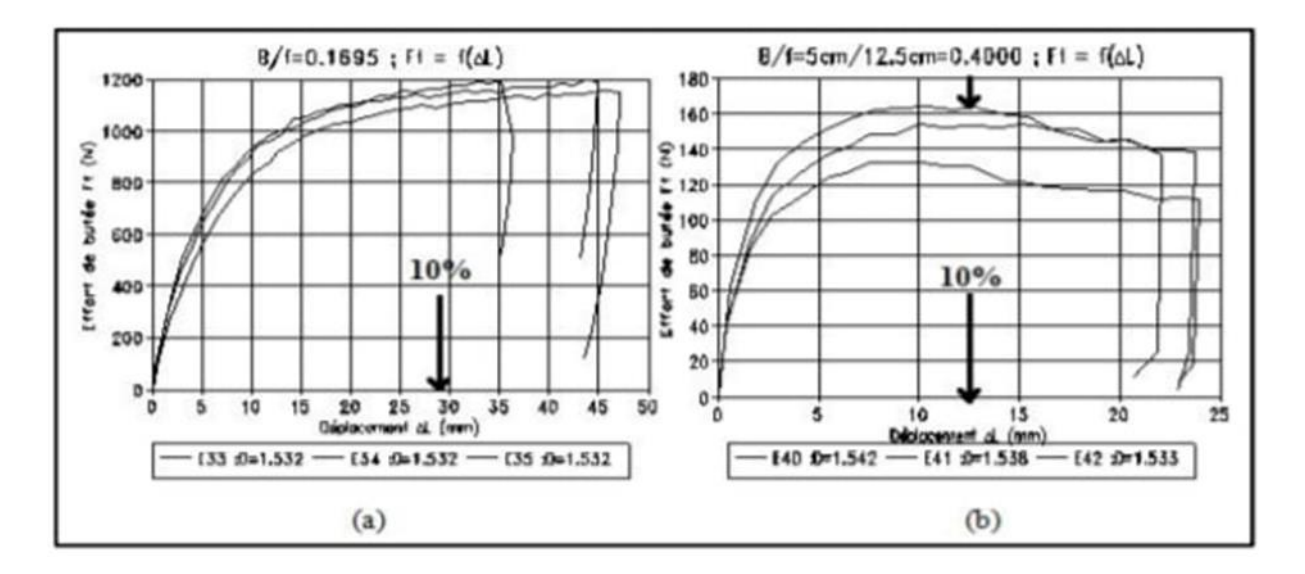

**Figure Ⅱ.3 : Courbes Effort (Ft) -déplacement (ΔL).**

#### **4.2 Evolution du coefficient de butée :**

Rappelons que celui-ci est calculé en supposant que la répartition des contraintes sur la hauteur de l'écran est triangulaire, comme on l'admet généralement pour les écrans continus.

On retrouve donc deux comportements bien différents, fonction de la largeur relative de l'écran B/F : Cette différence correspond :

- Pour B/F>0.25 au développement d'un prisme de rupture sur toute la hauteur de l'écran,
- Pour B/F<0.25 à une zone plastifiée plus localisée.

Dans ce qui suit, ces deux types d'essais seront qualifiés respectivement d'essais avec rupture franche, et d'essais sans rupture franche. Notons que ces résultats rejoignent ceux de WEISSENBACH (1961), pour qui une rupture franche apparaît pour une largeur relative B/F de l'écran supérieure à 0.3.

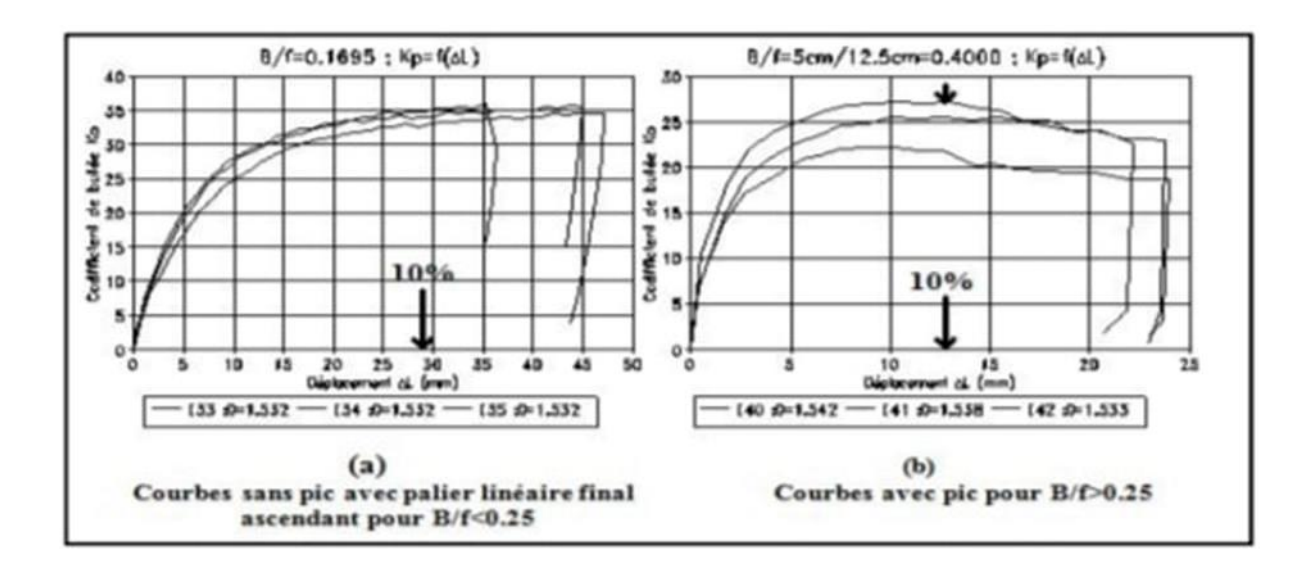

**Figure Ⅱ.4 : Courbes Coefficient de butée (Kpγ) - déplacement (ΔL).**

#### **4.3 Evolution du point d'application :**

Le point d'application relatif (x/F) s'abaisse avec le déplacement DL du pieu dans le cas des essais sans rupture, alors qu'il reste sensiblement constant et égal à 30% de la fiche F dans les essais avec rupture franche (figureⅡ.5).

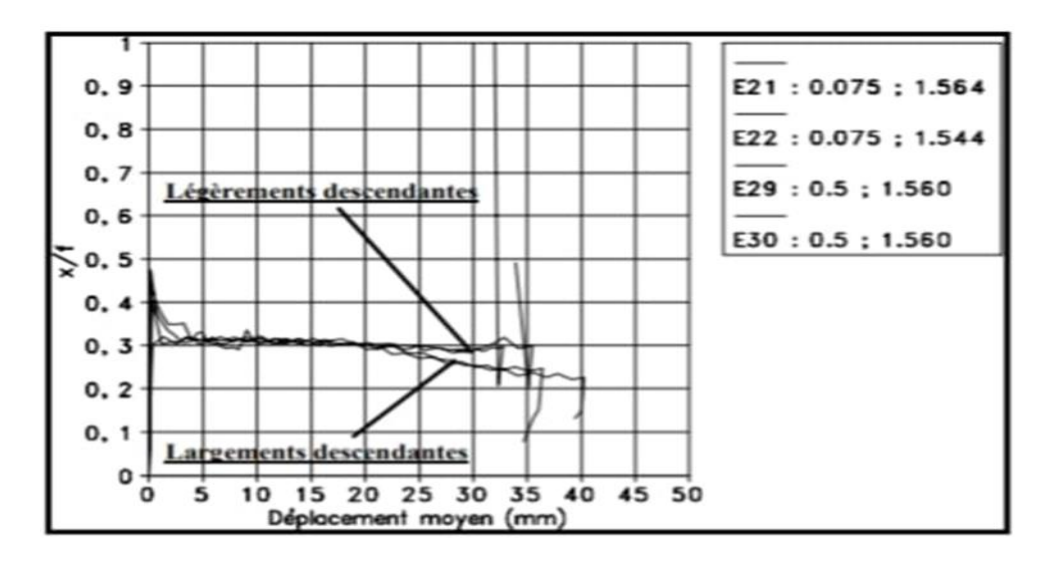

**Figure Ⅱ.5 : Courbes Point d'application (x/F) - déplacement ΔL.**

Pour l'inclinaison d de la butée en fonction du déplacement du pieu (figure II-6), on obtient, pour les essais sans rupture, dans tous les cas l'allure Type 1 (courbe décroissante avec palier final), alors que pour les essais avec rupture, on obtient les courbes du Type 2 (courbe croissante). La différence entre les deux comportements observés survient pour une largeur relative B/F égale à 0,25.

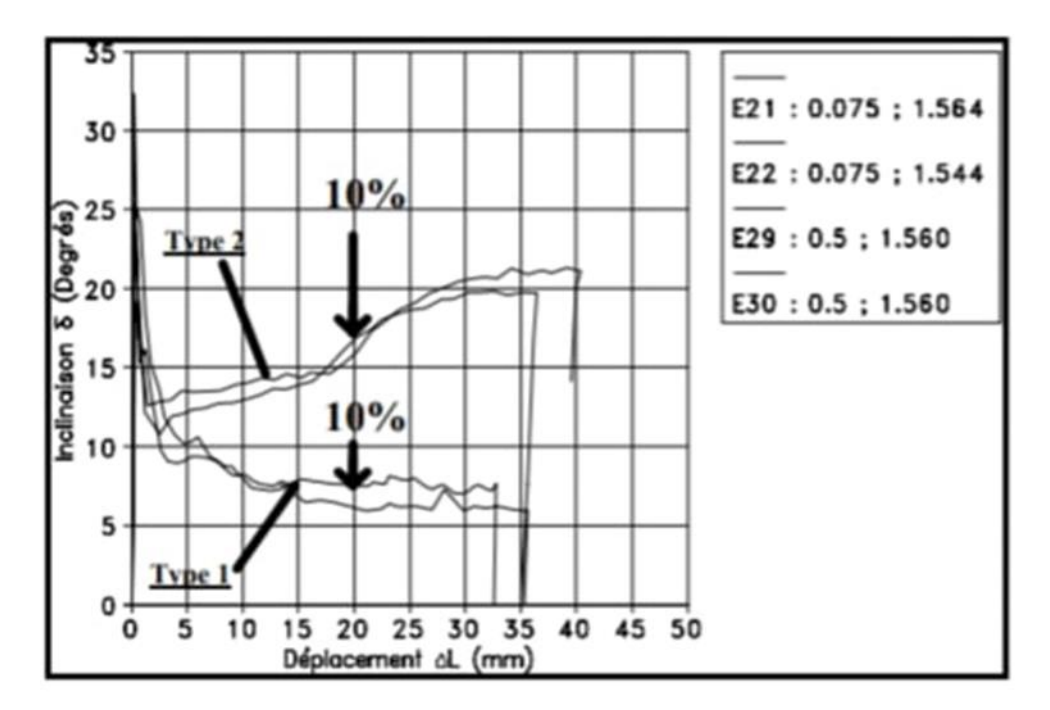

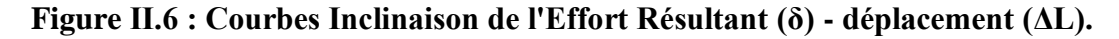

La signification physique de ces courbes peut être vue de la manière suivante :

#### $\triangleright$  Type 1

 À la rupture, l'écran élancé provoque un refoulement du sol dans un plan horizontal, ce qui explique que les efforts tangentiels soient faibles et se stabilisent en un palier

#### **Type 2**

 Nous avons un mécanisme de rupture par prisme avec un mouvement ascendant comparable à celui qui est observé dans le cas d'un écran bidimensionnel ; cela explique une valeur de d croissante et élevée.

#### **Exploitation des résultats expérimentaux :**

Influence de l'élancement sur le coefficient de butée :

Pour mieux situer l'influence globale de la largeur et de la hauteur du pieu, nous avons examiné l'évolution de kp avec la largeur relative B/F (figure Ⅱ.7).

L'ensemble des résultats se répartit suivant un faisceau d'allure hyperbolique, partant de la valeur bidimensionnelle du coefficient de butée pour augmenter très rapidement lorsque la largeur relative B/f est inférieure à 10%(figure Ⅱ.7).

La dispersion constatée est liée en partie aux légères variations de densité de mise en place du matériau. Mais, il convient de noter également que pour une largeur relative de 0,3, où deux longueurs de fiche différentes ont été utilisées, il apparaît que la valeur de la fiche F n'est pas sans influence sur le résultat. Il est possible que cette variation de Kpg avec F, pour B/F constant, soit due à l'effet d'échelle

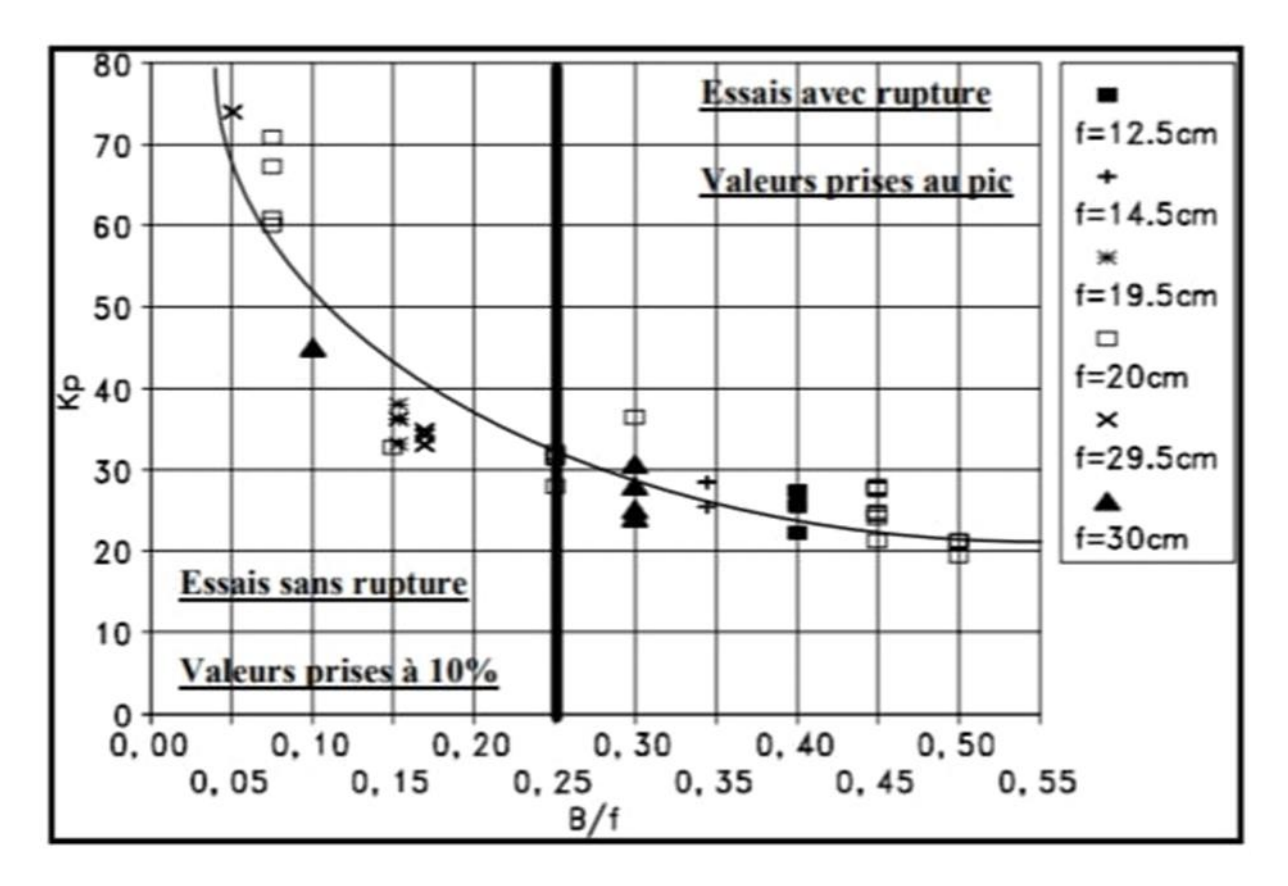

**Figure Ⅱ.7 : Courbe Coefficient de butée (Kpγ)- Largeur relative (B/f).**

#### **Conclusion**

Les résultats obtenus par l'étude expérimentale sur model de la butée sur écran de largeur limitée ont confirmé les résultats obtenus par d'autres essais et auteurs .cette étude a montré notamment que largeur relative B/F=25 constitue une frontière entre deux mécanismes de rupture :

- Pour le cas des pieux élances (B/F<0.25) une zone plastifiée plus localise.
- Pour le cas des pieux large  $(B/F > 0.25)$ . rupture franche sur toute la hauteur du pieu.

Les modèles théoriques que nous avons développés, suivant le principe de la borne supérieure en analyse, limite, bornent bien supérieurement les valeurs expérimentales, pour les pieux larges de largeur relative B/F > 0.25.

# **Chapitre Ⅲ :**

# **Présentation Du Code de calcul Plaxis 3D.**

#### **CHAPITRE Ⅲ : PRESENTATION DU CODE DE CALCUL PLAXIS 3D.**

## **1 Méthode des éléments finis : Introduction**

 Le développement technologique conduit l'ingénieur à mettre en œuvre de plus en plus de projets Complexe, coûteux et soumis à des contraintes de sécurité de plus en plus sévères. Pour réaliser ces projets et vu la complexité des méthodes analytiques de la résistance des matériaux (RDM), l'ingénieur utilise des méthodes qui lui permettent de simuler le comportement de systèmes physiques complexes. Conditionnée par les progrès effectués dans le domaine informatique et les acquis des mathématiques dans la théorie de l'énergie, des méthodes de projection et des méthodes d'approximation, la méthode des éléments finis (MEF) est devenue éventuellement la plus performante des méthodes numériques vu son grand champ d'application où elle est utilisée dans de nombreux secteurs de l'industrie tel que l'aérospatiale, nucléaire, génie civil, construction navale, mécanique, …etc.

 La MEF est donc une technique récente à caractère pluridisciplinaire car elle met en œuvre les connaissances de trois disciplines de base :

· La mécanique des structures : élasticité, résistance des matériaux, dynamique, plasticité, etc.…

· L'analyse numérique : méthodes d'approximations, résolution des systèmes linéaires, des problèmes aux valeurs propres, etc.…

· L'informatique appliquée : techniques de développement et de maintenance de grands logiciels.

#### **1.1 Concepts de base :**

 La MEF consiste à remplacer la structure physique à étudier par un nombre finis d'éléments ou de composants discrets qui représentent un maillage. Ces éléments sont liés entre eux par un nombre de points appelés nœuds. On considère d'abord le comportement de chaque partie indépendante, puis on assemble ces parties de telle sorte qu'on assure l'équilibre des forces et la compatibilité des déplacements réels de la structure en tant qu'objet continu.

 La MEF est extrêmement puissante puisqu'elle permet d'étudier correctement des structures continues ayant des propriétés géométriques et des conditions de charges compliquées. Elle nécessite un grand nombre de calculs qui, cause de leur nature répétitive, s'adaptent parfaitement à la programmation numérique.

# **2 Présentation de logiciel de calcul Plaxis 3D : Introduction**

 PLAXIS 3D est un programme d'éléments finis tridimensionnels, développé pour l'analyse de la déformation, de la stabilité et de l'écoulement des eaux souterraines dans le génie géotechnique.

Il fait partie de la gamme de produits PLAXIS, une suite de programmes d'éléments finis qui est utilisé dans le monde entier pour l'ingénierie géotechnique et la conception.

Le développement de PLAXIS a commencé en 1987 à l'Université de technologie de Delft comme une initiative du ministère néerlandais des Travaux publics et de la Gestion de l'eau. L'objectif initial était de développer un code d'éléments finis 2D facile à utiliser pour l'analyse des digues fluviales sur les sols mous des basses terres de Hollande. Au cours des années suivantes, PLAXIS a été étendu à la plupart des autres domaines de l'ingénierie géotechnique. En raison d'activités en croissance continue, la société PLAXIS (Plaxis bv) a été créée en 1993.

En 1998, le premier PLAXIS 2D pour Windows a été libéré. Entre-temps, un noyau de calcul pour les calculs d'éléments finis 3D a été développé, ce qui a abouti à la sortie du programme 3DTunnel en 2001. 3DFoundation était le deuxième programme en trois dimensions PLAXIS, et a été développé en coopération avec TNO. Le programme 3DFoundation est sorti en 2004. Toutefois, ni dans 3DTunnel ni en 3DFoundation, il n'est possible de définir des géométries 3D arbitraires, en raison de leurs limitations géométriques.

PLAXIS 3D est un programme PLAXIS tridimensionnel complet qui combine une interface facile à utiliser avec des installations de modélisation 3D complètes. Le programme PLAXIS 3D est sorti en 2010.

#### **2.1 Buts et objectifs :**

 PLAXIS a pour but de fournir un outil d'analyse pratique à utiliser par des ingénieurs géotechniques qui ne sont pas nécessairement des spécialistes numériques. Très souvent, les ingénieurs en exercice considèrent les calculs d'éléments finis non linéaires encombrants et longs. L'équipe de recherche et développement Plaxis s'est penchée sur cette question en concevant des procédures informatiques robustes et théoriquement saines, qui sont encapsulées dans une coquille logique et facile à utiliser. En conséquence, de nombreux

ingénieurs géotechniques du monde entier ont adopté le produit et l'utilisent à des fins d'ingénierie.

#### **2.2 Le Code de calcul PLAXIS 3D :**

#### **2.2.1 Unités et conventions de signe :**

 Il est important dans toute analyse d'adopter un système cohérent d'unités. Au début de la saisie d'une géométrie, un ensemble approprié d'unités de base doit être sélectionné. Les unités de base comprennent une unité de longueur, de force et de temps. Ces unités de base sont définies dans la feuille de l'onglet Modèle de la fenêtre Propriétés du projet dans le programme Input. Les unités par défaut sont les mètres [m] pour la longueur, le kilo Newton [kN] pour la force et le jour [jour] pour le temps.

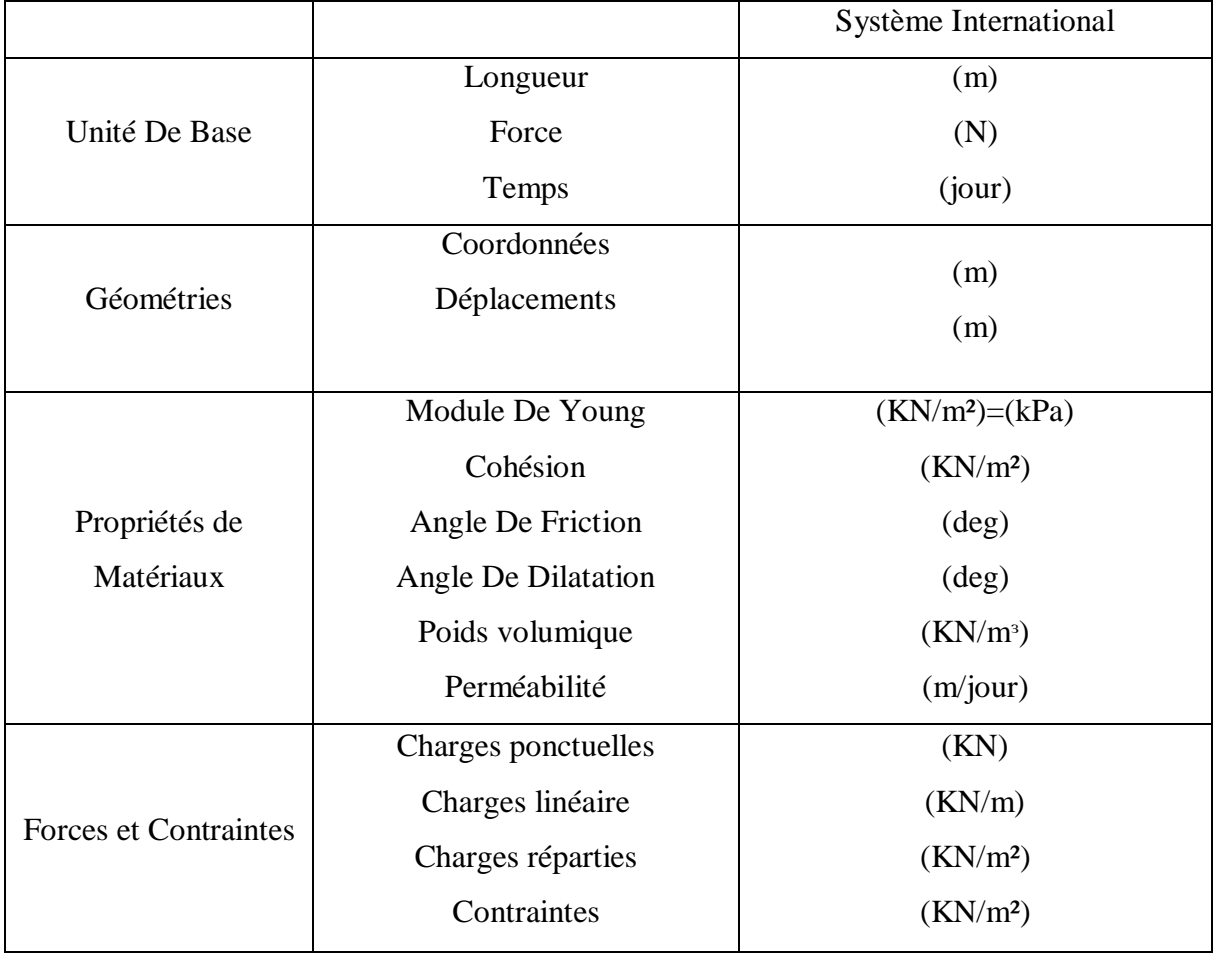

#### **Tableau Ⅲ-1 : Différents paramètres et unités.**

 Les unités sont généralement utilisées uniquement comme référence pour l'utilisateur, mais, dans une certaine mesure, la modification des unités de base dans la fenêtre Propriétés du projet convertira automatiquement les valeurs d'entrée existantes en nouvelles unités. Cela s'applique aux paramètres des propriétés de matériau du programme Input. Elle ne s'applique pas aux valeurs d'entrée liées à la géométrie comme les données de géométrie, les charges, les déplacements prescrits ou les niveaux phréatiques ou à toute valeur en dehors du programme Input. S'il a l'intention d'utiliser un autre système d'unités dans un projet existant, l'utilisateur doit modifier toutes les données géométriques manuellement et refaire tous les calculs.

#### **2.2.2 Conventions de signe :**

Les contraintes calculées dans PLAXIS 3D sont basées sur le système de coordonnées cartésiennes illustré à la figure Ⅲ.1. Dans toutes les données de sortie, les contraintes et les forces de compression, y compris les pressions interstitielles, sont considérées comme

négatives, tandis que les contraintes et les forces de traction sont considérées comme positives. La figure Ⅲ.1 montre les directions positives des contraintes.

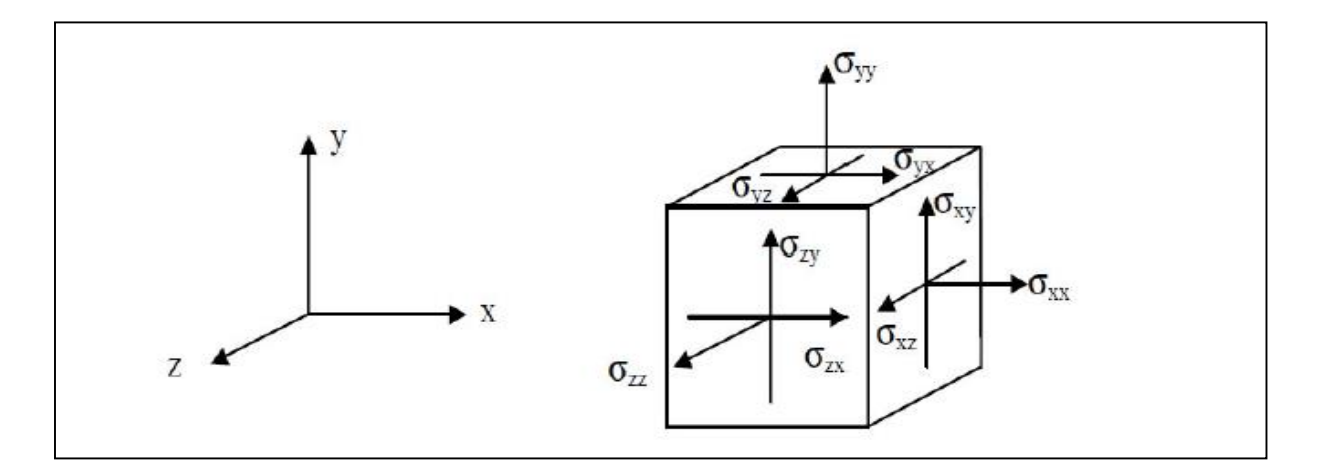

# **Figure Ⅲ.1 : Système de coordonnées et définition des composantes de contrainte Positive**.

#### **2.3 Le programme d'entrée des données (INPUT) :**

Le programme d'entrée (Input) est utilisé pour définir la géométrie du problème, pour créer le maillage par éléments finis et pour définir les phases de calcul.

 Pour effectuer une analyse par éléments finis à l'aide du programme PLAXIS 3D, l'utilisateur doit créer un modèle de géométrie tridimensionnelle composé de points, lignes, surfaces, volumes et autres composants et spécifier les propriétés du matériau et les conditions aux limites. Cela se fait dans les deux premiers onglets (modes Géométrie) du programme Input. La génération du maillage et la définition des phases de calcul se fait dans les trois derniers onglets (modes de calcul) du programme Input.

#### **2.3.1 La barre de menus (bar menu) :**

Contient des menus déroulants couvrant les options disponibles dans le programme Input. (Figure Ⅲ.2)

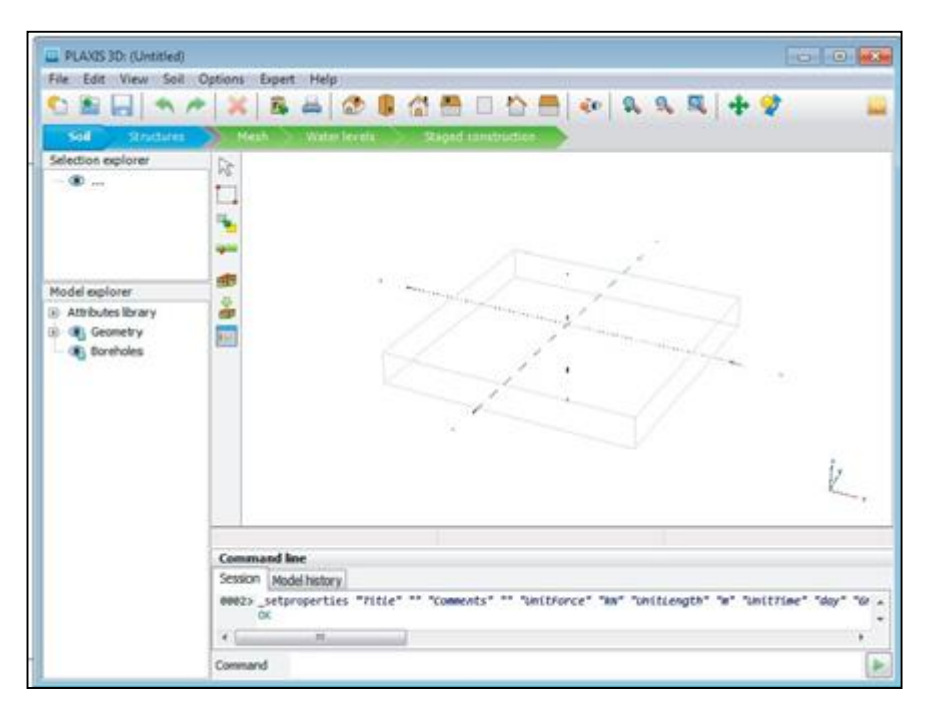

**Figure Ⅲ.2 : Fenêtre principale du programme input.**

 **Le menu File :** permet de créer un nouveau projet, d'ouvrir un projet existant, d'enregistrer le projet en cours, de compresser le projet en cours, de fermer le projet en cours, d'imprimer le modèle de géométrie sur une imprimante sélectionnée, de quitter le programme Input.

#### **Le menu Edit :**

permet de restaurer un état antérieur du modèle de géométrie, de rétablir une action qui a été annulée, de copier l'image du modèle dans le presse-papiers de Windows, de supprimer un objet, de sélectionner toutes les entités sélectionnables dans un mode, de désélectionner les entités sélectionnées.

- **Le menu View** : permet de déplacer la vue dans la zone de dessin, de zoomer dans une zone rectangulaire pour une vue plus détaillée, de restaurer la zone de dessin complète, de changer l'orientation du modèle aux vues définies par le programme.
- **Le menu soil :** permet de modifier les couches de sol dans le modèle à l'aide de la fonction de forage, de sélectionner les trous de forage et les volumes dans la section du modèle, de déplacer les trous de forage dans le modèle, de modifier le contour du sol, de créer un nouveau forage, d'importer des volumes de sol prédéfinis, d'ouvrir la base de données des matériaux.
- $\triangleright$  Le menu Soil n'est disponible qu'en mode Soil.
- **Le menus Structures :**

Permet de déplacer des entités structurelles dans la section du modèle, de faire

pivoter une sélection d'entités sur un axe global autour d'une section de point de rotation, de créer plusieurs copies d'une sélection d'entités Section, de créer un point dans la section du modèle, de créer une ligne dans la section modèle, de créer une seule courbe continue composée de lignes et d'arcs dans la section modèle, de créer une surface dans la section modèle, de créer une charge dans la section modèle, de créer un déplacement prescrit dans la section modèle, d' importer des structures prédéfinies composées de volumes et de surfaces.

#### **le menu mesh** :

 Permet d'affiner localement le maillage, de grossir localement le maillage, de réinitialiser localement le facteur de finesse du maillage à la valeur par défaut, d'afficher le maillage généré pour la géométrie définie.

 $\triangleright$  Le menu mesh n'est disponible qu'en mode mesh.

#### **Le menu Water Levels** :

 Permet de déplacer un niveau d'eau utilisateur dans la section modèle, de créer un niveau d'eau dans le modèle.

#### **Le menu options** :

Permet d'activer ou désactiver l'accrochage à la grille, d'afficher ou masquer les axes locaux. Notez que différentes couleurs sont utilisées pour différencier les axes locaux. Le rouge, le vert et le bleu indiquent respectivement les axes locaux 1, 2 et 3, de modifier les paramètres de visualisation.

 Le processus de modélisation se déroule en cinq modes. Les onglets de mode sont affichés dans la barre de mode. Les modes sont séparés en modes Géométrie et Calcul.

#### **Le menu expert :**

Permet d'afficher les commandes exécutées dans le projet, d'activer leur examen, de spécifier un port disponible et l'ouvrir pour les connexions par des clients locaux ou distants, d'afficher le contenu des fichiers (binaires) utilisés dans le projet en cours.

#### **Le menu help :**

Permet d'afficher les manuels, d'afficher des informations sur les commandes du programme, d'envoyer une demande d'assistance, d'accéder au site Web PLAXIS, d'afficher des informations sur la version et la licence du programme.

#### **2.3.2 Mode de géométrie :**

La configuration géométrique du projet est définie dans les modes Géométrie qui sont indiqués par des onglets de couleur bleue dans le programme Input. Tous les changements de géométrie (comme la création, la relocalisation, la modification ou la suppression d'entités) ne sont possibles que dans les modes Géométrie. Les fonctions, telles que les structures (plaques, poutres), les interfaces ou les charges, ne peuvent être affectées à des entités géométriques qu'en mode Structures.

Les modes de géométrie sont :

#### $\triangleright$  **Soil** (sol) :

La stratigraphie du sol, les niveaux d'eau généraux et les conditions initiales des couches de sol sont définis en mode Sol. Les caractéristiques nécessaires pour définir le matériau du sol et la stratigraphie dans la géométrie sont disponibles.

#### **Structure :**

 Les entités géométriques ainsi que les éléments structurels et les forces dans le projet sont définis dans le mode Structures. Notez que les fonctions, telles que les structures (plaques, poutres), les interfaces ou les charges, ne peuvent être affectées à des entités géométriques qu'en mode Structures.

#### **3 Mode de calculs :**

 Le processus de calcul est défini dans les modes de calcul qui sont indiqués par des onglets de couleur bleue dans le programme d'entrée. Dans ces modes, les entités ne peuvent pas être créées et de nouvelles entités ne peuvent pas être affectées à des entités géométriques existantes. Cependant, les propriétés des entités définies (données de matériau, valeurs de charge) peuvent être modifiées.

Les modes de calcul sont :

#### **Mesh (Maillage) :**

Le modèle de géométrie est discrétisé et transformé en un maillage d'éléments finis en mode mesh. La configuration géométrique ne peut pas être modifiée dans ce mode. Le maillage doit être régénéré chaque fois que la géométrie du projet est modifiée.

#### **Water levels (Niveaux d'eau) :**

Outre les niveaux d'eau générés à partir des conditions de l'eau définies dans le mode Soil, les niveaux d'eau de l'utilisateur peuvent être définis et modifiés dans ce mode.

#### **Staged construction (Construction par étapes) :**

Certaines parties du modèle géométrique peuvent être activées / désactivées et les propriétés peuvent être modifiées. Le projet est calculé en mode Staged construction.

#### **3.1 Le programme de calcul :**

#### **3.1.1 Maillage et calculs :**

Une fois le processus de modélisation géométrique terminé, on peut procéder aux calculs. Cela consiste en la génération de maillage et la définition des étapes de construction.

#### **générations de maillage :**

Pour effectuer des calculs par éléments finis, la géométrie doit être divisée en éléments. Une composition d'éléments finis est appelée un maillage d'éléments finis. Le maillage est créé en mode mesh. Le maillage doit être suffisamment fin pour obtenir des résultats numériques précis.

Par contre, les maillages très fins doivent être évités car cela entraînera des temps de calcul excessifs. Le programme PLAXIS 3D permet une génération entièrement automatique de mailles d'éléments finis. Le processus de génération de maillage prend en compte la stratigraphie du sol ainsi que tous les objets structurels, charges et conditions aux limites.

#### **Elément :**

Les éléments de sol de base du maillage d'éléments finis 3D sont les éléments tétraédriques à 10 nœuds (FigureⅢ.3).

En plus des éléments du sol, des types spéciaux d'éléments sont utilisés pour modéliser le comportement structurel. Pour les poutres, des éléments de ligne à 3 nœuds sont utilisés, qui sont compatibles avec le Bords à 3 nœuds d'un élément de sol. De plus, des éléments de plaque à 6 nœuds et de géogrilles sont utilisés pour simuler le comportement des plaques et des géogrilles respectivement. De plus, des éléments d'interface à 12 nœuds sont utilisés pour simuler le comportement d'interaction sol-structure.

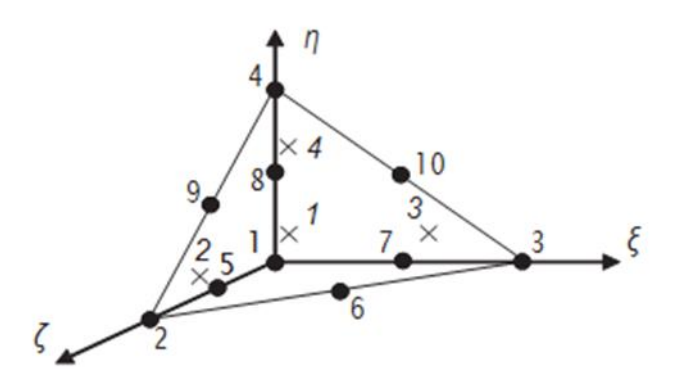

**Figure Ⅲ.3 : Éléments de sol 3D (tétraèdres à 10 nœuds).**

#### **Calculs :**

Dans la pratique de l'ingénierie, un projet est divisé en phases de projet. De même, un processus de calcul dans PLAXIS est également divisé en phases de calcul. (Figure Ⅲ.3) des exemples de phases de calcul sont l'activation d'un chargement particulier à un certain moment, la simulation d'une étape de construction, l'introduction d'une période de consolidation, le calcul d'un coefficient de sécurité, etc. Chaque phase de calcul est généralement divisée en un nombre d'étapes de calcul. Ceci est nécessaire car le comportement non linéaire du sol nécessite des charges à appliquer dans de petites proportions (appelées étapes de charge). Dans la plupart des cas, cependant, il suffit de préciser la situation à atteindre à l'issue d'une phase de calcul. Des procédures robustes et automatiques dans PLAXIS prendront en charge la subdivision en étapes de chargement appropriées.

Les étapes de construction peuvent être définies dans les modes Water levels et Staged construction. La première phase de calcul (phase initiale) est toujours un calcul du champ de contrainte initial pour la configuration géométrique initiale au moyen du chargement par gravité ou de la procédure K0. Alternativement, il peut être indiqué que les calculs ne concernent que l'écoulement souterrain. Après cette phase initiale, des phases de calcul ultérieures peuvent être définies par l'utilisateur. Dans chaque phase, le type de calcul doit être sélectionné.

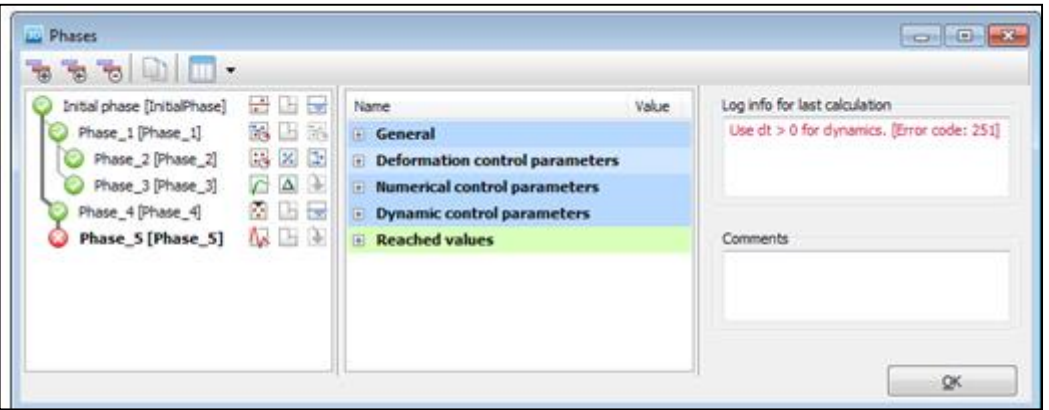

**Figure Ⅲ.4 : Vue de tous les panneaux de la fenêtre Phases.**

#### **Types de calculs :**

#### 1. **Calcul de Sécurité (Phi-c reduction) :**

Le type de calcul de sécurité est une option disponible dans PLAXIS pour calculer les facteurs de sécurité globaux. Cette option peut être sélectionnée comme type de calcul distinct dans le Feuille à onglet générale.

Dans l'approche de sûreté, les paramètres de résistance tan  $\phi$  et c du sol sont successivement réduits jusqu'à ce qu'une rupture de la structure se produise. L'angle de dilatance ψ n'est en principe pas affecté par la procédure de réduction phi/c. Cependant, l'angle de dilatation ne peut jamais être plus grand que l'angle de frottement. Lorsque l'angle de frottement ϕ a tellement diminué qu'il devient égal à l'angle de dilatation (donné), toute réduction supplémentaire de l'angle de frottement conduira à la même réduction de l'angle de dilatance. La force des interfaces, si elles sont utilisées, est réduite de la même manière. La résistance des objets structurels comme les plaques et les ancrages n'est pas influencée par un calcul de sécurité (réduction du phi / c).

Le multiplicateur total ΣMsf permet de définir la valeur des paramètres de résistance du sol à un stade donné de l'analyse :

$$
\Sigma\mathbf{Msf} = \frac{tan\varphi input}{tan\varphi reduced} = \frac{Cinput}{Creduced}
$$

Les paramètres de résistance avec l'indice «input» se réfèrent aux propriétés entrées dans les ensembles de matériaux et les paramètres avec l'indice «reduced» se réfèrent aux valeurs

réduites utilisées dans l'analyse. ΣMsf est défini sur 1,0 au début d'un calcul pour définir toutes les résistances des matériaux sur leurs valeurs d'entrée.

Un calcul de sécurité est effectué à l'aide de la procédure du nombre d'étapes d'avancement de la charge Le multiplicateur incrémentiel Msf est utilisé pour spécifier l'incrément de la réduction de résistance de la première étape de calcul. Cet incrément est défini par défaut sur 0,1, ce qui est généralement considéré comme une bonne valeur de départ. Les paramètres de résistance sont successivement réduits automatiquement jusqu'à ce que toutes les étapes supplémentaires aient été effectuées. Par défaut, le nombre d'étapes supplémentaires est défini sur 100, mais une valeur supérieure à 10000 peut être indiquée ici, si nécessaire. Il faut toujours vérifier si le dernier pas de calcul a conduit à un mécanisme de rupture généralisé. Si c'est le cas, le coefficient de sécurité est donné par :

# Fs= $\frac{r\acute{e}sistance\text{ }disponible}{r\acute{e}sistance\text{ }d\text{ }la\text{ }rupture}$ = Valeur de SMsf à la rupture

#### **2. Calcul de la consolidation :**

Un calcul de consolidation est généralement effectué lorsqu'il est nécessaire d'analyser le développement et la dissipation des pressions interstitielles excessives dans un sol argileux saturé en fonction du temps. PLAXIS permet une véritable analyse de consolidation élastique-plastique. En général, l'analyse de consolidation sans chargement supplémentaire est effectuée après un calcul plastique non drainé. Il est également possible d'appliquer des charges lors d'une analyse de consolidation. Cependant, une attention particulière doit être portée à l'approche d'une situation de défaillance, car le processus d'itération peut ne pas converger dans une telle situation. Une analyse de consolidation nécessite des conditions aux limites supplémentaires sur les pressions interstitielles excessives.

#### **3. Calcul Plastique :**

Un calcul Plastique est utilisé pour réaliser une analyse de déformation élasto-plastique dans laquelle il n'est pas nécessaire de prendre en compte l'évolution de la pression interstitielle

avec le temps. Si le paramètre de maillage mis à jour n'a pas été sélectionné, le calcul est effectué selon la théorie de la petite déformation. La matrice de rigidité dans un calcul plastique normal est basée sur la géométrie non déformée d'origine. Ce type de calcul convient à la plupart des applications géotechniques pratiques.

-Bien qu'un intervalle de temps puisse être spécifié, un calcul plastique ne prend pas en compte les effets du temps, sauf lorsque le modèle Soft Soil Creep est utilisé.

- Compte tenu de le chargement rapide des sols saturés de type argile, un calcul plastique peut être utilisé pour le cas limite de comportement entièrement non drainé. D'un autre côté, effectuer une analyse entièrement drainée peut évaluer les tassements à long terme. Cela donnera une prédiction raisonnablement précise de la situation finale.

#### **4. Calcul de la pression d'eau**

La pression de l'eau peut être une pression d'eau 'externe' ou une pression d'eau 'interne' appelée pression d'eau interstitielle. La pression interstitielle de l'eau est incluse dans ce qui est désigné dans PLAXIS comme pression interstitielle active. La pression interstitielle active est composée d'une pression interstitielle à l'état d'équilibre et d'une pression interstitielle excessive, et peut également inclure une aspiration. En général, la composante en régime permanent de la pression de l'eau (à la fois la partie `` externe '' et `` interne '') est considérée comme des données de input et supposée connue au début d'une analyse de déformation, alors que la surpression interstitielle est le résultat de chargement ou consolidation non drainé. Cette section traite du calcul de la pression de l'eau en régime permanent comme entrée pour une analyse de déformation, qui peut être générée selon les options disponibles dans la fenêtre Phases.

#### **5. Calcul Dynamique :**

L'option dynamique doit être sélectionnée lorsqu'il est nécessaire de prendre en compte ondes de stress et vibrations dans le sol. Avec PLAXIS 3D, il est possible d'effectuer une analyse dynamique après une série de calculs plastiques.

#### **3.2 Le programme de résultats : (OUTPUT) :**

Le programme de résultats (Output) contient tous les éléments qui permettent de visualiser les résultats des calculs aux éléments finis.

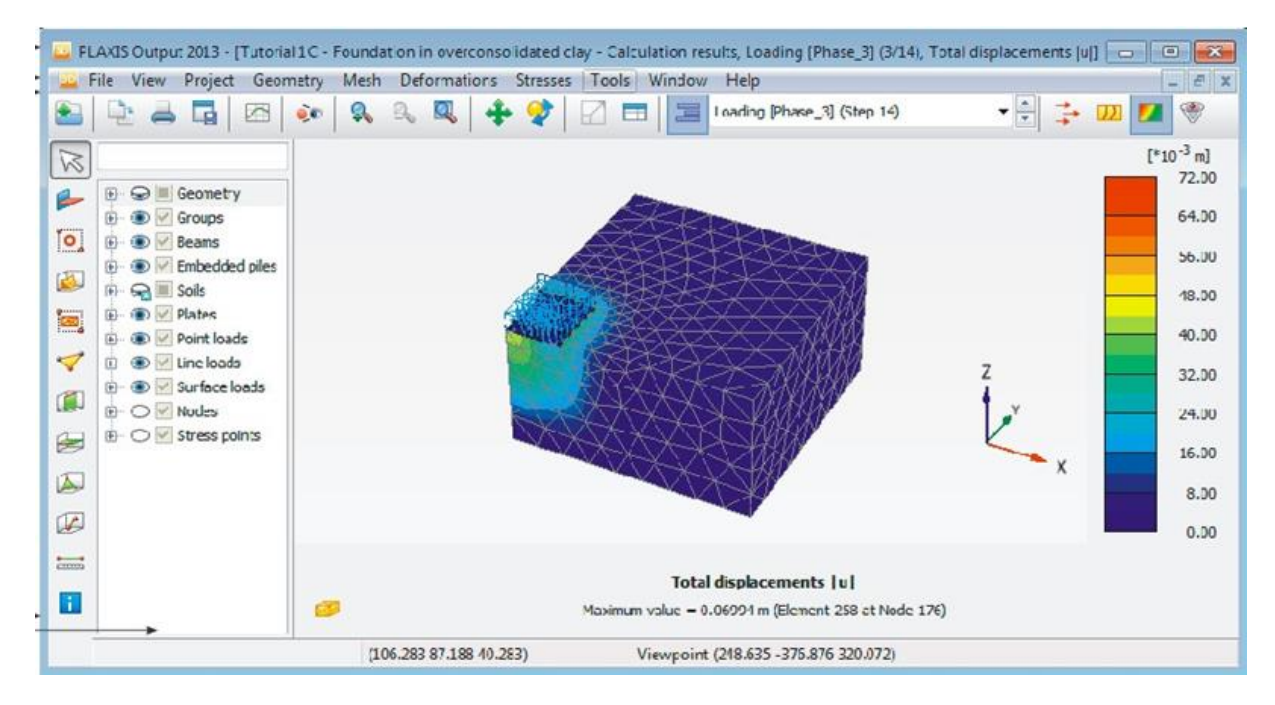

**Figure Ⅲ.5 : Fenêtre principale du programme Output.**

La fenêtre principale du programme de résultats contient les éléments suivants :

#### **Le menu file** :

permet d' ouvrir le programme output d'un projet existant, de fermer toutes les formes du projet actif, de Définissez le répertoire par défaut où sont stockés les fichiers de projet PLAXIS 3D, d' exporter les informations affichées selon le type d'information vers un fichier texte (pour les résultats dans les tableaux) ou un fichier image (pour le tracé), de générer un rapport du projet, de créer une animation à partir des étapes de sortie sélectionnées ,d' imprimer la fenêtre output active sur une imprimante sélectionnée

# **Le menu view** :

permet de restaurer la vue avant l'action de zoom la plus récente, de restaurer le tracé d'origine, de changer le point de vue de la projection 3D du modèle, d' enregistrer la vue actuelle (image ou tableau), de modifier le facteur d'échelle de la quantité présentée, de basculer l'affichage des axes globaux x, y et z dans le tracé actif (affiché dans le coin inférieur droit), de basculer l'affichage des axes locaux 1, 2 et 3 du structures. Cette option n'est disponible que lors de la visualisation des structures, de réduire les volumes de sol dans le modèle, d'assembler les composants de la géométrie du projet, de définir divers attributs graphiques, tels que les couleurs des objets et de l'arrière-plan, la taille des symboles, la taille de la police, d'afficher la forme déformée des sections transversales, des géogrlilles ou des plaques.

#### **Le menu project** :

Permet d'afficher : le tableau des fixités des nœuds, le tableau des charges actives et des moments de flexion dans l'étape actuelle, le tableau des charges d'eau externes sur les limites de la géométrie dans l'étape actuelle, les limites du volume du sol, les informations générales du projet et les informations de calcul pour chaque phase de calcul.

#### **Le menu geometry :**

Permet de basculer l'affichage du niveau phréatique dans le modèle, de basculer l'affichage des charges externes dans le modèle, de basculer l'affichage des fixités dans le modèle, de basculer l'affichage des déplacements prescrits dans le modèle, de basculer l'affichage des déplacements prescrits dans le modèle, de filtrer les nœuds affichés dans le modèle selon des critères définis.

#### **Le menu mesh** :

Permet de consulter le tableau de la qualité des éléments du sol selon différents critères, de voir la répartition du volume des éléments du sol,

d'afficher le tableau de répartition du volume des éléments du sol, de basculer l'affichage des nœuds dans le modèle, de basculer l'affichage des points de contrainte dans le modèle, de basculer l'affichage des numéros des éléments du sol, de basculer l'affichage des matériaux dans le modèle.

#### **Le menu deformations :**

Le menu Déformations contient différentes options pour visualiser les déformations (déplacements, déformations), les vitesses et les accélérations (dans le cas d'une analyse dynamique) dans le modèle par éléments finis. Ces quantités peuvent être visualisées pour l'ensemble de l'analyse (valeurs totales), pour la dernière phase (valeurs de phase) ou pour la dernière étape de calcul (valeurs incrémentales). En principe, les déplacements sont contenus dans les nœuds du maillage par éléments finis, donc la sortie liée au déplacement est présentée sur la base des nœuds, tandis que les déformations sont généralement présentées en points d'intégration (points de contrainte).

#### **Le menu stresses :**

Le menu stresses contient diverses options pour visualiser l'état de contrainte et d'autres paramètres d'état dans le modèle d'éléments finis. Les contraintes sont contenues dans les points d'intégration du maillage des éléments finis, de sorte que la sortie liée aux contraintes est présentée sur la base des points d'intégration (points de contrainte).

#### **Le menu forces :**

Le menu Forces contient diverses options pour visualiser les forces résultantes dans les éléments structurels.

#### **Le menu tools** :

Permet de sélectionner des nœuds et des points de contrainte à considérer dans les courbes, d'activer la fenêtre de sélection de maillage, de sélectionner une coupe définie par l'utilisateur avec une distribution de la quantité présentée, de définir une ligne sur laquelle la distribution de la quantité présentée est affiché, de mesurer la distance entre deux nœuds dans le modèle à la fois pour le maillage d'origine ainsi que pour le maillage déformé.

#### **Le menu window** :

Permet d'afficher les projets et formulaires actuellement affichés dans Output, de dupliquer la vue active, de fermer le formulaire de Output actif, de carreler horizontalement ou verticalement les formulaires de Output affichés.

#### **Le menu help :**

Permet d'afficher les manuels, d'accéder au site Web de PLAXIS TV où les films d'instructions sont affichés, d'afficher des informations sur la version du programme et la licence.

#### **3.3 Le programme courbe (CURVES) :**

 Ce programme contient toutes les options nécessaires pour générer des courbes charge déplacement, des chemins de contrainte et des courbes contraintes-déformations.

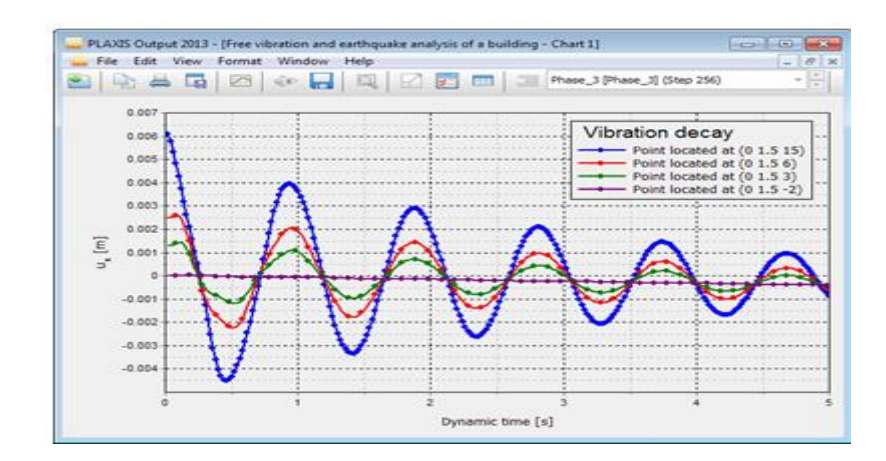

**Figure Ⅲ.6 : Courbes dans le programme output.**

La fenêtre principale du programme Curves contient les éléments suivants :

# **Le menu file :**

Le menu File est fondamentalement le même que celui disponible dans le programme Output.

# **Le menu edit :**

Notez que le menu Edition n'est disponible que lorsque les courbes sont affichées. Les options disponibles peuvent être utilisées pour inclure des courbes dans le graphique courant.

# **Le menu view :**

L'affichage des résultats dans la fenêtre est organisé à l'aide des options disponibles dans le menu view.

# **Le menu format :**

Le menu Format contient l'option settings(Paramètres), sélectionnant laquelle affiche la fenêtre correspondante dans laquelle la disposition du diagramme et des courbes peut être modifiée.

# **Les menus window et help :**

Ces menus contiennent les mêmes options que celles définies dans la partie Programme de Résultats (Output).

# **4 Les modèles De Comportements Utilisés Par Plaxis 3D :**

Un des objectifs de Plaxis est de fournir à l'utilisateur un code d'élément finis qui soit à la fois robuste et convivial, permettant de traiter des problèmes géotechniques réels, dans un délai raisonnable en utilisant des modèles de comportement de sols dont les paramètres puissent être déterminés à partir d'une étude géotechnique normale, partant du modèle élastique plastique de Mohr-Coulomb jusqu'aux lois de comportement les plus sophistiqués permettant de décrire presque tous les aspects du comportement des sol.

# **4.1 Le Modèle élastique linéaire :**

Le modèle élastique linéaire utilisé dans Plaxis est classique, il représente la loi de Hook relative à l'élasticité linéaire isotrope.

Les tableaux de rentrée des données demandent : le module de Young E et le coefficient de Poisson ν.

La relation entre le module de Young E et Le module de cisaillement G est donnée par :

$$
G=\frac{E}{2(1\text{+}v)}
$$

Le modèle linéaire élastique peut être utilisé surtout pour modéliser des éléments de structure en béton ou en métal en interaction avec le sol et pour certains problèmes de mécanique des roches.

#### **4.2 Le Modèle de Mohr Coulomb (MC) :**

Ce modèle bien connu est utilisé généralement comme une première approximation du comportement d'un sol. C'est modèle élastique parfaitement plastique (sans écrouissage) nécessite la détermination de cinq paramètres qui sont : le module d'Young E, le coefficient de Poisson ν, la cohésion C, l'angle de frottement φ, l'angle de dilatance ψ.

#### A. **Le Module de Young :**

 Plaxis utilise le module d'Young comme module de déformation de référence dans le modèle élastique et le modèle de Mohr-Coulomb, mais d'autres modules de déformation sont également considérés. Un module de déformation à la dimension d'une contrainte (force par unité de surface) il varie en fonction de la déformation et en fonction de la contrainte moyenne. Les valeurs de raideur adoptées dans un calcul demandent une attention particulière parce que la plupart des géomatériaux présente un comportement non linéaire dès le début du chargement |σ1- σ3 |

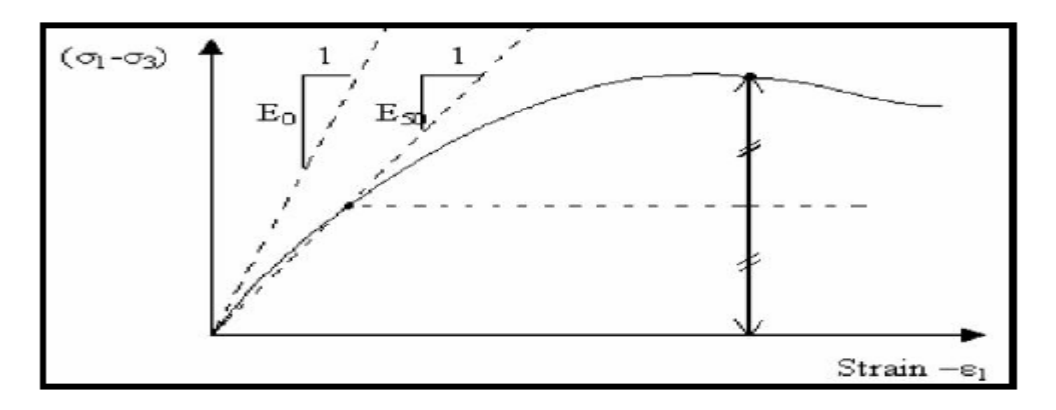

**Figure Ⅲ.7 : Définition des modules E0 et E50.**
En mécanique des sols, la pente initiale est appelée E0 et le module sécant à 50% de la résistance en compression est noté E50 (voir Fig Ⅲ.7). Pour des argiles très sûr consolidées et quelques roches avec un large domaine élastique, il est réaliste d'utiliser E0 alors que pour les sables et les argiles normalement consolidées, il est préférable de prendre E50.

#### B. **Le coefficient de poisson :**

On conseille une valeur de 0.2 à 0.4 pour le coefficient de poisson. Celle-ci est réaliste pour l'application du poids propre (procédure K0 ou chargement gravitaires). Pour certains problèmes, notamment en décharge, on peut utiliser des valeurs plus faibles. Pour des sols incompressibles, le coefficient de poisson s'approche de 0.5 sans cette valeur soit utilisable.

#### C. **La cohésion :**

La cohésion a la dimension d'une contrainte. PLAXIS peut manipuler des sables sans cohésion  $(c = 0)$ , mais certaines options ne fonctionneront pas bien. Pour éviter les complications, il est conseillé d'entrer au moins une valeur faible (prendre c > 0.2 kPa). Plaxis propose une option spéciale pour les couches dans lesquelles la cohésion croît avec la profondeur.

#### D. **l'angle de frottement interne φ :**

L'angle de frottement (φ) est entré en degrés. Des angles de frottement élevés, obtenus parfois pour des sables denses, augmenteront de manière substantielle la difficulté numérique des calculs plastiques.

Le temps de calcul varie exponentiellement en fonction de l'angle de frottement. Par conséquent, les angles de frottement élevés devraient être évités lors des calculs préliminaires pour un projet. Le temps de calcul deviendra important si des angles de frottement supérieurs à 35 degrés sont utilisés.

#### E. **L'angle de dilatance ψ :**

Est une propriété spécifique aux sols grenus (sables et graviers) qui montrent une dilatance (accroissement de volume) sous cisaillement On considère une règle d'écoulement définie par ψ < φ. La valeur de ψ peut être simplement déterminée à partir de la pente de dilatance observée dans les essais triaxiaux.

-Il peut cependant être évalué par la règle grossière suivante :

$$
\cdot \Psi = 0
$$
 pour  $\varphi < 30^{\circ}$ .

 $\cdot \Psi = \varphi 30^{\circ}$  pour  $\varphi > 30^{\circ}$ .

Les cas où  $\Psi$  < 0 : PLAXIS accepte des angles de dilatance négatifs cela correspond à des sables lâches. La valeur de  $\Psi = 0$  correspond à un matériau élastique parfaitement plastique, où il n'y a pas de dilatance lorsque le matériau atteint la plasticité. C'est souvent le cas pour les argiles ou pour les sables de densités faibles ou moyennes sous contraintes assez fortes.

#### F. **es paramètres avancés :**

Les paramètres avancés de Mohr – Coulomb concernent l'augmentation de la rigidité et de la cohésion avec la profondeur, ainsi que la suppression des tractions.

| $\Box$<br><b>Beatles</b><br>- 1 |                                    |        |  |
|---------------------------------|------------------------------------|--------|--|
| Parameters<br>General           | Flow parameters Interfaces Initial |        |  |
| Property<br><b>DURCHMENT</b>    | Value<br>Unit                      |        |  |
| $C_{ref}$                       | kN/m <sup>2</sup>                  | 2,000  |  |
| $\phi'$ (phi)                   | ۰                                  | 36,00  |  |
| $\Psi$ (psi)                    | $\bullet$                          | 0,000  |  |
| <b>Velocities</b>               |                                    |        |  |
| $V_{\infty}$                    | m/s                                | 35.72  |  |
| $V_{\rm{in}}$                   | m/s                                | 58,33  |  |
| <b>Advanced</b><br>$\Box$       |                                    |        |  |
| Set to default values           |                                    | $\sim$ |  |
| <b>Stiffness</b>                |                                    |        |  |
| $E_{inc}$                       | kN/m <sup>2</sup> /m               | 0,000  |  |
| z <sub>ref</sub>                | m                                  | 0,000  |  |
| <b>Strength</b>                 |                                    |        |  |
| $C_{\text{line}}$               | kN/m <sup>2</sup> /m               | 0,000  |  |
| z <sub>ref</sub>                | m                                  | 0,000  |  |
| <b>Tension cut-off</b>          |                                    | $\sim$ |  |
| <b>Tensile strength</b>         | kN/m <sup>2</sup>                  | 0,000  |  |

**Figure Ⅲ.8 : Fenêtre des paramètres avancés de Mohr-Coulomb.**

#### **4.3 Modèle de sol durcissant (Hardening Soil model - HS) :**

Il s'agit d'un modèle avancé pour la simulation du comportement des sols. Le modèle de sol durcissant est un type élastoplastique de modèle hyperbolique, formulé dans le cadre de la plasticité de durcissement par cisaillement. De plus, le modèle implique un durcissement par compression pour simuler le compactage irréversible du sol sous compression primaire. Ce modèle de second ordre peut être utilisé pour simuler le comportement des sables et du gravier ainsi que des types de sols plus mous comme les argiles et les limons.

# **4.4 Modèle de sol durcissant avec une rigidité à faible déformation (Hardening Soil model with small-strain stiffness -HSsmall) :**

Il s'agit d'un modèle hyperbolique de type élastoplastique, similaire au modèle de sol durcissant. De plus, ce modèle incorpore des modules de rigidité dépendant de la déformation, simulant la réaction différente des sols de petites déformations (par exemple des vibrations avec des niveaux de déformation inférieurs à  $10^{-5}$ ) à de grandes déformations.

#### **4.5 Modèle de sol mou (Soft Soil model -SS) :**

Il s'agit d'un modèle de type Cam-Clay qui peut être utilisé pour simuler le comportement des sols mous comme les argiles et la tourbe normalement consolidées. Le modèle fonctionne mieux dans les situations de compression primaire.

#### **4.6 Modèle de sol mou avec effet du temps (Soft Soil Creep model -SSC) :**

Il s'agit d'un modèle de second ordre formulé dans le cadre de la viscoplasticité. Le modèle peut être utilisé pour simuler le comportement en fonction du temps des sols mous comme les argiles et la tourbe normalement consolidées. Le modèle inclut la compression logarithmique primaire et secondaire.

#### **4.7 Modèle de Jointed Rock (The Jointed Rock model):**

 Le modèle Jointed Rock est un modèle élastique-plastique anisotrope, spécialement conçu pour simuler le comportement de couches rocheuses impliquant une stratification et des directions de faille particulières. La plasticité ne peut se produire que dans un maximum de trois directions de cisaillement (plans de cisaillement). Chaque plan a ses propres paramètres de résistance ϕ et c. On considère que la roche intacte se comporte entièrement élastique avec des propriétés de rigidité constantes E et ν. Des propriétés élastiques réduites peuvent être définies pour la direction de stratification.

#### **4.8 Modèle de Cam-Clay modifié (Modified Cam-Clay model -MCC) :**

Ce modèle d'état critique bien connu peut être utilisé pour simuler le comportement de sols mous normalement consolidés. Le modèle suppose une relation logarithmique entre la déformation volumétrique et la contrainte ef8-fective moyenne.

### **4.9 Le Modèle (NGI-ADP) :**

Le modèle NGI-ADP peut être utilisé pour l'analyse de la capacité, de la déformation et de l'interaction sol-structure impliquant une charge d'argile non drainée. Des forces de contrainte anisotropes distinctes peuvent être définies pour différents chemins de contrainte.

### **4.10 Le Modèle Hoek-Brown(HB) :**

Ce modèle élastique parfaitement plastique bien connu est utilisé pour simuler le comportement isotrope de la roche. Une rigidité constante est utilisée pour la masse rocheuse. La rupture en cisaillement et la rupture en traction sont décrites par une courbe de contrainte non linéaire.

**4.11 Modèles de sol définis par l'utilisateur (User-defined soil models -UDSM) :** Avec cette option, il est possible d'utiliser d'autres modèles constitutifs que les modèles PLAXIS standard.

### **Conclusion**

L'objectif avoué dans ce chapitre était d'introduire le lecteur à une méthode numérique Utilisée en géotechnique, la méthode des éléments finis Plaxis 3D, qui permet le passage d'un projet réel complexe au modèle numérique selon la nature du sol et le type d'ouvrage.

# **Chapitre Ⅳ : ÉTABLISSEMENT DU MODELE DE REFERENCE.**

# **CHAPITRE IV : ÉTABLISSEMENT DU MODELE DE REFERENCE.**

#### **Introduction**

La méthode de modélisation du système permet de définir un modèle identique à la réalité avec une grande précision. Nous avons donc choisi l'un des programmes les meilleurs et les plus précis. Où le système a été étudié en trois dimensions et en deux parties une modélisation en 3 dimensions d'un pieu isolé et une modélisation en 3 dimensions d'un groupe du pieux.

Le but de cette modélisation est d'obtenir le même comportement du sol environnant le pieu chargé latéralement par éléments finis que le professeur Meksaouin Muhammad a obtenu en 1993 à travers des études et expériences qu'il a menées au laboratoire de l'Institut national des sciences appliquées (I.N.S.A) de Lyon.

Le modèle réduit à modéliser se compose du massif sableux contenu dans une cuve et du pieu en acier avec un chargement avec une distribution uniforme.

#### **1 Caractéristiques du sol :**

Les caractéristiques du sable utilisé pour le modèle de base sont définies dans le tableau  $(IV-1)$ :

| Paramètres             | Désignation           | Valeur       | Unité    |
|------------------------|-----------------------|--------------|----------|
| Modèle du matériau     | Modèle                | Mohr-coulomb |          |
| Type de comportement   | Type                  | Drainé       |          |
| Poids volumique humide | $\gamma$              | 17           | $KN/m^3$ |
| Poids volumique saturé | $\gamma_{\text{sat}}$ | 20           | $KN/m^3$ |
| Module de Young        | E                     | $3.1E + 04$  | $KN/m^2$ |
| Coefficient de poisson | $\mathbf{v}$          | 0.30         |          |
| Cohésion               | C                     |              | $KN/m^2$ |
| Angle de frottement    | $\phi$                | 31           | $\circ$  |
| Angle de dilatance     | Ψ                     |              | $\circ$  |

**Tableau. IV- 1 : les caractéristiques du sable pour le modèle de base.**

# **2 Caractéristiques des pieux :**

Les pieux utilisés sont des pieux rigides en acier avec une épaisseur constante  $e = 30$  mm les deux autres dimensions la fiche et largeur du pieux sont variables pour la modélisation, la fiche 'F' varie de (12.5, 14.5, 19.5, 20, 29.5, 30 cm). Tel que la largeur 'B' des pieux varie de  $(1,5; 3; 5; 6; 9; 10$  cm). Pour une modélisation avec Plaxis 3D.

La figure suivante présente les dimensions du pieu :

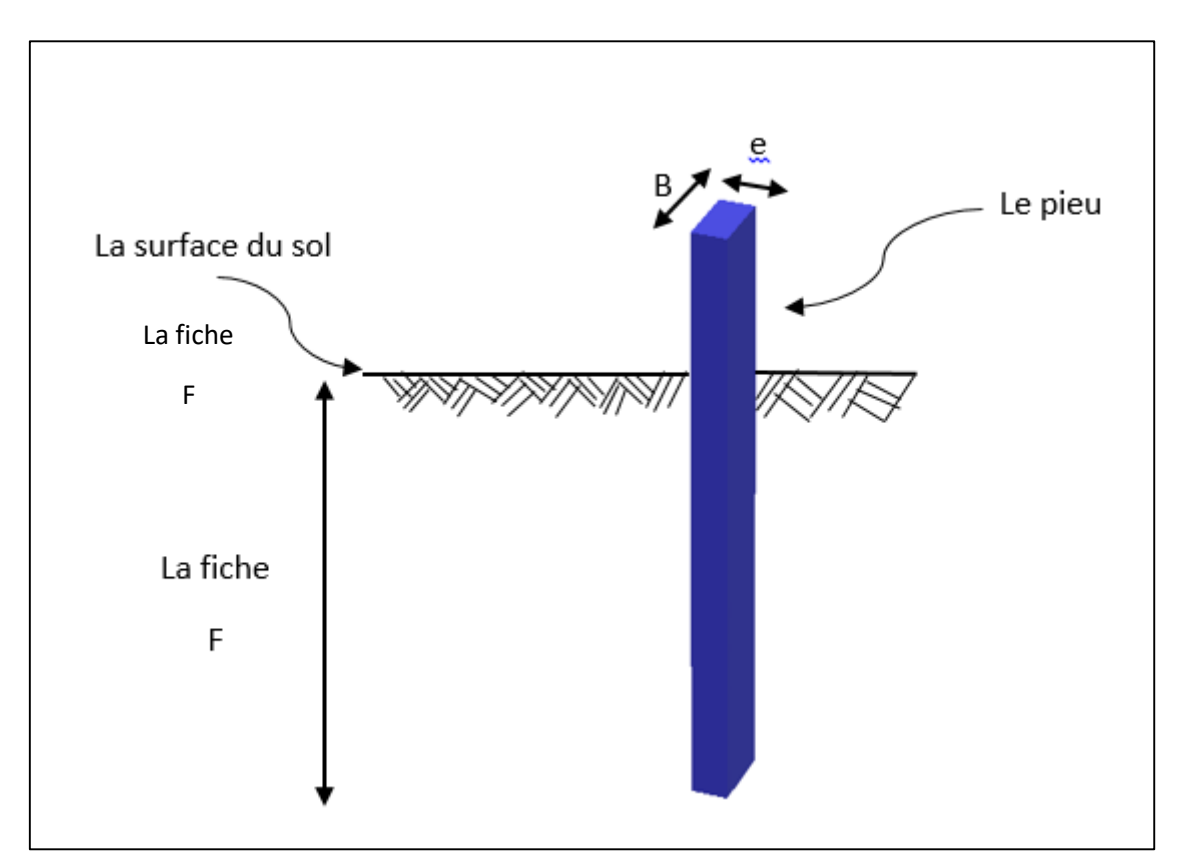

**Fig. IV- 1 : présentation de dimensions de pieu.**

# **2.1 Les propriétés du pieu :**

**Tableau. IV- 2 : les caractéristiques du pieu.**

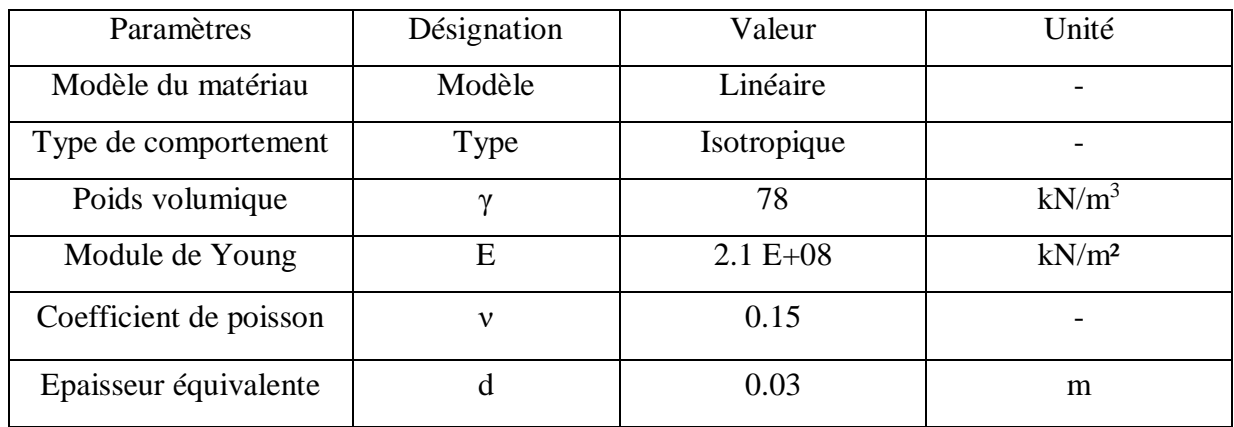

## **3 Élaboration des modèles :**

### **3.1 Modélisation 3D pour l'étude du pieu isole :**

La modélisation à l'objectif de déterminer le comportement du pieu isole sous sollicitation latérale aves plusieurs dimensions à travers l'interprétation des courbes obtenus. Cette modélisation passe par plusieurs étapes pour obtenir le modèle fini et voici les différentes étapes de modélisation :

Définition des propriétés de projet (Fig. IV- 2)

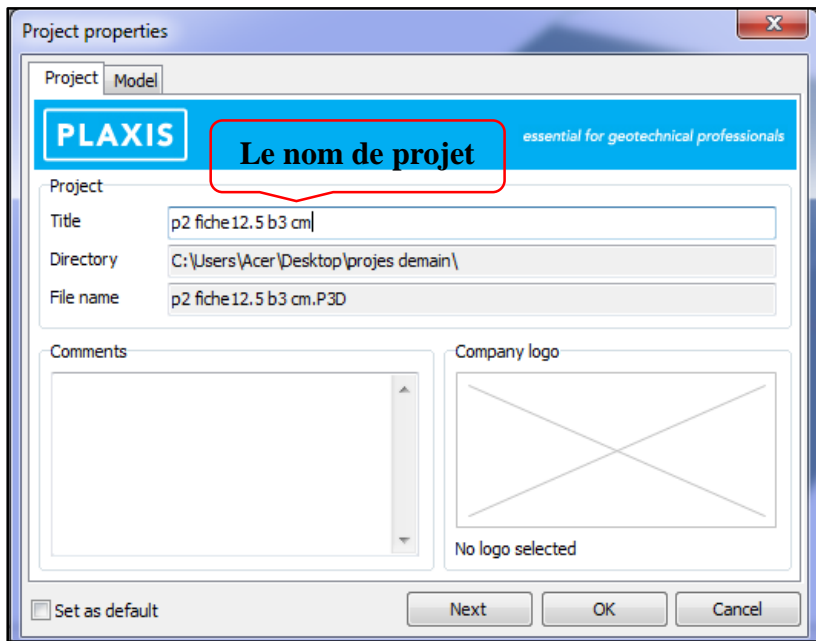

**Fig. IV- 2 : étape de définition du nom de projet.**

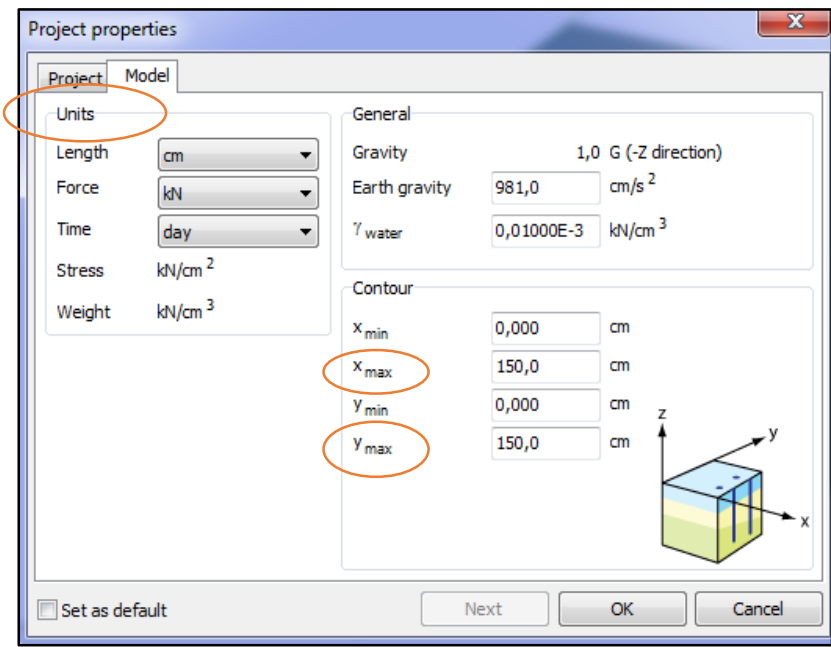

**Fig. IV- 3 : précision des dimensions du plan de travail et les unités.** 

Création et définition du sol (Fig. IV- 4)

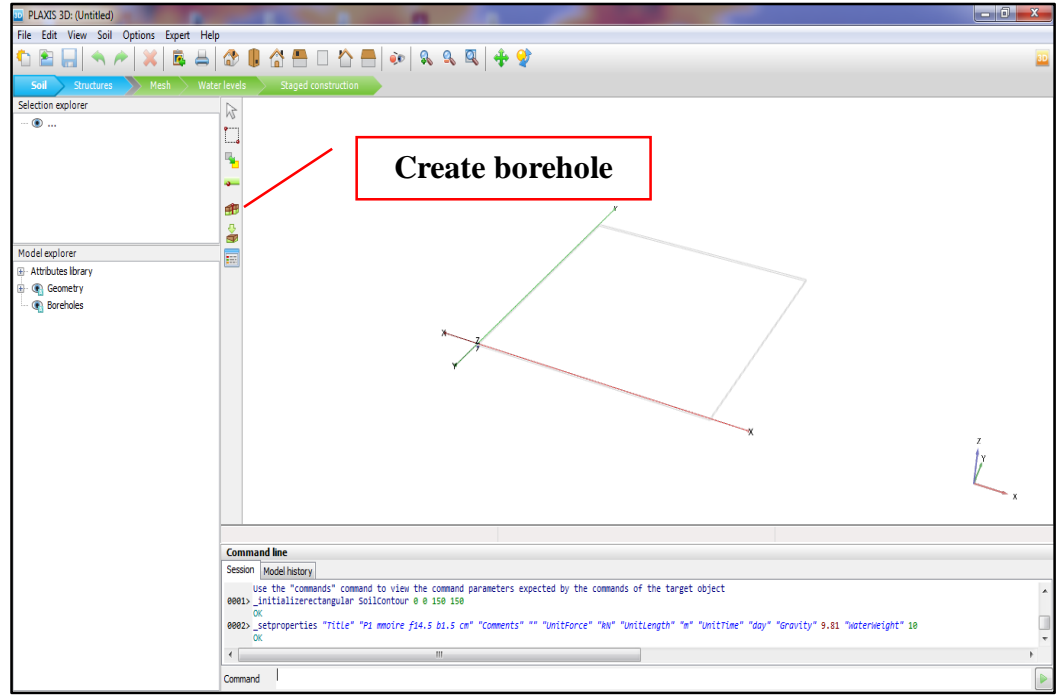

**Fig. IV- 4 : étape de création du sol.**

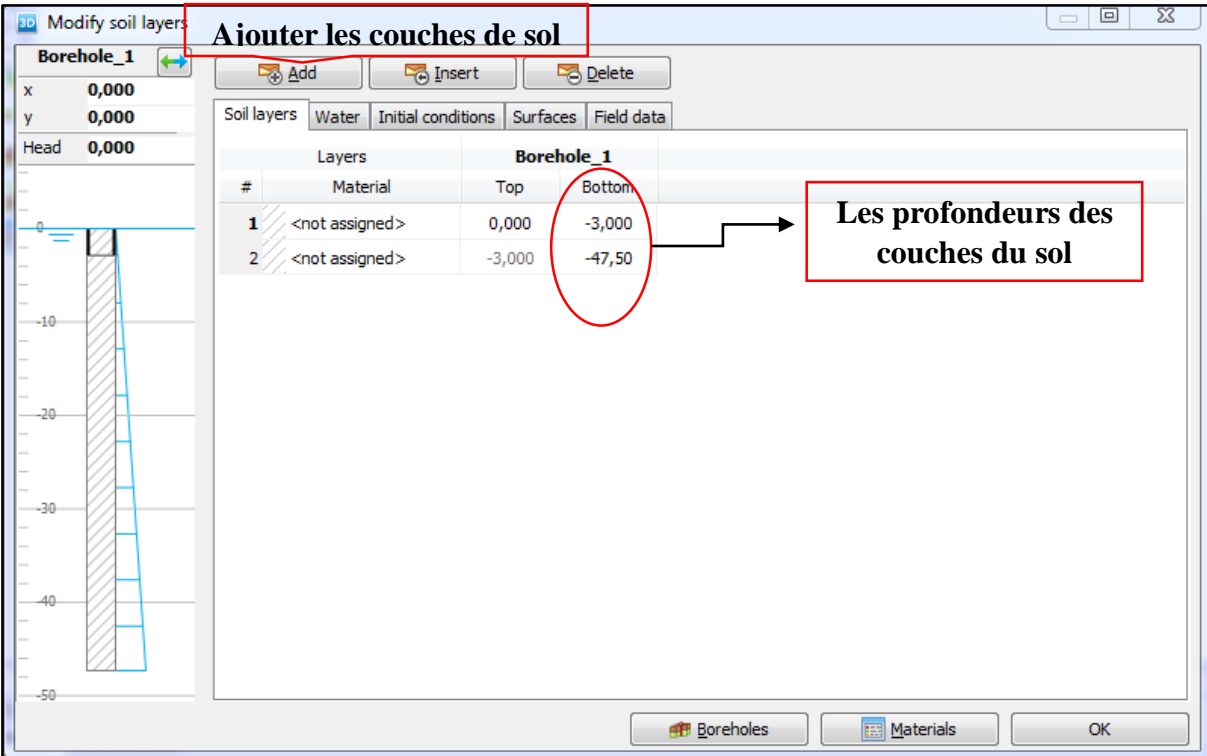

**Fig. IV- 5 : étape de définitions des couches du sol.**

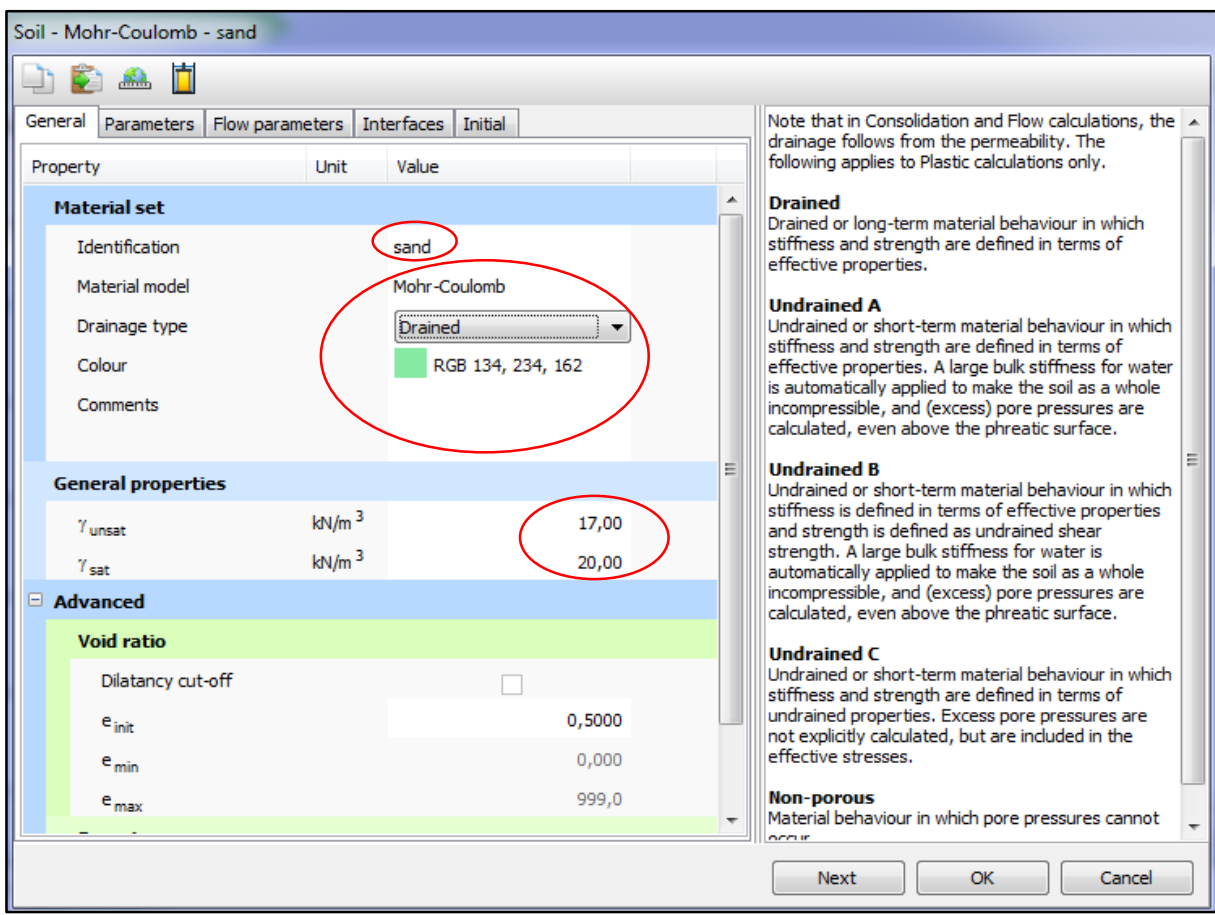

**Fig. IV- 6 : étape de définition de propriétés générale du sol.** 

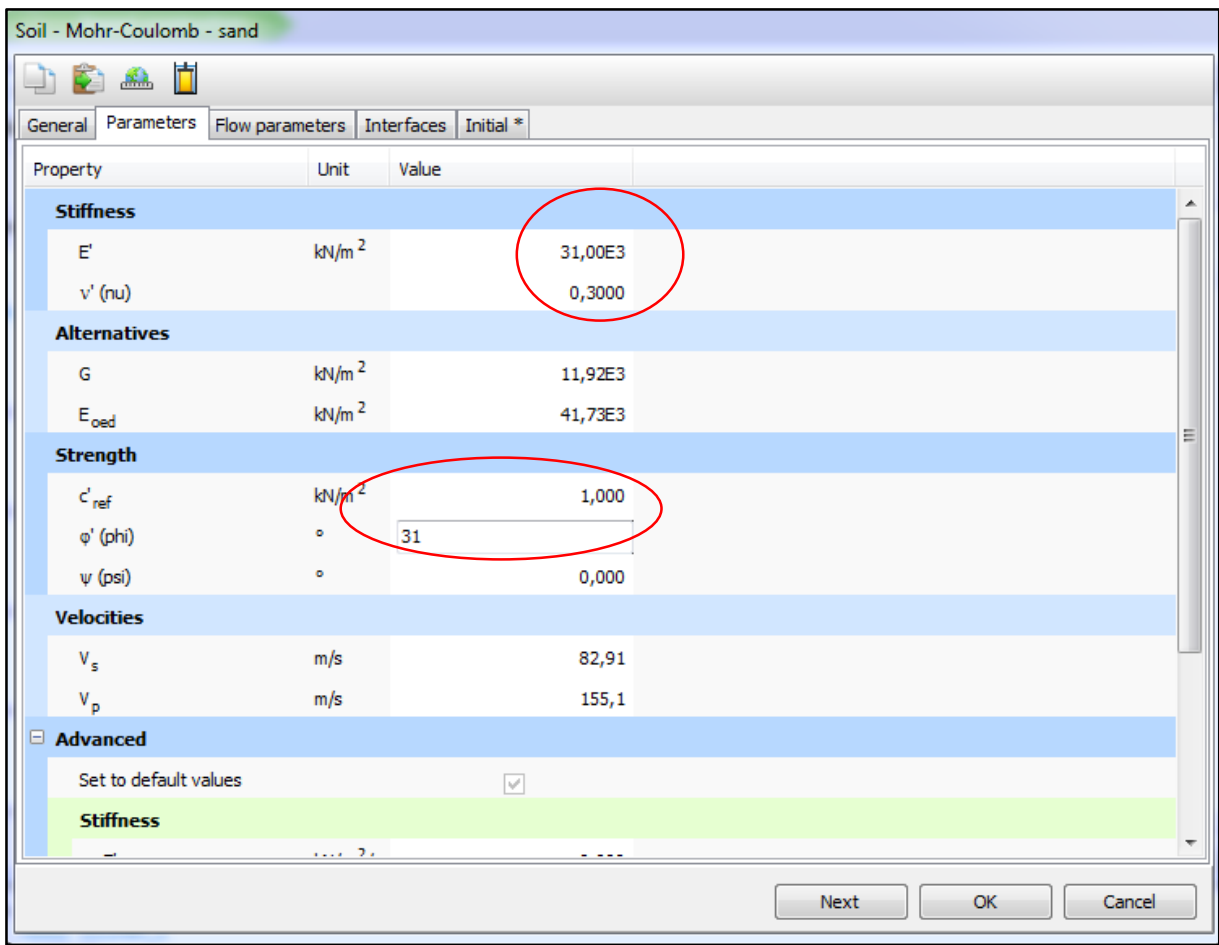

**Fig. IV- 7 : étape de définition de paramètres du sol.** 

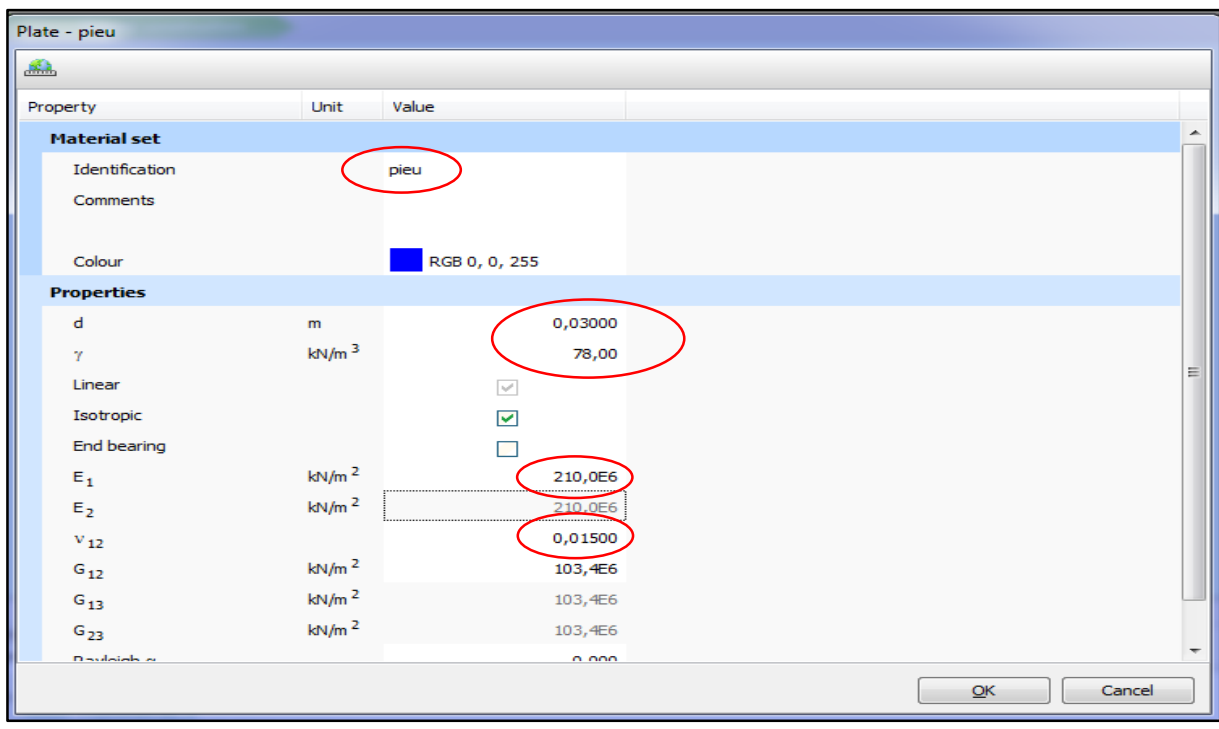

**Fig. IV- 8 : étape de définition de propriétés du pieu.** 

Application du déplacement imposé (Fig. IV- 9)

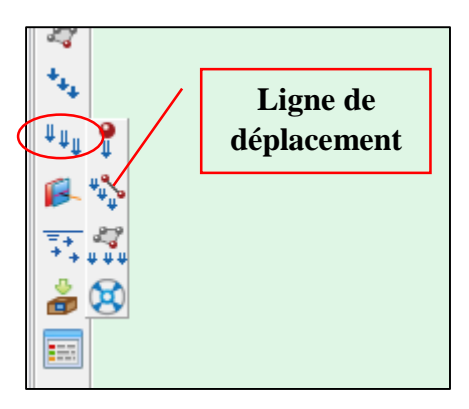

**Fig. IV- 9 : étape de création de ligne de déplacement.**

On obtient le model suivant :

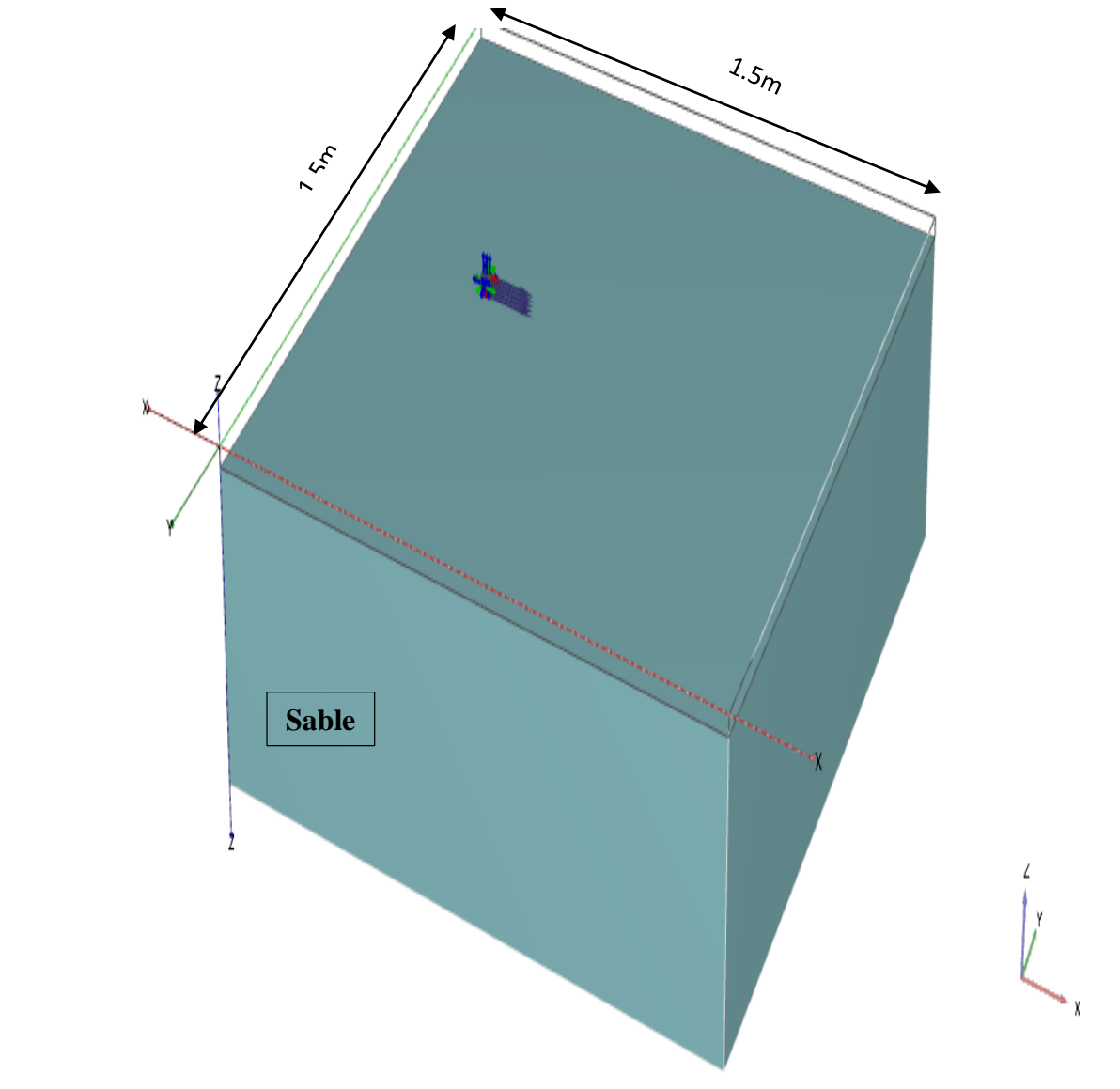

**Fig. IV- 10 : modèle de base.** 

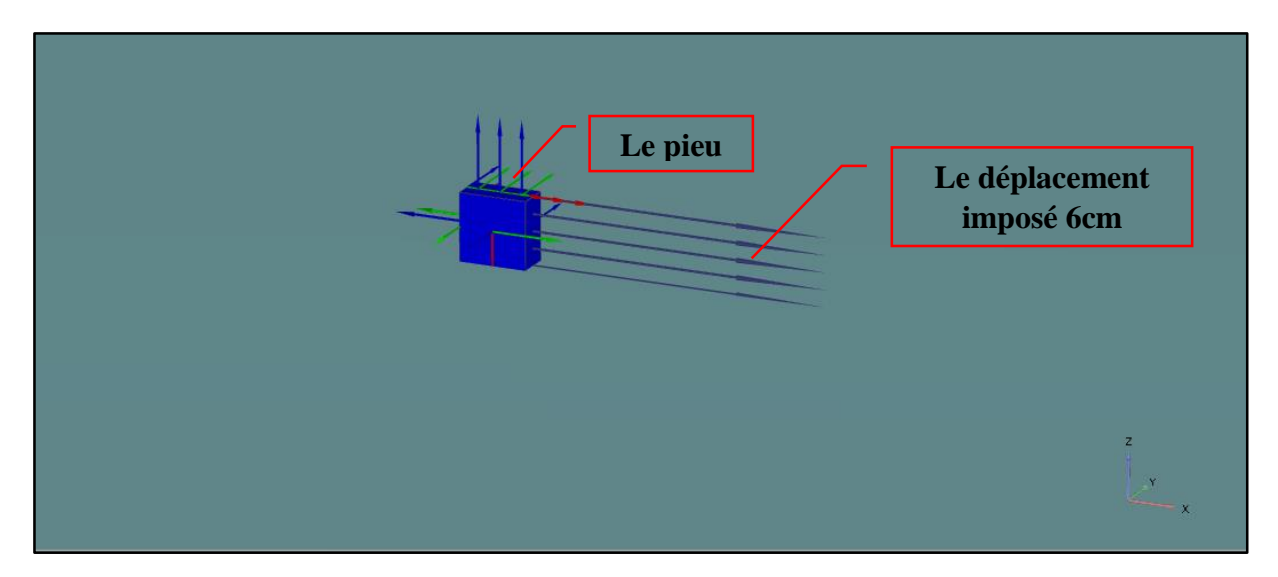

**Fig. IV- 11 : présentation de pieu et la ligne de déplacement.** 

 Génération du maillage : Le type de maillage adopté pour l'analyse est un maillage grossier avec nombre des nœuds 10.

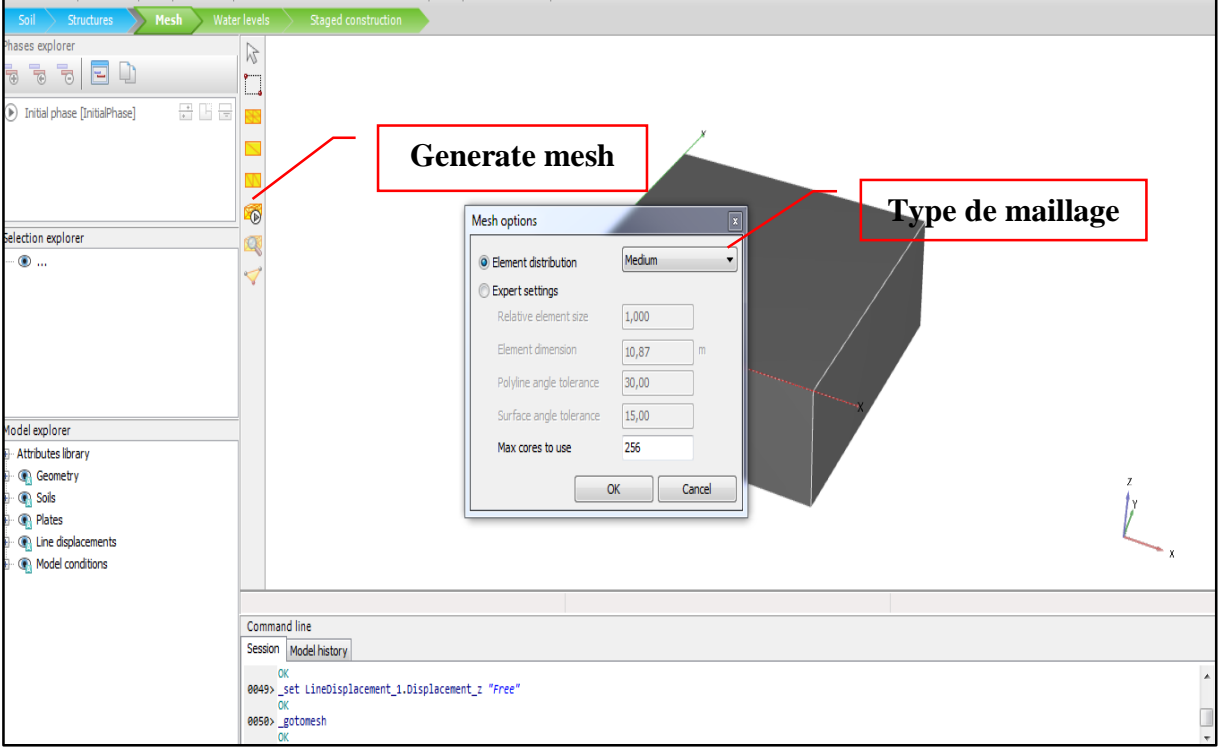

**Fig. IV- 12 : les étapes de génération de maillage.**

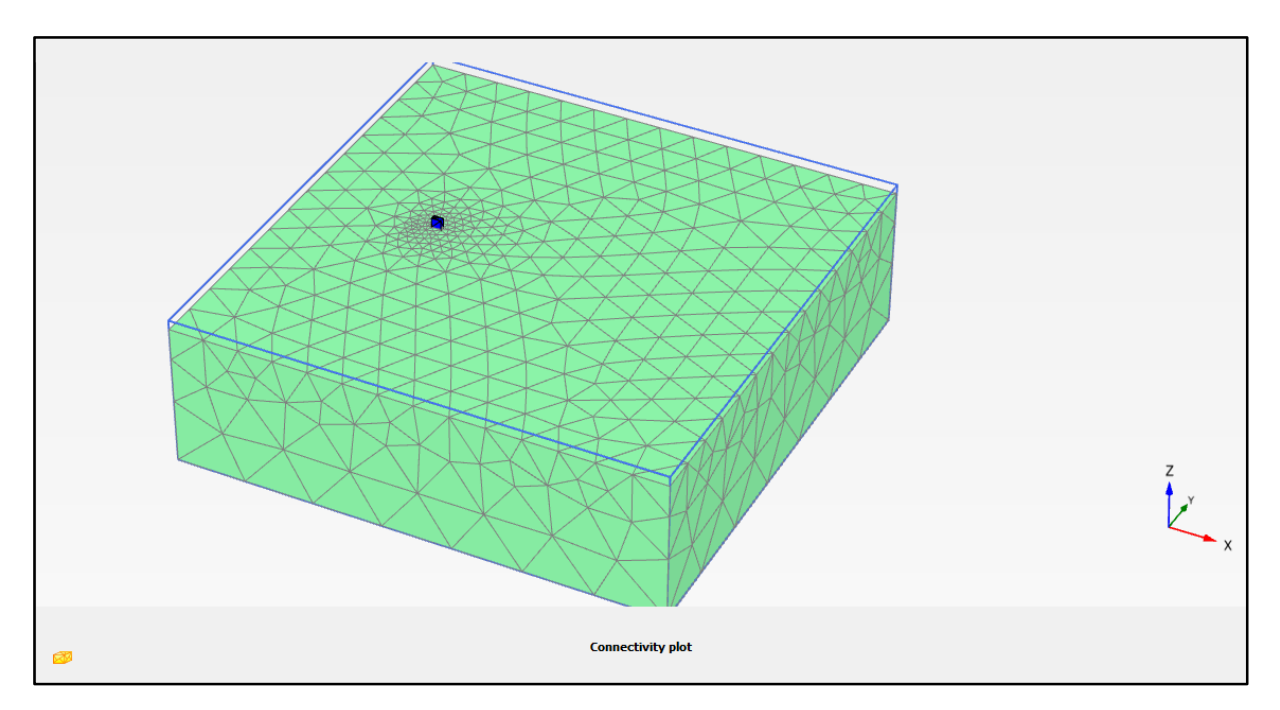

**Fig. IV- 13 : Maillage 3D pour le Pieu isolé.**

# **3.2 Modélisation 3D pour l'étude de groupe des pieux :**

Cette modélisation a l'objectif de déterminer numériquement a quel espacement chaque pieu commence son comportement en tant qu'élément isolé. Les modèles élaborés pour cet essai se résumeront à une hauteur de fiche de 30 cm avec les mêmes caractéristiques du sol et des pieux utilisés pour les modèles concernant les pieux isolés.

En pratique, il est recommandé de placer les pieux avec un espacement de  $3 \div 3.5$  fois le diamètre du pieu, durant la modélisation du groupe de pieux le premier espacement de 3×B (B étant le diamètre qui est égal à 3 cm ce qui implique un espacement de départ égal à 9 cm). Il sera augmenté d'une fois le diamètre jusqu'à la fin de la modélisation.

Les étapes de la modélisation de groupe des pieux sont les mêmes que le pieu isole et après la création du sol, pieu et le chargement en fait le groupe comme montre la figure suite qui présente les étapes de création du groupe des pieux :

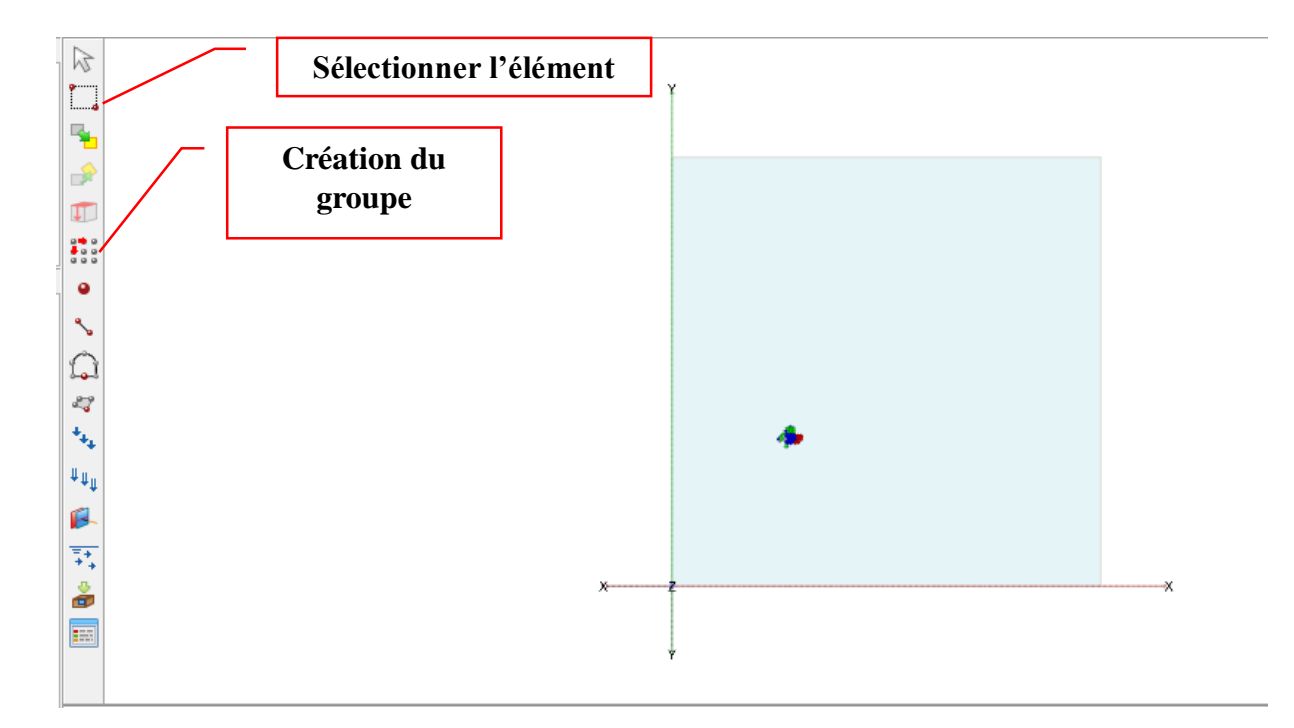

**Fig. IV- 14 a : les étapes de création de groupe des pieux.** 

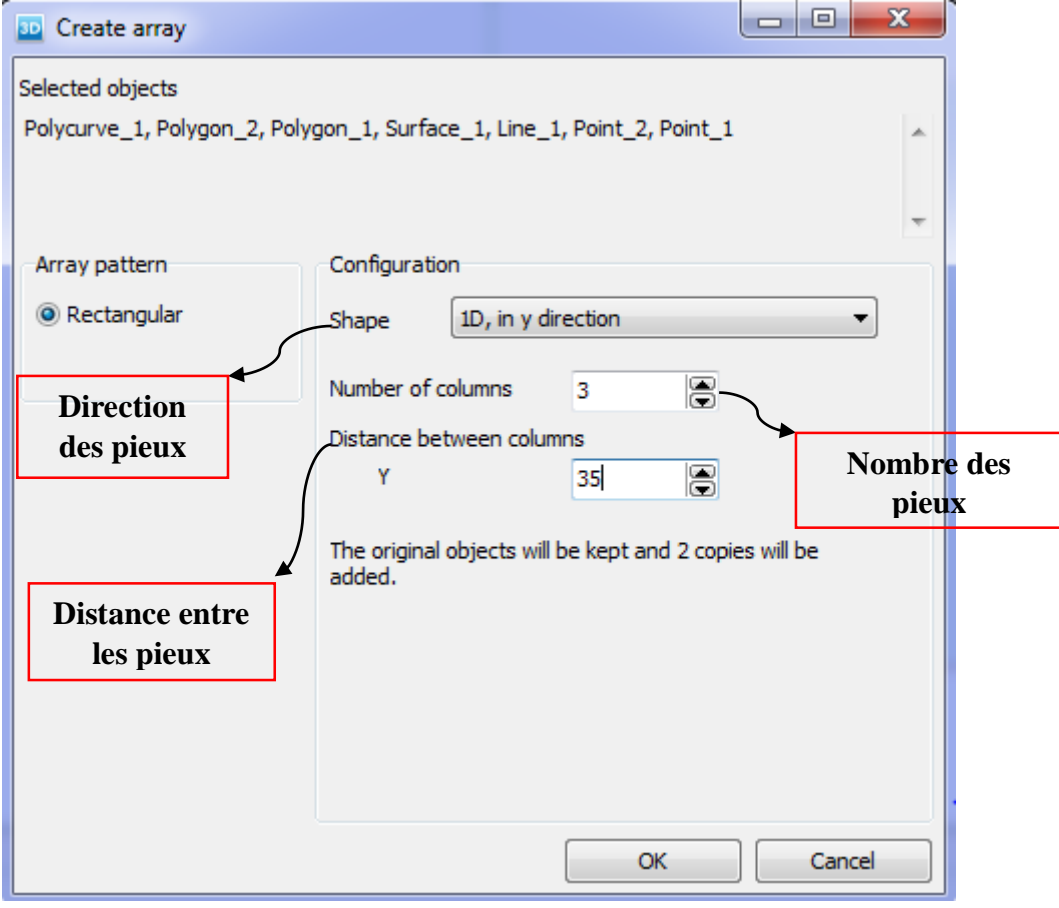

**Fig. IV- 14 b : les étapes de création de groupe des pieux.**

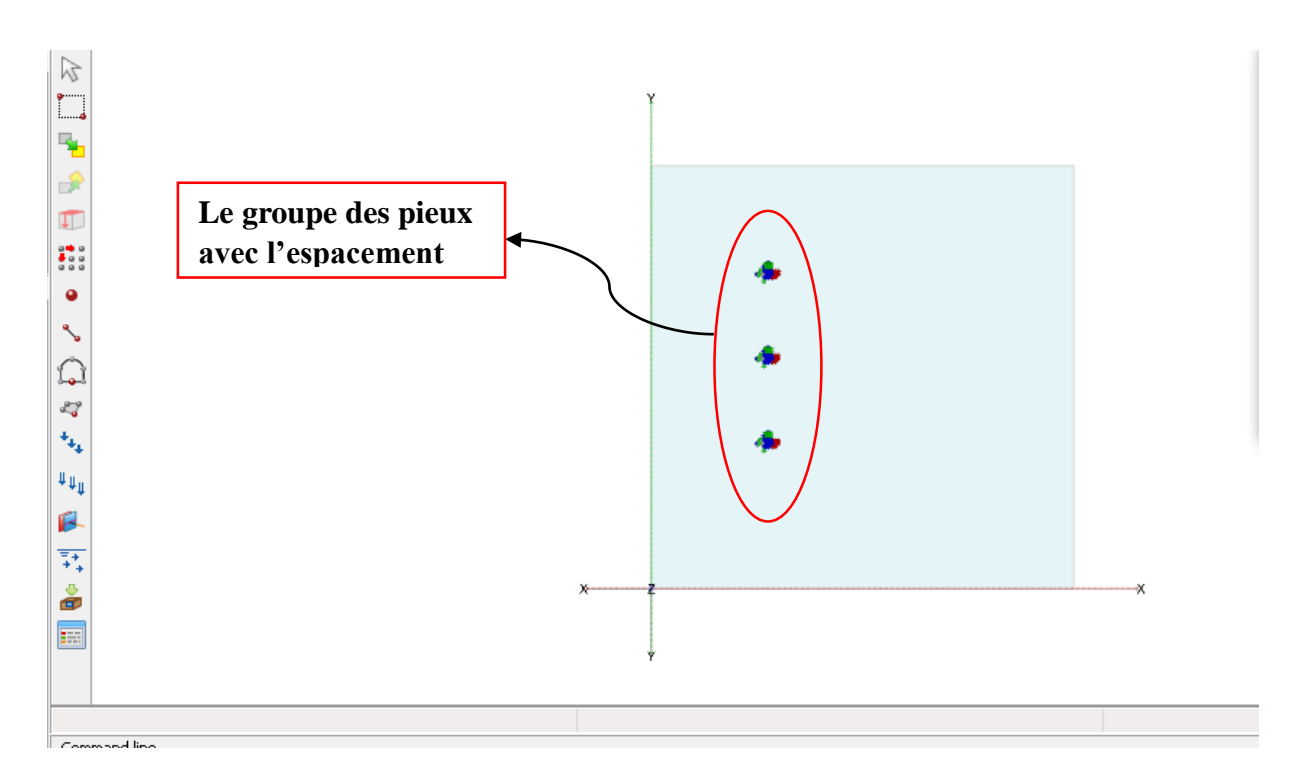

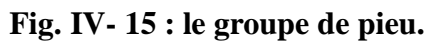

# **Le maillage :**

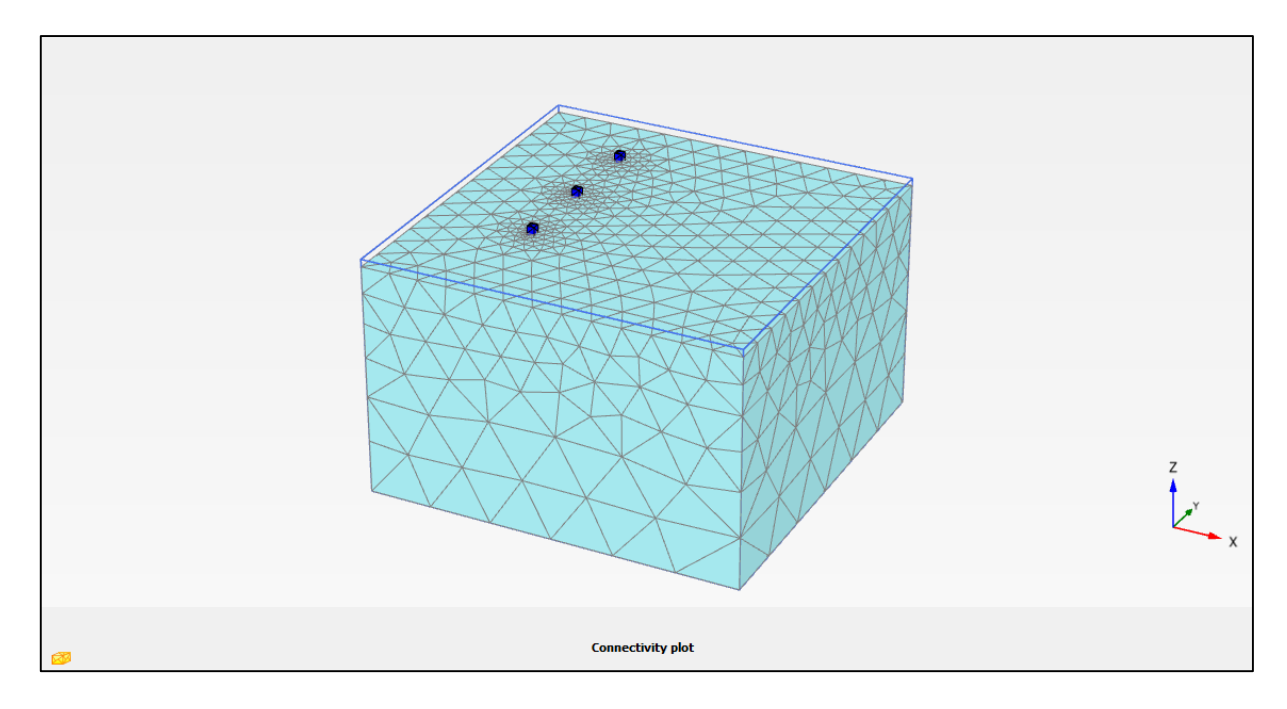

**Fig. IV- 16 : Maillage 3D pour le groupe de Pieux.**

# **4 Phase de calcul :**

La partie du calcul se faite par l'étape de 'staged construction', cette étape permet de définir tous les éléments de structure et le chargement imposé.

Avec l'option d'activation et désactivation des éléments et des couches de sols, les chargements... etc. il est possible de modifier la géométrie et la configuration de chargement créé lors de la définition du modèle géométrique. La construction par étapes permet une simulation précise et réaliste de différents processus de chargement, construction et excavation, ainsi que la précision des points de calcul (les nœuds et les points de contrainte) on peut choisir les points nécessaires pour l'obtention des résultats.

Apres la création du model géométrique et la génération de maillage il faut définir les déférentes phases de calcul. Notre essai passe par deux phases.

## **4.1 Phase de calcul pour le pieu isole :**

- **La phase initiale :** Phase par défaut du logiciel (calcul initial) (Fig. IV- 17).
- **La deuxième phase :** l'activation des éléments de structure et le chargement (Fig. IV-18).

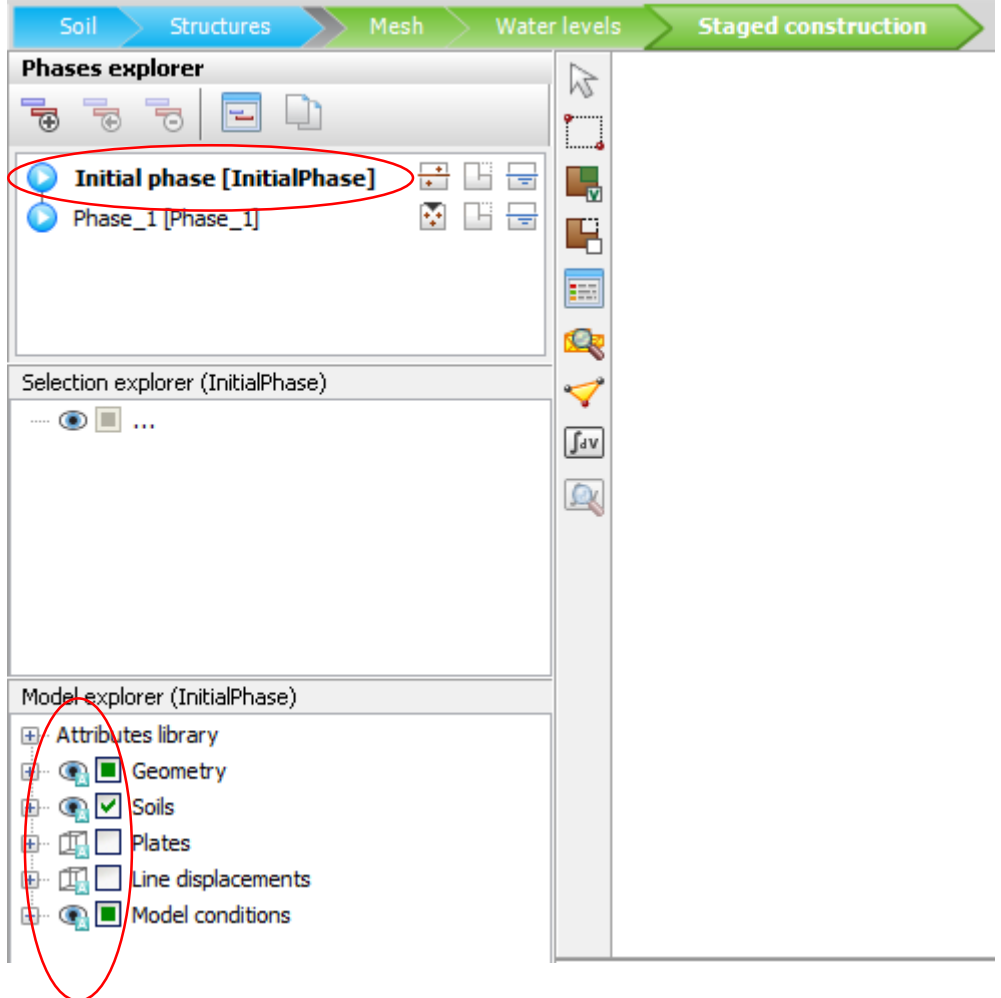

**Fig. IV- 17 : la phase initiale dans l'étape de staged construction.**

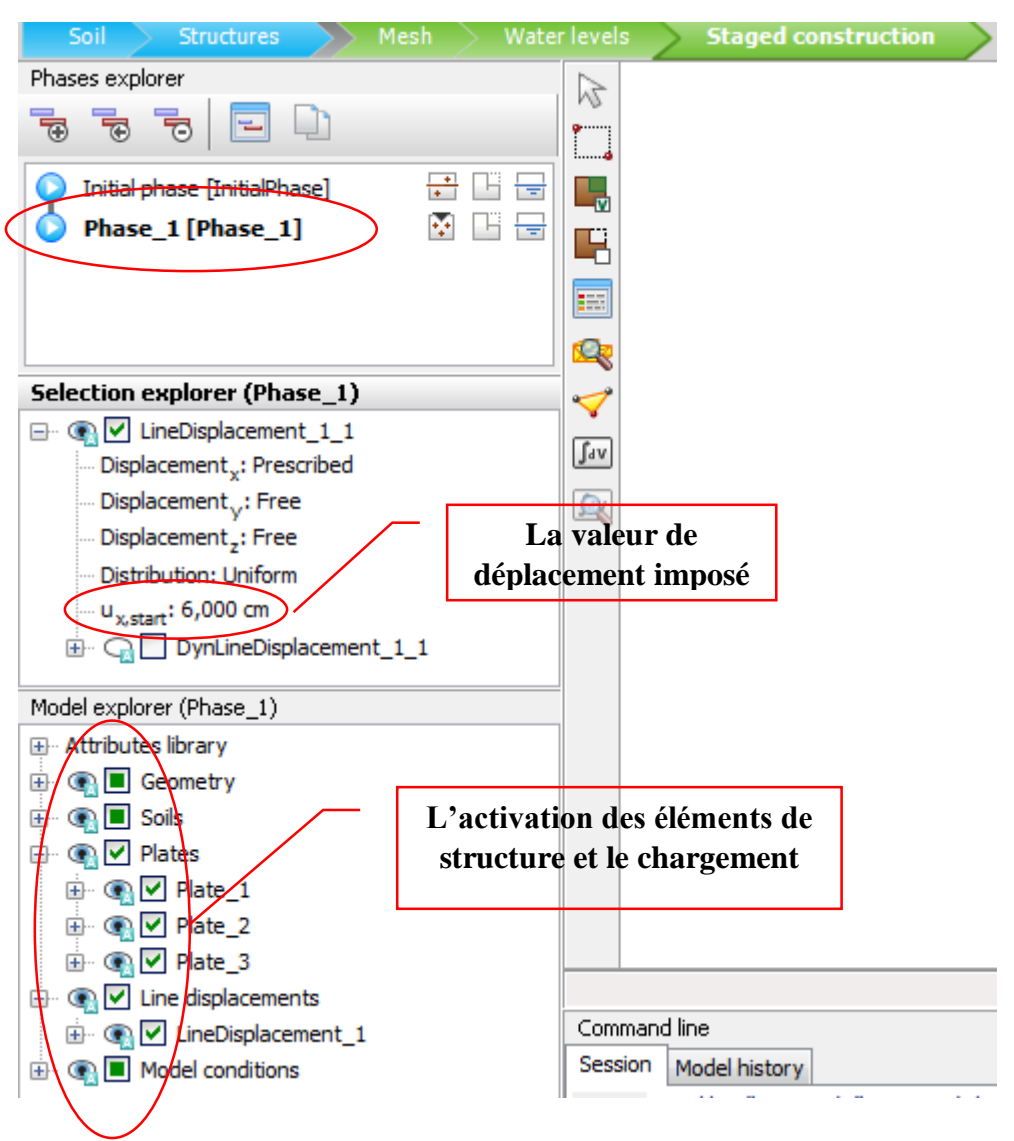

**Fig. IV- 18 : l'étape de l'activation des éléments de structure et le chargement de la phase deuxième.**

 $\triangleright$  Sélectionner les points de la courbe (Fig. IV- 19) cette fonctionnalité spéciale de Plaxis 3D permet de choisis n'importe quelle point des nœuds et points des contraintes.

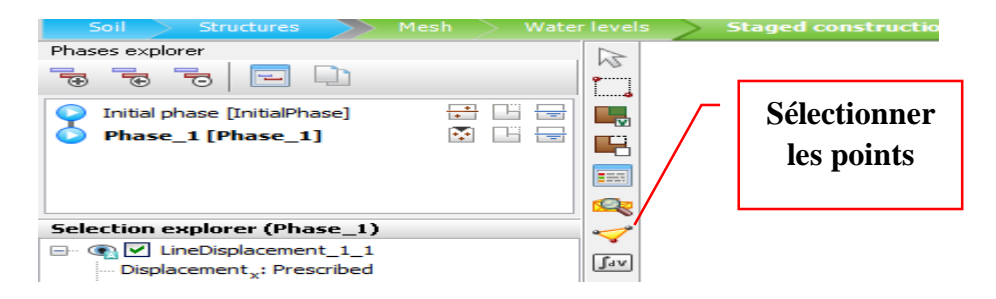

**Fig. IV- 19 : étape de précision des points de courbe.**

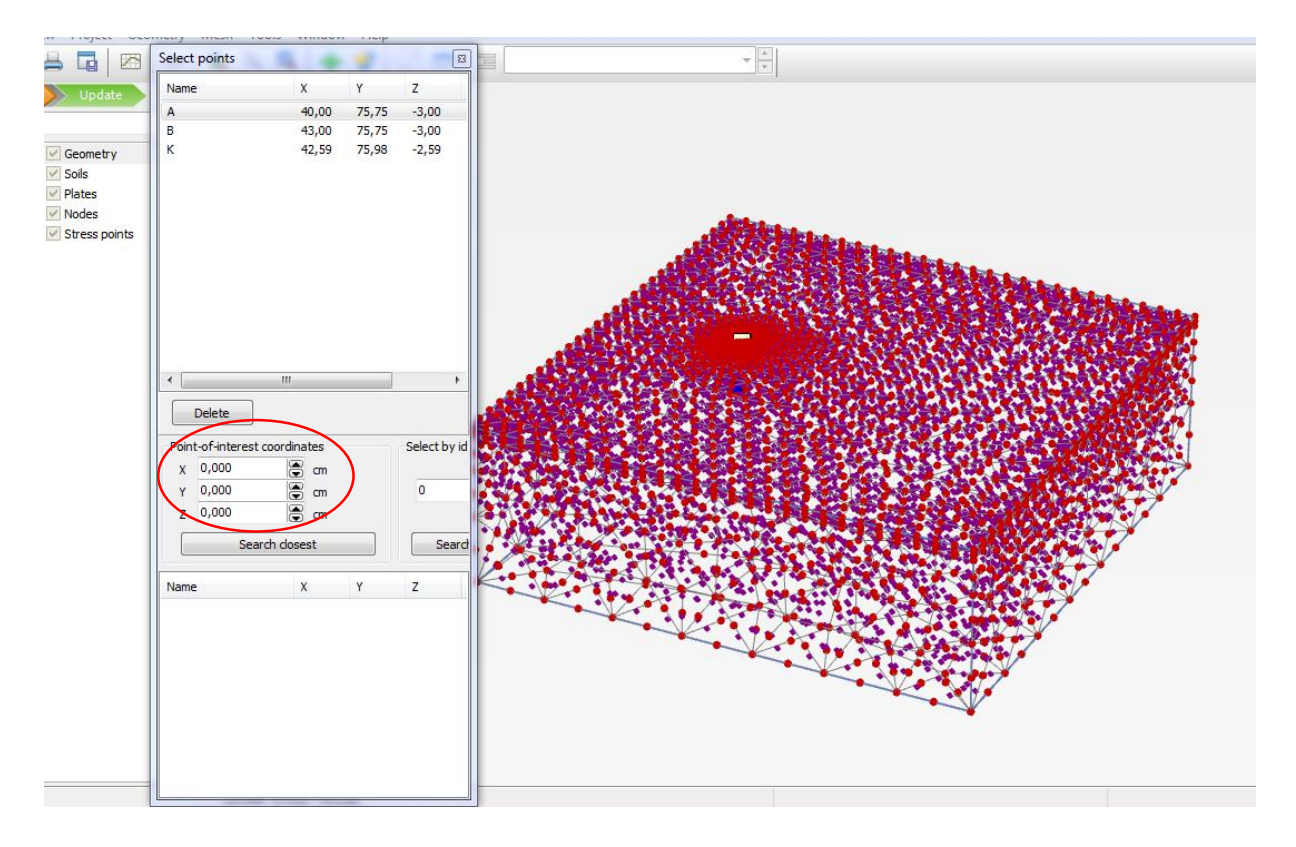

**Fig. IV- 20 : les points de la courbe.** 

 Lancement de calcul : après avoir terminé les étapes de définition de model géométrique le sol, le pieu, le chargement et les points de la courbe on lance le calcul et voici des figures concernant le calcul.

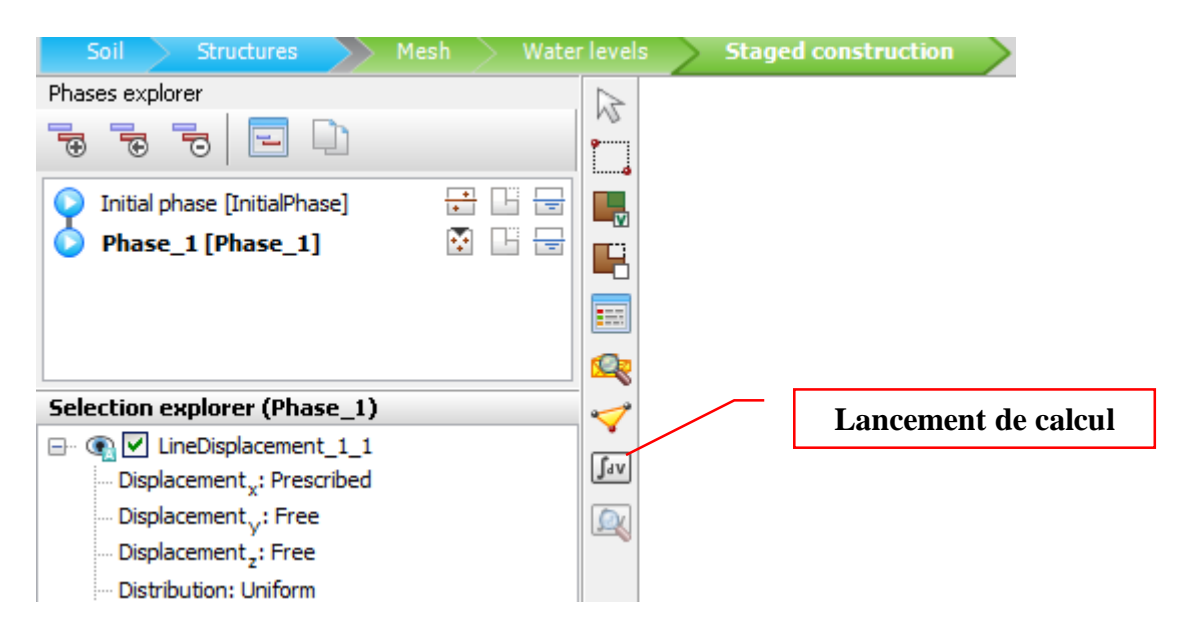

**Fig. IV- 21 : lancement de calcul.**

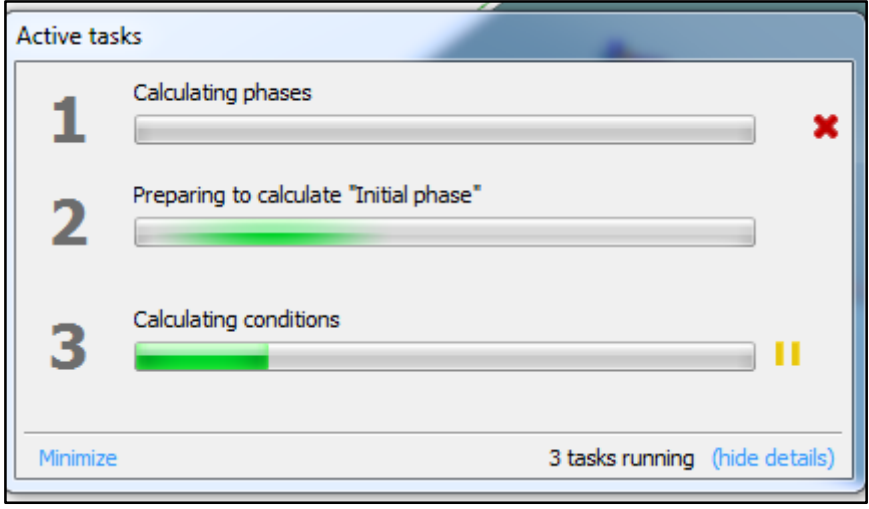

**Fig. IV- 22 : préparation de calcul de la phase initiale.** 

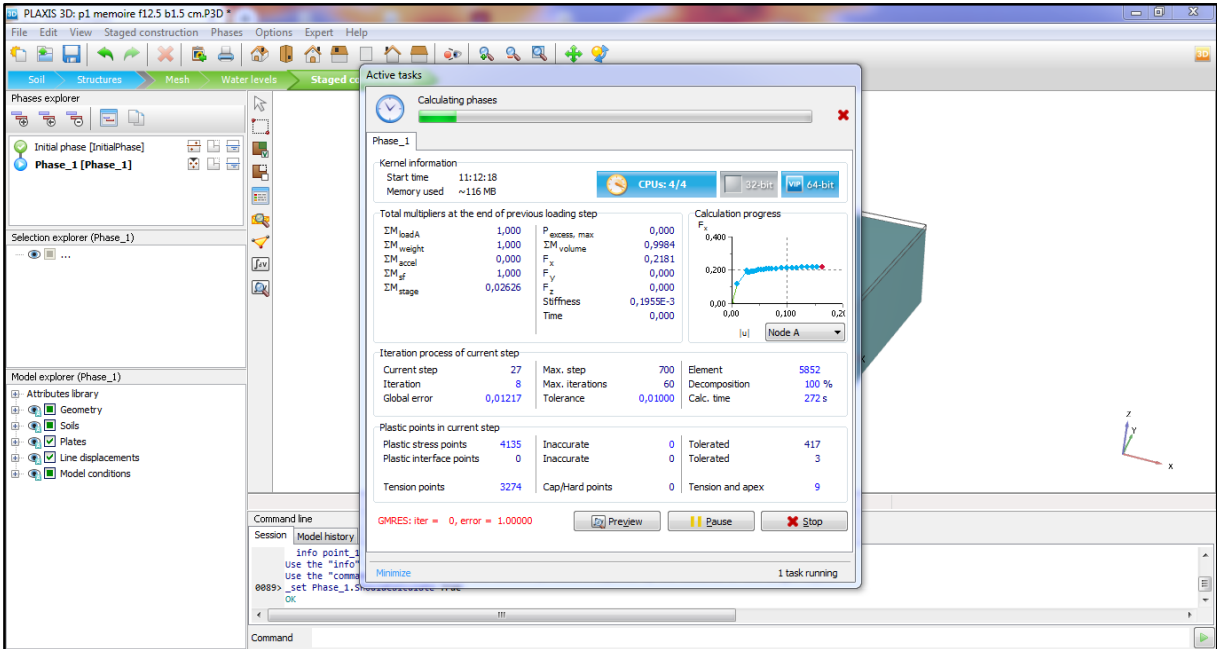

**Fig. IV- 23 : calcule de la deuxième phase.** 

# **4.2 Phase de calcul pour groupe des pieux :**

Les phases de calcul de pieu isolé seront les mêmes phases pour le groupe des pieux.

- La phase initiale : est la phase par défaut du logiciel.
- La deuxième phase : est l'activation des éléments de structure et de la sollicitation.
- Le lancement aussi les mêmes étapes de groupe des pieux.

# **Conclusion :**

La modélisation sur Plaxis 3D permet d'étudier plusieurs modèles réduits avec des différentes normes et facteurs et d'un plusieurs cotés. Cela donne un large intervalle des résultats et après leur interprétation il sera plus facile de comprendre le problème et en fin tirer les conclusions.

# **Chapitre Ⅴ : Étude paramétrique et résultats.**

# **CHAPITRE V : ÉTUDE PARAMETRIQUE ET RESULTATS.**

# **Introduction**

Les résultats obtenus après analyse ont pour but l'observation de l'influence de certains paramètres sur le comportement du modèle et les résultats qu'il donne, ainsi que l'évolution des résultats en fonction du changement des paramètres.

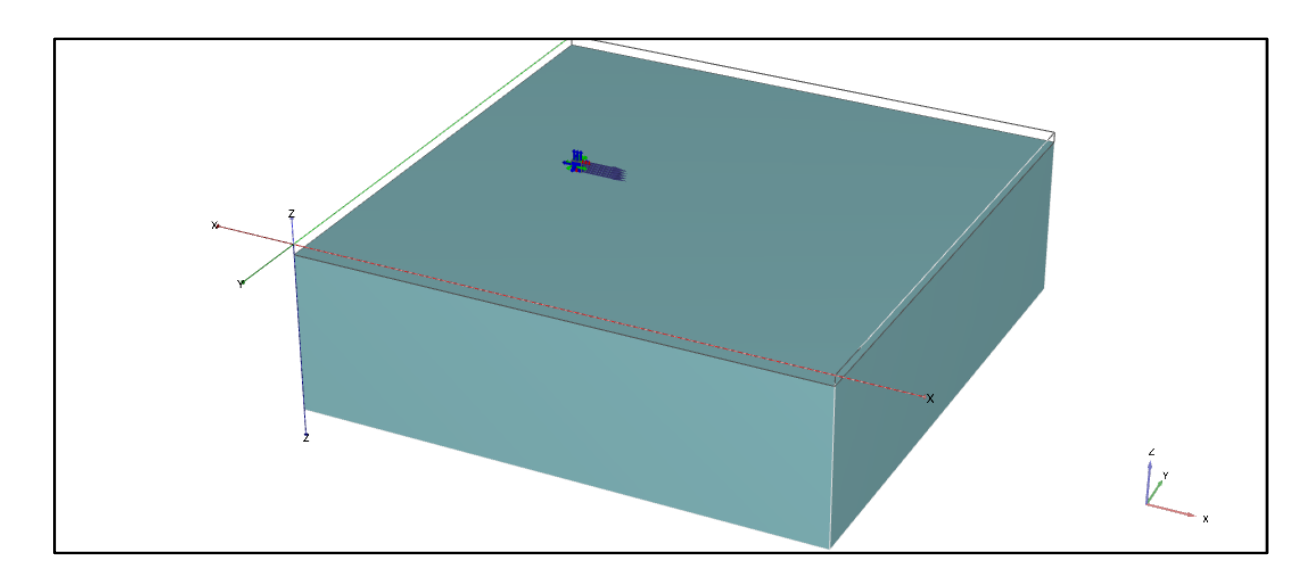

## **1 Résultats de la modélisation du pieu isolé en 3 dimensions :**

**Fig Ⅴ.1 : le modèle du pieu isole en 3D.**

Les objectifs à atteindre par cette modélisation :

- Déterminer et analyser le comportement du sol autour du pieu.
- Observation le mécanisme de déformation.
- Préciser l'influence de certains paramètres sur les résultats de la modélisation.
- Comparaison avec les résultats de l'essai expérimentale.

Les paramètres qui ont été modifiés sont :

- La largeur du pieu.
- La hauteur de la fiche de pieu.

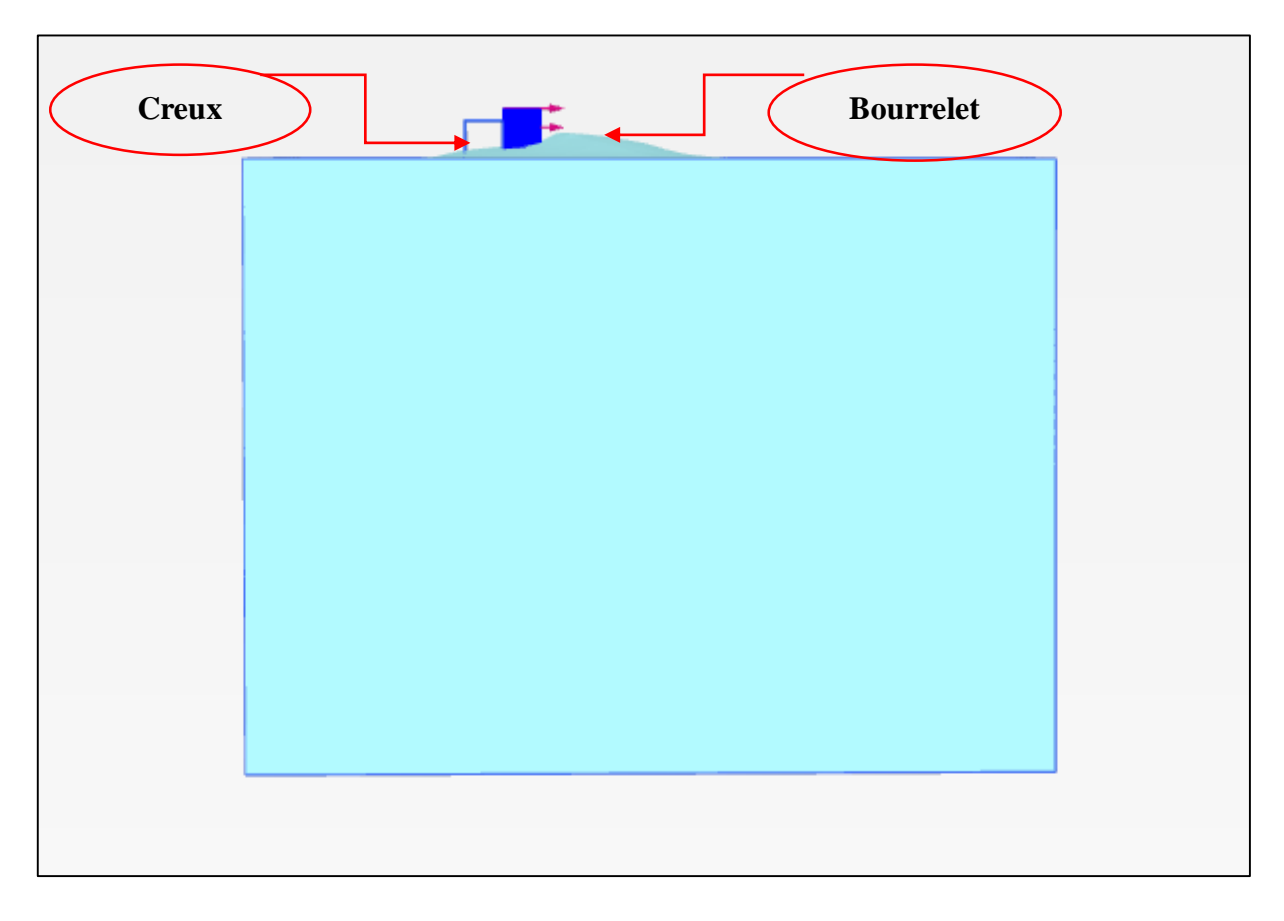

# **1.1 Déformation et déplacements :**

**Fig Ⅴ.2.a : Déformation du sol.**

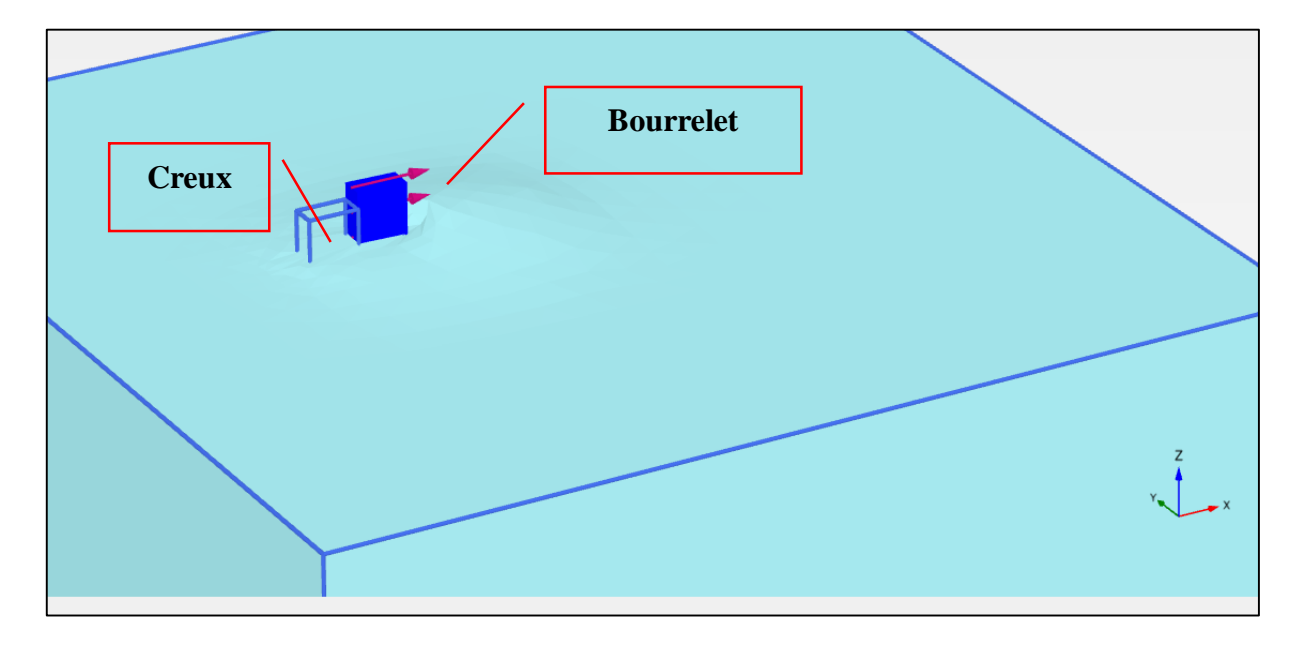

**Fig Ⅴ.2.b : Déformation du sol**

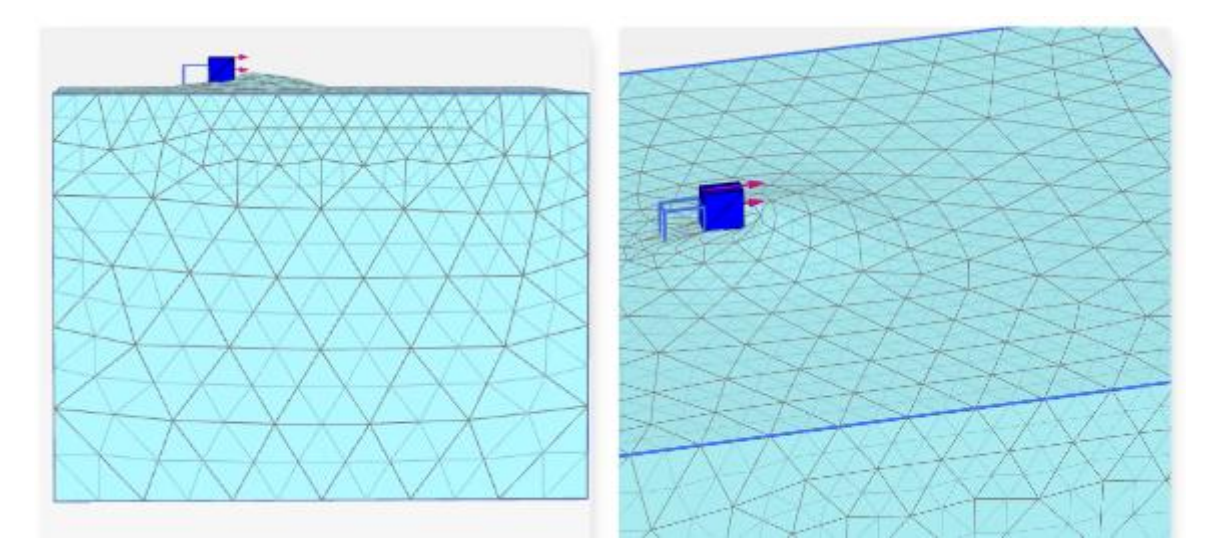

**Fig Ⅴ.2.c : Déformation du sol avec un maillage grossier.**

Le chargement horizontal appliqué provoque le mouvement horizontal du pieu, Ce mouvement génère deux types de déformation dans tous les un bourrelet devant le pieu et un creux derrière le pieu.

Les figures au-dessus Figure Ⅴ.2.a, Figure Ⅴ.2.b montre les déformations du sol autour du pieu pour la fiche 12.5cm et une largeur de 1.5cm.

# **1.1.1 Description de la déformation :**

Lorsque le pieu chargé latéralement déplace dans son mouvement les grains de sol devant lui et ces grains développent une résistance (butée) à cette sollicitation et lors de leur déformation se chevauchent, et à partir de ce chevauchement le bourrelet est généré. En même temps le pieu laisse un vide derrière lui qui s'appelle le creux dans ces essais le sol utilisée est du sable, le sens de déplacement des grains de sol pendant ces déformations est opposé l'un par rapport à l'autre.

Ces déformations sont en fonction de plusieurs paramètres tels que la hauteur de la fiche, la valeur de la sollicitation et le type de sol dans ces essais le sol utilisée est du sable.

### **1.1.2 Direction et bulbes de déplacements :**

Les déformations qui résultent en 3 dimensions et selon 3 directions (X, Y, Z), les grains de sol suivent les directions du repère (x, y z), ce qui donne trois directions aux déplacements :

- Déplacement selon x (Ux).
- Déplacement selon y (Uy).
- Déplacement selon z (Uz).

#### **1.1.2.1 Déplacement selon x (Ux) :**

Le sol environnant le pieu suivre le mouvement de pieu. Notre pieu est sollicité a un chargement latérale donc il subit un déplacement suivant la direction x.

A l'aide des options d'affichage du logiciel on a tiré plusieurs coupes (horizontale et vertical) des figures qui illustrent la direction, les bulbes et les points maximales et minimales de déplacement.

#### **A. la direction de déplacement :**

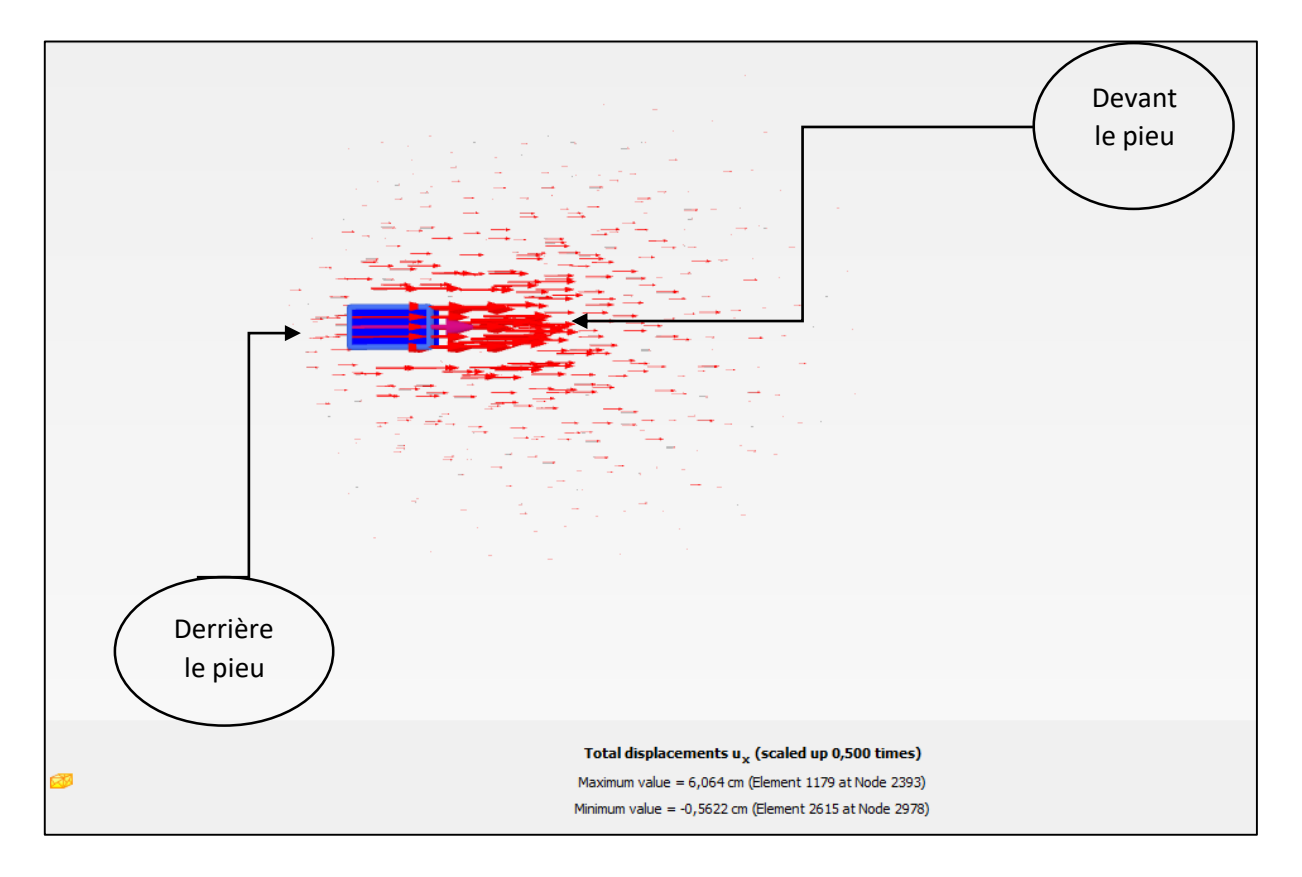

**Fig Ⅴ.3.a : coupe transversale de direction du déplacement Ux.**

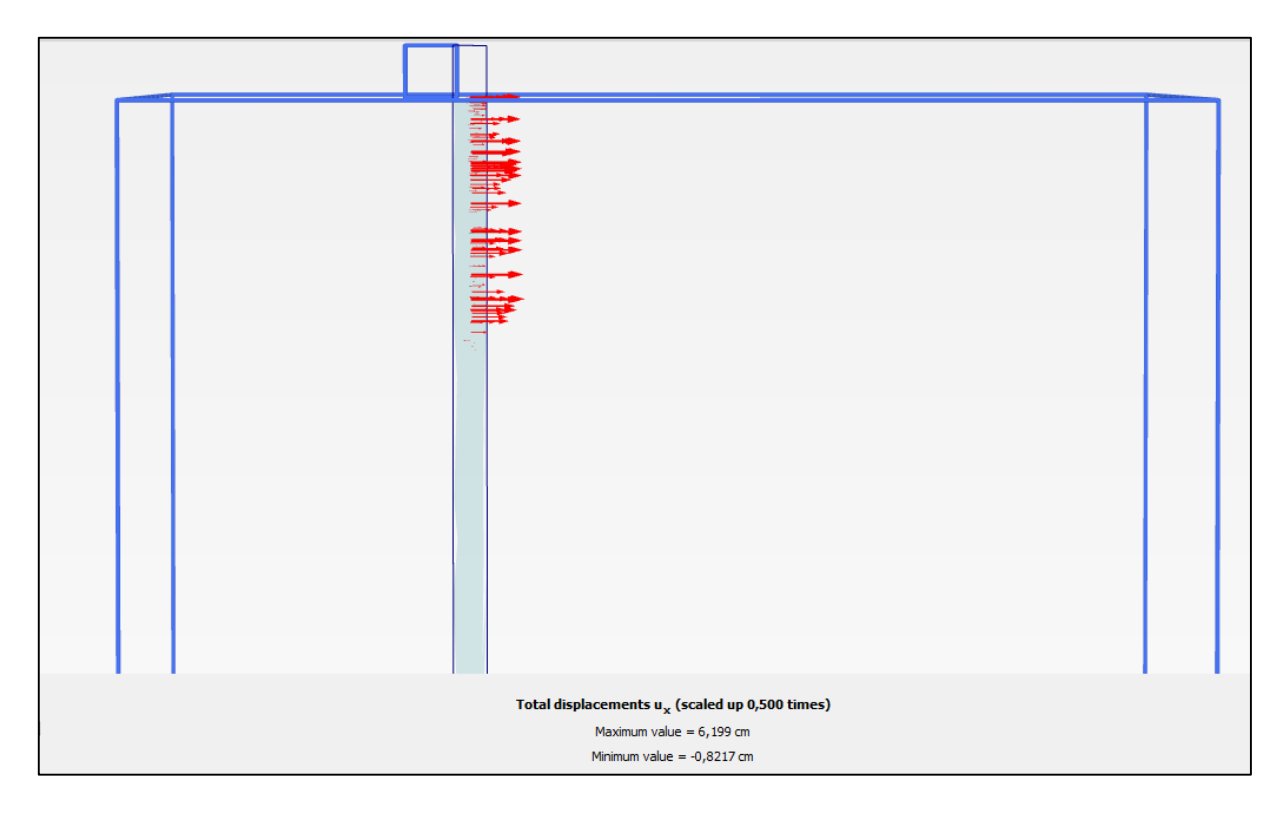

**Fig Ⅴ.3.b : coupe verticale de direction du déplacement Ux.**

**B. Les bulbes de déplacement :** 

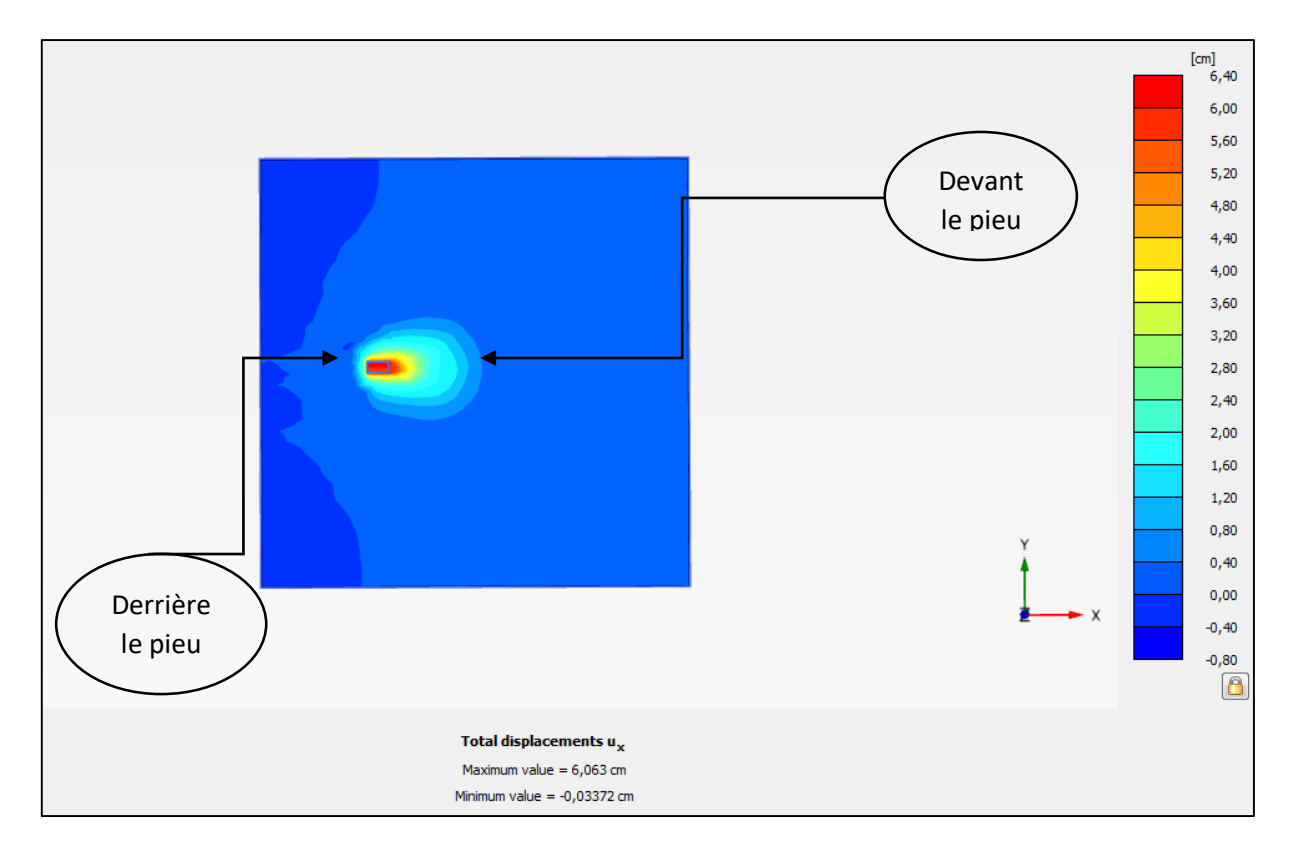

**Fig Ⅴ.4.a : coupe transversale des bulbes de déplacement Ux.**

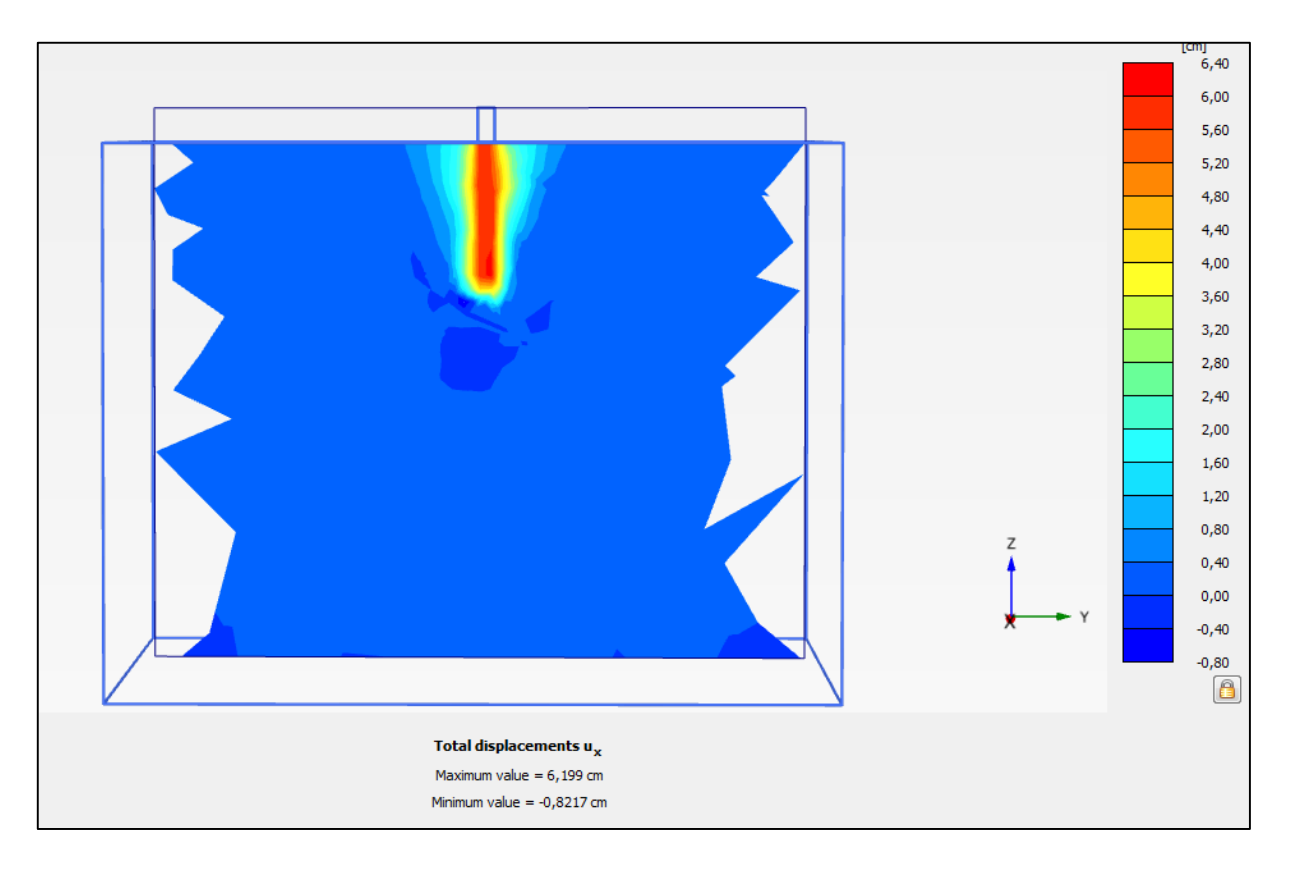

**Fig Ⅴ.4.b : coupe verticale des bulbes de déplacement Ux.**

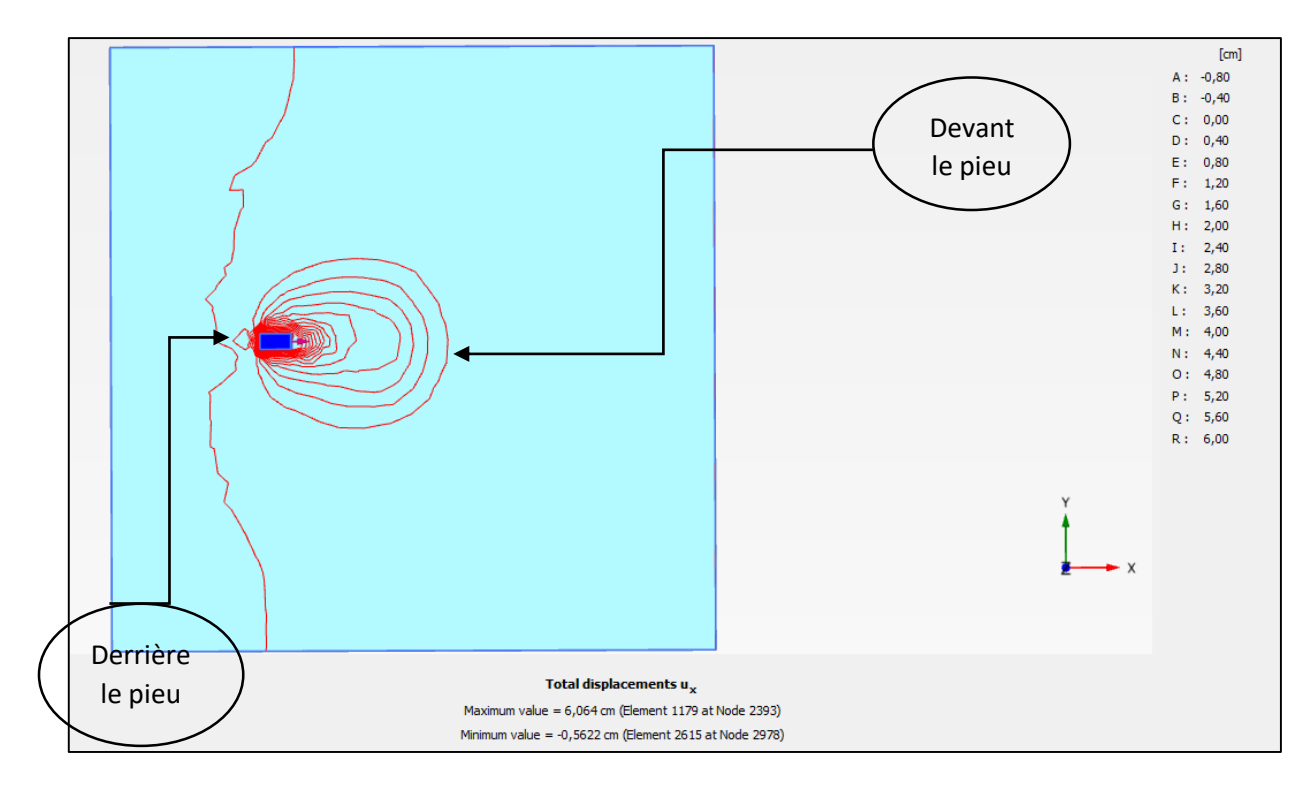

**C. Les lignes aves les points maximale et minimale de déplacement :** 

**Fig Ⅴ.5.a : coupe transversale des lignes aves les points maximale et minimale de déplacement Ux.**

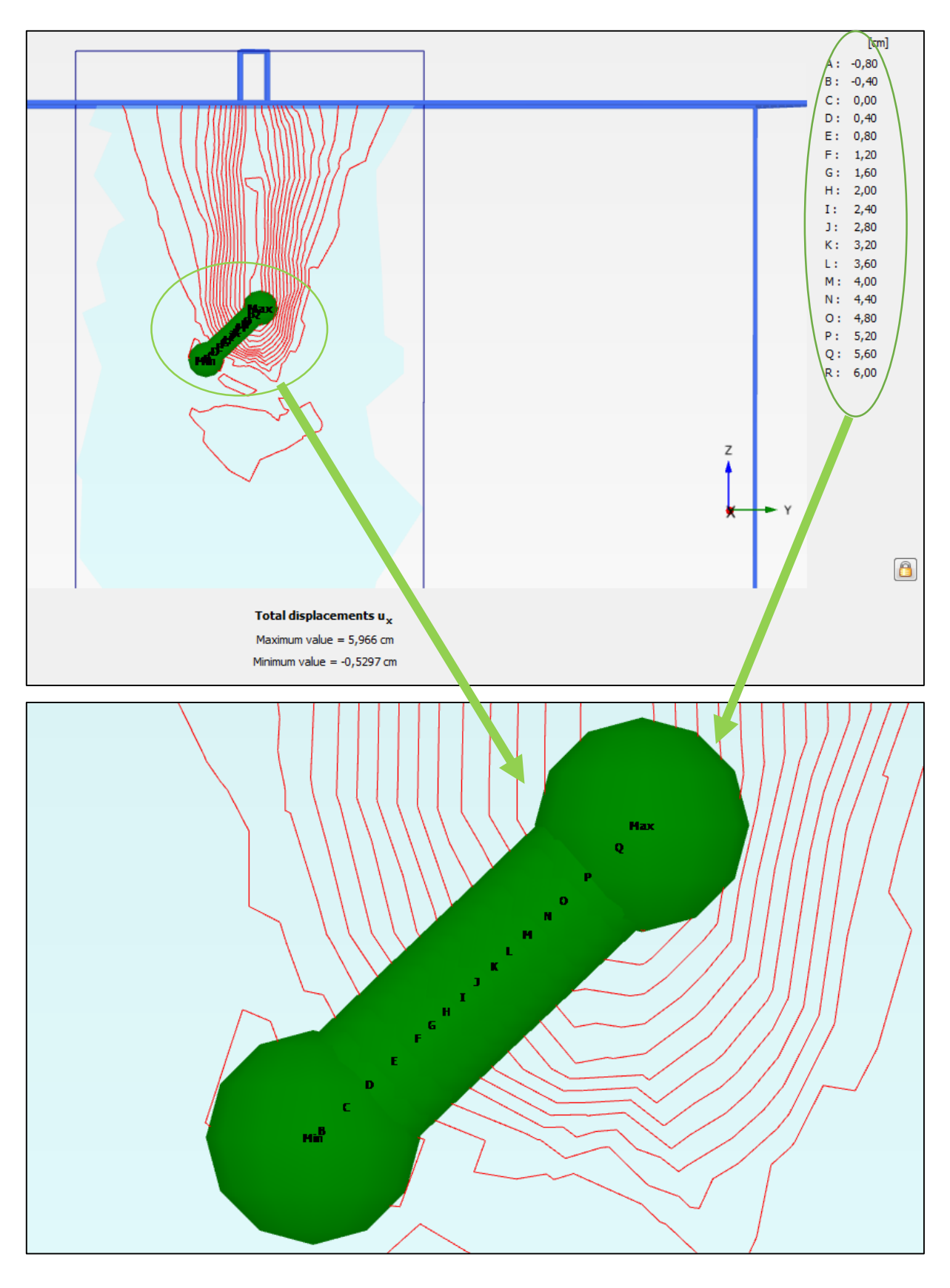

**Fig Ⅴ.5.b : coupe verticale des lignes aves les points maximale et minimale de déplacement Ux.**

# **1.1.2.2 Déplacement selon y (Uy) :**

**A. la direction de déplacement :** 

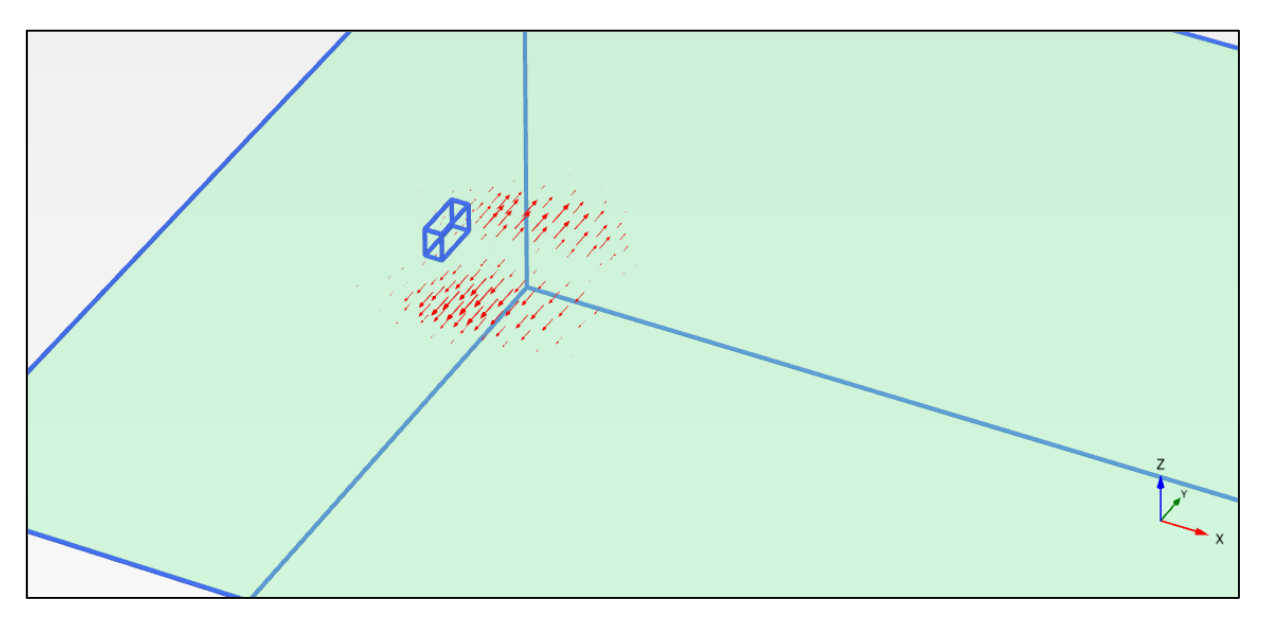

**Fig Ⅴ.6.a : coupe transversale de direction du déplacement Uy.**

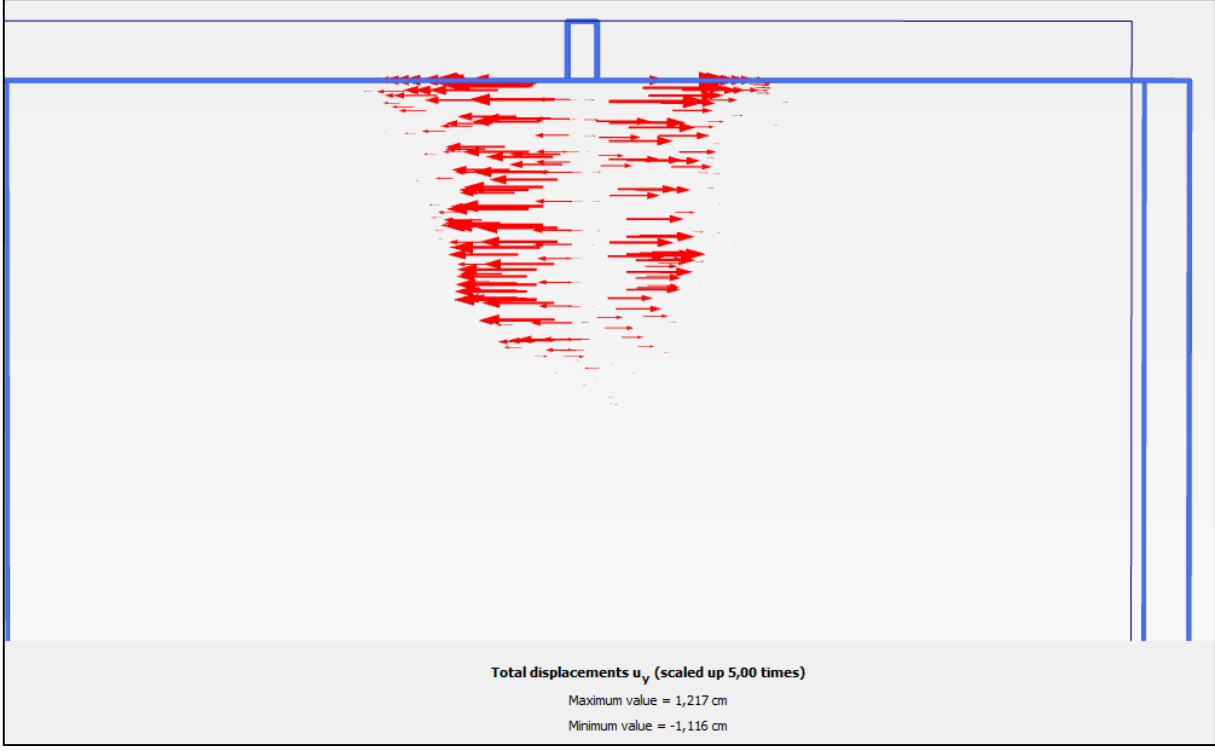

**Fig Ⅴ.6.b : coupe verticale de direction du déplacement Uy.**

 $\begin{bmatrix} \mathsf{cm} \end{bmatrix}$  1,40  $1,20$  $1,00$  $0,80$  $0,60$  $0,40$  $0,20$  $0,00$  $-0,20$  $-0,40$  $-0,60$  $-0,80$  $-1,00$  $-1,20$  $\qquad \qquad \textcircled{\small{1}}$ Total displacements u<sub>y</sub> Maximum value =  $1,239$  cm  $\text{minimum value} = -1,178 \text{ cm}$ PLAXIS Output 2013 - [p1 memoire f12.5 b1.5 inf0.25 -<br>Calculation results, cross section A-A\*, Phase\_1

# **B. Les bulbes de déplacement :**

**Fig Ⅴ.7.a : coupe transversale des bulbes de déplacement Uy.**

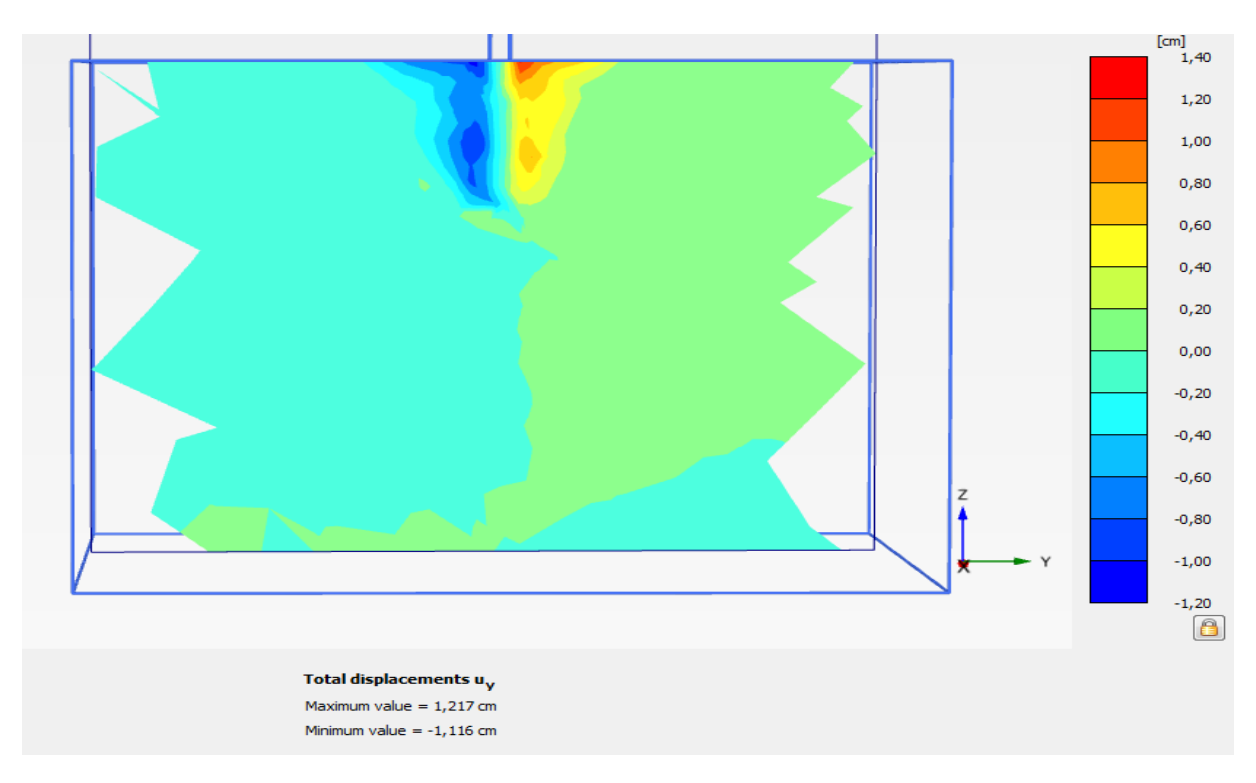

**Fig Ⅴ.7.b : coupe verticale des bulbes de déplacement Uy.**

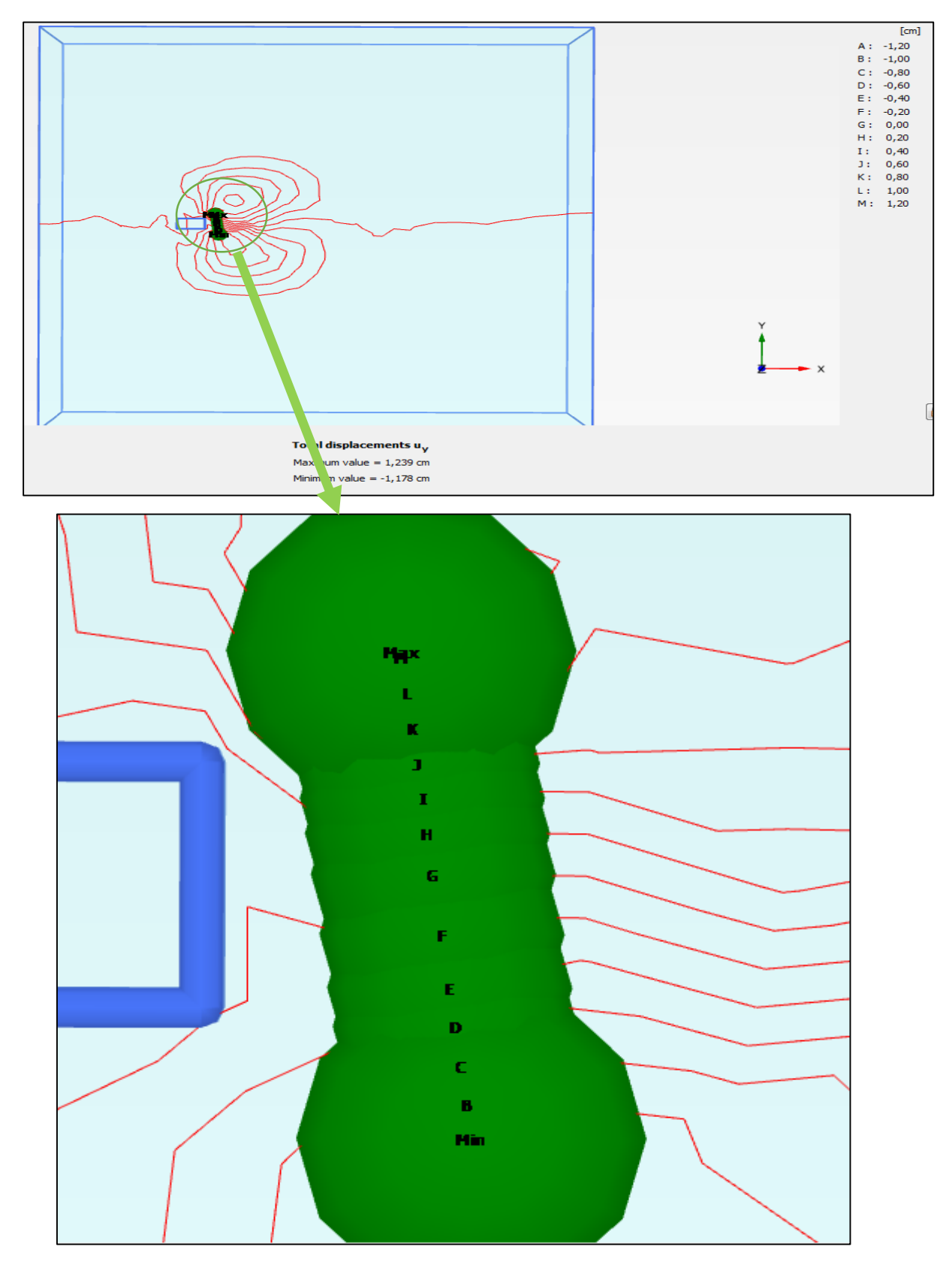

# **C. Les lignes aves les points maximale et minimale de déplacement :**

**Fig Ⅴ.8.a : coupe transversale des lignes aves les points maximale et minimale de déplacement Uy.**

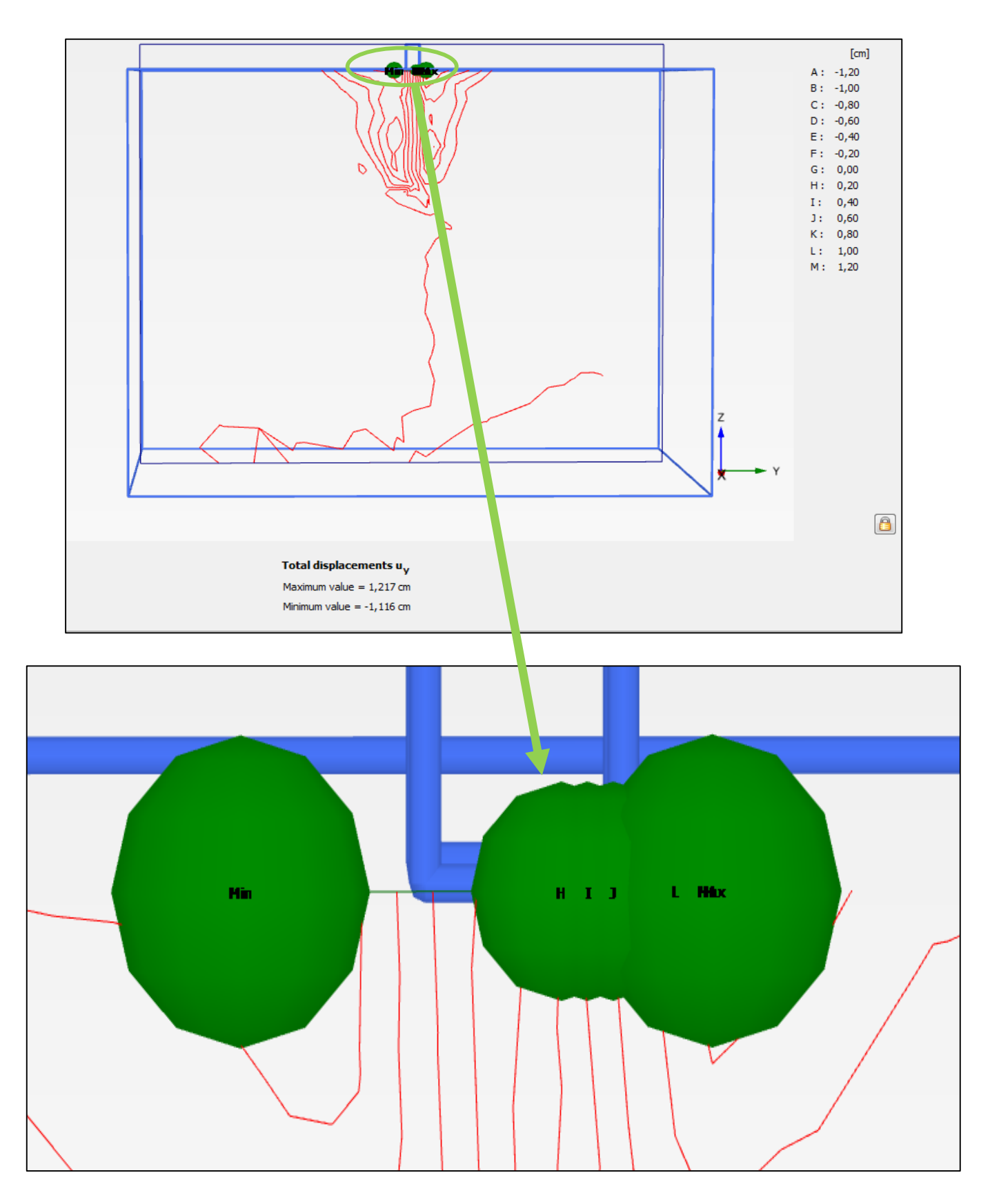

**Fig Ⅴ.8.b : coupe verticale des lignes aves les points maximale et minimale de déplacement Uy.**

# **1.1.2.3 Déplacement selon z (Uz) :**

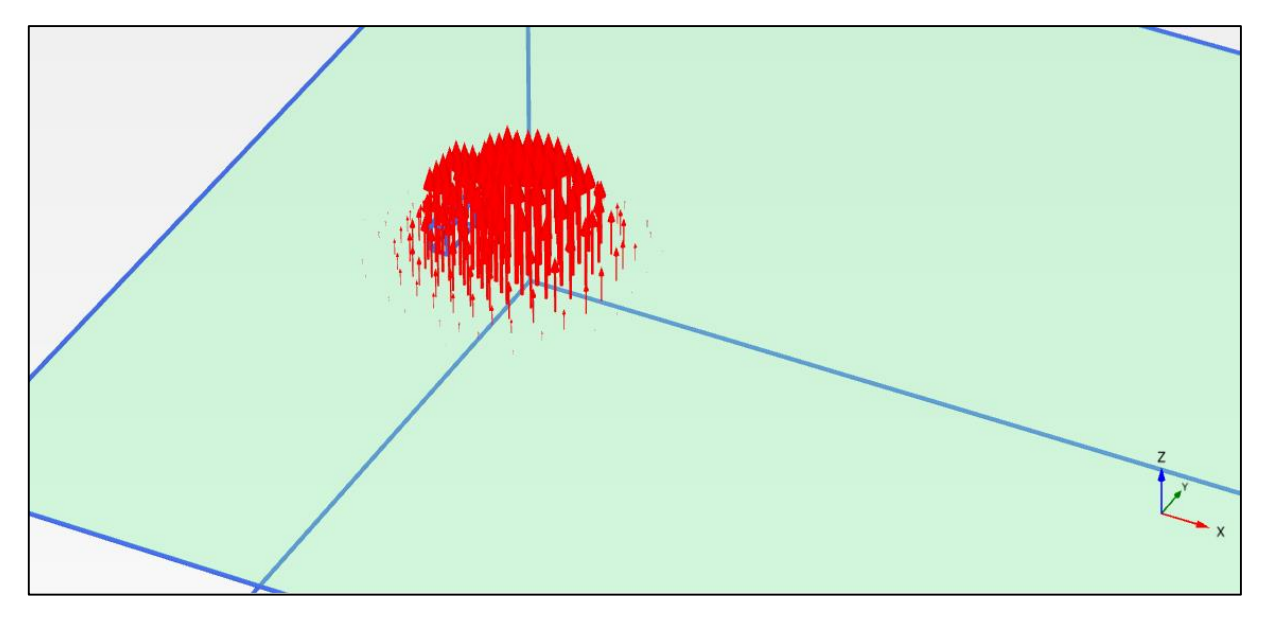

**A. la direction de déplacement :**

**Fig Ⅴ.9.a : coupe transversale de direction du déplacement Uz.**

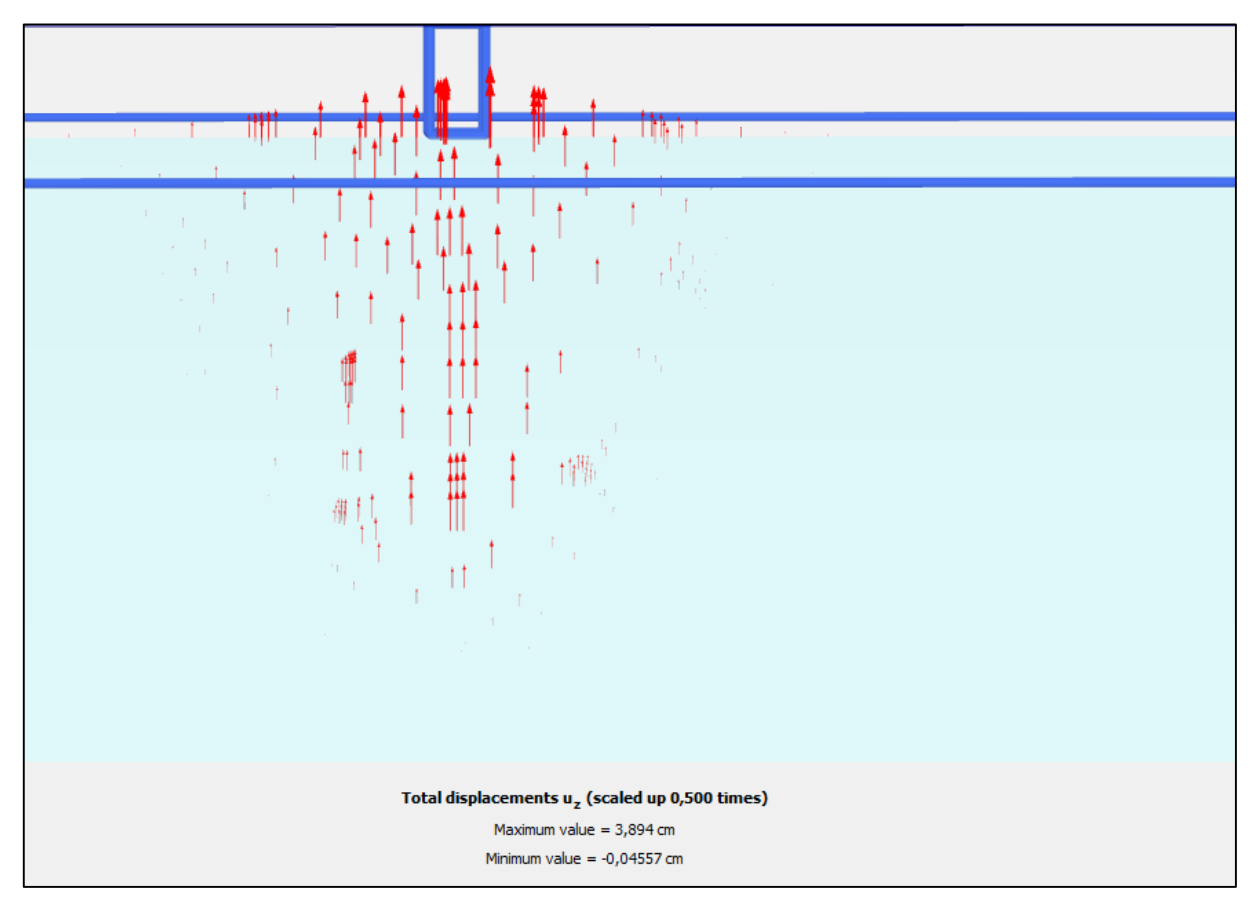

**Fig Ⅴ.9.b : coupe verticale de direction du déplacement Uz.**

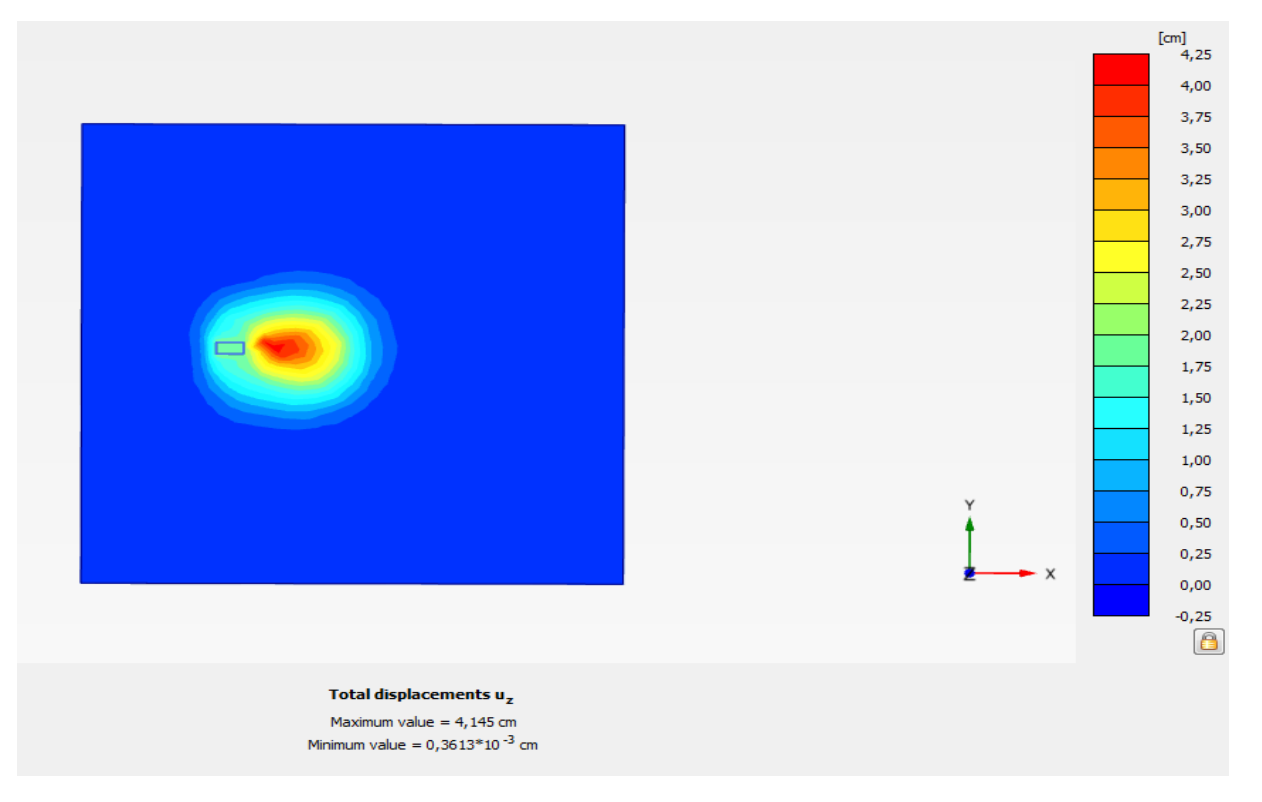

## **B. Les bulbes de déplacement :**

**Fig Ⅴ.10.a : coupe transversale des bulbes de déplacement Uz.**

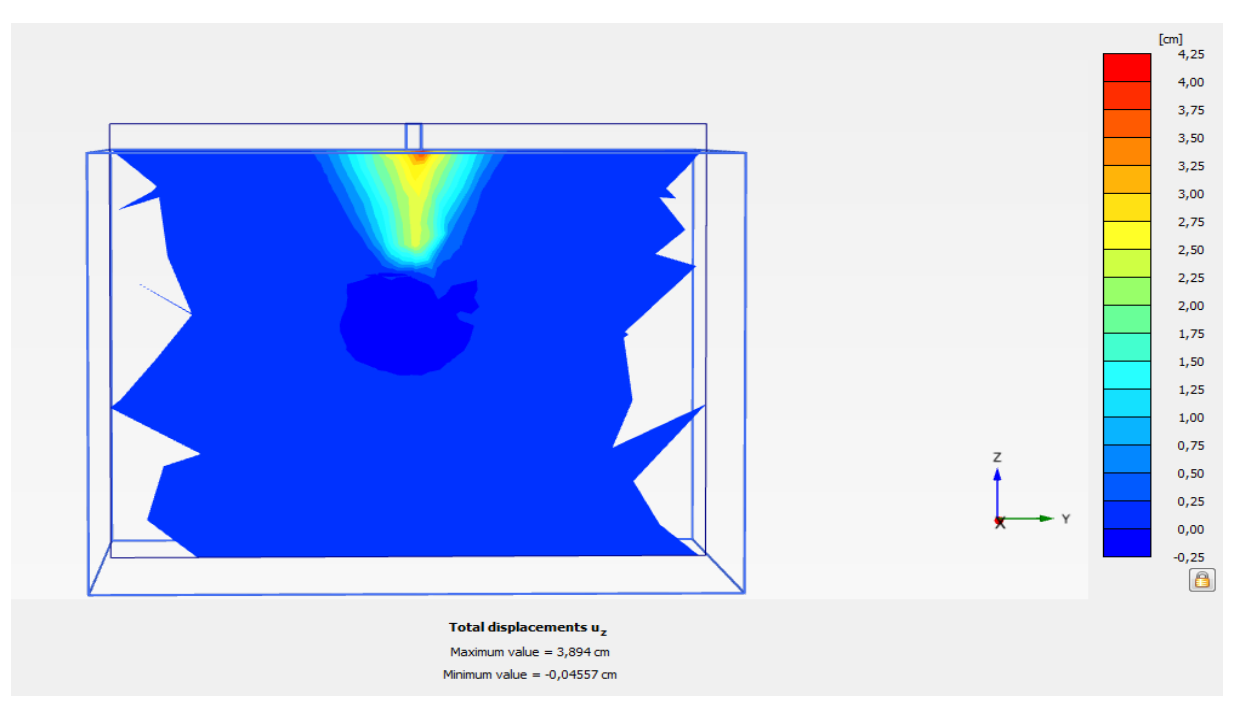

**Fig Ⅴ.10.b : coupe vertical des bulbes de déplacement Uz.**

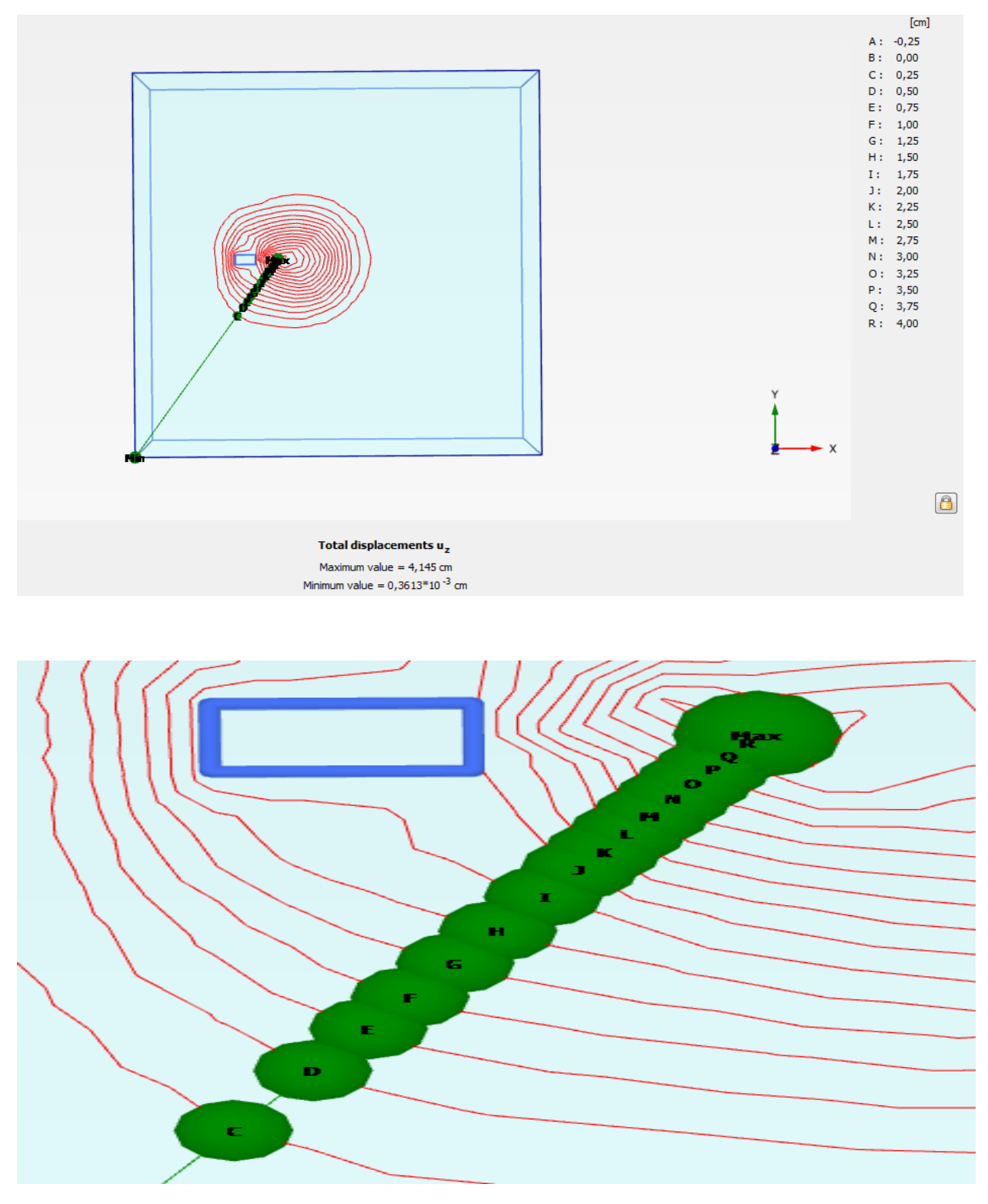

# **C. Les lignes aves les points maximale et minimale de déplacement :**

**Fig Ⅴ.11.a : coupe transversale des lignes aves les points maximale et minimale de déplacement Uz.**
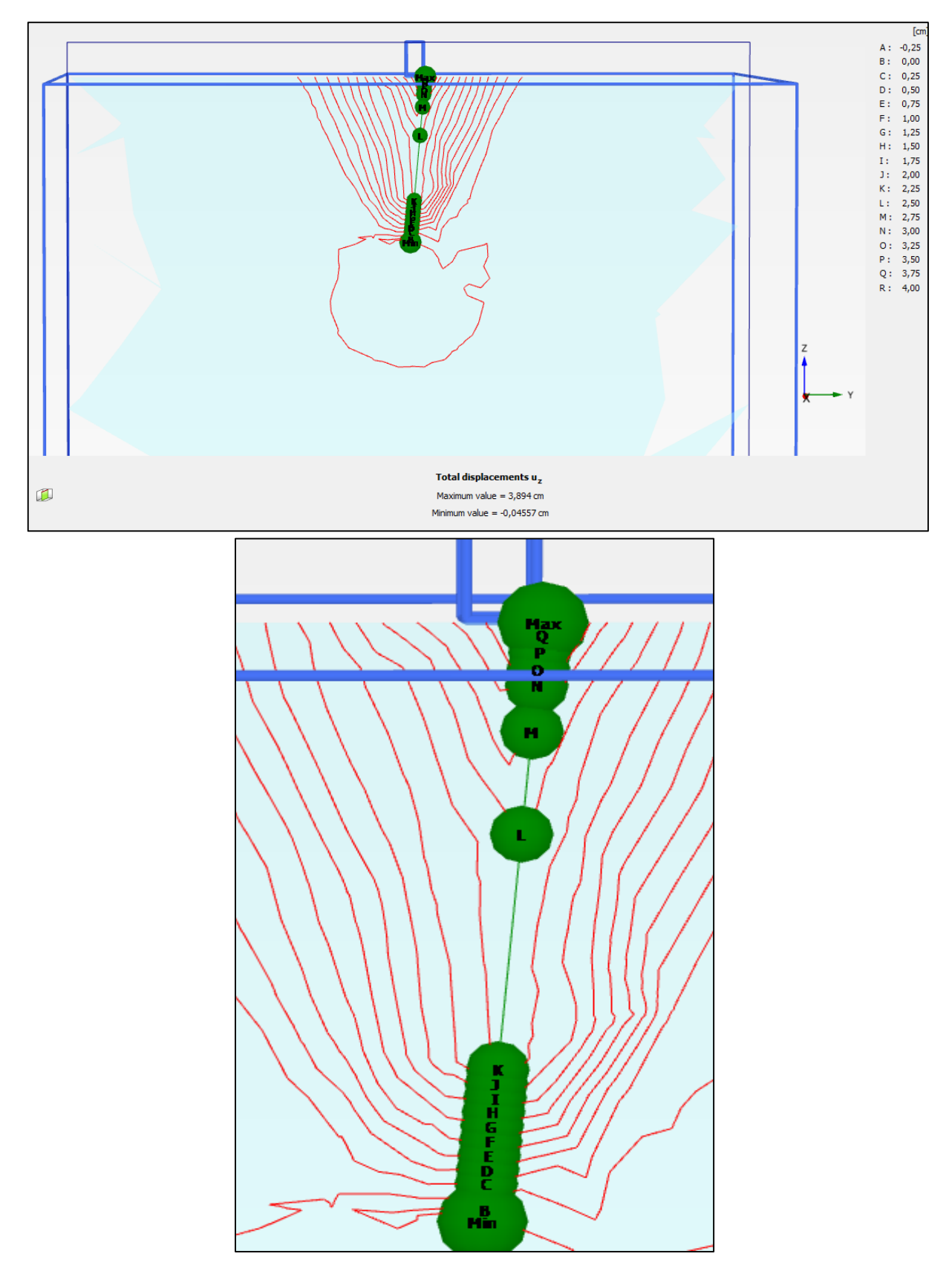

**Fig Ⅴ.11.b : coupe verticale des lignes aves les points maximale et minimale de déplacement Uz.**

## **1.1.3 Résultats et interprétation**

Les tableaux suivant donnent les valeurs des déplacements maximales et minimales, pour les fiches de (12.5, 14.5, 19.5, 20, 29.5, 30 cm) et les largeurs de (1.5, 3, 5, 6, 9, 10 cm)

**Tableau Ⅴ-1 : Résultats de la modélisation les déplacements selon X, Y, Z.**

| La fiche 'F' |                |       | Ux       |       | Uy       | Uz<br>(cm) |          |  |
|--------------|----------------|-------|----------|-------|----------|------------|----------|--|
| (cm)         | Largeur 'B'    |       | (cm)     |       | (cm)     |            |          |  |
|              | (cm)           | max   | min      | max   | min      | max        | min      |  |
|              | 1.5            | 6.023 | $-0.353$ | 1.237 | $-1.205$ | 3.220      | $-0.002$ |  |
| 12.5         | 3              | 6.403 | $-0.389$ | 1.557 | $-1.470$ | 5.613      | $-0.005$ |  |
|              | 5              | 6.888 | $-0.333$ | 1.484 | $-1.489$ | 4.849      | $-0.003$ |  |
|              | 6              | 6.039 | $-0.069$ | 1.136 | $-1.654$ | 4.298      | $-0.009$ |  |
|              | 9              | 8.025 | $-0.526$ | 2.190 | $-1.497$ | 4.442      | $-0.010$ |  |
|              | 10             | 8.501 | $-0.524$ | 1.279 | $-1.652$ | 4.990      | $-0.037$ |  |
| 14.5         | 1.5            | 6.084 | $-0.400$ | 1.247 | $-1.386$ | 4.915      | $-0.136$ |  |
|              | 3              | 6.049 | $-0.313$ | 1.109 | $-1.471$ | 4.018      | $-0.472$ |  |
|              | 5              | 6.806 | $-0.242$ | 1.788 | $-1.402$ | 4.816      | $-0.213$ |  |
|              | 6              | 6.450 | $-0.240$ | 1.267 | $-1.392$ | 4.334      | $-0.250$ |  |
|              | 9              | 6.267 | $-0.400$ | 1.113 | $-1.377$ | 4.737      | $-0.262$ |  |
|              | 10             | 6.219 | $-0.407$ | 1.053 | $-0.923$ | 5.294      | $-0.359$ |  |
| 19.5         | 1.5            | 6.163 | $-0.286$ | 1.465 | $-1.834$ | 2.746      | $-0.057$ |  |
|              | $\overline{3}$ | 6.411 | $-0.286$ | 1.641 | $-1.758$ | 3.867      | $-0.093$ |  |
|              | 5              | 6.155 | $-0.463$ | 1.188 | $-1.475$ | 4.020      | 0.043    |  |
|              | 6              | 6.186 | $-0.066$ | 1.297 | $-1.142$ | 4.694      | $-0.018$ |  |
|              | 9              | 6.463 | $-0.011$ | 1.486 | $-1.043$ | 5.051      | $-0.095$ |  |
|              | 10             | 6.527 | $-0.021$ | 1.391 | 1.248    | 4.776      | $-0.010$ |  |
| 20           | 1.5            | 6.246 | $-0.350$ | 1.712 | $-1.982$ | 3.597      | $-0.045$ |  |
|              | 3              | 6.473 | $-0.068$ | 1.478 | $-1.661$ | 3.89       | $-0.014$ |  |
|              | 5              | 6.419 | $-0.139$ | 1.312 | $-1.411$ | 4.907      | $-0.071$ |  |
|              | 6              | 6.022 | $-0.152$ | 1.602 | $-1.765$ | 4.727      | $-0.011$ |  |
|              | 9              | 6.138 | $-0.048$ | 1.167 | $-1.262$ | 5.084      | $-0.010$ |  |
|              | 10             | 6.068 | $-0.024$ | 1.486 | $-0.780$ | 5.515      | $-0.034$ |  |

| La fiche 'F' |             |       | Ux       |       | Uy       | Uz<br>(cm) |          |  |
|--------------|-------------|-------|----------|-------|----------|------------|----------|--|
| (cm)         | Largeur 'B' |       | (cm)     |       | (cm)     |            |          |  |
|              | (cm)        | max   | min      | max   | min      | max        | min      |  |
|              | 1.5         | 6.050 | $-0134$  | 1.529 | $-1.552$ | 3.482      | $-0.092$ |  |
| 29.5         | 3           | 6.125 | $-0.145$ | 1.358 | $-1.543$ | 4.224      | $-0.121$ |  |
|              | 5           | 6.187 | $-0.287$ | 1.220 | $-1.359$ | 4.501      | $-0.016$ |  |
|              | 6           | 6.004 | $-0.443$ | 1.428 | $-1.524$ | 4.508      | $-0.060$ |  |
|              | 9           | 6.063 | $-0.109$ | 1.235 | $-1.344$ | 4.924      | $-0.134$ |  |
|              | 10          | 6.110 | $-0.079$ | 1.483 | $-1.163$ | 5.049      | $-0.078$ |  |
| 30           | 1.5         | 6.021 | $-0.429$ | 1.563 | $-1.616$ | 2.903      | $-0.111$ |  |
|              | 3           | 6.023 | $-0.203$ | 1.203 | $-1.530$ | 3.543      | $-0.088$ |  |
|              | 5           | 6.034 | $-0.088$ | 1.339 | $-1.139$ | 4.469      | $-0.020$ |  |
|              | 6           | 6.023 | $-0.570$ | 1.239 | $-1.394$ | 4.649      | $-0.013$ |  |
|              | 9           | 6.074 | $-0.563$ | 1.094 | $-0.854$ | 2.352      | $-7.790$ |  |
|              | 10          | 6.027 | $-0.044$ | 1.252 | $-1.329$ | 5.107      | $-0.013$ |  |

**Tableau Ⅴ-2 : Résultats de la modélisation les déplacements selon X, Y, Z.**

## **1.1.4 Diagrammes effort-déplacement : F=F(Ux)**

Les figures suivantes représentent le diagramme de l'effort Fx selon le sens x en fonction du déplacement Ux. Chaque diagramme regroupe une hauteur d'une fiche avec tous les largeurs de 1.5 à 10 cm.

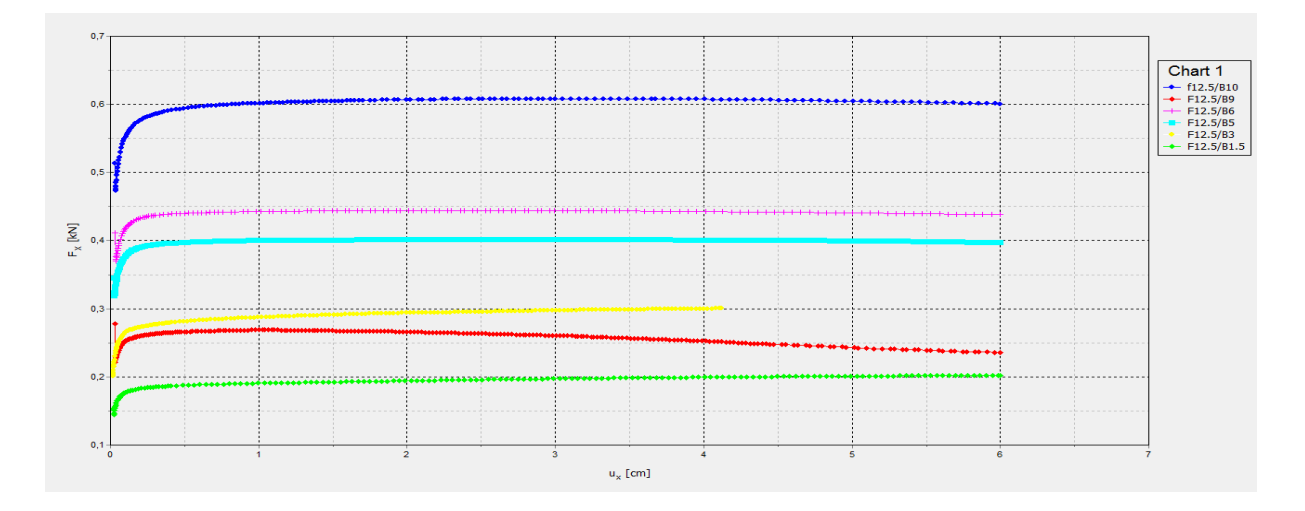

**Fig Ⅴ.12 : Diagrammes F= F(Ux) pour une hauteur de fiche égale à 12,50 cm.**

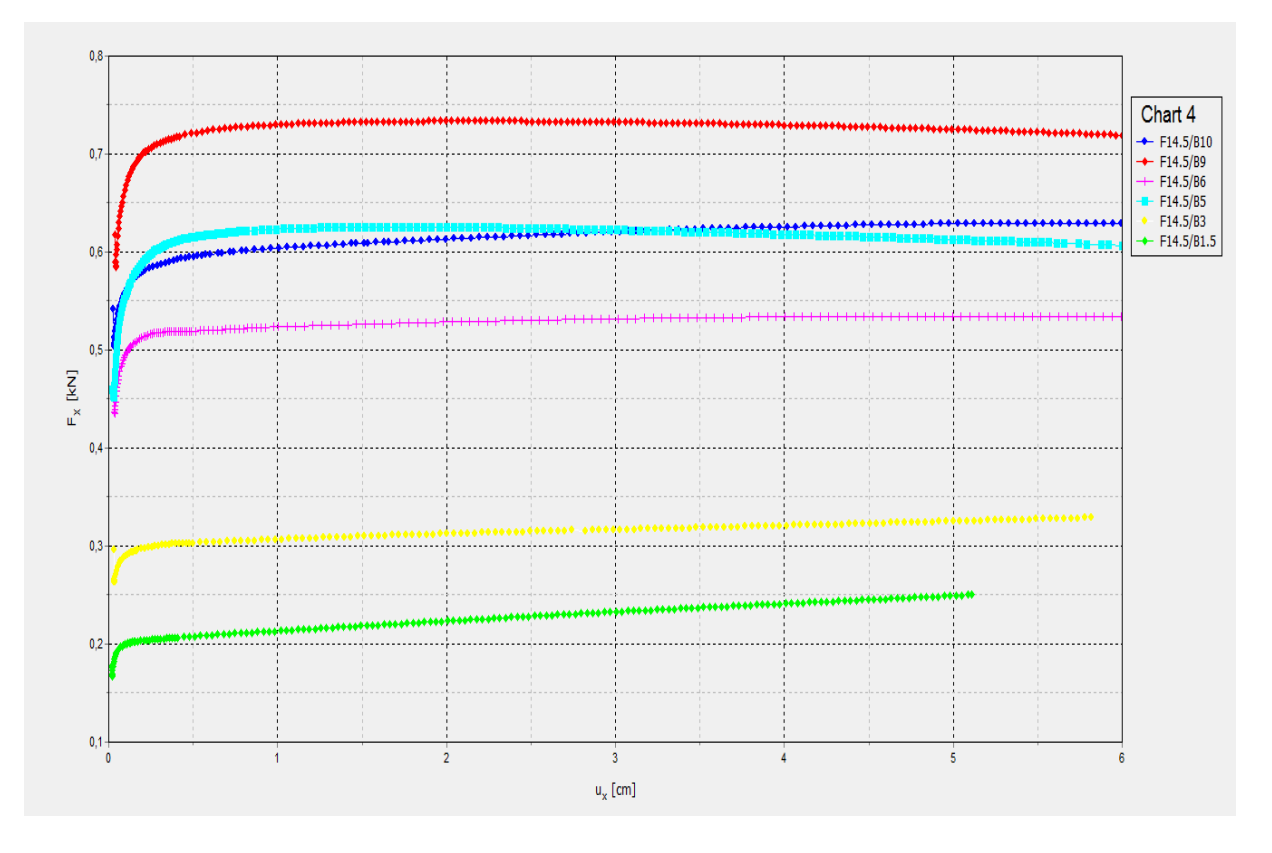

**Fig Ⅴ.13 : Diagrammes F= F(Ux) pour une hauteur de fiche égale à 14,50 cm.**

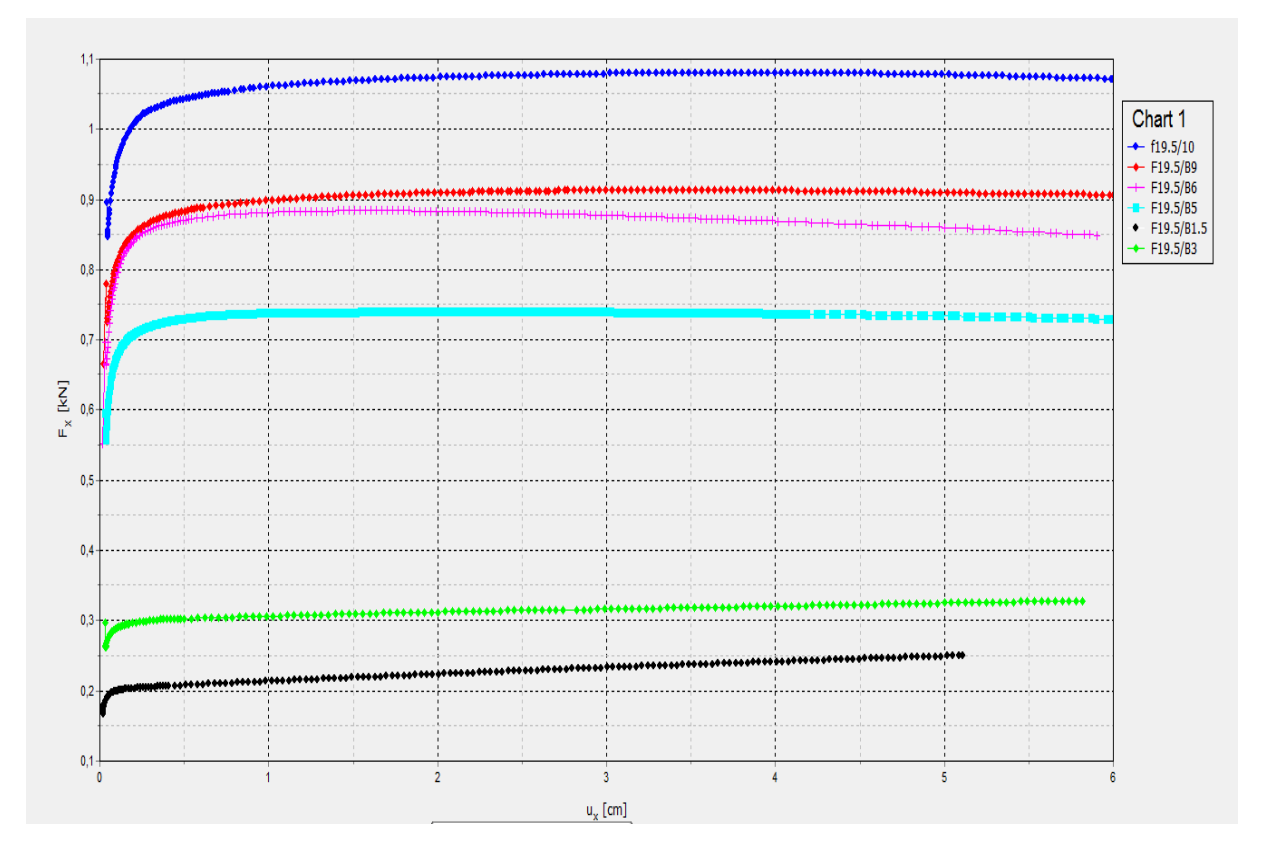

**Fig Ⅴ.14 : Diagrammes F= F(Ux) pour une hauteur de fiche égale à 19,50 cm.**

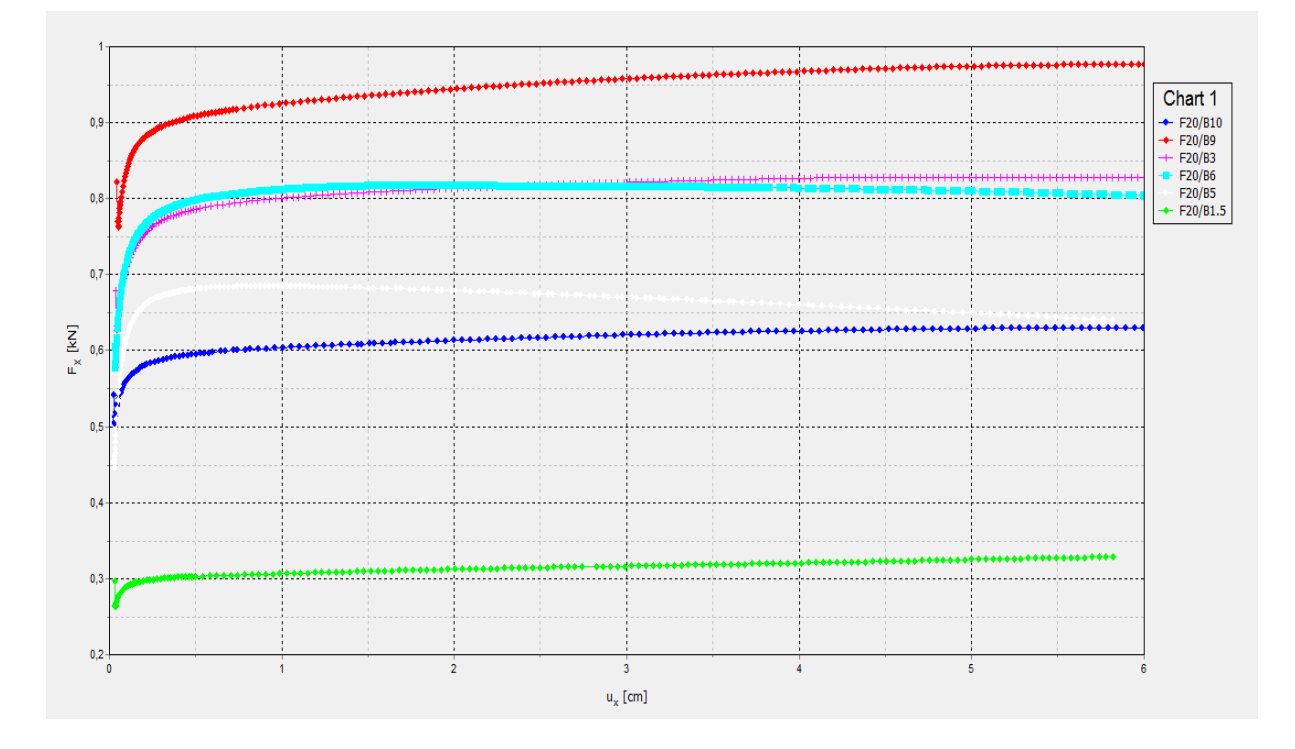

**Fig Ⅴ.15 : Diagrammes F= F(Ux) pour une hauteur de fiche égale à 20 cm.**

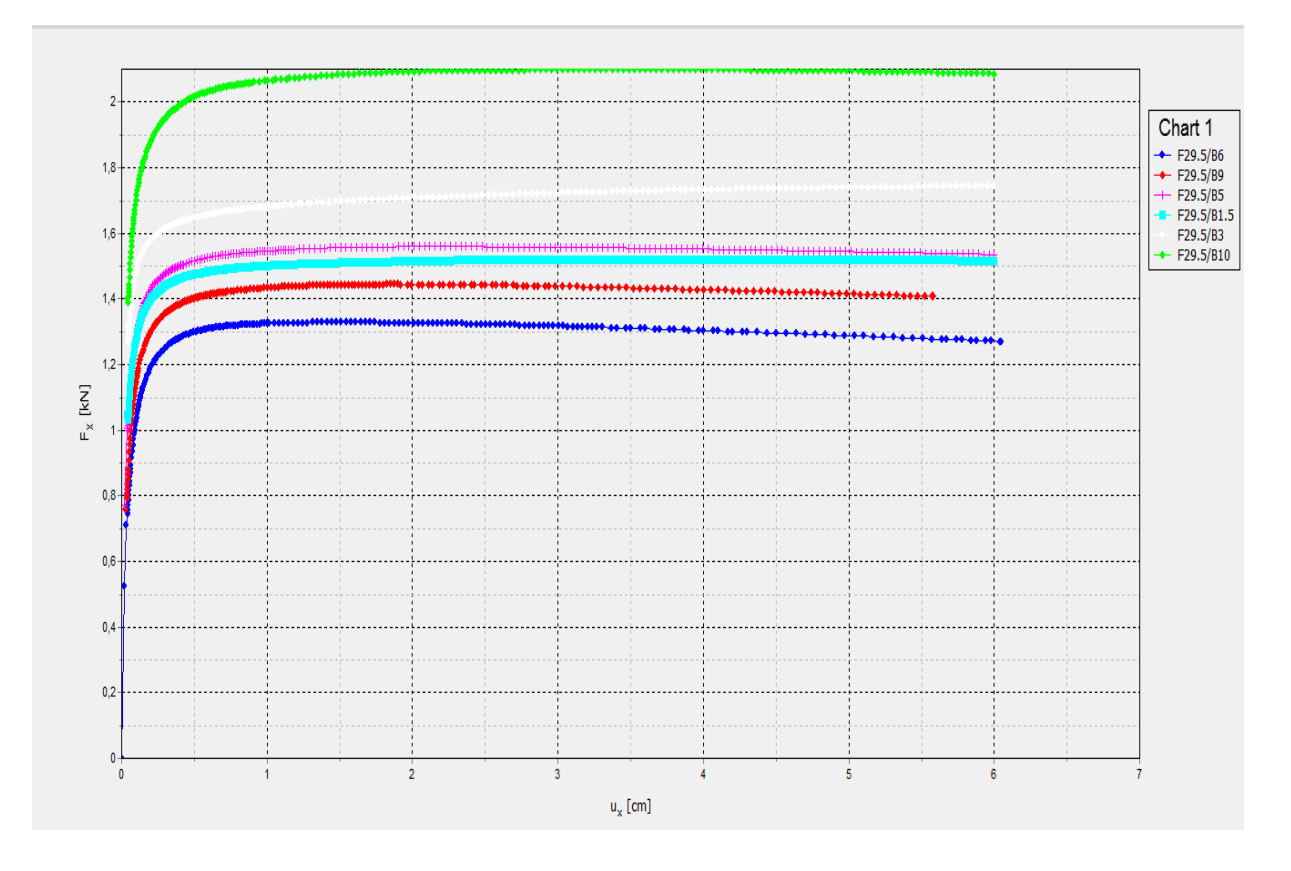

**Fig Ⅴ.16 : Diagrammes F= F(Ux) pour une hauteur de fiche égale à 29,50 cm.**

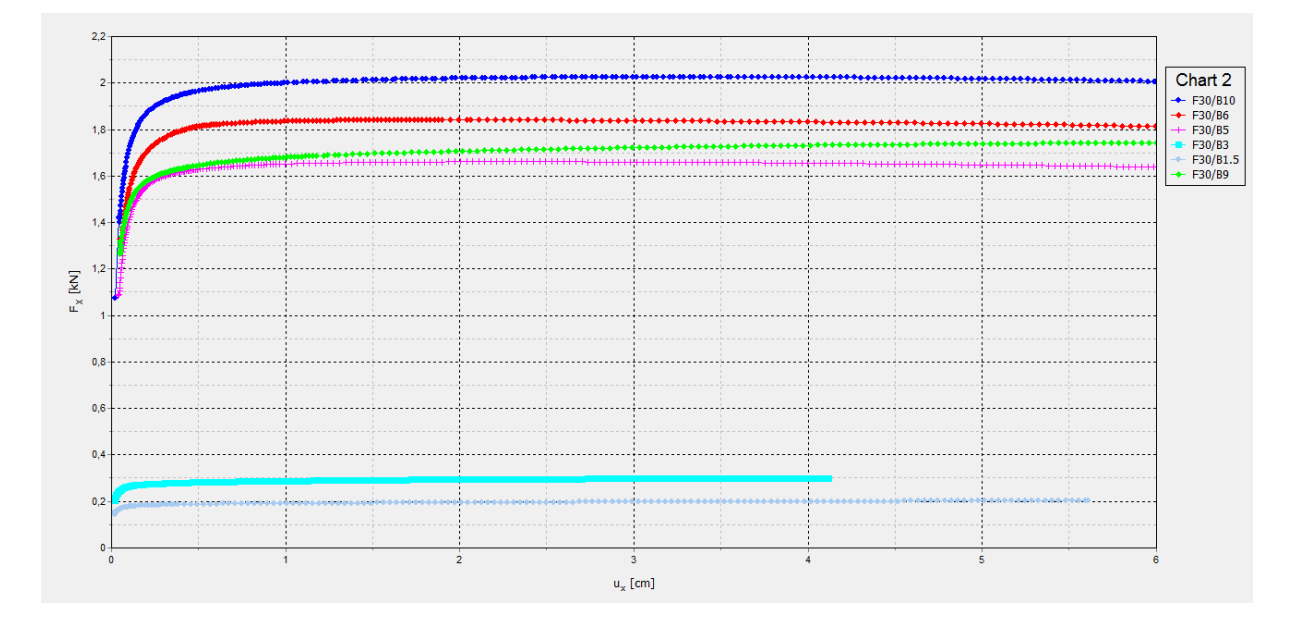

**Fig Ⅴ.17 : Diagrammes F= F(Ux) pour une hauteur de fiche égale à 30 cm.**

## **1.2 Observation et conclusion :**

- Pour les écrans relativement larges (lorsque le rapport de largeur de l'écran B à sa fiche F est supérieur à 0.25), les courbes présentent un pic.
- Pour les écrans élancés (lorsque le rapport de largeur de l'écran B à sa fiche est inférieur à 0.25), les courbes présentent une pente croissante dans les limites des déplacements explorés.
- Le bourrelet est se trouve dans tous les modèles des différents fiches et largeurs.

## **2 Résultats de la modélisation d'un groupe des pieux en 3 dimensions :**

Cette modélisation a l'objectif de déterminer numériquement a quel espacement chaque pieu commence son comportement en tant qu'élément isolé et déterminer a quel espacement l'effet de groupe disparait.

La modélisation a été faite sur 3 pieux avec une fiche de 30cm et une largeur de 3 cm pour atteindre à comparer son comportement avec le pieu isolé.

L'espacement initial est de 9cm (3 fois la largeur du pieu). Ensuite, l'espacement sera augmenté de manière ordonné.la série d'espacement utilisée dans la modélisation est présenté da le tableau suivant :

| Nombre             | ∽           | ⌒<br>ت |    | ັ | 6  | −         | O<br>Õ | Q  | 10 |    | $\sqrt{ }$ | $\sim$<br>ت | 14 | ⊥ J |
|--------------------|-------------|--------|----|---|----|-----------|--------|----|----|----|------------|-------------|----|-----|
| Espacement<br>(cm) | $\sim$<br>∸ | ت      | 18 | ◢ | 24 | דר<br>ا ک | 28     | 29 | 30 | 35 | 40         | 45          | 50 | ЭЭ  |

**Tableau Ⅴ-3 : les espacements utilisés dans la modélisation.**

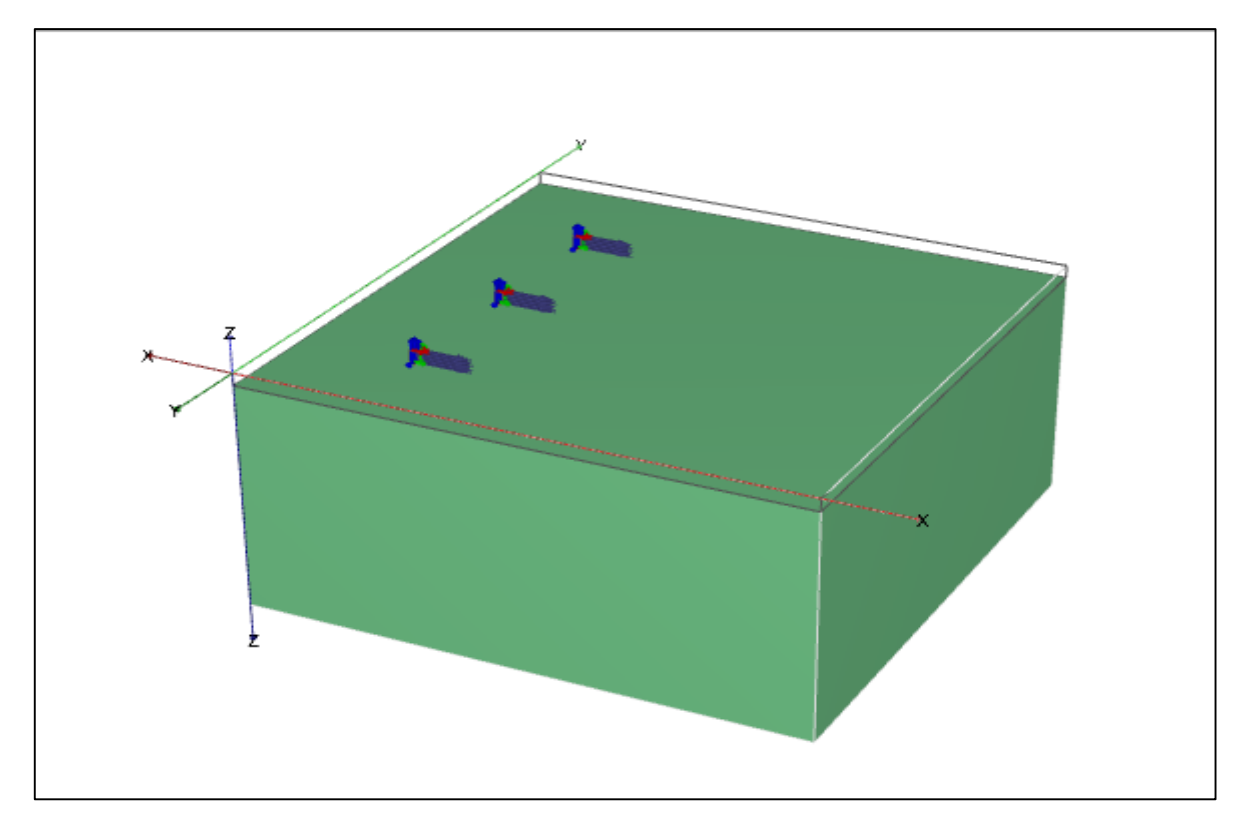

**Fig Ⅴ.18 : le modèle de groupe des pieux en 3D.**

## **2.1 Déformation et déplacements :**

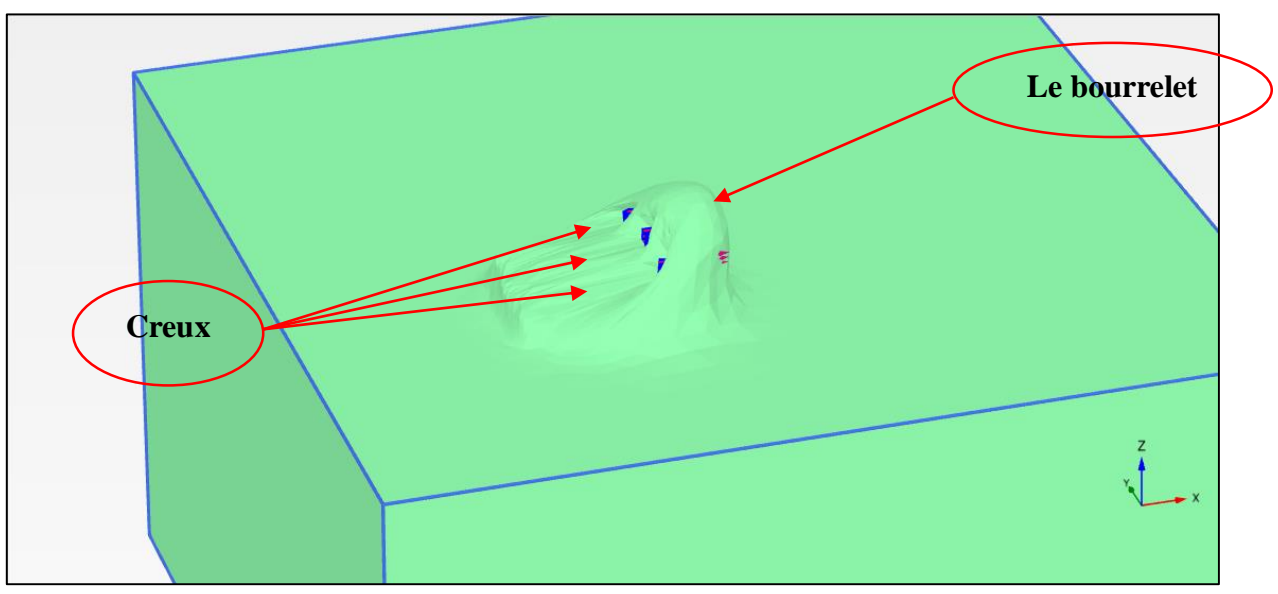

**Fig Ⅴ.19.a : Déformation du sol avec espacement 9cm.**

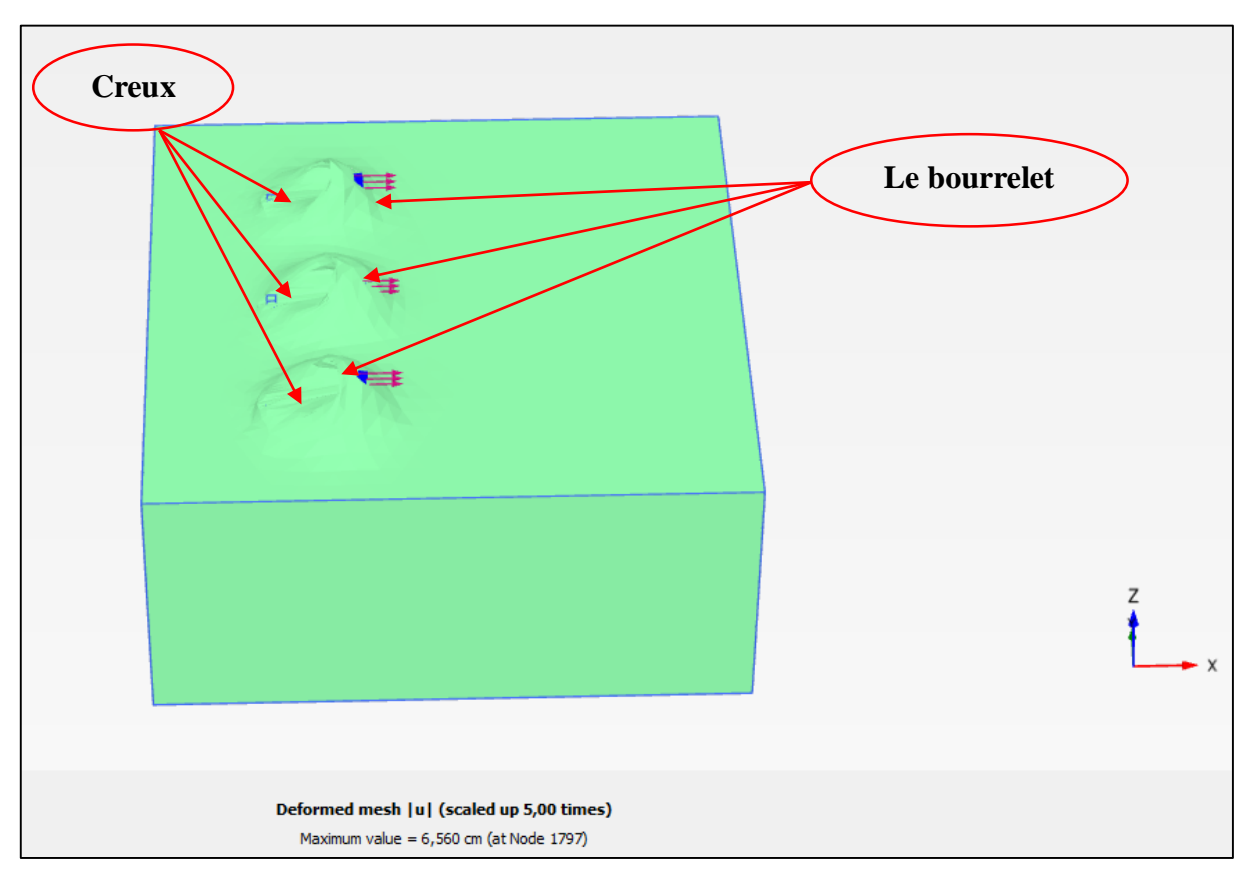

**Fig Ⅴ.19.b : Déformation du sol avec espacement 55cm.** 

## **2.1.1 Description de la déformation :**

Le chargement latéral appliquer sur le pieu provoque un mouvement dans le sol environnant. Ce mouvement crée deux types de déformations en même temps Un bourrelet au-devant du pieu et Un Creux à l'arrière du pieu.

Lorsque le pieu chargé latéralement déplace dans son mouvement les grains de sol devant lui et ces grains développent une résistance (butée) à cette sollicitation et lors de leur déformation se chevauchent, et à partir de ce chevauchement le bourrelet est généré. En même temps le pieu laisse un vide derrière lui qui s'appelle le creux, les figures (Ⅴ.15.a et Ⅴ.15.b) montre la déformation du sol.

## **2.1.2 Déplacement selon :**

Les figures suivantes sont des coupes transversale présentent le comportement de groupe des pieux des différents espacements :

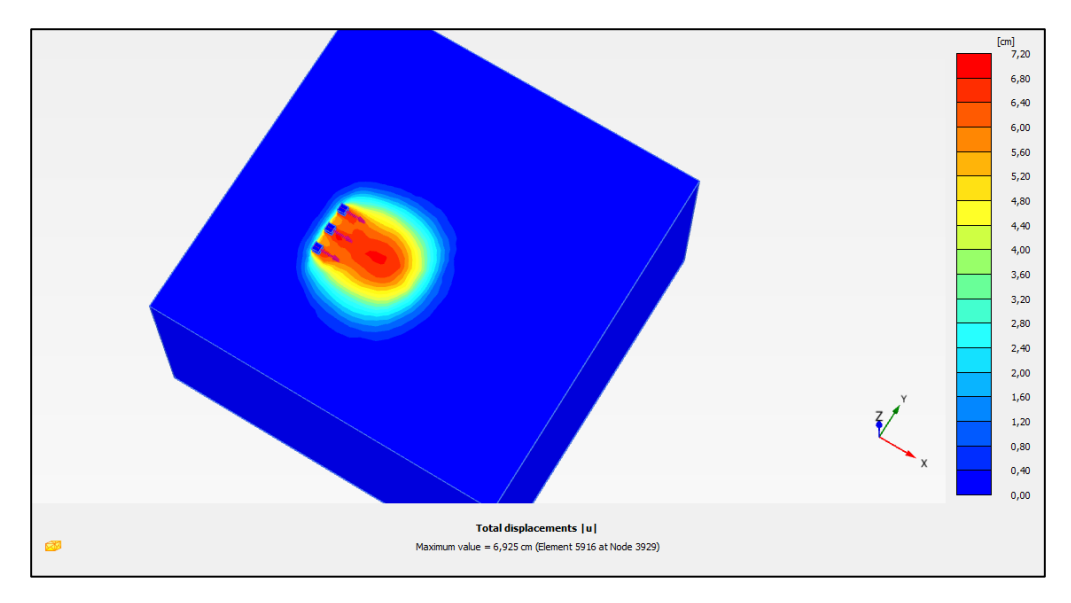

**Fig Ⅴ.20 : Espacement entre pieux égale à 3B, 9cm.**

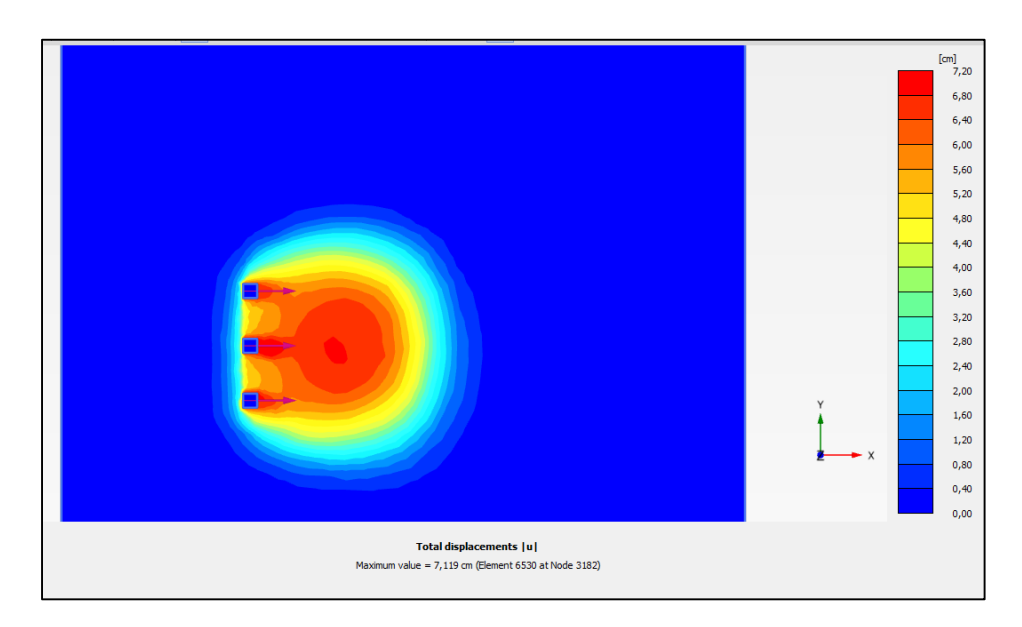

**Fig Ⅴ.21 : Espacement entre pieux égale à 4B, 12cm.**

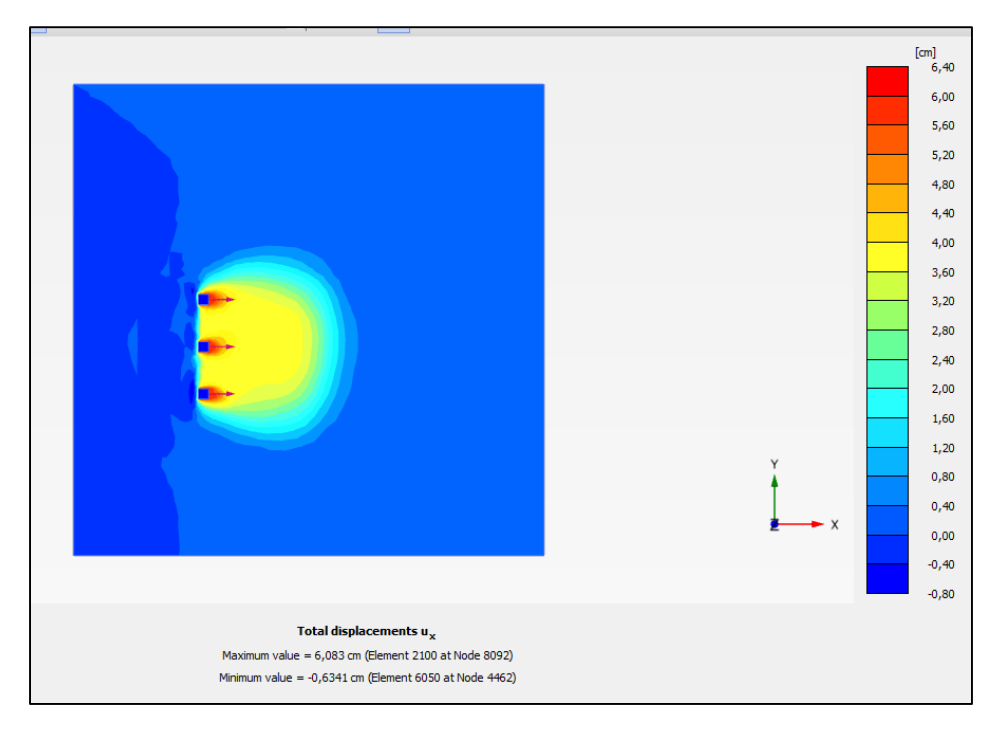

**Fig Ⅴ.22 : Espacement entre pieux égale à 5B, 15cm.**

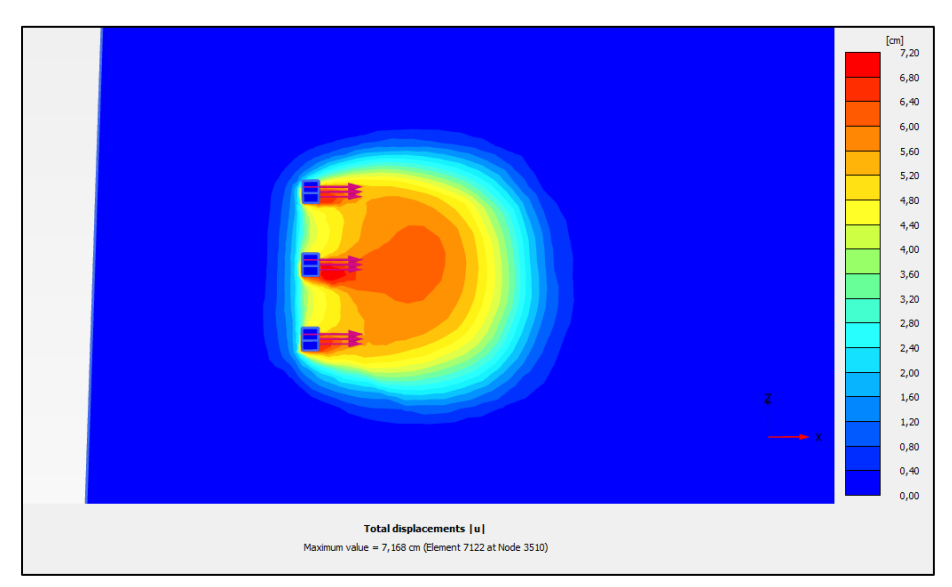

**Fig Ⅴ.23 : Espacement entre pieux égale à 6B, 18cm.**

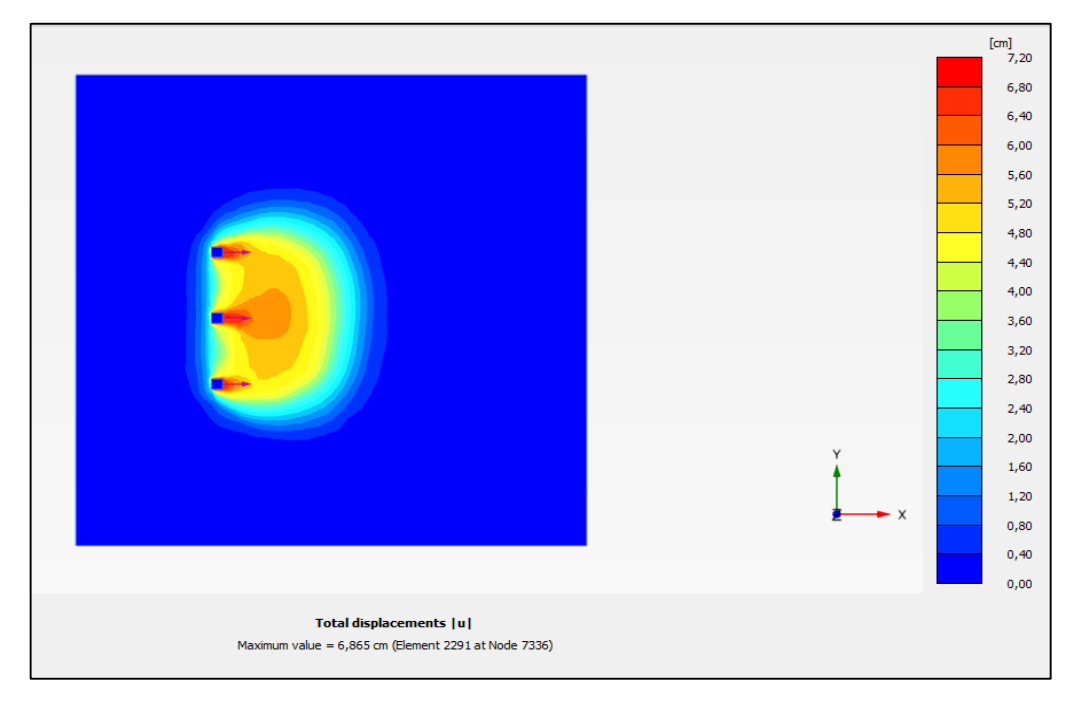

**Fig Ⅴ.24 : Espacement entre pieux égale à 7B, 21cm.**

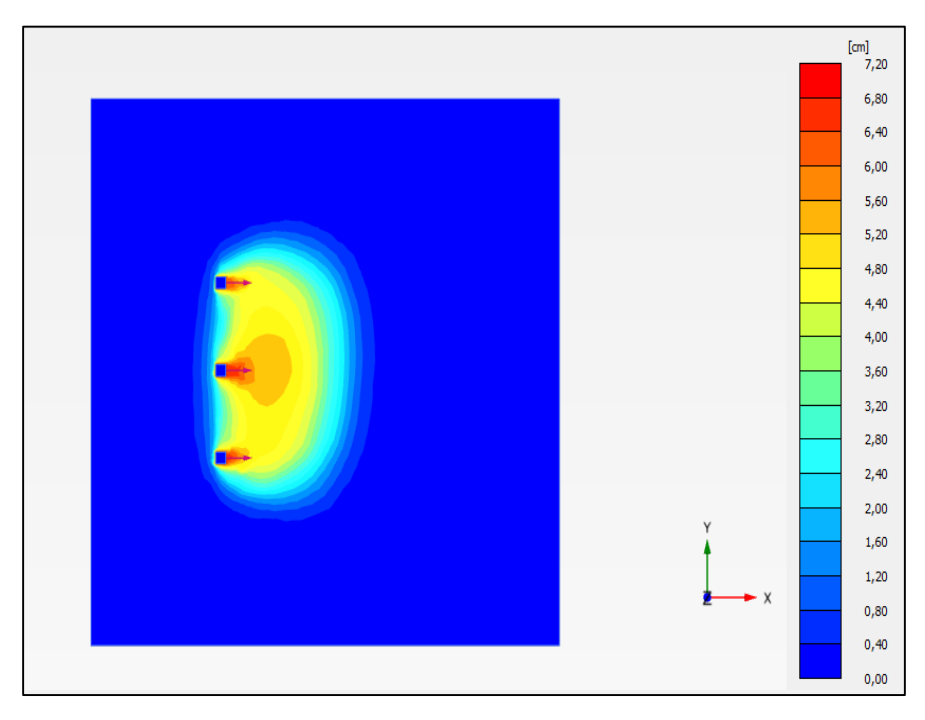

**Fig Ⅴ.25 : Espacement entre pieux égale à 8B, 24cm.**

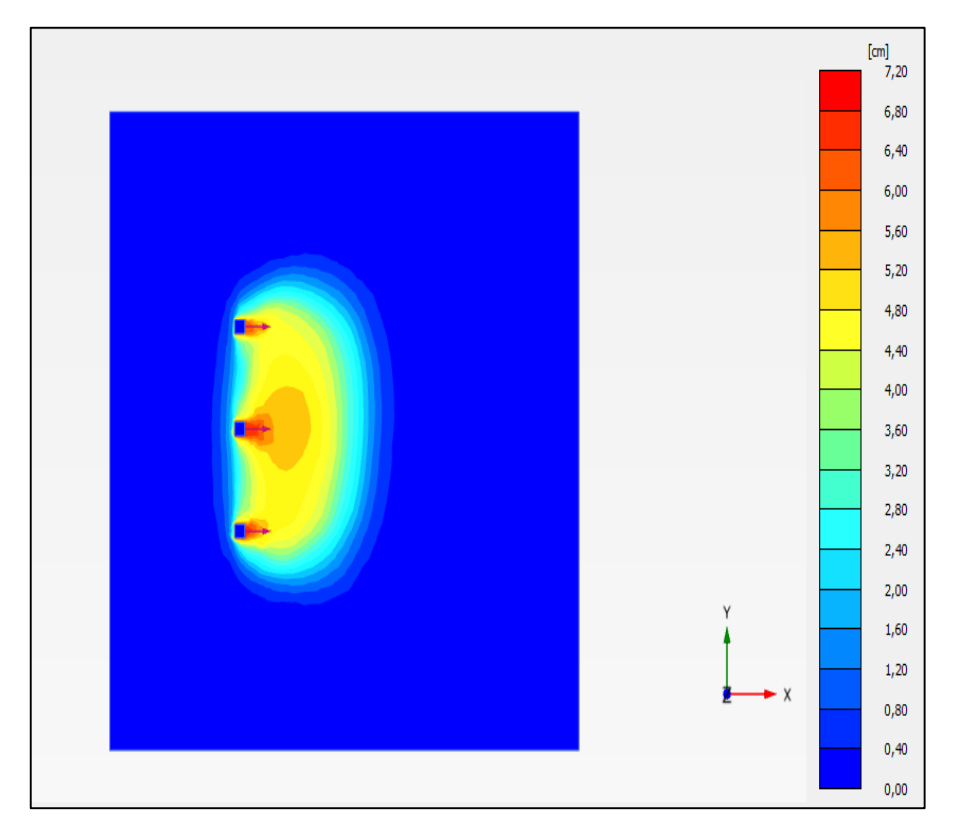

**Fig Ⅴ.26 : Espacement entre pieux égale à 9B, 27cm.**

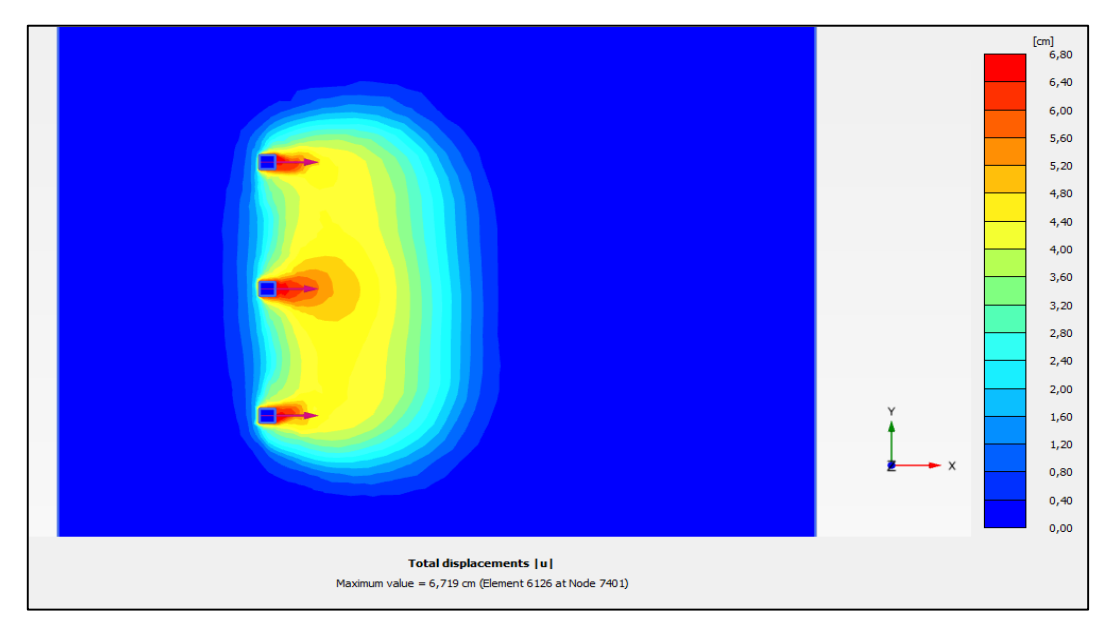

**Fig Ⅴ.27 : Espacement entre pieux égale à 28cm.**

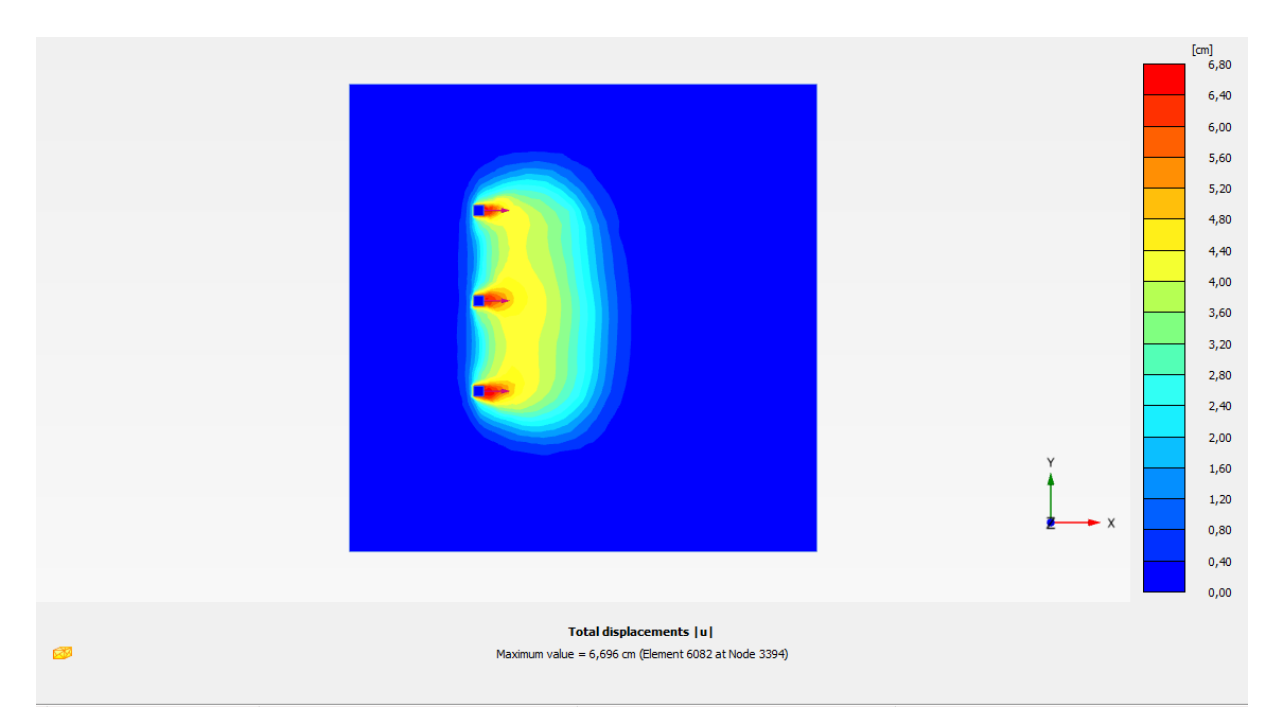

**Fig Ⅴ.28 : Espacement entre pieux égale à 29cm.**

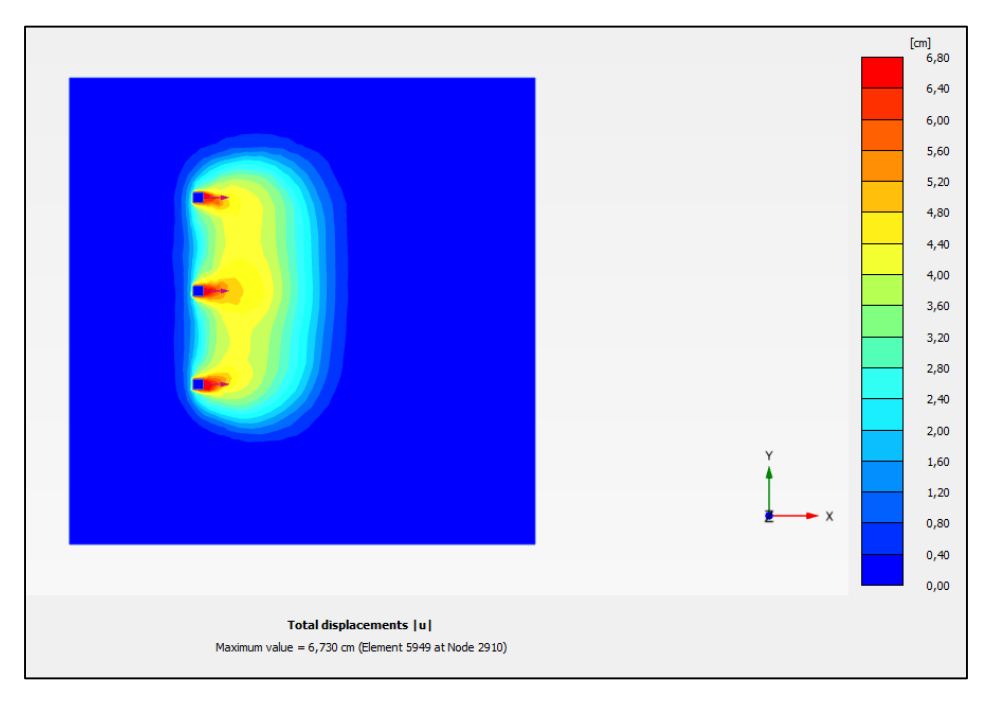

**Fig Ⅴ.29 : Espacement entre pieux égale à 30cm.**

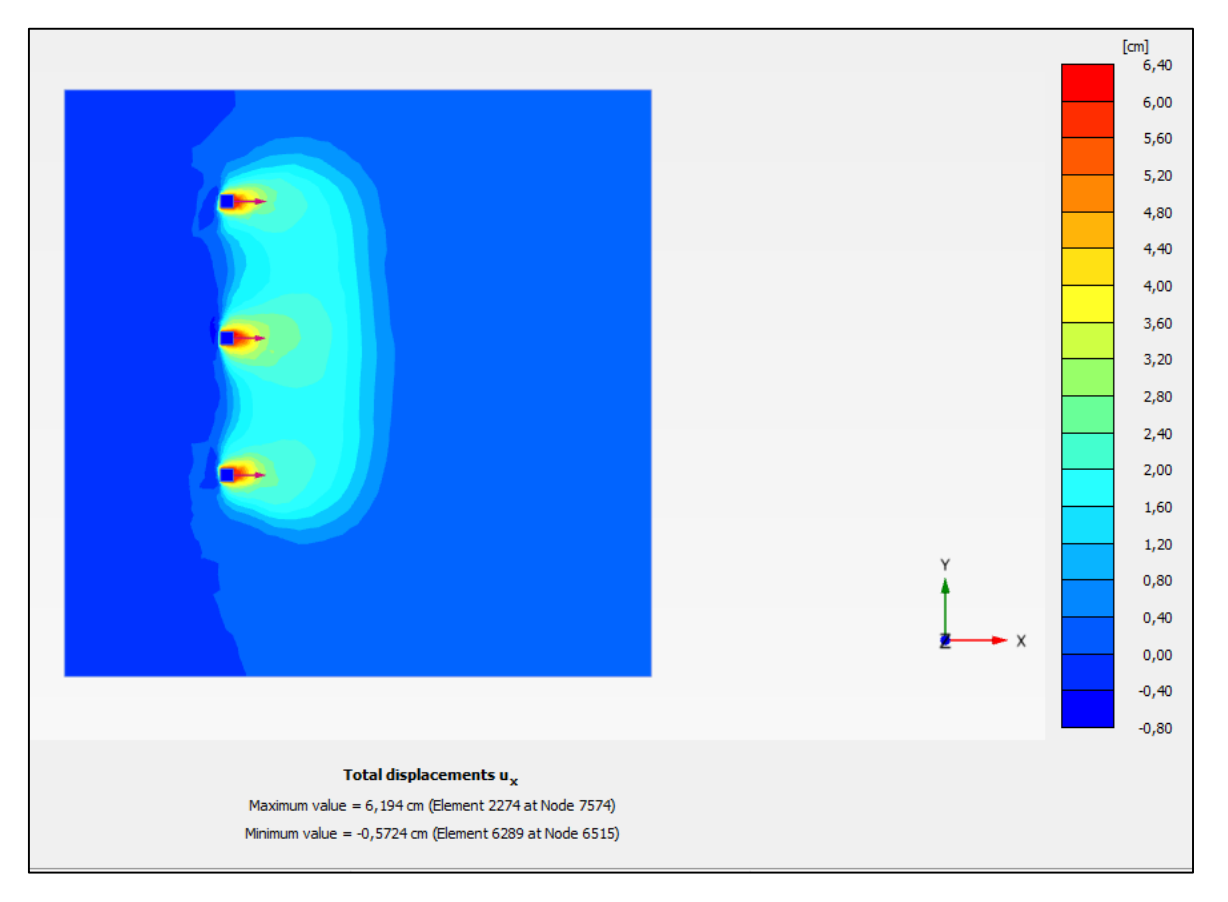

**Fig Ⅴ.30 : Espacement entre pieux égale à 35cm.**

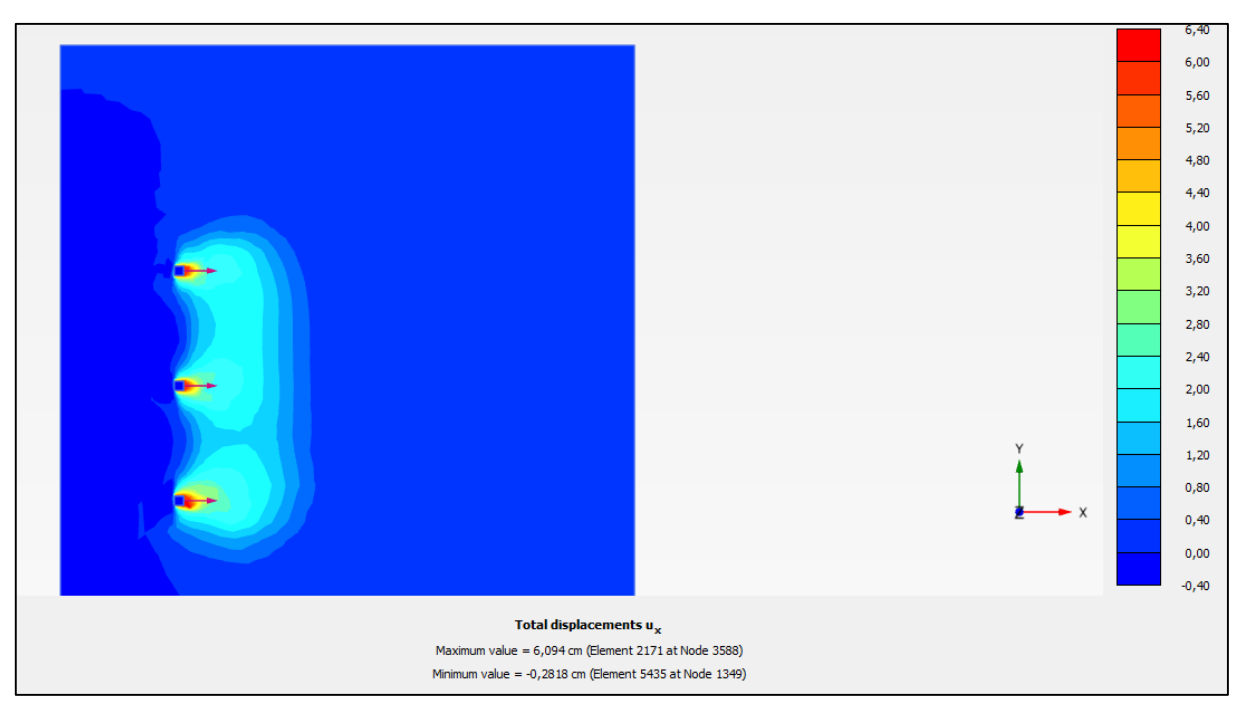

**Fig Ⅴ.31 : Espacement entre pieux égale à 40cm.**

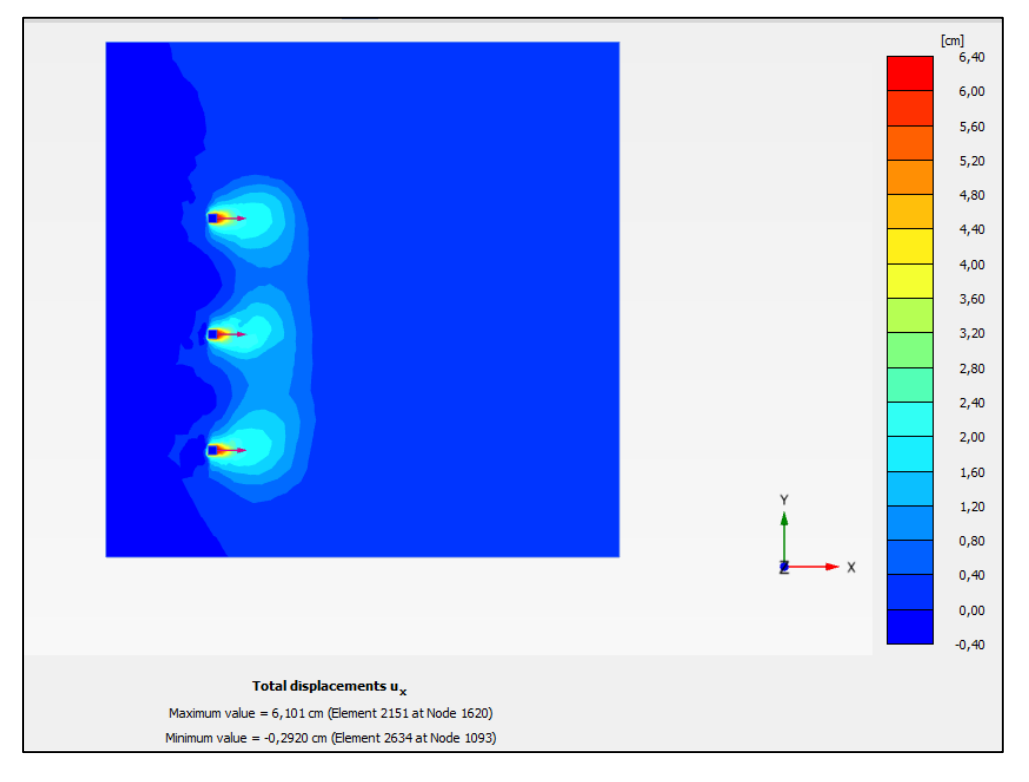

**Fig Ⅴ.32 : Espacement entre pieux égale à 45cm.**

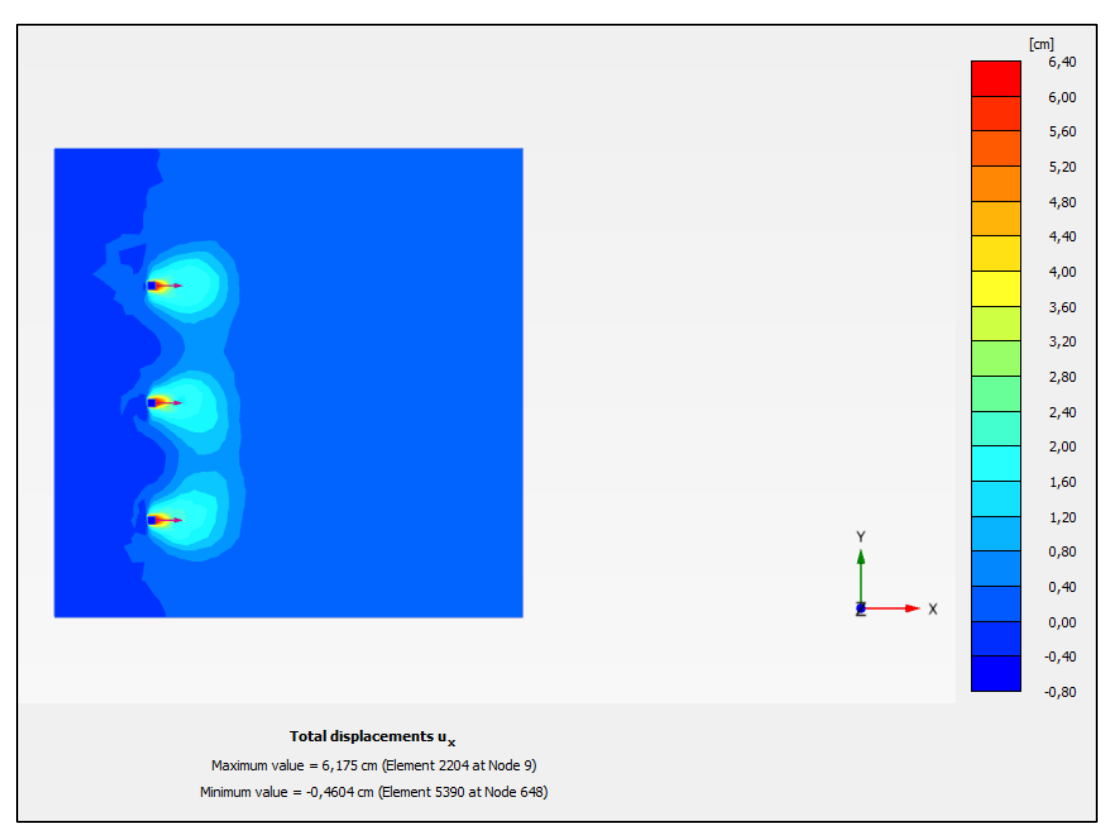

**Fig Ⅴ.33 : Espacement entre pieux égale à 50cm.**

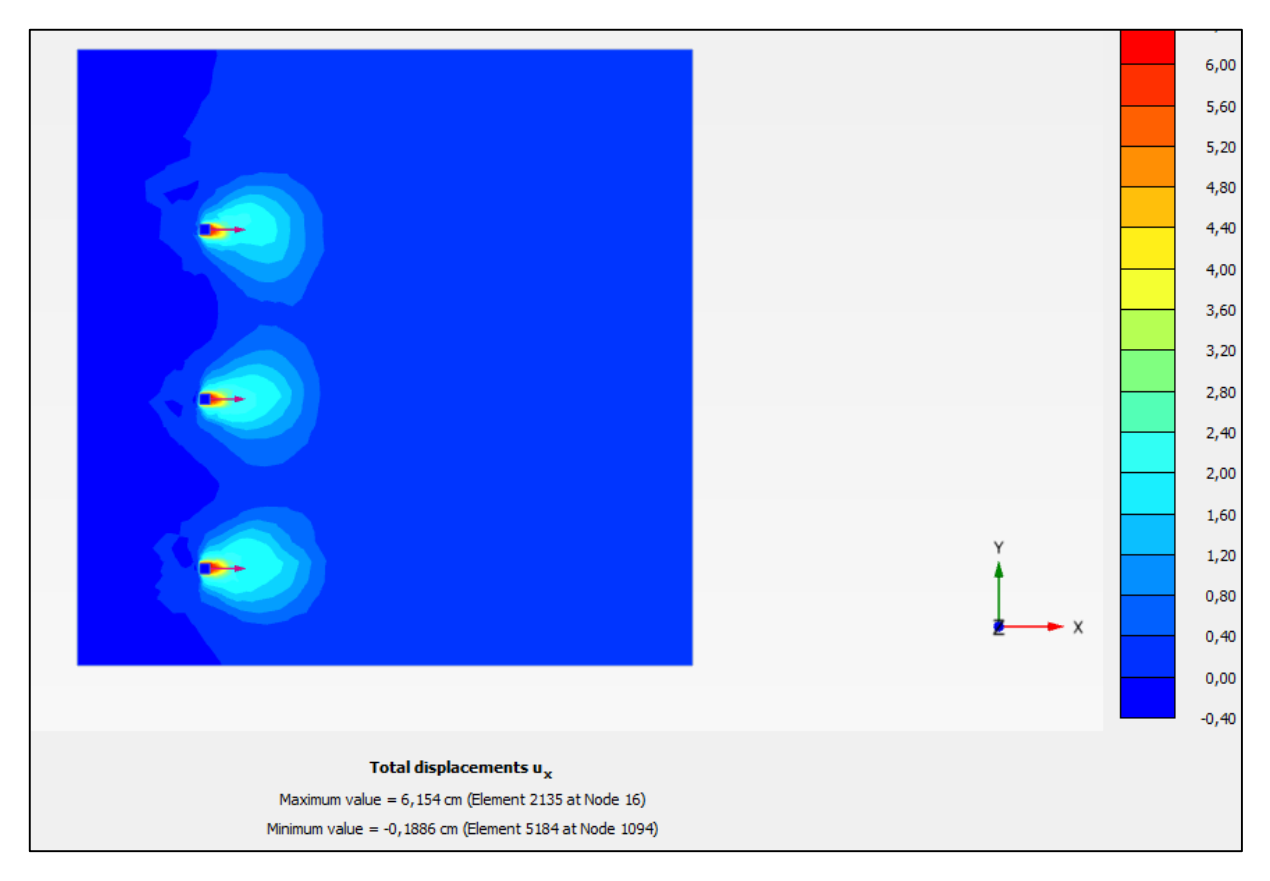

**Fig Ⅴ.34 : Espacement entre pieux égale à 55cm.**

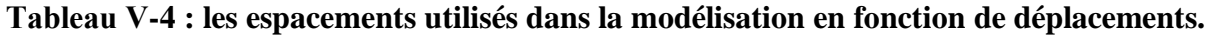

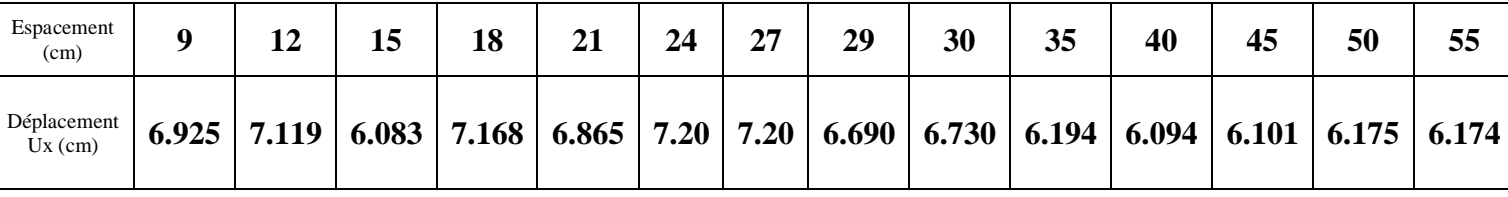

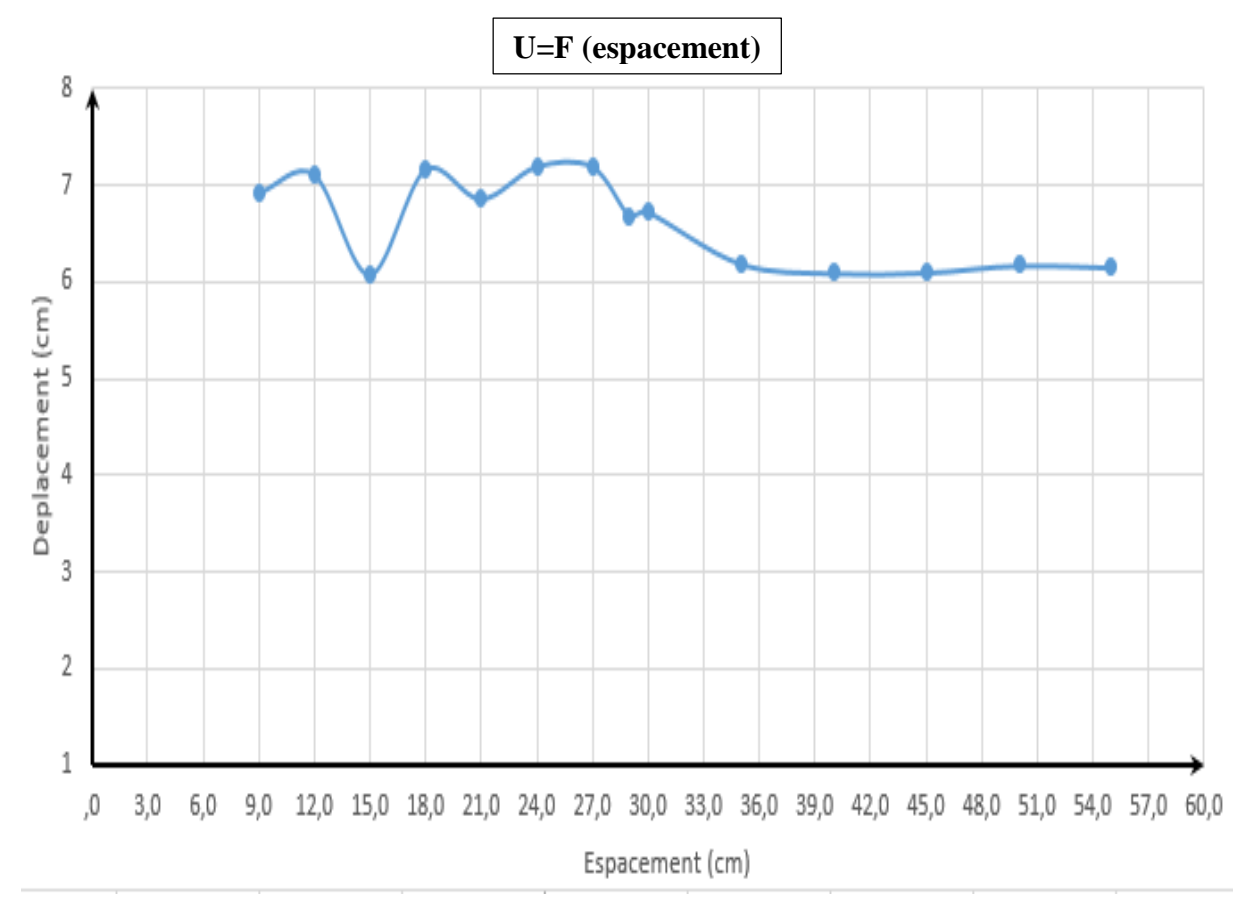

Sur la figure V-31 est représenté un graphe qui correspond à l'évolution du déplacement en fonction de l'espacement.

**Fig Ⅴ.35 : Graphe déplacement en fonction de déplacement.**

## **2.2 Comparaison entre les résultats du pieu isolé et du groupe de pieux sans effet de groupe :**

**Tableau Ⅴ-5 : Les valeurs sont des déplacements maximales selon X, Y, Z.**

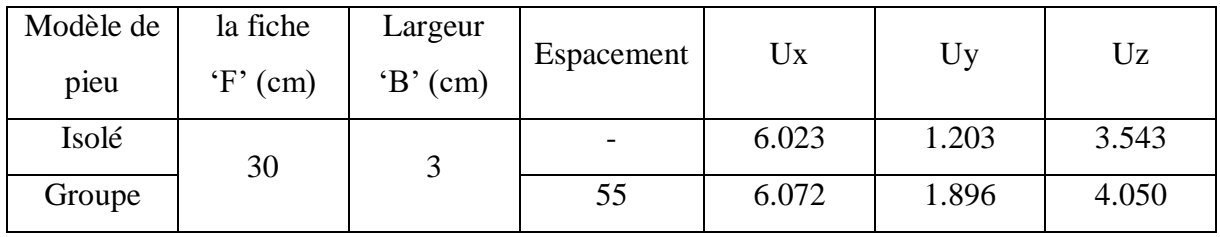

### **2.3 Observation et conclusion :**

Après analyse des résultats obtenus par la modélisation du groupe de pieux plusieurs conclusions sont tirées :

Le bourrelet est collectif dans le groupe des pieux.

- A partir des espacements supérieurs à 50cm l'effet de groupe l'effet de groupe diminue considérablement.
- Les résultats ont démontré que pour une valeur de 55cm l'effet de groupe disparaît et chaque pieu du groupe travail séparément, Leur comportement devient celui d'un pieu isolé,
- Les déplacements (Ux, Uy, Uz) du pieu isolé et ceux du groupe des pieux après disparition de l'effet de groupe sont très proches.

## **3 Comparaison entre les résultats expérimentale et les résultats numérique :**

Apres l'obtention des résultats par la modélisation avec Plaxis 3d et les données existantes des essais. La figure suivante illustre la comparaison entre les résultats :

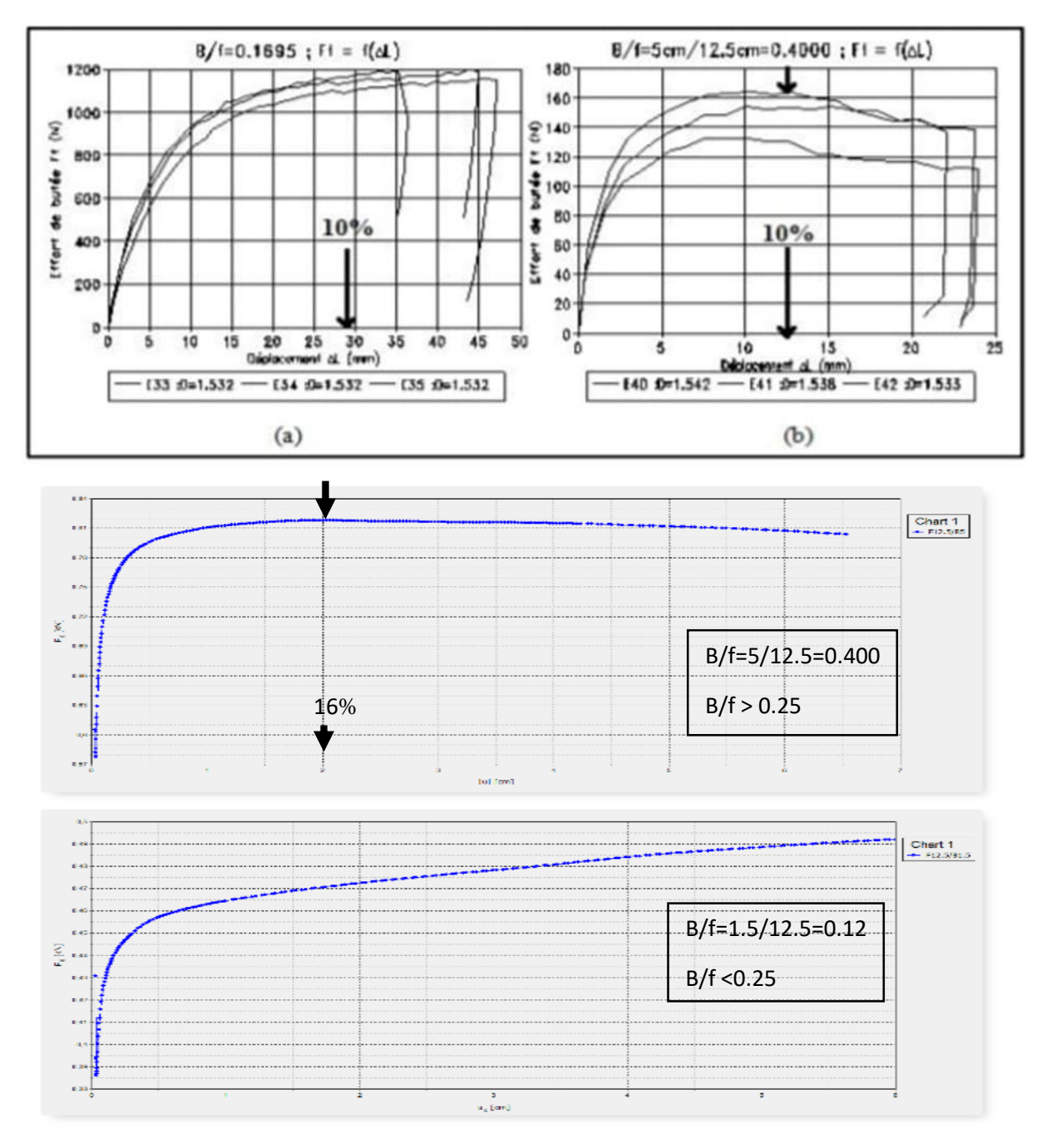

**Fig Ⅴ.36 : comparaison entre les courbes expérimentale et numérique.**

• Observation :

Les résultats sont un peu proche avec une erreur causé par le type de maillage de calcul donc il y a une précision un peu faible.

## **CONCLUSION GENERALE**

Conclusion générale

#### **Conclusion générale**

Nous avons présenté dans ce mémoire un travail de recherche théorique et numérique sur le comportement de pieu isole et groupe des pieux sous chargement latérale par une modélisation en éléments finis en 3D et le comparer avec des essais existants réalisés au Laboratoire de Géotechnique de l'institut national des sciences appliquées (I.N.S.A.) de Lyon (France). Ainsi que la détermination de la valeur de l'espacement pour que l'effet de groupe disparaît.

A travers l'étude de comportement de pieu isolé et après observation des résultats obtenus pendant cette partie les conclusions suivantes sont déterminées :

- $\bullet$  le déplacement selon Z (Uz) augmente avec l'augmentation de la fiche.
- Les déplacements selon Ux et Uy les valeurs sont presque stables pour toutes les fiches.
- Vue la modification de largeur B et F : lorsque le rapport B/F est supérieure à 0.25 les courbes présentent un pic, Tandis que lorsque le rapport B/F est inférieur à 0.25 les courbes les courbes continuent à augmenter.

Pour la parie de la modélisation de groupe des pieux après l'observation des résultats on a tirés ces conclusion :

- Tant que l'espacement est inférieur à 50 cm la déformation (le bourrelet) collective par le groupe de pieux.
- À partir d'espacement supérieures à 50 cm l'effet de groupe disparaît et chaque pieu du groupe travail séparément, Leur comportement devient celui d'un pieu isolé.
- Les déplacements (Ux, Uy, Uz) du pieu isolé et ceux du groupe de pieux après disparition de l'effet de groupe sont très proches.

Après comparaison entre les résultats des différents modèles élaborés et les résultats obtenus par les essais expérimentaux au point de vue de comportement on a trouvé presque les mêmes résultats.

Les courbes d'effort/déplacement obtenus ont la même forme que les courbes expérimentale. Au niveau du pic y a une erreur à cause de type de maillage qu'on a utilisé (maillage grossier) et un nombre des nœuds 10 avec un processeur de pc i3. Le problème c'est que y a quelques difficultés dans le calcul avec les autres type de maillage (moyen, fin et très fin) parmi eux le temps et les capacités du machine de calcul.

Conclusion générale

L'étude des éléments finis du comportement des ouvrages géotechniques présente un grand avantage. Tels que des coûts inférieurs par rapport à des tests réels et aucun besoin de conditions similaires par rapport aux tests sur des modèles réduits de laboratoire. Mais le plus grand avantage de l'approche numérique est la possibilité d'effectuer des études paramétriques, en modifiant les paramètres du modèle par une simple manipulation du programme, tels que les propriétés du pieu, la loi de comportement du sol, la valeur et les types de sollicitation.

Cette méthode de travail qui consiste à démontrer que l'utilisation d'un modèle en éléments finis pour modéliser un essai réel nous donne des résultats fiables concernant le comportement du sol environnant un pieu sous sollicitation horizontale. L'utilisation du logiciel PLAXIS 3d a pour avantage d'être moins coûteuse et plus rapide que des essais expérimentaux sur modèles réduits ou des essais en grandeur réelle.

## **Perspectives :**

Il serait intéressant :

- D'utiliser un type de maillage plus fin.
- D'étudier l'effet de bord.
- D'étudier l'influence d'autres paramètres sur le comportement des pieux sous chargement latérale comme l'angle de frottement, type du sol …etc.

RÉFÉRENCES BIBLIOGRAPHIQUES

# **RÉFÉRENCES BIBLIOGRAPHIQUES**

**A.Abebe & Dr I.GN.Smith** "Pile foundation design" .a student guide.

**CHEKROUN L. E. H. (2001).** "Contribution à l'étude d'interaction solstructure, exemple pieux ".

**H.G.Poulos, E.H.davis. (1980)** «Pile foundation analysis and design».

**I.Moumni. (2013)** " choix et dimensionnement de fondation".

**KHALDOUNA.H (2018).** "Analyse de stabilité et modélisation.

numérique du talus de la résidence présidentielle de la wilaya d'Annaba ".

**MEKSAOUINE M. (1993).** "Etude expérimentale et théorique de la

poussée passive sur pieux rigides", Thèse de Docteur de l'I.N.S.A. de Lyon.

**M.Tomlinson, and Woodward.J. (2008).** "Pile Design and Construction Practice".

**M.ALI RACHEDI. (2011).** "Étude par éléments finis du comportement du sol environnant un pieu sous sollicitation horizontale".

**Plaxis 3d (2013)**. »Reference Manual».

**Plaxis 3d (2013)**. "Material-Models Manual".

**S.Mezazigh, D.Levacher. (2004)** "Etude du comportement de pieux d'un groupe sous chargement latéral monotone".